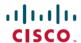

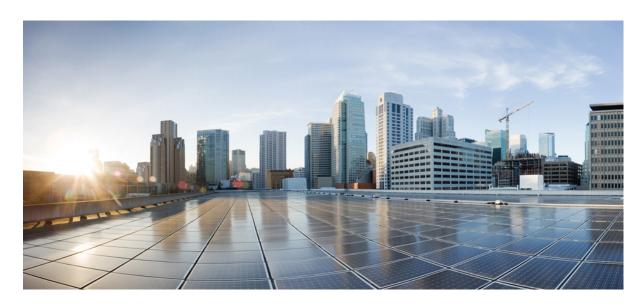

Test Results Summary for Cisco Wireless LAN Controller AireOS 8.10 ,CME 8.10 & IOS XE 16.12 for Japan (Release Version AireOS 8.10.105.0 ,CME 8.10.105.0,IOX XE 16.12.1)

**First Published:** 2019-10-23 **Last Modified:** 2019-10-24

#### **Americas Headquarters**

Cisco Systems, Inc. 170 West Tasman Drive San Jose, CA 95134-1706 USA http://www.cisco.com Tel: 408 526-4000 800 553-NETS (6387) Fax: 408 527-0883 © Cisco Systems, Inc. All rights reserved.

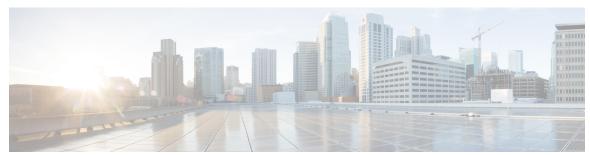

#### CONTENTS

#### CHAPTER 1 Overview 1

Cisco Wireless LAN Solution Test 1

#### CHAPTER 2 Test Topology and Environment Matrix 7

Test Topology 7

Component Matrix 8

What's New? 10

Open Caveats 11

Resolved Caveats 12

#### CHAPTER 3 New Features 15

**CME** 15

ME Config download Enhancement 15

Mesh support on ALL Indoor wave 2 APS including ME 17

IOS-XE 21

Intelligent Capture for 1850 AP 21

ATF for All Modes 23

OWE Support 26

Best Practices 27

ATF support for Wave-2 APs 28

WPA3 Support 30

WLC AireOS 32

AireOS AP Accounting 32

CPU ACL 40

Indoor Mesh 43

Master key WLC Encryption 48

CHAPTER 4

ATF Wave 2 58

```
Per AP Group NTP Server Config 60
       Flexconnect Post Auth ACL Per WLAN 67
       ATF for All Modes(Mesh and ME) 71
       Intelligent Capture for 1850 AP 76
       Intelligent Capture for 9115 AP 79
       DNA Spaces 82
       Nbar Upgrade 84
       Password Encryption in running Configuration 88
       Support of Trap notification via SNMP3 89
       RSSI and SNR in ASSOC Request 92
       WPA3 Support 93
       OWE Support 96
       DNAC Assurance 100
       Browser Rendering Coverage 106
Regression Features - Test Summary 119
     IOS-XE 119
       Assurance - Sensor Test Configuration
       Assurance - Sensor Client On-Boarding Failures & Times - WebAuth
                                                                       120
       N + 1 Rolling AP Upgrade for full Controller Image Upgrade
       Static Anchor WGB
                           124
       Lobby Ambassador
                           127
       Support for AP4800
                            128
       Intelligent Capture for 1850 AP
       802.1x on Wave 2 AP (EAP -TLS, EAP-PEAP)
       Passpoint R2 Flex Mode 137
       eWLC Config 140
       Passive Client ARP Unicast
       Split Tunneling Support 144
       MAB Bypass Support 147
       Selective Re-anchor
       WGB Support for COS AP
```

Domain Based URL ACL

```
Location Analytics
  EoGRE Tunnel Priority / Fallback
                                  157
  Facebook Wi-Fi 160
  HA WLC Auth/Authz
  Client Auth Failures(AAA Failures/WLC Failures)
  CMX Support 167
  Limit clients per WLAN/Radio
  Ethernet VLAN tag on AP 172
  Aging Cases 177
  1815 RLAN Features
                       178
  MIMO Coverage 181
  DHCP Option 82 - Google
  ATF on Mesh 186
  TrustSec Enhancements
  Flex Video Stream
                     190
  Hyperlocation Module supports for AP 37XX
                                             193
  Dot1x and Web-Auth
                       194
  Network Assurance 197
  Reboot APs by Groups
  SFTP Support 202
  New WLC 9800 support
                          203
CME 210
  Captive Portal with Email address and Web Consent 210
  TLS Tunnel 211
  TACACS 213
  Client Auth Failures(AAA Failures/WLC Failures) 214
  SNMP trap Reciver 216
  Master AP Failover Issues 217
  Hotspot 2.0 218
  Mac filtering (for L2 security) 219
  Intra/Inter WLC Roaming Failures(Ping Pong Issues) 220
  NAT 222
  Application visibility control 223
  Internal DHCP Server 225
```

```
DNS Based ACL Rules 226
CME Crashes 229
Rogue AP 230
Access Control List 231
CMX 10.5 Support 233
Aging Test Cases
AP 4800 support
Passpoint Maintenance Support 243
Efficient AP join 245
CWA (Central Web Authentication) 247
Intelligent Capture 249
DNA-C Support for ME 251
Authentication Survivability Support 254
Optimized Roaming 257
1815 RLAN Features 260
EOGRE Support on ME
Schedule WLAN Support 265
Maximum number of clients per WLAN/radio
                                          269
mDNS Support 270
Open DNS 273
ME GUI - MC2UC (Videostreaming) 274
Syslogs 276
SFTP Domain Name support 278
Lobby Ambassador
ME AP convert to CAPWAP via DHCP Option 43 280
Mobexp 281
Import EAP certificates 281
No reboot of AP when AP joins AP group 284
Bidirectional rate limit per client
Capwap Image Conversion 286
AAA Override of VLAN Name / VLAN Name-id template 288
Software update using SFTP
P2P Blocking 291
802.1x support for EAP-TLS & PEAP 293
```

```
Dynamic OUI update 295
WLC AireOS 296
 Assurance - Sensor test Configuration - 11b, 11ac, # of spatial stream, certain 802.11 protocol 296
 Assurance - Sensor Client On-Boarding Failures & Times – WebAuth
 LAG support in Flexconnect 301
 Intelligent Capture using AP 2800/3800/4800 304
  Workgroup Bridge
                    311
 Passpoint 315
 Passive Client ARP Unicast 317
 Selective Re-anchor 320
 802.1x on Wave 2 AP (EAP -TLS, EAP-PEAP) 321
 SR Cases 325
 Config Wireless 342
 MAB Bypass Support 343
 Dot1x and WEB-Auth Support 346
 Multiple RADIUS Server Per SSID 351
 Hyperlocation Module supports for AP 3702 353
 Internal DHCP Server 354
 MFP support 356
 DHCP Option 82 - Support 358
 Client Auth Failures(AAA Failures/WLC Failures) 362
 MIMO Coverage 366
 CMX Support 368
 HA WLC Auth/Authz 371
 Autonomous AP 375
  Aging Cases 377
 iPSK in Local Switching
 TrustSec Enhancements
 EoGRE Tunnel Priority / Fallback
 Domain Based URL ACL 392
 Flex Video streaming 394
 Network Assurance 397
  AP 4800 Support 399
```

ATF On Mesh 401

Flexconnect IOS Parity: AAA Override of VLAN Name template 402

Location Analytics 402

Flexconnect IOS Parity: AAA Override bi-directional rate limit per client/BSSID 403

Facebook WIFI 404

Inter Release Controller Mobility 405

Reboot APs by groups 412

High Availability & Monitoring HA 415

1815 RLAN Features 417

IPv4 DNS Filtering for BYOD 423

Limit clients per Radio 424

DNS Pre-auth ACLs Wave 2 Aps 428

CHAPTER 5 Related Documentation 433

Related Documentation 433

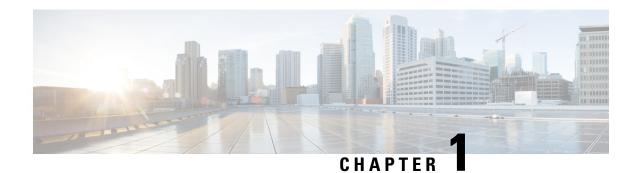

### **Overview**

• Cisco Wireless LAN Solution Test, on page 1

### **Cisco Wireless LAN Solution Test**

Cisco Wireless LAN Solution Test, an integral part of the enterprise wireless solution, is a program that validates various Cisco Wireless Products and Features. This is achieved by testing the latest versions of Cisco wireless products

Cisco Wireless LAN Solution Test for Japan , in turn is an add-on testing at the solution level, where the requirements gathered are specific to Japanese usage and market. The requirements are derived based on the following:

- New features in WLC 8.10 & eWLC 16.12 and CME 8.10
- High priority scenarios and basic regression features
- Inputs from Cisco SEs/ TAC

The test execution is carried out on selected Cisco Wireless LAN products, which affect the Japanese segment that are prioritized by Cisco Japan team.

The following products are covered in the test execution:

- Cisco Wireless LAN Controller 8540
- Cisco Wireless LAN Controller 5520
- Cisco Wireless LAN Controller 3504
- Virtual Wireless LAN Controller
- Cisco Mobility Express 1850
- Cisco Mobility Express 1830
- Cisco Mobility Express 1815I
- Cisco Mobility Express 4800
- Cisco Mobility Express 3800
- Cisco Mobility Express 2800

- Cisco Mobility Express 1562
- Cisco Mobility Express 1542
- Catalyst Mobility Express 9115/9120
- Cisco Elastic Wireless LAN Controller 9800-L (Lite)
- Virtual Elastic Wireless LAN Controller
- DNAC
- CMX
- APIC-EM Controller appliance
- ISE(VM)
- Access Point 3700
- Access Point 2700
- Access Point 1700
- Access Point 1570
- Access Point 1542
- Access Point 1530
- Access Point 702
- Access Point 1850
- Access Point 1830
- Access Point 4800
- Access Point 3800
- Access Point 2800
- Access Point 1810
- Access Point 1815I
- Access Point 1815W
- Access Point 9115
- Access Point 9120
- Cisco Prime Infrastructure (Physical-UCS,VM)

#### **Acronyms**

| Acronym | Description                                 |  |
|---------|---------------------------------------------|--|
| AAA     | Authentication Authorization and Accounting |  |
| ACL     | Access Control List                         |  |

| Acronym | Description                                                      |  |  |
|---------|------------------------------------------------------------------|--|--|
| ACS     | Access Control Server                                            |  |  |
| AKM     | Authentication Key Management                                    |  |  |
| AP      | Access Point                                                     |  |  |
| API     | Application Programming Interface                                |  |  |
| APIC-EM | Application Policy Infrastructure Controller - Enterprise Module |  |  |
| ATF     | Air-Time Fairness                                                |  |  |
| AVC     | Application Visibility and Control.                              |  |  |
| BGN     | Bridge Group Network                                             |  |  |
| BLE     | Bluetooth Low Energy                                             |  |  |
| BYOD    | Bring Your Own Device                                            |  |  |
| CA      | Central Authentication                                           |  |  |
| CAC     | Call Admissions Control                                          |  |  |
| CAPWAP  | Control and Provisioning of Wireless Access Point                |  |  |
| CCKM    | Cisco Centralized Key Management                                 |  |  |
| CCN     | Channel Change Notification                                      |  |  |
| CCX     | Cisco Compatible Extensions                                      |  |  |
| CDP     | Cisco Discovery Protocol                                         |  |  |
| CKIP    | Cisco Key Integrity Protocol                                     |  |  |
| CMX     | Connected Mobile Experience                                      |  |  |
| CVBF    | Cisco Vector Beam Forming                                        |  |  |
| CWA     | Central Web Authentication                                       |  |  |
| DCA     | Dynamic Channel Assignment                                       |  |  |
| DMZ     | Demilitarized Zone                                               |  |  |
| DNAC    | Cisco Digital Network Architecture Center                        |  |  |
| DNS     | Domain Name System                                               |  |  |
| DTIM    | Delivery Traffic Indication Map                                  |  |  |
| DSCP    | Differentiated Services Code Point                               |  |  |
| DTLS    | Datagram Transport Layer Security                                |  |  |
| EAP     | Extensible Authentication Protocol                               |  |  |
| EULA    | End User Licence Agreement                                       |  |  |
| EWLC    | Elastic Wireless LAN Controller                                  |  |  |
| FLA     | Flex Local Authentication                                        |  |  |

| Acronym | Description                                    |  |  |
|---------|------------------------------------------------|--|--|
| FLS     | Flex Local Switching                           |  |  |
| FT      | Fast Transition                                |  |  |
| FTP     | File Transfer Protocol                         |  |  |
| FW      | Firm Ware                                      |  |  |
| HA      | High Availability                              |  |  |
| H-REAP  | Hybrid Remote Edge Access Point                |  |  |
| IOS     | Internetwork Operating System                  |  |  |
| ISE     | Identity Service Engine                        |  |  |
| LAG     | Link Aggregation                               |  |  |
| LEAP    | Lightweight Extensible Authentication Protocol |  |  |
| LSS     | Location Specific Services                     |  |  |
| LWAPP   | Lightweight Access Point Protocol              |  |  |
| MAP     | Mesh Access Point                              |  |  |
| MCS     | Modulation Coding Scheme                       |  |  |
| MC2UC   | Multicast to Unicast                           |  |  |
| MFP     | Management Frame Protection                    |  |  |
| mDNS    | multicast Domain Name System                   |  |  |
| MIC     | Message Integrity Check                        |  |  |
| MSE     | Mobility Service Engine                        |  |  |
| MTU     | Maximum Transmission Unit                      |  |  |
| NAC     | Network Admission Control                      |  |  |
| NAT     | Network Address Translation                    |  |  |
| NBAR    | Network Based Application Recognition          |  |  |
| NCS     | Network Control System                         |  |  |
| NGWC    | Next Generation Wiring closet                  |  |  |
| NMSP    | Network Mobility Services Protocol             |  |  |
| OEAP    | Office Extended Access Point                   |  |  |
| PEAP    | Protected Extensible Authentication Protocol   |  |  |
| PEM     | Policy Enforcement Module                      |  |  |
| PI      | Prime Infrastructure                           |  |  |
| PMF     | Protected Management Frame                     |  |  |
| PnP     | Plug n Play                                    |  |  |

| Description                                      |  |  |
|--------------------------------------------------|--|--|
| Point of Interest                                |  |  |
| Point-to-Point Protocol over Ethernet            |  |  |
| Pre-shared Key                                   |  |  |
| Quality of service                               |  |  |
| Remote Authentication Dial-In User Service       |  |  |
| Root Access Point                                |  |  |
| Redundancy Port                                  |  |  |
| Radio Resource Management                        |  |  |
| Software Defined Networking                      |  |  |
| Simple Object Access Protocol                    |  |  |
| Secure File Transfer Protocol                    |  |  |
| Simple Network Management Protocol               |  |  |
| Spatial Stream                                   |  |  |
| Service Set Identifier                           |  |  |
| Single Sign On                                   |  |  |
| Stateful Switch Over                             |  |  |
| Terminal Access Controller Access Control System |  |  |
| Transmission Control Protocol                    |  |  |
| Trivial File Transfer Protocol                   |  |  |
| Transport Layer Security                         |  |  |
| User Datagram Protocol                           |  |  |
| Virtual Wireless LAN Controller                  |  |  |
| Virtual port channel                             |  |  |
| Virtual Private Network                          |  |  |
| Wired Equivalent Privacy                         |  |  |
| Workgroup Bridge                                 |  |  |
| Wireless Intrusion Prevention System             |  |  |
| Wireless LAN                                     |  |  |
| Wireless LAN Controller                          |  |  |
| Wi-Fi Protected Access                           |  |  |
| Wireless Security Module                         |  |  |
|                                                  |  |  |

**Cisco Wireless LAN Solution Test** 

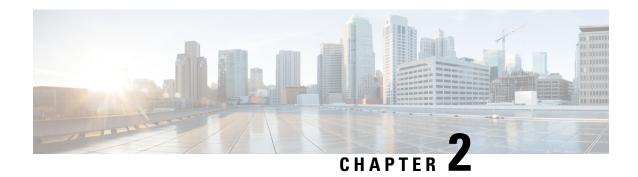

# **Test Topology and Environment Matrix**

- Test Topology, on page 7
- Component Matrix, on page 8
- What's New ?, on page 10
- Open Caveats, on page 11
- Resolved Caveats, on page 12

## **Test Topology**

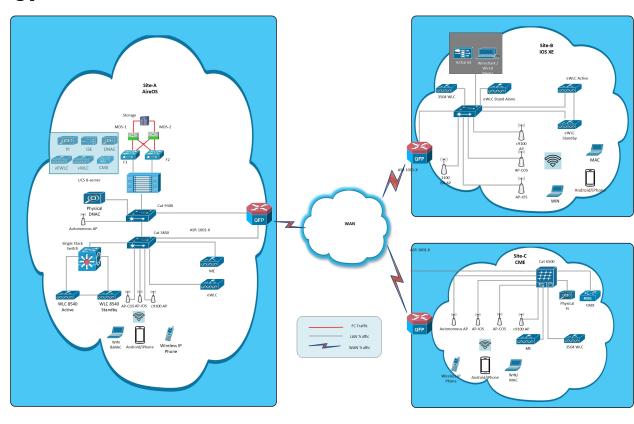

# **Component Matrix**

| Category     | Component                                           | Version    |
|--------------|-----------------------------------------------------|------------|
| Controller   | Wireless LAN Controller 8540                        | 8.10.105.0 |
|              | Wireless LAN controller 5520                        | 8.10.105.0 |
|              | Wireless LAN controller 3504                        | 8.10.105.0 |
|              | IOS-XE 9800                                         | 16.12.1    |
|              | 9800 Controller (VM)                                | 16.12.1    |
|              | Virtual Controller                                  | 8.10.105.0 |
|              | CME 1562/1850/1830                                  | 8.10.105.0 |
|              | CME 4800/3800/2800                                  | 8.10.105.0 |
|              | Catalyst Mobility Express 9115                      | 16.12.1    |
|              | Catalyst Mobility Express 9120                      | 16.12.1    |
|              | Virtual Elastic Wireless LAN<br>Controller          | 16.12.1    |
|              | Cisco Elastic Wireless LAN Controller 9800-L        | 16.12.1    |
| Applications | Prime Infrastructure (Virtual Appliance, UCS based) | 3.7.0.1.59 |
|              | ISE(VM)                                             | 2.6        |
|              | CMX(Physical (3375), VM)                            | 10.6       |
|              | DNAC                                                | 1.3.2      |
|              | APIC-EM Controller appliance                        | 1.6        |
|              | MSE(Physical (3365),VM)                             | 8.0.140.0  |
|              | Cisco Jabber for Windows, iPhone                    | 12.6.0     |
|              | Cisco Air Provisioning App                          | 1.4        |

| Category     | Component           | Version    |  |
|--------------|---------------------|------------|--|
| Access Point | Cisco AP 4800       | 15.3       |  |
|              | Cisco AP 3800       | 15.3       |  |
|              | Cisco AP 2800       | 15.3       |  |
|              | Cisco AP 3700       | 15.3       |  |
|              | Cisco AP 2700       | 15.3       |  |
|              | Cisco AP 1700       | 15.3       |  |
|              | Cisco AP 1850       | 15.3       |  |
|              | Cisco AP 1830       | 15.3       |  |
|              | Cisco AP 1815/1815W | 15.3       |  |
|              | Cisco AP 1810       | 15.3       |  |
|              | Cisco AP 1570       | 15.3       |  |
|              | Cisco AP 1562       | 15.3       |  |
|              | Cisco AP 1542       | 15.3       |  |
|              | Cisco AP 1532       | 15.3       |  |
|              | Cisco AP 702I       | 15.3       |  |
|              | Catalyst 9115 AX AP | 16.12      |  |
|              | Cisco AP 1540/1530  | 15.3       |  |
|              | Cisco AP 9120       | 15.3       |  |
|              | Cisco AP 9115       | 15.3       |  |
|              | Cisco ISR 1100 AP   | 16.12      |  |
| Switch       | Cisco 3750V2 switch | 15.0(2)SE2 |  |
|              | Cisco Cat 6509-E    | 15.1(1)SY1 |  |
|              | Cisco Cat 9300      | 16.11.1    |  |
|              | Cisco Cat 9200L     | 16.12      |  |
|              | Cisco Cat 9800      | 16.12.2    |  |
| Chipset      | 5300, 6300 AGN      | 15.18.0.1  |  |
|              | 7265 AC             | 21.40.2    |  |
|              | Airport Extreme     | 7.9.1      |  |

| Category         | Component                                             | Version                                       |  |
|------------------|-------------------------------------------------------|-----------------------------------------------|--|
| Client           | Operating System(JOS)                                 | Windows 7 Enterprise                          |  |
|                  |                                                       | Windows 8 & 8.1 Enterprise                    |  |
|                  |                                                       | Windows XP Professional                       |  |
|                  |                                                       | Windows 10                                    |  |
|                  | Apple Mac Book Pro, Apple Mac<br>Book Air (JP Locale) | Mac OS 10.15                                  |  |
|                  | iPad Pro                                              | iOS 13.1.3                                    |  |
|                  | iPhone 6, 6S & 7,10 (JP Locale)                       | iOS 13.1.3                                    |  |
|                  | Samsung Galaxy S4 ,S7 & S10, Nexus 6P, Sony Xperia XZ | Android 9.0 Pie                               |  |
|                  | Wireless IP Phone 8821                                | 11-0-5MN-102                                  |  |
|                  | End points                                            | Windows 7 Enterprise                          |  |
|                  |                                                       | Apple Mac 10.15                               |  |
|                  |                                                       | Windows 8 & 8.1                               |  |
|                  |                                                       | iPhone 6,6S & 7,10                            |  |
|                  |                                                       | Windows 10                                    |  |
|                  |                                                       | Samsung Galaxy S4, S7,S10 Nexus 6P,SonyXperia |  |
|                  | Cisco AnyConnect VPN Client                           | 4.8.175                                       |  |
| Active Directory | AD                                                    | Windows 2008R2 Enterprise                     |  |
| Call Control     | Cisco Unified Communications<br>Manager               | ations 12.5.0.99832-3/12.5.0.99832-3-1(JP)    |  |
| Browsers         | IE                                                    | 11.0.11                                       |  |
|                  | Mozilla Firefox                                       | 69.0                                          |  |
|                  | Safari                                                | 13.0                                          |  |
|                  | Chrome                                                | 77.0                                          |  |
| Antenna          | Hyperlocation                                         | NA                                            |  |
| Access Point     | Autonomous AP 15.3.3-JI3                              |                                               |  |

### What's New?

#### WLC AireOS

- AireOS AP Accounting
- CPU ACL

- · Indoor Mesh
- Master key WLC Encryption
- ATF Wave 2
- Per AP Group NTP Server Config
- Flexconnect Post Auth ACL Per WLAN
- ATF for All Modes(Mesh and ME)
- Intelligent Capture for 1850 AP
- Intelligent Capture for 9115 AP
- Nbar Upgrade
- Password Encryption in running Configuration
- Support of Trap notification via SNMP3
- · RSSI and SNR in ASSOC request
- WPA3 Support
- OWE Support
- DNA Spaces
- DNAC Assurance
- Browser Rendering Coverage

#### **CME**

- ME Config download Enhancement
- Mesh support on ALL Indoor wave 2 APS including ME

#### **IOS XE**

- Intelligent Capture for 1850 AP
- ATF for All Modes
- WEBUI: Best Practices
- ATF support for Wave-2 APs
- WPA3 Support
- OWE Support

### **Open Caveats**

| Defect ID  | Title                                                                                              |  |  |  |
|------------|----------------------------------------------------------------------------------------------------|--|--|--|
| CSCvr82264 | AP 3802 Crashed due Systemd critical process crash                                                 |  |  |  |
| CSCvp98478 | 1562 AP got crashed After upgrading WLC                                                            |  |  |  |
| CSCvr33062 | Samsung s10 client not able to connect to the WPA2+WPA3-SAE+PSK+FT PSK+PSK-SHA2 Mixed mode.        |  |  |  |
| CSCvq37536 | Flex AVC rules are not deployed to WLC from PI                                                     |  |  |  |
| CSCvq24204 | Getting false beacon stuck logs for both radio 0 and radio 1 in AP 9115AX                          |  |  |  |
| CSCvr33178 | OWE-TM settings under open WLAN gets discarded after editing the enhanced open WLAN configurations |  |  |  |

| CSCvr60426 | Not able to configure the Radius NAC after configuring the Tunneling profile.              |  |  |
|------------|--------------------------------------------------------------------------------------------|--|--|
| CSCvp90962 | AAA method list-name accepting invalid input in eWLC CLI.                                  |  |  |
| CSCvr31372 | Configured Preferred master is not showing in Monitoring Page                              |  |  |
| CSCvr78271 | Not able to perform HTTP/HTTPS secure mode configuration in eWLC-ME UI                     |  |  |
| CSCvr63290 | Samsung s10 client not able to connect to the 3702 AP with WPA2+WPA3 Mixed mode.           |  |  |
| CSCvr70785 | Not able to configure http/https web secure mode in Best practice page                     |  |  |
| CSCvq35277 | Need to remove Sensor mode support for this AP model C9115AXI-D                            |  |  |
| CSCvq39055 | Able to enable the WLAN with out configuring the Pre-shared key for PMF-PSK.               |  |  |
| CSCvq45149 | Able to configure ATF optimization in monitor mode                                         |  |  |
| CSCvr51021 | Getting error popup while changing Flexconnect/Local to Bridge or Flex+Brige AP mode in PI |  |  |
| CSCvr63038 | Clean Air NSI key is not showing for AP in eWLC ME not seen in oper table                  |  |  |
| CSCvr14732 | Bridge mode not reflecting when APC9115AXI-D mode changed from flex to Bridge in eWLC UI   |  |  |
| CSCvr31335 | Preferred Master AP reboots when selected with Convert to CAPWAP option.                   |  |  |
| CSCvr31441 | Accounting Identity list name has no restriction in eWLC CLI                               |  |  |
|            |                                                                                            |  |  |

## **Resolved Caveats**

| Defect ID  | Title                                                                                               |  |  |
|------------|----------------------------------------------------------------------------------------------------|--|--|
| CSCvp51557 | System crash happend while configuring min and max polling intervals in NTP                         |  |  |
| CSCvp59502 | Controller reloads unexpectedly during de-authenticating client in multiple times[10-15] on UI page |  |  |
| CSCvp94967 | Policy type Mismatch in client when Local Authentication enabled                                    |  |  |
| CSCvq54175 | System got crashed due to "commandConfigVapSplitTunnel+448"                                         |  |  |
| CSCvq55777 | Controller crashed due to spamReceiveTask                                                           |  |  |
| CSCvq66507 | Controller crashed on configuring NTP server                                                        |  |  |
| CSCvq18615 | OWE Transition mode and Open SSID aren't configuring after Downloaded the Configuration file        |  |  |
| CSCvq23619 | Documentation issue for AP 9115AX                                                                   |  |  |
| CSCvq40750 | AP9115 crashed while upgrading WLC with 2 different images(8.10.104.63,8.10.204.21)                 |  |  |
| CSCvr40861 | WPA2 security policy is showing for WPA3-802.1x clients.                                            |  |  |
| CSCvq48510 | Unable to enable mesh battery state from WLC CLI                                                    |  |  |

| CSCvr16538 | UI status showing wrong after device provisioned successfully                                     |  |  |
|------------|---------------------------------------------------------------------------------------------------|--|--|
| CSCvr14947 | WLAN security page redirecting to None security page after configuring the WPA3-SAE security      |  |  |
| CSCvr55261 | Unable to create guest user with auto generated password having special character "double quotes" |  |  |
| CSCvr62028 | Documentation issue for Interim Interval in WLC                                                   |  |  |
| CSCvp96838 | eWLC Controller crashed @ linux_iosd-image has been held down (rc 139)                            |  |  |
| CSCvq37633 | Wired clients are not displaying in eWLC UI                                                       |  |  |
| CSCvp78775 | While adding Policy Map-Local Policy in Move To option Ok button is not working in eWLC UI        |  |  |
| CSCvq01705 | Not able to modify the WLAN with static wep security.                                             |  |  |
| CSCvq33289 | WLAN is created and saved successfully without PSK while configuring FT+PSK                       |  |  |
| CSCvq63217 | Media stream Clients are not showing in eWLC GUI (caused by TDL Model change CSCvj79379)          |  |  |
| CSCvq60933 | While enabling the OWE AKM AES is disabled                                                        |  |  |
| CSCvo85672 | User can able to enable the Optimization for the monitor mode profiles in CLI                     |  |  |
| CSCvp88842 | Able to configure the PSK with OSEN security in CLI.                                              |  |  |
| CSCvr35036 | Need validation on session announcement phone textbox.                                            |  |  |
| CSCvq14560 | Rogue AP rules after creating shows empty                                                         |  |  |
| CSCvq29075 | BP - 2.4GHz Low Data Rates manual Configuration link redirected to 5GHz Band                      |  |  |
| CSCvq53705 | ME UI not operational due to "error in setting port number"                                       |  |  |
| CSCvq39003 | Not able to change the Security type from Enhanced Open to Personal WPA3                          |  |  |
| CSCvq39168 | Access type is redirecting to WPA2 Enterprise even configured with WPA2 Personal                  |  |  |
| CSCvq57979 | Not able to upload and download the configuration file from CME CLI by using FTP                  |  |  |

**Resolved Caveats** 

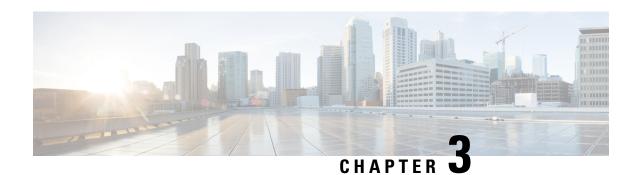

### **New Features**

- CME, on page 15
- IOS-XE, on page 21
- WLC AireOS, on page 32

### **CME**

### **ME Config download Enhancement**

| Logical ID     | Title                                                              | Description                                                                                       | Status | Defect ID |
|----------------|--------------------------------------------------------------------|---------------------------------------------------------------------------------------------------|--------|-----------|
| MEJ810S_CDE_01 | Perform Day0 and<br>upload config file<br>through TFTP             | To check whether previous config file uploaded and reflected successfully through TFTP after day0 | Passed |           |
| MEJ810S_CDE_02 | Perform Day0 and<br>upload config file<br>through FTP              | To check whether previous config file uploaded and reflected successfully through FTP after day0  | Passed |           |
| MEJ810S_CDE_03 | Perform ME failover<br>after uploading<br>config file from<br>TFTP | To check whether configurations reflected successfully through TFTP after ME failover             | Passed |           |
| MEJ810S_CDE_04 | Configure preferred<br>master and upload<br>config file from FTP   | To check whether preferred master comes up after rebooting through config update                  | Passed |           |

| MEJ810S_CDE_05 | Perform roll-back by<br>uploading invalid<br>config file from<br>HTTP | To check whether ME automatically rollback to old config after uploading invalid file                         | Passed |  |
|----------------|-----------------------------------------------------------------------|----------------------------------------------------------------------------------------------------|--------|--|
| MEJ810S_CDE_06 | Perform config<br>update through CLI                                  | To check whether config file uploading successfully through CLI                                               | Passed |  |
| MEJ810S_CDE_07 | Upgrade/downgrade<br>and upload the<br>config file<br>simultaneously  | To verify whether<br>error displays when<br>both<br>upgrade/downgrade<br>and uploading done<br>simultaneously | Passed |  |
| MEJ810S_CDE_08 | Scheduling config<br>update with<br>frequency hourly<br>using FTP     | To verify whether config files scheduled hourly using FTP and uploaded successfully                           | Passed |  |
| MEJ810S_CDE_09 | Uploading config<br>file from HTTP to<br>controller                   | To check whether config files uploaded successfully from HTTP to controller                                   | Passed |  |
| MEJ810S_CDE_10 | Transfer config file<br>from FTP to<br>controller                     | To Check whether config files uploaded successfully from FTP to controller                                    | Passed |  |
| MEJ810S_CDE_11 | Checking ME will<br>reboot after<br>uploading config<br>through TFTP  | To Check whether config files uploaded successfully from TFTP to controller after rebooting                   | Passed |  |
| MEJ810S_CDE_12 | Uploading config<br>file from SFTP to<br>controller                   | To Check whether config files uploaded successfully from SFTP to controller                                   | Passed |  |

| MEJ810S_CDE_13 | Uploading config<br>file when TFTP/FTP<br>not accessible            | To check whether error message displaying successfully when TFTP/FTP not accessible      | Passed |  |
|----------------|---------------------------------------------------------------------|------------------------------------------------------------------------------------------|--------|--|
| MEJ810S_CDE_14 | Checking FTP<br>details after<br>performing Day0                    | To Check whether<br>FTP details are<br>clearing after Day0                               | Passed |  |
| MEJ810S_CDE_15 | Checking TFTP<br>details after<br>performing Day0                   | To Check whether<br>TFTP details are<br>clearing after Day0                              | Passed |  |
| MEJ810S_CDE_16 | Downloading config<br>file from controller<br>to external source    | To Check whether config files downloaded successfully from controller to external source | Passed |  |
| MEJ810S_CDE_17 | Scheduling config<br>update with<br>frequency once<br>using TFTP    | To verify whether config files scheduled once using TFTP and uploaded successfully       | Passed |  |
| MEJ810S_CDE_18 | Scheduling config<br>update with<br>frequency weekly<br>using SFTP  | To verify whether config files scheduled weekly using SFTP and uploaded successfully     | Passed |  |
| MEJ810S_CDE_19 | Scheduling config<br>update with<br>frequency monthly<br>using TFTP | To verify whether config files scheduled monthly using TFTP and uploaded successfully    | Passed |  |

### Mesh support on ALL Indoor wave 2 APS including ME

| Logical ID      | Title                  | Description                                                                  | Status | Defect ID |
|-----------------|------------------------|------------------------------------------------------------------------------|--------|-----------|
| MEJ810S_Mesh_01 | Configuring mesh in ME | To verify Mesh<br>configuration is<br>successful or not<br>without any error | Passed |           |

| MEJ810S_Mesh_02 | Checking windows client connecting to RAP with OPEN security                                                                            | To Verify windows client is connecting to RAP or not with open security                                             | Passed |  |
|-----------------|----------------------------------------------------------------------------------------------------|----------------------------------------------------------------------------------------------------|--------|--|
| MEJ810S_Mesh_03 | Checking android<br>client connecting to<br>mesh AP with WPA<br>personal security                                                       | To Verify windows<br>client is connecting<br>to MESH AP or not<br>with WPA Personal<br>security                     | Passed |  |
| MEJ810S_Mesh_04 | Checking MACOS<br>client connecting to<br>mesh AP with WPA<br>Enterprise security                                                       | To Verify windows client is connecting to MESH AP or not with WPA Enterprise security                               | Passed |  |
| MEJ810S_Mesh_05 | Checking WLAN<br>scheduling for client<br>with MESH<br>configuration                                                                    | To Verify WLAN scheduling is applying to client or not with MESH configuration                                      | Passed |  |
| MEJ810S_Mesh_06 | Checking client<br>roaming between<br>RAP to CAPWAP<br>MAP with OPEN<br>security                                                        | To Verify client<br>roaming between<br>RAP to CAPWAP<br>MAP with OPEN<br>security                                   | Passed |  |
| MEJ810S_Mesh_07 | Checking client<br>roaming between<br>RAP to CAPWAP<br>MAP with WPA<br>Personal security                                                | To Verify client<br>roaming between<br>RAP to CAPWAP<br>MAP with WPA<br>Personal security                           | Passed |  |
| MEJ810S_Mesh_08 | Checking client<br>roaming between<br>RAP to CAPWAP<br>MAP with WPA<br>Enterprise security<br>and Radius as<br>Authentication<br>server | To Verify client roaming between RAP to CAPWAP MAP with WPA Enterprise security and Radius as Authentication server | Passed |  |
| MEJ810S_Mesh_09 | Checking client<br>roaming between<br>RAP to CAPWAP<br>MAP with WPA<br>Enterprise security<br>and AP as<br>Authentication<br>server     | To Verify client roaming between RAP to CAPWAP MAP with WPA Enterprise security and AP as Authentication server     | Passed |  |

| MEJ810S_Mesh_10 | Checking client<br>roaming between<br>RAP to ME-Capable<br>MAP with OPEN<br>security                                                        | To Verify client<br>roaming between<br>RAP to ME-Capable<br>MAP with OPEN<br>security                                                        | Passed |  |
|-----------------|----------------------------------------------------------------------------------------------------|----------------------------------------------------------------------------------------------------|--------|--|
| MEJ810S_Mesh_11 | Checking client<br>roaming between<br>RAP to ME-Capable<br>MAP with WPA<br>Personal security                                                | To Verify client<br>roaming between<br>RAP to ME-Capable<br>MAP with WPA<br>Personal security                                                | Passed |  |
| MEJ810S_Mesh_12 | Checking client<br>roaming between<br>RAP to ME-Capable<br>MAP with WPA<br>Enterprise security<br>and Radius as<br>Authentication<br>server | To Verify client<br>roaming between<br>RAP to ME-Capable<br>MAP with WPA<br>Enterprise security<br>and Radius as<br>Authentication<br>server | Passed |  |
| MEJ810S_Mesh_13 | Checking client<br>roaming between<br>RAP to ME-Capable<br>MAP with WPA<br>Enterprise security<br>and AP as<br>Authentication<br>server     | To Verify client roaming between RAP to ME-Capable MAP with WPA Enterprise security and AP as Authentication server                          | Passed |  |
| MEJ810S_Mesh_14 | Configuring ACL with mesh configuration to client                                                                                           | To verify ACL is applying to client or not with mesh configuration                                                                           | Passed |  |
| MEJ810S_Mesh_15 | Configuring AVC to client with mesh configuration                                                                                           | To verify AVC is applying to client or not with mesh configuration                                                                           | Passed |  |
| MEJ810S_Mesh_16 | Converting<br>ME-capable MAP to<br>CAPWAP MAP                                                                                               | To Verify ME-Capable MAP is converting to CAPWAP MAP or not                                                                                  | Passed |  |
| MEJ810S_Mesh_17 | Converting CAPWAP MAP to ME-Capable MAP                                                                                                    | To Verify CAPWAP<br>MAP is converting<br>to ME-Capable<br>MAP or not                                                                         | Passed |  |

| MEJ810S_Mesh_18 | Checking client<br>connection with<br>Guest Network in<br>Internal splash<br>page+Web consent   | To Verify client<br>connection with<br>Guest Network in<br>Internal splash<br>page+Web consent   | Passed |  |
|-----------------|-------------------------------------------------------------------------------------------------|--------------------------------------------------------------------------------------------------|--------|--|
| MEJ810S_Mesh_19 | Checking client<br>connection with<br>Guest Network in<br>Internal splash<br>page+Local User    | To Verify client<br>connection with<br>Guest Network in<br>Internal splash<br>page+Local User    | Passed |  |
| MEJ810S_Mesh_20 | Checking client<br>connection with<br>Guest Network in<br>Internal splash<br>page+Email Address | To Verify client<br>connection with<br>Guest Network in<br>Internal splash<br>page+Email Address | Passed |  |
| MEJ810S_Mesh_21 | Checking Mesh<br>configuration after<br>reset ME                                                | Verifying mesh<br>configuration is<br>proper or not after<br>ME reset                            | Passed |  |
| MEJ810S_Mesh_22 | Checking MESH<br>configuration after<br>preforming Day0                                         | Verifying MESH<br>configuration got<br>removed after<br>performing Day0                          | Passed |  |
| MEJ810S_Mesh_23 | Performing ME failover with mesh config                                                         | To verify Mesh<br>config reflects same<br>after ME failover                                      | Passed |  |
| MEJ810S_Mesh_24 | Performing ME<br>failover with MAP<br>AP                                                        | To verify Mesh<br>config reflects same<br>after ME failover<br>with MAP AP                       | Passed |  |
| MEJ810S_Mesh_25 | Checking MESH<br>configuration for<br>ME-Capable AP<br>after changing AP<br>group               | To Verify MESH configuration reflecting for ME-Capable after changing AP-group                   | Passed |  |
| MEJ810S_Mesh_26 | Checking MESH<br>configuration for<br>CAPWAP AP after<br>changing AP group                      | To Verify MESH configuration reflecting for CAPWAP after changing AP-group                       | Passed |  |

### **IOS-XE**

### **Intelligent Capture for 1850 AP**

| Logical ID     | Title                                                                                                  | Description                                                                                                    | Status | Defect ID |
|----------------|----------------------------------------------------------------------------------------------------|----------------------------------------------------------------------------------------------------|--------|-----------|
| WLJ1612S_IC_01 | Configuring Intelligent Capture parameter details on 1800 AP                                           | To configure<br>Intelligent capture<br>parameters in 1800<br>Aps                                                                   | Passed |           |
| WLJ1612S_IC_02 | Check Configuration after the AP reboot                                                                | To Configure Intelligent capture parameters in different Aps 1800 and check if the configuration remains same after the AP reboot. | Passed |           |
| WLJ1612S_IC_03 | Packet capture of<br>client when the<br>client is connected<br>to 1800 AP with 2.4<br>GHz              | To capture the Packet of the client when the client is connected to AP with radio as 2.4GHz                                        | Passed |           |
| WLJ1612S_IC_04 | Packet capture of client when the client is connected to 1800 AP with 5 GHz                            | To capture the Packet of the client when the client is connected to AP with radio as 5 GHz                                         | Passed |           |
| WLJ1612S_IC_05 | Capturing of Packet of the client when the client is connected with open security.                     | when the client is connected to the                                                                                                | Passed |           |
| WLJ1612S_IC_06 | Capturing of Packet<br>of the client when<br>the client is<br>connected with<br>WPA 2 PSK<br>security. | To capture packet<br>when the client is<br>connected to the<br>1800 AP with<br>security as WPA 2<br>PSK                            | Passed |           |

| WLJ1612S_IC_07 | Capturing of Packet of the client when the client is connected with WPA 2 802.1x security.                     | To capture packet<br>when the client is<br>connected to the<br>1800 AP with<br>security as WPA 2<br>802.1x                                        | Passed |  |
|----------------|----------------------------------------------------------------------------------------------------|----------------------------------------------------------------------------------------------------|--------|--|
| WLJ1612S_IC_08 | Capturing of Packet<br>of the client when<br>the client is<br>connected with<br>Static WEP security.           | To capture packet<br>when the client is<br>connected to the<br>1800 AP with<br>security as Static<br>WEP                                          | Passed |  |
| WLJ1612S_IC_09 | Verifying if the packet capture happens when the AP configured with different channel.                         | To verify if the packet capture happens when the AP is configured with different channel width and packet capture shows correct information.      | Passed |  |
| WLJ1612S_IC_10 | Verify the packet<br>capture when the AP<br>is in Flexconnect<br>Local switching.                              | To verify if the packet capture happens when the AP is in Flexconnect Local switching mode with a client connected to it                          | Passed |  |
| WLJ1612S_IC_11 | Verify the packet capture when the AP is in Flexconnect Local switching with local authentication .            | To verify if the packet capture happens when the AP is in Flexconnect Local switching mode and local authentication with a client connected to it | Passed |  |
| WLJ1612S_IC_12 | Performing Intra<br>controller roaming<br>of client and<br>capturing of packet<br>using Intelligent<br>capture | To check whether intra controller roaming of clients works properly or not and check if packet capture works properly or not.                     | Passed |  |

| WLJ1612S_IC_13 | Performing Inter<br>controller roaming<br>of client and<br>capturing the packet     | To check whether inter controller roaming of Android clients works properly or not | Passed |  |
|----------------|-------------------------------------------------------------------------------------|------------------------------------------------------------------------------------|--------|--|
| WLJ1612S_IC_14 | Capturing Packet of<br>Windows client<br>when the client<br>connected to 1800<br>AP | To capture packet<br>when the Window<br>client is connected<br>to the 1800 AP      | Passed |  |
| WLJ1612S_IC_15 | Capturing Packet of<br>Android client when<br>the client connected<br>to 1800 AP    | when the Android                                                                   | Passed |  |
| WLJ1612S_IC_16 | Capturing Packet of<br>Mac OS client when<br>the client connected<br>to 1800 AP     | when the Mac OS                                                                    | Passed |  |
| WLJ1612S_IC_17 | Capturing Packet of IOS client when the client connected to 1800 AP                 | To capture packet<br>when the IOS client<br>is connected to the<br>1800 AP         | Passed |  |

### **ATF for All Modes**

| Logical ID      | Title                                                                     | Description                                                                   | Status | Defect ID |
|-----------------|---------------------------------------------------------------------------|-------------------------------------------------------------------------------|--------|-----------|
| WLJ1612S_ATF_01 | Creating ATF policy<br>and checking After<br>configured                   | To verify whether user able to create ATF policies with out any issues or not | Passed |           |
| WLJ1612S_ATF_02 | Modifying ATF<br>policy by enabling<br>client sharing in<br>policy        | To verify whether able to modify ATF policy without any issues                | Passed |           |
| WLJ1612S_ATF_03 | deleting the existing<br>ATF policy and<br>verifying in running<br>config | To verify whether user able to delete ATF policy without any issues or not    | Passed |           |
| WLJ1612S_ATF_04 | Attaching ATF Policies to Policy-Profile with 2.4Ghz and 5Ghz             | To check whether user able to Attach ATF Policies to Policy-Profile or not    | Passed |           |

| WLJ1612S_ATF_05 | Configuring the Airtime Fairness Global Configuration with 2.5 GHZ and mode as monitor and connecting client to WLAN         | To check whether<br>Airtime Fairness<br>Global<br>Configuration able<br>to done with 2.4<br>GHZ and able to<br>monitor WLAN air<br>time fairness with<br>mode as monitor           | Passed |                      |
|-----------------|----------------------------------------------------------------------------------------------------|----------------------------------------------------------------------------------------------------|--------|----------------------|
| WLJ1612S_ATF_06 | Configuring the Airtime Fairness Global Configuration with 5 GHZ and mode as monitor and connecting client to WLAN           | To check whether<br>Airtime Fairness<br>Global<br>Configuration able<br>to done with 5 GHZ<br>and able to monitor<br>WLAN air time<br>fairness with mode<br>as monitor             | Passed |                      |
| WLJ1612S_ATF_07 | Configuring the Airtime Fairness Global Configuration with 2.5 GHZ & 5 Ghz and mode as monitor and connecting client to WLAN | To check whether<br>Airtime Fairness<br>Global<br>Configuration able<br>to done with 2.4<br>GHZ & 5GHZ and<br>able to monitor<br>WLAN air time<br>fairness with mode<br>as monitor | Passed |                      |
| WLJ1612S_ATF_08 | Creating Airtime Fairness Global Configuration with enforcement mode and enabling optimization                               | To verify whether able to configure Global Configuration with enforcement mode and enabling optimization                                                                           | Failed | CSCvq45149CSCvp66376 |
| WLJ1612S_ATF_09 | Mapping policy to<br>the WLAN and<br>connecting client to<br>enforced mode ATF                                               | To verify client<br>statistics After client<br>connected to WLAN<br>with ATF mode as<br>enforced                                                                                   | Passed |                      |
| WLJ1612S_ATF_10 | Configure two ATF policies with different weights and map to different WLANs and connecting 2 clients                        | To verify whether speed test performance is showing as changed with different weights                                                                                              | Passed |                      |

|                 | 1                                                                                                    | T                                                                                                    |        | r          |
|-----------------|----------------------------------------------------------------------------------------------------|----------------------------------------------------------------------------------------------------|--------|------------|
| WLJ1612S_ATF_11 | Connecting three or more clients to created ATF policy without client fair sharing and checking the whether all the clients associated to SSID gets equal air time | To verify whether connected clients showing un equal fair time or not when client fair is disabled                                         | Passed |            |
| WLJ1612S_ATF_12 | Connecting three or more clients to created ATF policy with client fair sharing and checking the whether all the clients associated to SSID gets equal air time    | To verify whether connected clients showing equal fair time or not with client fair                                                        | Passed |            |
| WLJ1612S_ATF_13 | Configure two ATF policies with different weights and map to different WLANs and connecting 2 clients                                                              | To verify clients capability, interference and other factors able to see After connected with different weights and map to different WLANs | Passed |            |
| WLJ1612S_ATF_14 | Configuring mesh<br>on AP and<br>connecting client<br>with ATF<br>enforcement mode<br>and optimaization                                                            | To check client<br>statistics with Mesh<br>AP connect the<br>client with 2.5 GHZ<br>with optimazation<br>enabled                           | Passed |            |
| WLJ1612S_ATF_15 | Configuring mesh<br>on AP and<br>connecting client<br>with ATF<br>enforcement mode<br>and optimaization                                                            | To check client<br>statistics with Mesh<br>AP connect the<br>client with 5 GHZ<br>with optimazation<br>enabled                             | Passed |            |
| WLJ1612S_ATF_16 | Configuring mesh<br>on AP and<br>connecting client<br>with ATF<br>enforcement mode                                                                                 | To verify client<br>statistics with mesh<br>AP and connect the<br>client with<br>enforcement with<br>2.5 GHZ                               | Failed | CSCvq61543 |

| WLJ1612S_ATF_17 | Configuring mesh  | To verify client     | Failed | CSCvq59528 |
|-----------------|-------------------|----------------------|--------|------------|
|                 | on AP and         | statistics with mesh |        |            |
|                 | connecting client | AP and connect the   |        |            |
|                 | with ATF          | client with          |        |            |
|                 | enforcement mode  | enforcement with 5   |        |            |
|                 |                   | Ghz                  |        |            |

### **OWE Support**

| Logical ID        | Title                                                                                    | Description                                                                                                    | Status | Defect ID |
|-------------------|------------------------------------------------------------------------------------------|----------------------------------------------------------------------------------------------------|--------|-----------|
| EWLCJ1612S_OWE_02 | Verifying WPA3<br>and OWE support<br>for the Android<br>client                           | To verify the OWE<br>Auth key support to<br>the WPA3 security<br>for the Android<br>client.                             | Passed |           |
| EWLCJ1612S_OWE_05 | Verifying WPA3<br>and<br>OWE-Transition<br>mode support for<br>the Android client        | To verify the OWE-Transition mode support to the WPA3 security for the Android client.                                  | Passed |           |
| EWLCJ1612S_OWE_07 | Checking the<br>WPA3 and OWE<br>support with<br>Layer3 Splash page<br>web redirect       | To check the Client packets by connecting the client to WPA3 and OWE support SSID with Layer3 Splash page Web redirect. | Passed |           |
| EWLCJ1612S_OWE_08 | Verifying<br>theWPA3 and<br>OWE Support with<br>Layer3 On Mac<br>filter failure.         | To verify the WPA3 and OWE Support with OWE transition mode and Layer3On Mac filter failure.                            | Passed |           |
| EWLCJ1612S_OWE_09 | Verifying the<br>WPA3 support<br>with OWE security<br>with Inter WLC<br>Roaming          | To verify inter<br>WLC Roaming<br>between WLANs<br>with WPA3<br>support and OWE<br>support                              | Passed |           |
| EWLCJ1612S_OWE_10 | Verifying the<br>WPA3 support and<br>OWE with Intra<br>client roaming by<br>using 9115AP | To verify the Intra<br>client roaming by<br>using WPA3<br>support with<br>9115AP                                        | Passed |           |

| EWLCJ1612S_OWE_11 | Verifying the<br>WPA3 support and<br>OWE security with<br>Inter WLC<br>Roaming                                   |                                                                                                    | Passed |  |
|-------------------|----------------------------------------------------------------------------------------------------|----------------------------------------------------------------------------------------------------|--------|--|
| EWLCJ1612S_OWE_12 | Verifying the<br>WPA3 and OWE<br>support with<br>Roaming between<br>Controllers with<br>Different Radio<br>types | To verify whether<br>Client is Moving<br>between<br>Controllers with<br>Different Radio<br>type or not with<br>WPA3 WLAN. | Passed |  |
| EWLCJ1612S_OWE_13 | Verifying the<br>WPA3 and OWE<br>support Roaming<br>between<br>Controllers with<br>same Radio types              | To verify whether<br>Client is Moving<br>between<br>Controllers with<br>same Radio type or<br>not with WPA3<br>WLAN.      | Passed |  |

### **Best Practices**

| Logical ID             | Title                                        | Description                                                                    | Status | Defect ID              |
|------------------------|----------------------------------------------|--------------------------------------------------------------------------------|--------|------------------------|
| WLJ1612S_Best_Pract_01 | Enable/Disable the http/https for management | Verify the web UI is able to open or not through http/https after modification | Failed | CSCvr78271             |
| WLJ1612S_Best_Pract_02 | Configure the NTP server                     | To check whether<br>NTP server is able<br>to configure or not<br>for WEB UI    | Passed |                        |
| WLJ1612S_Best_Pract_03 | Create the WLAN with WPA2                    | Verify the WLAN<br>with WPA2 after<br>configuring via best<br>practice         | Failed | CSCvq27735/CSCvr710785 |
| WLJ1612S_Best_Pract_04 | Enable the User<br>Login Policies            | Checking the User<br>Login Policies is<br>enabled or not                       | Passed |                        |
| WLJ1612S_Best_Pract_05 | Configure the Client Exclusion policies      | To check whether<br>Client Exclusion<br>Policies is enabled<br>or not          | Passed |                        |

| WLJ1612S_Best_Pract_06 | Configure the client<br>band for all Active<br>WLANs            | To check whether client Band is applied or not for Active WLANs                  | Passed |  |
|------------------------|-----------------------------------------------------------------|----------------------------------------------------------------------------------|--------|--|
| WLJ1612S_Best_Pract_07 | Enable the 5ghz<br>band for Active<br>WLAN                      | Verify the 5ghz<br>client band on<br>active WLANs                                | Passed |  |
| WLJ1612S_Best_Pract_08 | Enable the 2.4ghz<br>band for Active<br>WLAN                    | Checking the 2.4ghz client band on active WLANs                                  | Passed |  |
| WLJ1612S_Best_Pract_09 | Configure the Best channel width                                | To check whether<br>Best channel width<br>is configured or not<br>on both radios | Passed |  |
| WLJ1612S_Best_Pract_10 | Enable the Local<br>Profiling on one or<br>more active<br>WLANs | Verify the enabled<br>Local Profile on<br>Active WLAN                            | Passed |  |
| WLJ1612S_Best_Pract_11 | Enable the Flexible<br>Radio Assignment                         | To check whether<br>Flexible Radio<br>Assignment is<br>enabled or not            | Passed |  |
| WLJ1612S_Best_Pract_12 | Configure the Load<br>balance for one or<br>more active WLAN    | Verify the Load<br>balance enabled or<br>not on Active<br>WLAN                   | Passed |  |
| WLJ1612S_Best_Pract_13 | Enable the Auto<br>Dynamic Channel<br>Assignment                | To check whether global channel is enabled or not                                | Passed |  |

## **ATF support for Wave-2 APs**

| Logical ID      | Title                                                              | Description                                                                   | Status | Defect ID |
|-----------------|--------------------------------------------------------------------|-------------------------------------------------------------------------------|--------|-----------|
| WLJ1612S_ATF_01 | Creating ATF policy<br>and checking After<br>configured            | To verify whether user able to create ATF policies with out any issues or not | Passed |           |
| WLJ1612S_ATF_02 | Modifying ATF<br>policy by enabling<br>client sharing in<br>policy | To verify whether able to modify ATF policy without any issues                | Passed |           |

|                 |                                                                                                    |                                                                                                    | · · · · · · · · · · · · · · · · · · · |
|-----------------|----------------------------------------------------------------------------------------------------|----------------------------------------------------------------------------------------------------|---------------------------------------|
| WLJ1612S_ATF_03 | deleting the existing<br>ATF policy and<br>verifying in running<br>config                                                    | To verify whether user able to delete ATF policy without any issues or not                                                                                               | Passed                                |
| WLJ1612S_ATF_04 | Attaching ATF Policies to Policy-Profile with 2.4GHZ and 5GHZ                                                                | To check whether user able to Attach ATF Policies to Policy-Profile or not                                                                                               | Passed                                |
| WLJ1612S_ATF_05 | Configuring the Airtime Fairness Global Configuration with 2.5 GHZ and mode as monitor and connecting client to WLAN         | To check whether<br>Airtime Fairness<br>Global<br>Configuration able<br>to done with 2.4<br>GHZ and able to<br>monitor WLAN air<br>time fairness with<br>mode as monitor | Passed                                |
| WLJ1612S_ATF_06 | Configuring the Airtime Fairness Global Configuration with 5 GHZ and mode as monitor and connecting client to WLAN           | To check whether<br>Airtime Fairness<br>Global<br>Configuration able<br>to done with 5 GHZ<br>and able to monitor<br>WLAN air time<br>fairness with mode<br>as monitor   | Passed                                |
| WLJ1612S_ATF_07 | Configuring the Airtime Fairness Global Configuration with 2.5 GHZ & 5 GHZ and mode as monitor and connecting client to WLAN | To check whether Airtime Fairness Global Configuration able to done with 2.4 GHZ & 5GHZ and able to monitor WLAN air time fairness with mode as monitor                  | Passed                                |
| WLJ1612S_ATF_08 | Creating Airtime Fairness Global Configuration with enforcement mode and enabling optimization                               | To verify whether able to configure Global Configuration with enforcement mode and enabling optimization                                                                 | Passed                                |
| WLJ1612S_ATF_09 | Mapping policy to<br>the WLAN and<br>connecting client to<br>enforced mode ATF                                               | To verify client<br>statistics After client<br>connected to WLAN<br>with ATF mode as<br>enforced                                                                         | Passed                                |

| WLJ1612S_ATF_10 | Configure two ATF policies with different weights and map to different WLANs and connecting 2 clients                                                              | To verify whether speed test performance is showing as changed with different weights              | Passed |  |
|-----------------|----------------------------------------------------------------------------------------------------|----------------------------------------------------------------------------------------------------|--------|--|
| WLJ1612S_ATF_11 | Connecting three or more clients to created ATF policy without client fair sharing and checking the whether all the clients associated to SSID gets equal air time | To verify whether connected clients showing un equal fair time or not when client fair is disabled | Passed |  |
| WLJ1612S_ATF_12 | Connecting three or more clients to created ATF policy with client fair sharing and checking the whether all the clients associated to SSID gets equal air time    | To verify whether connected clients showing equal fair time or not with client fair                | Passed |  |
| WLJ1612S_ATF_13 | Configure two ATF policies with different weights and map to different WLANs and connecting 2 clients                                                              | see After connected                                                                                | Passed |  |

## **WPA3 Support**

| Logical ID         | Title        | Description                                                 | Status | Defect ID |
|--------------------|--------------|-------------------------------------------------------------|--------|-----------|
| EWLCJ1612S_WPA3_01 | WPA3 support | To verify the WPA3 support with SAE security Configuration. | Passed |           |

| EWLCJ1612S_WPA3_03 | Verifying the<br>WPA3 support<br>with SAE security<br>key by connecting<br>the Android client.           | To verify the the<br>Client packets by<br>connecting the<br>Android client to<br>WPA3 and SAE<br>supported SSID | Passed |                           |
|--------------------|----------------------------------------------------------------------------------------------------|----------------------------------------------------------------------------------------------------|--------|---------------------------|
| EWLCJ1612S_WPA3_05 | Verifying the<br>WPA3 support<br>with SAE and PSK<br>security key.                                       | To verify the the<br>Client packets by<br>connecting the<br>client to WPA3<br>and SAE and PSK<br>supported SSID | Failed | CSCvr50970<br>,CSCvr63290 |
| EWLCJ1612S_WPA3_06 | Verifying the<br>WPA3 support<br>with SAE and<br>802.1x security<br>key.                                 | To verify the WPA3 Configuration with SAE and 802.1x supported SSID                                             | Passed |                           |
| EWLCJ1612S_WPA3_07 | Validating the<br>WPA3 support<br>with SAE and<br>Layer 3 Splash<br>page web redirect                    | To verify the<br>WPA3 support<br>with SAE and<br>Layer3 Splash page<br>web redirect                             | Passed |                           |
| EWLCJ1612S_WPA3_08 | Validating the<br>WPA3 support<br>with SAE and<br>Layer 3 On Mac<br>filter failure.                      | To verify the WPA3 support with SAE and Layer3 On Mac filter failure                                            | Passed |                           |
| EWLCJ1612S_WPA3_09 | verifying the<br>WPA3 support<br>with SAE and PMF<br>PSK Auth key.                                       | To verify the WPA3 support with SAE and PMF PSK Auth key.                                                       | Passed |                           |
| EWLCJ1612S_WPA3_10 | verifying the<br>WPA3 support<br>with SAE and PSK<br>Auth key and<br>Layer3 Splash page<br>web redirect. | To verify the WPA3 support with SAE and PSK Auth key and Layer3 Splash page web redirect.                       | Passed |                           |
| EWLCJ1612S_WPA3_11 | Verifying the WPA3 support with 802.1x security.                                                         | To verify the WPA3 support with 802.1x security for the different clients.                                      | Passed |                           |

| EWLCJ1612S_WPA3_12 | Verifying the WPA3 support with 802.1x and CCKM security.                                                | To verify the WPA3 support with 802.1x and CCKM security for the different clients.                                       | Passed |  |
|--------------------|----------------------------------------------------------------------------------------------------|----------------------------------------------------------------------------------------------------|--------|--|
| EWLCJ1612S_WPA3_13 | Verifying the WPA3 support with Ft+802.1x security.                                                      | To verify the WPA3 support with +Ft_802.1x security for the different clients.                                            | Passed |  |
| EWLCJ1612S_WPA3_14 | Verifying the<br>WPA3 support<br>with Intra client<br>roaming by using<br>9115AP                         | To verify the Intra<br>client roaming by<br>using WPA3<br>support with<br>9115AP                                          | Passed |  |
| EWLCJ1612S_WPA3_15 | Verifying the<br>WPA3 support and<br>SAE security with<br>Inter WLC<br>Roaming                           | To verify inter<br>WLC Roaming<br>between WLANs<br>with WPA3<br>support and SAE<br>support                                | Passed |  |
| EWLCJ1612S_WPA3_16 | Verifying the<br>WPA3 support<br>with Roaming<br>between<br>Controllers with<br>Different Radio<br>types | To verify whether<br>Client is Moving<br>between<br>Controllers with<br>Different Radio<br>type or not with<br>WPA3 WLAN. | Passed |  |
| EWLCJ1612S_WPA3_17 | Verifying the<br>WPA3 support<br>Roaming between<br>Controllers with<br>same Radio types                 | To verify whether<br>Client is Moving<br>between<br>Controllers with<br>same Radio type or<br>not with WPA3<br>WLAN.      | Passed |  |

# **WLC AireOS**

### **AireOS AP Accounting**

| Logical ID Title Description Status Defect ID |
|-----------------------------------------------|
|-----------------------------------------------|

| WLJ810S_APacc_01 | Adding a radius accounting server to WLC                                                                                 | To add accounting server to WLC UI and check if the accounting server is added to WLC ,check the same in WLC CLI also .                                  | Passed |  |
|------------------|----------------------------------------------------------------------------------------------------|----------------------------------------------------------------------------------------------------|--------|--|
| WLJ810S_APacc_02 | Connecting COS<br>AP to WLC by<br>enabling radius<br>accounting                                                          | To connect COS AP to WLC and check if Radius accounting log in radius server is generated for AP joining or not                                          | Passed |  |
| WLJ810S_APacc_03 | Disconnecting a COS AP connected to WLC by enabling radius accounting .                                                  | To disconnect a COS AP which is connected to WLC by enabling Radius accounting and check if the accounting logs for AP disconnecting is generated or not | Passed |  |
| WLJ810S_APacc_04 | Disabling Radius<br>accounting for AP<br>and joining COS AP<br>to WLC                                                    | To connect COS AP to WLC without enabling Radius accounting and check if there is a log generated or not in radius server.                               | Passed |  |
| WLJ810S_APacc_05 | Connecting a AP through dot1x authentication and check the accounting message in radius server after the AP joins to WLC |                                                                                                    | Passed |  |
| WLJ810S_APacc_06 | Disconnecting a AP which is connected through dot1x authentication to check the accounting log in radius server          | To disconnect a AP which is connected through dot1x authentication to the WLC and check if accounting log is generated in radius server or not           | Passed |  |

| WLJ810S_APacc_07 | Connecting IOS AP to WLC by enabling radius accounting                                                      |                                                                                                    | Passed |  |
|------------------|----------------------------------------------------------------------------------------------------|----------------------------------------------------------------------------------------------------|--------|--|
| WLJ810S_APacc_08 | Disconnecting a IOS AP connected to WLC by enabling radius accounting .                                     | To disconnect a IOS AP which is connected to WLC by enabling Radius accounting and check if the accounting logs for AP disconnecting is generated or not             | Passed |  |
| WLJ810S_APacc_09 | Disabling Radius<br>accounting for AP<br>and joining IOS AP<br>to WLC                                       | To connect IOS AP to WLC without enabling Radius accounting and check if there is a log generated or not in radius server.                                           | Passed |  |
| WLJ810S_APacc_10 | Restarting the COS<br>AP through PI and<br>check for the<br>accounting logs                                 | To restart the COS AP connected to WLC through PI and check if the Radius accounting log are generated or not.                                                       | Passed |  |
| WLJ810S_APacc_11 | Restarting the IOS<br>AP through PI and<br>check for the<br>accounting logs                                 | To restart the IOS AP connected to WLC through PI and check if the Radius accounting log are generated or not.                                                       | Passed |  |
| WLJ810S_APacc_12 | Adding a COS AP in Active controller and making the active controller down to check for the accounting logs | To join a COS AP to the Active controller and make the active controller down and disconnect the COS AP and check if the Radius accounting log are generated or not. | Passed |  |

| WLJ810S_APacc_13 | Adding a IOS AP in<br>Active controller<br>and making the<br>active controller<br>down to check for<br>the accounting logs | To join a IOS AP to<br>the Active controller<br>and make the active<br>controller down and<br>disconnect the COS<br>AP and check if the<br>Radius accounting<br>log are generated or<br>not. | Passed |  |
|------------------|----------------------------------------------------------------------------------------------------|----------------------------------------------------------------------------------------------------|--------|--|
| WLJ810S_APacc_14 | Connecting COS<br>AP to WLC by<br>enabling radius<br>accounting in Flex<br>connect mode                                    | To connect COS AP to WLC in flex connect mode and check if Radius accounting log in radius server is generated for AP joining or not                                                         | Passed |  |
| WLJ810S_APacc_15 | Connecting IOS AP to WLC by enabling radius accounting in Flex connect mode                                                | I                                                                                                    | Passed |  |
| WLJ810S_APacc_16 | Connecting a Window client to a AP enabling radius accounting                                                              | To connect a Window client to a AP enabling Radius accounting for AP and check if the radius accounting logs are generated also check the client behaviour.                                  | Passed |  |
| WLJ810S_APacc_17 | Connecting a Android client to a AP enabling radius accounting                                                             | To connect a Android client to a AP enabling Radius accounting for AP and check if the radius accounting logs are generated also check the client behaviour.                                 | Passed |  |

| WLJ810S_APacc_18 | Connecting a IOS client to a AP enabling radius accounting                                     | To connect a IOS client to a AP enabling Radius accounting for AP and check if the radius accounting logs are generated also check the client behaviour.    | Passed |  |
|------------------|------------------------------------------------------------------------------------------------|----------------------------------------------------------------------------------------------------|--------|--|
| WLJ810S_APacc_19 | Connecting a Mac<br>OS client to a AP<br>enabling radius<br>accounting                         | To connect a Mac OS client to a AP enabling Radius accounting for AP and check if the radius accounting logs are generated also check the client behaviour. | Passed |  |
| WLJ810S_APacc_20 | Connecting AP to<br>WLC by enabling<br>radius accounting<br>disabling WLC in<br>network device | To connect COS AP to WLC disabling WLC in network device and check if Radius accounting log in radius server is generated for AP joining or not             | Passed |  |
| WLJ8102S_Reg_350 | Adding a radius accounting server to WLC                                                       | To add accounting server to WLC UI and check if the accounting server is added to WLC ,check the same in WLC CLI also .                                     | Passed |  |
| WLJ8102S_Reg_351 | Connecting COS<br>AP to WLC by<br>enabling radius<br>accounting                                | To connect COS AP<br>to WLC and check<br>if Radius accounting<br>log in radius server<br>is generated for AP<br>joining or not                              | Passed |  |
| WLJ8102S_Reg_352 | Disconnecting a COS AP connected to WLC by enabling radius accounting .                        | To disconnect a COS AP which is connected to WLC by enabling Radius accounting and check if the accounting logs for AP disconnecting is generated or not    | Passed |  |

| TTT TO 1 0 0 C = |                                                                                                    |                                                                                                    |        |  |
|------------------|----------------------------------------------------------------------------------------------------|----------------------------------------------------------------------------------------------------|--------|--|
| WLJ8102S_Reg_353 | Disabling Radius<br>accounting for AP<br>and joining COS AP<br>to WLC                                                    | To connect COS AP to WLC without enabling Radius accounting and check if there is a log generated or not in radius server.                               | Passed |  |
| WLJ8102S_Reg_354 | Connecting a AP through dot1x authentication and check the accounting message in radius server after the AP joins to WLC |                                                                                                    | Passed |  |
| WLJ8102S_Reg_355 | Disconnecting a AP which is connected through dot1x authentication to check the accounting log in radius server          | To disconnect a AP which is connected through dot1x authentication to the WLC and check if accounting log is generated in radius server or not           | Passed |  |
| WLJ8102S_Reg_356 | Connecting IOS AP to WLC by enabling radius accounting                                                                   | I                                                                                                    | Passed |  |
| WLJ8102S_Reg_357 | Disconnecting a IOS AP connected to WLC by enabling radius accounting.                                                   | To disconnect a IOS AP which is connected to WLC by enabling Radius accounting and check if the accounting logs for AP disconnecting is generated or not | Passed |  |
| WLJ8102S_Reg_358 | Disabling Radius<br>accounting for AP<br>and joining IOS AP<br>to WLC                                                    | To connect IOS AP to WLC without enabling Radius accounting and check if there is a log generated or not in radius server.                               | Passed |  |

| WLJ8102S_Reg_359 | Restrating the COS<br>AP through PI and<br>check for the<br>accounting logs                                                | To restart the COS<br>AP connected to<br>WLC through PI<br>and check if the<br>Radius accounting<br>log are generated or<br>not.                                                             | Passed |  |
|------------------|----------------------------------------------------------------------------------------------------|----------------------------------------------------------------------------------------------------|--------|--|
| WLJ8102S_Reg_360 | Restrating the IOS<br>AP through PI and<br>check for the<br>accounting logs                                                | To restart the IOS AP connected to WLC through PI and check if the Radius accounting log are generated or not.                                                                               | Passed |  |
| WLJ8102S_Reg_361 | Adding a COS AP in Active controller and making the active controller down to check for the accounting logs                | To join a COS AP to the Active controller and make the active controller down and disconnect the COS AP and check if the Radius accounting log are generated or not.                         | Passed |  |
| WLJ8102S_Reg_362 | Adding a IOS AP in<br>Active controller<br>and making the<br>active controller<br>down to check for<br>the accounting logs | To join a IOS AP to<br>the Active controller<br>and make the active<br>controller down and<br>disconnect the COS<br>AP and check if the<br>Radius accounting<br>log are generated or<br>not. | Passed |  |
| WLJ8102S_Reg_363 | Connecting COS<br>AP to WLC by<br>enabling radius<br>accounting in<br>Flexconnect mode                                     | To connect COS AP to WLC in flexconnect mode and check if Radius accounting log in radius server is generated for AP joining or not                                                          | Passed |  |

| WLJ8102S_Reg_364 | Connecting IOS AP to WLC by enabling radius accounting in Flexconnect mode | I                                                                                                    | Passed |  |
|------------------|----------------------------------------------------------------------------|----------------------------------------------------------------------------------------------------|--------|--|
| WLJ8102S_Reg_365 | Connecting a Window client to a AP enabling radius accounting              | To connect a Window client to a AP enabling Radius accounting for AP and check if the radius accounting logs are generated also check the client behaviour.  | Passed |  |
| WLJ8102S_Reg_366 | Connecting a Android client to a AP enabling radius accounting             | To connect a Android client to a AP enabling Radius accounting for AP and check if the radius accounting logs are generated also check the client behaviour. | Passed |  |
| WLJ8102S_Reg_367 | Connecting a IOS client to a AP enabling radius accounting                 | To connect a IOS client to a AP enabling Radius accounting for AP and check if the radius accounting logs are generated also check the client behaviour.     | Passed |  |
| WLJ8102S_Reg_368 | Connecting a Mac<br>OS client to a AP<br>enabling radius<br>accounting     | To connect a Mac OS client to a AP enabling Radius accounting for AP and check if the radius accounting logs are generated also check the client behaviour.  | Passed |  |

| WLJ8102S_Reg_369 | WLC by enabling<br>radius accounting<br>disabling WLC in<br>network device | To connect COS AP to WLC disabling WLC in network device and check if Radius accounting log in radius server is generated for AP joining or not |  |
|------------------|----------------------------------------------------------------------------|----------------------------------------------------------------------------------------------------|--|
|                  |                                                                            | joining or not                                                                                                    |  |

#### **CPU ACL**

| Logical ID        | Title                                                              | Description                                                                                                    | Status | Defect ID |
|-------------------|--------------------------------------------------------------------|----------------------------------------------------------------------------------------------------|--------|-----------|
| WLJ810S_CPUACL_01 | Configuring ACL policy to be applied for CPU ACL                   | To create a ACL policy to be applied for CPU ACL                                                                 | Passed |           |
| WLJ810S_CPUACL_02 | Configuring CPU<br>ACL by mapping<br>the ACL created in<br>WLC GUI | To map the ACL created to the CPU ACL and check if the ACL is mapped to CPU ACL or not in WLC GUI.               | Passed |           |
| WLJ810S_CPUACL_03 | Configuring CPU<br>ACL by mapping<br>the ACL created in<br>WLC CLI | To map the ACL created to the CPU ACL and check if the ACL is mapped to CPU ACL or not in WLC CLI.               | Passed |           |
| WLJ810S_CPUACL_04 | Enabling High<br>priority CPU Acl in<br>WLC 3504                   | To enable High priority CPU ACL in WLC 3504 and check if the High priority ACL is enabled or not.                | Passed |           |
| WLJ810S_CPUACL_05 | Enabling High<br>priority CPU Acl in<br>WLC 5520                   | To enable High priority CPU ACL in WLC 5520 and check if the High priority ACL is enabled or not.                | Passed |           |
| WLJ810S_CPUACL_06 | Enabling High<br>priority CPU Acl in<br>WLC 8540                   | To enable High<br>priority CPU ACL<br>in WLC 8540 and<br>check if the High<br>priority ACL is<br>enabled or not. | Passed |           |

| WLJ810S_CPUACL_07 | Allowing virtual IP in ACL and connecting a client to check if redirection happens or not.      | To allow virtual IP in ACL and check if the redirection for web auth client happens successfully.                                         | Passed |  |
|-------------------|-------------------------------------------------------------------------------------------------|----------------------------------------------------------------------------------------------------|--------|--|
| WLJ810S_CPUACL_08 | Blocking the<br>Virtual IP and<br>check if the<br>redirection of web<br>auth happens or<br>not. | To block the virtual IP address and check if the redirection to webauth fails.                                                            | Passed |  |
| WLJ810S_CPUACL_09 | Allowing SNMP<br>using IP address<br>enabling High<br>priority CPU ACL                          | To allow SNMP using IP address enabling High priority CPU acl and check if the WLC when added in SNMP server should show as reachable.    | Passed |  |
| WLJ810S_CPUACL_10 | Denying SNMP<br>server in ACL<br>enabling HCA.                                                  | To deny SNMP using IP address enabling High priority CPU acl and check if the WLC when added in SNMP server should show as Not reachable. | Passed |  |
| WLJ810S_CPUACL_11 | Blocking telnet to a<br>particular device<br>enabling CPU ACL<br>with high priority             | To block the telnet access to device enabling HCA and check if the telnet is not accessible to the particular device.                     | Passed |  |
| WLJ810S_CPUACL_12 | Allowing radius<br>authentication for<br>clients enabling<br>HCA                                | To Allow radius<br>authentication for<br>client enabling<br>HCA for the<br>particular WLC                                                 | Passed |  |
| WLJ810S_CPUACL_13 | Restricting the radius authentication for the clients enabling HCA                              | To restrict radius<br>authentication for<br>client enabling<br>HCA for the<br>particular WLC                                              | Passed |  |

| WLJ8102S_Reg_370 | Configuring ACL policy to be applied for CPU ACL                                                | To create a ACL policy to be applied for CPU ACL                                                   | Passed |  |
|------------------|-------------------------------------------------------------------------------------------------|----------------------------------------------------------------------------------------------------|--------|--|
| WLJ8102S_Reg_371 | Configuring CPU<br>ACL by mapping<br>the ACL created in<br>WLC GUI                              | To map the ACL created to the CPU ACL and check if the ACL is mapped to CPU ACL or not in WLC GUI. | Passed |  |
| WLJ8102S_Reg_372 | Configuring CPU<br>ACL by mapping<br>the ACL created in<br>WLC CLI                              | To map the ACL created to the CPU ACL and check if the ACL is mapped to CPU ACL or not in WLC CLI. | Passed |  |
| WLJ8102S_Reg_373 | Enabling High<br>priority CPU Acl in<br>WLC 3504                                                | To enable High priority CPU ACL in WLC 3504 and check if the High priority ACL is enabled or not.  | Passed |  |
| WLJ8102S_Reg_374 | Enabling High<br>priority CPU Acl in<br>WLC 5520                                                | To enable High priority CPU ACL in WLC 5520 and check if the High priority ACL is enabled or not.  | Passed |  |
| WLJ8102S_Reg_375 | Enabling High<br>priority CPU Acl in<br>WLC 8540                                                | To enable High priority CPU ACL in WLC 8540 and check if the High priority ACL is enabled or not.  | Passed |  |
| WLJ8102S_Reg_376 | Allowing virtual IP in ACL and connecting a client to check if redirection happens or not.      | To allow virtual IP in ACL and check if the redirection for web auth client happens successfully.  | Passed |  |
| WLJ8102S_Reg_377 | Blocking the<br>Virtual IP and<br>check if the<br>redirection of web<br>auth happens or<br>not. | To block the virtual IP address and check if the redirection to webauth fails .                    | Passed |  |

| WLJ8102S_Reg_378 | Allowing SNMP<br>using IP address<br>enabling High<br>priority CPU ACL              | To allow SNMP using IP address enabling High priority CPU acl and check if the WLC when added in SNMP server should show as reachable.    | Passed |  |
|------------------|-------------------------------------------------------------------------------------|----------------------------------------------------------------------------------------------------|--------|--|
| WLJ8102S_Reg_379 | Denying SNMP<br>server in ACL<br>enabling HCA.                                      | To deny SNMP using IP address enabling High priority CPU acl and check if the WLC when added in SNMP server should show as Not reachable. | Passed |  |
| WLJ8102S_Reg_380 | Blocking telnet to a<br>particular device<br>enabling CPU ACL<br>with high priority | To block the telnet access to device enabling HCA and check if the telnet is not accessible to the particular device.                     | Passed |  |
| WLJ8102S_Reg_381 | Allowing radius<br>authentication for<br>clients enabling<br>HCA                    | To Allow radius<br>authentication for<br>client enabling<br>HCA for the<br>particular WLC                                                 | Passed |  |
| WLJ8102S_Reg_382 | Restricting the radius authentication for the clients enabling HCA                  | To restrict radius<br>authentication for<br>client enabling<br>HCA for the<br>particular WLC                                              | Passed |  |

### **Indoor Mesh**

| Logical ID    | Title                                              | Description                                                  | Status | Defect ID |
|---------------|----------------------------------------------------|--------------------------------------------------------------|--------|-----------|
| WLJ810S_IM_01 | Checking indoor mesh<br>AP is configured as<br>RAP | Verifying indoor mesh<br>AP configured as RAP<br>role or not |        |           |
| WLJ810S_IM_02 | Checking indoor mesh<br>AP is configured as<br>MAP | Verifying indoor mesh<br>AP configured as<br>MAP role or not | Passed |           |

| WI 1910C IM 02 | Chaolaina windowa                                                                     | Varifying windows                                                                                   | Daggad |  |
|----------------|---------------------------------------------------------------------------------------|----------------------------------------------------------------------------------------------------|--------|--|
| WLJ810S_IM_03  | Checking windows<br>client connection with<br>open security in AP<br>bridge mode      | Verifying windows<br>client is connecting or<br>not with open security<br>in AP bridge mode         | Passed |  |
| WLJ810S_IM_04  | Checking IOS client<br>connection with WPA<br>Personal security in<br>AP bridge mode  | Verifying IOS client<br>is connecting or not<br>with WPA Personal<br>security in AP bridge<br>mode  | Passed |  |
| WLJ810S_IM_06  | Checking MacOS<br>client connection with<br>Dot1x security in AP<br>bridge mode       | Verifying MacOS<br>client is connecting or<br>not with Dot1x<br>security in AP bridge<br>mode       | Passed |  |
| WLJ810S_IM_07  | Checking JOS client<br>connection with Static<br>web security in AP<br>bridge mode    | Verifying JOS client<br>is connecting or not<br>with Static web<br>security in AP bridge<br>mode    | Passed |  |
| WLJ810S_IM_08  | Checking client<br>connection with open<br>security in AP<br>flex+bridge mode         | Verifying client is<br>connecting or not with<br>open security in AP<br>flex+bridge mode            | Passed |  |
| WLJ810S_IM_09  | Checking client<br>connection with WPA<br>Personal security in<br>AP flex+bridge mode | Verifying client is<br>connecting or not with<br>WPA Personal<br>security in AP<br>flex+bridge mode | Passed |  |
| WLJ810S_IM_11  | Checking client<br>connection with Dot1x<br>security in AP<br>flex+bridge mode        | Verifying client is<br>connecting or not with<br>Dot1x security in AP<br>flex+bridge mode           | Passed |  |
| WLJ810S_IM_12  | Checking client<br>connection with Static<br>web security in AP<br>flex+bridge mode   | Verifying client is<br>connecting or not with<br>Static web security in<br>AP flex+bridge mode      | Passed |  |
| WLJ810S_IM_13  | Creating mesh setup<br>with indoor and<br>outdoor mesh AP's                           | Verifying mesh AP is<br>able to create or not<br>with indoor and<br>outdoor mesh AP's               | Passed |  |
| WLJ810S_IM_14  | Checking mesh AP joining to WLC authenticating via ISE                                | Verifying mesh AP is<br>able to join to WLC or<br>not authenticating via<br>ISE                     | Passed |  |

| WLJ810S_IM_15    | Checking mesh setup<br>by configuring RAP<br>downlink with 2.4GhZ                            | Verifying mesh setup<br>is proper or not by<br>setting RAP downlink<br>to 2.4GhZ                      | Passed |  |
|------------------|----------------------------------------------------------------------------------------------|----------------------------------------------------------------------------------------------------|--------|--|
| WLJ810S_IM_16    | Checking mesh setup<br>by configuring RAP<br>downlink with 5GhZ                              | Verifying mesh setup<br>is proper or not by<br>setting RAP downlink<br>to 5GhZ                        | Passed |  |
| WLJ810S_IM_17    | Checking client<br>connection by<br>configuring backhaul<br>client access                    | Verifying client<br>connecting properly or<br>not by configuring<br>backhaul client access            | Passed |  |
| WLJ810S_IM_18    | Checking client<br>connection by<br>disabling backhaul<br>client access                      | Verifying client<br>connecting properly or<br>not by disabling<br>backhaul client access              | Passed |  |
| WLJ810S_IM_19    | Performing the Intra<br>roaming of clients<br>between 2 AP's                                 | To check whether clients can be roamed or not between 2 AP's ( mode should be different) in a WLC     | Passed |  |
| WLJ810S_IM_20    | Performing Inter<br>roaming of clients<br>between 2 WLC's with<br>Indoor and Outdoor<br>AP's | To check whether<br>clients can be roamed<br>or not between Indoor<br>and Outdoor in<br>different WLC | Passed |  |
| WLJ810S_IM_21    | Checking mesh<br>configuration after<br>rebooting WLC                                        | Verifying mesh setup<br>is configured same as<br>before after rebooting<br>WLC                        | Passed |  |
| WLJ810S_IM_22    | Checking mesh<br>configuration after<br>upgrading/downgrading<br>the controller              | Verifying mesh<br>configuration after<br>upgrading/downgrading<br>the controller                      | Passed |  |
| WLJ810S_IM_23    | Checking mesh<br>configuration after<br>performing Day0                                      | Verifying mesh<br>configuration exists or<br>not after performing<br>day0                             | Passed |  |
| WLJ8102S_Reg_383 | Checking indoor mesh<br>AP is configured as<br>RAP                                           | Verfying indoor mesh<br>AP configured as RAP<br>role or not                                           | Passed |  |
| WLJ8102S_Reg_384 | Checking indoor mesh<br>AP is configured as<br>MAP                                           | Verfying indoor mesh<br>AP configured as<br>MAP role or not                                           | Passed |  |
|                  |                                                                                              |                                                                                                    |        |  |

| WLJ8102S_Reg_385 | Checking windows<br>client connection with<br>open security in AP<br>bridge mode      | Verifying windows<br>client is connecting or<br>not with open security<br>in AP bridge mode         | Passed |
|------------------|---------------------------------------------------------------------------------------|----------------------------------------------------------------------------------------------------|--------|
| WLJ8102S_Reg_386 | Checking IOS client<br>connection with WPA<br>Personal security in<br>AP bridge mode  | Verifying IOS client<br>is connecting or not<br>with WPA Personal<br>security in AP bridge<br>mode  | Passed |
| WLJ8102S_Reg_387 | Checking android<br>client connection with<br>WPA3 security in AP<br>bridge mode      | Verifying android<br>client is connecting or<br>not with WPA3<br>security in AP bridge<br>mode      | Passed |
| WLJ8102S_Reg_388 | Checking MacOS<br>client connection with<br>Dot1x security in AP<br>bridge mode       | Verifying MacOS<br>client is connecting or<br>not with Dot1x<br>security in AP bridge<br>mode       | Passed |
| WLJ8102S_Reg_389 | Checking JOS client<br>connection with Static<br>wep security in AP<br>bridge mode    | Verifying JOS client<br>is connecting or not<br>with Static wep<br>security in AP bridge<br>mode    | Passed |
| WLJ8102S_Reg_390 | Checking client<br>connection with open<br>security in AP<br>flex+bridge mode         | Verifying client is<br>connecting or not with<br>open security in AP<br>flex+bridge mode            | Passed |
| WLJ8102S_Reg_391 | Checking client<br>connection with WPA<br>Personal security in<br>AP flex+bridge mode | Verifying client is<br>connecting or not with<br>WPA Personal<br>security in AP<br>flex+bridge mode | Passed |
| WLJ8102S_Reg_392 | Checking client<br>connection with<br>WPA3 security in AP<br>flex+bridge mode         | Verifying client is<br>connecting or not with<br>WPA3 security in AP<br>flex+bridge mode            | Passed |
| WLJ8102S_Reg_393 | Checking client<br>connection with Dot1x<br>security in AP<br>flex+bridge mode        | Verifying client is<br>connecting or not with<br>Dot1x security in AP<br>flex+bridge mode           | Passed |
| WLJ8102S_Reg_394 | Checking client<br>connection with Static<br>wep security in AP<br>flex+bridge mode   | Verifying client is<br>connecting or not with<br>Static wep security in<br>AP flex+bridge mode      | Passed |

| WLJ8102S_Reg_395 | Creating mesh setup<br>with indoor and<br>outdoor mesh AP's                                  | Verfying mesh AP is<br>able to create or not<br>with indoor and<br>outdoor mesh AP's                  | Passed |
|------------------|----------------------------------------------------------------------------------------------|----------------------------------------------------------------------------------------------------|--------|
| WLJ8102S_Reg_396 | Checking mesh AP<br>joining to WLC<br>authenticating via ISE                                 | Verfying mesh AP is<br>able to join to WLC or<br>not authenticating via<br>ISE                        | Passed |
| WLJ8102S_Reg_397 | Checking mesh setup<br>by configuring RAP<br>downlink with 2.4GhZ                            | Verfying mesh setup<br>is proper or not by<br>setting RAP downlink<br>to 2.4GhZ                       | Passed |
| WLJ8102S_Reg_398 | Checking mesh setup<br>by configuring RAP<br>downlink with 5GhZ                              | Verfying mesh setup<br>is proper or not by<br>setting RAP downlink<br>to 5GhZ                         | Passed |
| WLJ8102S_Reg_399 | Checking client connection by configuring backhaul client access                             | Verfying client<br>connecting properly or<br>not by configuring<br>backhaul client access             | Passed |
| WLJ8102S_Reg_400 | Checking client<br>connection by<br>disabling backhaul<br>client access                      | Verfying client<br>connecting properly or<br>not by disabling<br>backhaul client access               | Passed |
| WLJ8102S_Reg_401 | Performing the Intra<br>roaming of clients<br>between 2 AP's                                 | To check whether clients can be roamed or not between 2 AP's ( mode should be different) in a WLC     | Passed |
| WLJ8102S_Reg_402 | Performing Inter<br>roaming of clients<br>between 2 WLC's with<br>Indoor and Outdoor<br>AP's | To check whether<br>clients can be roamed<br>or not between Indoor<br>and Outdoor in<br>different WLC | Passed |
| WLJ8102S_Reg_403 | Checking mesh<br>configuration after<br>rebooting WLC                                        | Verfying mesh setup<br>is configured same as<br>before after rebooting<br>WLC                         | Passed |
| WLJ8102S_Reg_404 | Checking mesh<br>configuration after<br>upgrading/downgrading<br>the controller              | Verfying mesh<br>configuration after<br>upgrading/downgrading<br>the controller                       | Passed |
| WLJ8102S_Reg_405 | Checking mesh<br>configuration after<br>performing Day0                                      | Verfying mesh<br>configuration exists or<br>not after performing<br>day0                              | Passed |

# **Master key WLC Encryption**

| Logical ID     | Title                                                                                                    | Description                                                                                                    | Status | Defect ID |
|----------------|----------------------------------------------------------------------------------------------------|----------------------------------------------------------------------------------------------------|--------|-----------|
| WLJ810S_MKE_01 | Verify the configuration file after downloaded from Controller by using the ftp server                                         | To download the configuration file from controller by using ftp server and verify whether it is encrypted or not                           | Passed |           |
| WLJ810S_MKE_02 | Verify the configuration file after downloaded from Controller by using the TFTP server                                        | To download the configuration file from controller by using TFTP server and verify whether it is encrypted or not                          | Passed |           |
| WLJ810S_MKE_03 | Verify the configuration file after downloaded from Controller by using the SFTP server                                        | To download the configuration file from controller by using SFTP server and verify whether it is encrypted or not                          | Passed |           |
| WLJ810S_MKE_04 | Verify the<br>Controller<br>Configurations after<br>uploaded the<br>Configuration file to<br>Controller by using<br>ftp server | To upload the configuration file to Controller by using ftp server and check the controller configurations configured successfully or not  | Passed |           |
| WLJ810S_MKE_05 | Verify the<br>Controller after<br>uploaded the<br>Configuration file to<br>Controller by using<br>TFTP server                  | To upload the configuration file to Controller by using TFTP server and check the controller configurations configured successfully or not | Passed |           |
| WLJ810S_MKE_06 | Verify the<br>Controller after<br>uploaded the<br>Configuration file to<br>Controller by using<br>SFTP server                  | To upload the configuration file to Controller by using SFTP server and check the controller configurations configured successfully or not | Passed |           |

| WLJ810S_MKE_07 | Access the Controller with TACACS profile and Check the configuration file after downloaded from Controller by using the ftp server                        | To verify the user can able to Access Controller with TACACS profile and Check the configuration file after downloaded from Controller by using the ftp server                                | Passed |  |
|----------------|----------------------------------------------------------------------------------------------------|----------------------------------------------------------------------------------------------------|--------|--|
| WLJ810S_MKE_08 | Access the Controller with TACACS profile and Check the configuration file after downloaded from Controller by using the TFTP server                       | To verify the user can able to Access Controller with TACACS profile and Check the configuration file after downloaded from Controller by using the TFTP server                               | Passed |  |
| WLJ810S_MKE_09 | Access the Controller with TACACS profile and Check the configuration file after downloaded from Controller by using the SFTP server                       | To verify the user can able to Access Controller with TACACS profile and Check the configuration file after downloaded from Controller by using the SFTP server                               | Passed |  |
| WLJ810S_MKE_10 | Access the Controller with TACACS profile and Verify the Controller Configurations after uploaded the Configuration file to Controller by using ftp server | To verify the user can able to Access the Controller with TACACS profile and Check the Controller configurations after Uploading the Configuration file to Controller by using the ftp server | Passed |  |

| WLJ810S_MKE_11 | Access the Controller with TACACS profile and Check the configuration file after downloaded from Controller by using the TFTP server | To verify the user can able to Access the Controller with TACACS profile and Check the Controller configurations after Uploading the Configuration file to Controller by using the TFTP server | Passed |  |
|----------------|----------------------------------------------------------------------------------------------------|----------------------------------------------------------------------------------------------------|--------|--|
| WLJ810S_MKE_12 | Access the Controller with TACACS profile and Check the configuration file after downloaded from Controller by using the SFTP server | To verify the user can able to Access the Controller with TACACS profile and Check the Controller configurations after Uploading the Configuration file to Controller by using the SFTP server | Passed |  |
| WLJ810S_MKE_13 | Verify the Error<br>message of<br>Encryption key with<br>Less than 16<br>Characters                                                  | To Configure the<br>Encryption key with<br>less than 16<br>Characters and<br>verify the Error<br>message                                                                                       | Passed |  |
| WLJ810S_MKE_14 | Check the Error<br>message for<br>Encryption key with<br>Less than 16<br>Characters                                                  | To Configure the<br>Encryption key with<br>less than 16<br>Characters and<br>verify the Error<br>message                                                                                       | Passed |  |
| WLJ810S_MKE_15 | Verify the Encryption key by including the special characters while downloading the file from Controller                             | To configure the Encryption key by including the special characters and download configuration file from controller and verify the file whether it is encrypted or not                         | Passed |  |

| WLJ810S_MKE_16 | Check the Encryption Key by including the special characters while uploading the file to Controller                                    | To configure the Encryption key by including the special characters and Upload the Configuration file to controller and verify the Controller Configurations.           | Passed |  |
|----------------|----------------------------------------------------------------------------------------------------|----------------------------------------------------------------------------------------------------|--------|--|
| WLJ810S_MKE_17 | Verify the Encryption key by including the Japanese characters while downloading the file from Controller                              | To configure the Encryption key by including the Japanese characters and download configuration file from controller and verify the file whether it is encrypted or not | Passed |  |
| WLJ810S_MKE_18 | Check the Encryption Key by including the Japanese characters while uploading the file to Controller                                   | To configure the Encryption key by including the Japanese characters and Upload the Configuration file to controller and verify the Controller Configurations.          | Passed |  |
| WLJ810S_MKE_19 | Check the<br>Encryption key and<br>download the<br>configuration file by<br>configuring the file<br>format as .txt and .as<br>and .csv | To configure the file format as .txt and .as and .csv and download the configure file from Controller.                                                                  | Passed |  |
| WLJ810S_MKE_20 | Verify the<br>Encryption key and<br>upload the<br>configuration file by<br>configuring the file<br>format as .txt and .as<br>and .csv  | To configure the file format as .txt and .as and .csv and Upload the configure file to Controller.                                                                      | Passed |  |

| WLJ810S_MKE_21 | Verify the<br>Encryption key and<br>upload the different<br>model controller<br>configuration file.                                   | To verify the Encryption key and controller configurations after uploaded the different model controller configurations file.        | Passed |  |
|----------------|----------------------------------------------------------------------------------------------------|----------------------------------------------------------------------------------------------------|--------|--|
| WLJ810S_MKE_22 | Verify the Encryption key and upload the downgraded build controller configuration file.                                              | To verify the Encryption key and controller configurations after uploaded the downgraded build controller configurations file.       | Passed |  |
| WLJ810S_MKE_23 | Verify the Encryption key and upload the Upgraded build controller configuration file.                                                | To verify the Encryption key and controller configurations after uploaded the Upgraded build controller configurations file.         | Passed |  |
| WLJ810S_MKE_24 | Check the Encryption key and Upload the Modified configuration file to controller                                                     | To verify the Encryption Key and Controller configurations after uploaded the Modified Configuration file.                           | Passed |  |
| WLJ810S_MKE_25 | Check the Encryption key while uploading the Configuration file to controller make down the primary Controller.                       | l .                                                                                                    | Passed |  |
| WLJ810S_MKE_26 | Check the<br>Encryption key<br>while Downloading<br>the Configuration<br>file from controller<br>make down the<br>primary Controller. | To check the Encryption key and make down the primary controller while Downloading the Configuration file and observe the behaviour. | Passed |  |

| WLJ8102S_Reg_406 | Verify the configuration file after downloaded from Controller by using the ftp server                        | To download the configuration file from controller by using ftp server and verify whether it is encrypted or not                           | Passed |  |
|------------------|----------------------------------------------------------------------------------------------------|----------------------------------------------------------------------------------------------------|--------|--|
| WLJ8102S_Reg_407 | Verify the configuration file after downloaded from Controller by using the TFTP server                       | To download the configuration file from controller by using TFTP server and verify whether it is encrypted or not                          | Passed |  |
| WLJ8102S_Reg_408 | Verify the configuration file after downloaded from Controller by using the SFTP server                       | To download the configuration file from controller by using SFTP server and verify whether it is encrypted or not                          | Passed |  |
| WLJ8102S_Reg_409 | Verify the Controller Configurations after uploaded the Configuration file to Controller by using ftp server  | To upload the configuration file to Controller by using ftp server and check the controller configurations configured successfully or not  | Passed |  |
| WLJ8102S_Reg_410 | Verify the<br>Controller after<br>uploaded the<br>Configuration file to<br>Controller by using<br>TFTP server | To upload the configuration file to Controller by using TFTP server and check the controller configurations configured successfully or not | Passed |  |
| WLJ8102S_Reg_411 | Verify the<br>Controller after<br>uploaded the<br>Configuration file to<br>Controller by using<br>SFTP server | To upload the configuration file to Controller by using SFTP server and check the controller configurations configured successfully or not | Passed |  |

| WLJ8102S_Reg_412 | Access the Controller with TACACS profile and Check the configuration file after downloaded from Controller by using the ftp server                        | To verify the user can able to Access Controller with TACACS profile and Check the configuration file after downloaded from Controller by using the ftp server                                | Passed |  |
|------------------|----------------------------------------------------------------------------------------------------|----------------------------------------------------------------------------------------------------|--------|--|
| WLJ8102S_Reg_413 | Access the Controller with TACACS profile and Check the configuration file after downloaded from Controller by using the TFTP server                       | To verify the user can able to Access Controller with TACACS profile and Check the configuration file after downloaded from Controller by using the TFTP server                               | Passed |  |
| WLJ8102S_Reg_414 | Access the Controller with TACACS profile and Check the configuration file after downloaded from Controller by using the SFTP server                       | To verify the user can able to Access Controller with TACACS profile and Check the configuration file after downloaded from Controller by using the SFTP server                               | Passed |  |
| WLJ8102S_Reg_415 | Access the Controller with TACACS profile and Verify the Controller Configurations after uploaded the Configuration file to Controller by using ftp server | To verify the user can able to Access the Controller with TACACS profile and Check the Controller configurations after Uploading the Configuration file to Controller by using the ftp server | Passed |  |

| WLJ8102S_Reg_416 | Access the Controller with TACACS profile and Check the configuration file after downloaded from Controller by using the TFTP server | To verify the user can able to Access the Controller with TACACS profile and Check the Controller configurations after Uploading the Configuration file to Controller by using the TFTP server | Passed |  |
|------------------|----------------------------------------------------------------------------------------------------|----------------------------------------------------------------------------------------------------|--------|--|
| WLJ8102S_Reg_417 | Access the Controller with TACACS profile and Check the configuration file after downloaded from Controller by using the SFTP server | To verify the user can able to Access the Controller with TACACS profile and Check the Controller configurations after Uploading the Configuration file to Controller by using the SFTP server | Passed |  |
| WLJ8102S_Reg_418 | Verify the Error<br>message of<br>Encryption key with<br>Less than 16<br>Characters                                                  | To Configure the<br>Encryption key with<br>less than 16<br>Characters and<br>verify the Error<br>message                                                                                       | Passed |  |
| WLJ8102S_Reg_419 | Check the Error<br>message for<br>Encryption key with<br>Less than 16<br>Characters                                                  | To Configure the<br>Encryption key with<br>less than 16<br>Characters and<br>verify the Error<br>message                                                                                       | Passed |  |
| WLJ8102S_Reg_420 | Verify the<br>Encryption key by<br>including the special<br>characters while<br>downloading the file<br>from Controller              | To configure the Encryption key by including the special characters and download configuration file from controller and verify the file whether it is encrypted or not                         | Passed |  |

| WLJ8102S_Reg_421 | Check the<br>Encryption Key by<br>including the special<br>characters while<br>uploading the file to<br>Controller     | To configure the Encryption key by including the special characters and Upload the Configuration file to controller and verify the Controller Configurations.           | Passed |  |
|------------------|----------------------------------------------------------------------------------------------------|----------------------------------------------------------------------------------------------------|--------|--|
| WLJ8102S_Reg_422 | Verify the Encryption key by including the Japanese characters while downloading the file from Controller              | To configure the Encryption key by including the Japanese characters and download configuration file from controller and verify the file whether it is encrypted or not | Passed |  |
| WLJ8102S_Reg_423 | Check the Encryption Key by including the Japanese characters while uploading the file to Controller                   | To configure the Encryption key by including the Japanese characters and Upload the Configuration file to controller and verify the Controller Configurations.          | Passed |  |
| WLJ8102S_Reg_424 | Check the Encryption key and download the configuration file by configuring the file formate as .txt and .aes and .csv | To configure the file formate as .txt and .aes and .csv and download the configure file from Controller.                                                                | Passed |  |
| WLJ8102S_Reg_425 | Verify the Encryption key and upload the configuration file by configuring the file formate as .txt and .aes and .csv  | To configure the file formate as .txt and .aes and .csv and Upload the configure file to Controller.                                                                    | Passed |  |

| WLJ8102S_Reg_426 | Verify the<br>Encryption key and<br>upload the different<br>model controller<br>configuration file.                 | To verify the Encryption key and controller configurations after uploaded the different model controller configurations file.        | Passed |  |
|------------------|----------------------------------------------------------------------------------------------------|----------------------------------------------------------------------------------------------------|--------|--|
| WLJ8102S_Reg_427 | Verify the Encryption key and upload the downgraded build controller configuration file.                            | To verify the Encryption key and controller configurations after uploaded the downgraded build controller configurations file.       | Passed |  |
| WLJ8102S_Reg_428 | Verify the Encryption key and upload the Upgraded build controller configuration file.                              | To verify the Encryption key and controller configurations after uploaded the Upgraded build controller configurations file.         | Passed |  |
| WLJ8102S_Reg_429 | Check the<br>Encryption key and<br>Upload the<br>Modified<br>configuration file to<br>controller                    | To verify the Encryption Key and Controller configurations after uploaded the Modified Configuration file.                           | Passed |  |
| WLJ8102S_Reg_430 | Check the Encryption key while uploading the Configuration file to controller make down the primary Controller.     |                                                                                                    | Passed |  |
| WLJ8102S_Reg_431 | Check the Encryption key while Downloading the Configuration file from controller make down the primary Controller. | To check the Encryption key and make down the primary controller while Downloading the Configuration file and observe the behaviour. | Passed |  |

#### **ATF Wave 2**

| Logical ID       | Title                                                                                                    | Description                                                                                                    | Status | Defect ID |
|------------------|----------------------------------------------------------------------------------------------------|----------------------------------------------------------------------------------------------------|--------|-----------|
| WLJ810S_ATFW2_01 | Creating Policy<br>with different<br>weights and<br>enabling/disabling<br>client pair sharing                                              | To verify whether user able to create Policy configuration with different weights and enabling/disabling client pair sharing | Passed |           |
| WLJ810S_ATFW2_02 | Configuring ATF<br>monitor mode<br>configuration with<br>802.11ac Wave2<br>AP in AP name and<br>checking the ATF<br>statistics per<br>WLAN | To check whether<br>ATF statistics<br>showing or not per<br>WLAN in monitor<br>mode                                          | Passed |           |
| WLJ810S_ATFW2_03 | Checking the ATF<br>statistics per<br>WLAN with<br>enabling radio<br>modes as monitor                                                      | To check whether user able to view Instantaneous and Accumulated Values in ATF statistics                                    | Passed |           |
| WLJ810S_ATFW2_04 | Checking the ATF statistics per WLAN with disabling radio modes                                                                            | To check whether user able to view Instantaneous and Accumulated time as 0 sec in ATF statistics after disabled radio modes  | Passed |           |
| WLJ810S_ATFW2_05 | Configuring ATF<br>enforce mode with<br>AP name and<br>mapping WLAN<br>with policy ID                                                      | To verify whether able to configure ATF enforcement with AP name and mapping WLAN with policy ID                             | Passed |           |
| WLJ810S_ATFW2_06 | Connecting client to<br>the WLAN with<br>ATF enforcement<br>mode configuration<br>with Ap name and<br>check the client<br>statistics       | To verify Client<br>statistics after client<br>connected to the<br>WLAN with ATF<br>enforcement mode                         | Passed |           |

| WLJ810S_ATFW2_07 | Connecting client to<br>the WLAN with<br>ATF enforcement<br>mode configuration<br>with AP group<br>name and check the<br>client statistics | To verify client<br>statistics after<br>connected to the<br>WLAN with ATF<br>enforcement mode<br>configuration with<br>AP group name | Passed |            |
|------------------|----------------------------------------------------------------------------------------------------|----------------------------------------------------------------------------------------------------|--------|------------|
| WLJ810S_ATFW2_08 | Connecting client to<br>the WLAN with<br>ATF enforcement<br>mode configuration<br>with network and<br>check the client<br>statistics       | To verify client<br>statistics after<br>connected to the<br>WLAN with ATF<br>enforcement mode<br>configuration with<br>network       | Passed |            |
| WLJ810S_ATFW2_09 | Config Mesh setup<br>and apply config on<br>Mesh Aps                                                                                       | To verify that Mesh<br>setup configured<br>and mesh Aps<br>added in ATF                                                              | Passed |            |
| WLJ810S_ATFW2_10 | Apply ATF<br>Enforcement mode<br>on MESH AP                                                                                                | To verify that ATF<br>Enforcement mode<br>applied on MESH<br>AP or not                                                               | Passed |            |
| WLJ810S_ATFW2_11 | Apply ATF policy<br>on wlan and<br>connect Android<br>client for mesh<br>configured AP                                                     | To verify that policy applied on WLAN and connect client to the mesh configured AP successfully or not                               | Passed |            |
| WLJ810S_ATFW2_12 | Apply ATF<br>Enforcement mode<br>on AP group                                                                                               | To verify that ATF<br>Enforcement mode<br>applied on AP<br>group or not                                                              | Passed |            |
| WLJ810S_ATFW2_13 | Airtime allocation<br>override on<br>universal client<br>access radio<br>802.11a                                                           | To verify that ATF override on universal client access radio 802.11a is enable or not                                                | Passed |            |
| WLJ810S_ATFW2_14 | Airtime allocation<br>override on<br>universal client<br>access radio<br>802.11b                                                           | To verify that ATF override on universal client access radio 802.11b is enable or not                                                | Failed | CSCvq39338 |

| WLJ810S_ATFW2_15 | Connecting three or more clients to created AFT policy without client fair sharing and checking the whether all the clients associated to SSID gets un equal air time | To verify whether connected clients showing unequal fair time or not without client fair                                                                      | Passed |  |
|------------------|----------------------------------------------------------------------------------------------------|----------------------------------------------------------------------------------------------------|--------|--|
| WLJ810S_ATFW2_16 | Connecting three or more clients to created AFT policy with client fair sharing and checking the whether all the clients associated to SSID gets equal air time       | To verify whether connected clients showing equal fair time or not with client fair                                                                           | Passed |  |
| WLJ810S_ATFW2_17 | Configure two AFT policies with different weights and map to diffent WLANs and connecting 2 clients                                                                   | To verify clients<br>capability,<br>interference and<br>other factors able to<br>see after connected<br>with different<br>weights and map to<br>diffent WLANs | Passed |  |

## **Per AP Group NTP Server Config**

| Logical ID     | Title                                                                                                    | Description                                                                                                    | Status | Defect ID |
|----------------|----------------------------------------------------------------------------------------------------|----------------------------------------------------------------------------------------------------|--------|-----------|
| WLJ810S_NTP_01 | Config the AP-Group<br>NTP IPv4 server at a<br>index                                                                                       |                                                                                                    | Passed |           |
| WLJ810S_NTP_02 | Validating boundary<br>value range for key<br>index,also providing<br>keys with<br>special/UTF/Japanese<br>Characters and<br>creating keys | To verify whether user able to create key index with the given range <1 to 65535> and key with all special and Japanese characters | Passed |           |
| WLJ810S_NTP_03 | Config NTP server without enabling auth key                                                                                                | To verify whether<br>AP synced with<br>NTP server without<br>auth key                                                              | Passed |           |

| WLJ810S_NTP_04 | Config NTP server<br>with auth enabled for<br>a Ap-Group with auth<br>enabled            | To verify whether user able to create NTP serverConfig NTP server with auth enabled for a Ap-Group without any issues                   | Passed |  |
|----------------|------------------------------------------------------------------------------------------|----------------------------------------------------------------------------------------------------|--------|--|
| WLJ810S_NTP_05 | Changing the key<br>index after NTP<br>server added in AP<br>group                       | To verify user able<br>to Map new key<br>index to the added<br>NTP server in AP<br>group                                                | Passed |  |
| WLJ810S_NTP_06 | Delete configured<br>AP-Group NTP server                                                 | To check whether user able to delete configured AP-Group NTP server                                                                     | Passed |  |
| WLJ810S_NTP_07 | Connecting client to<br>the NTP mapped AP<br>group WLANs                                 | To check whether user able to connect client to the AP which is in AP group and synced with NTP server                                  | Passed |  |
| WLJ810S_NTP_08 | Verify time is synced<br>with all ap's present in<br>group corresponding<br>to NTPserver | To Validate the Aps present in that apgroup synced with that NTP server or not                                                          | Passed |  |
| WLJ810S_NTP_09 | Checking NTP logs in<br>AP Console after<br>synced WLC to AP                             | To verify whether debugging logs are able to get or not in WLC                                                                          | Passed |  |
| WLJ810S_NTP_10 | Verify max number of NTP servers(no.32)                                                  | To Validate whether user able to Configure max(32) number of NTP servers or not                                                         | Passed |  |
| WLJ810S_NTP_11 | Validate NTP config<br>on AP after changing<br>mode of AP                                | Configure NTP<br>server and key map<br>to apgroup and<br>change the mode of<br>the AP and validate<br>time is synced with<br>NTP server | Passed |  |

| WLJ810S_NTP_12 | Verify able to delete<br>NTP server and key<br>when it is mapped to<br>apgroup                                                                        | Configure NTP<br>server, keys and add<br>it to apgroup and try<br>to delete NTP server<br>and key                                                                                 | Passed |  |
|----------------|----------------------------------------------------------------------------------------------------|----------------------------------------------------------------------------------------------------|--------|--|
| WLJ810S_NTP_13 | Delete existed NTP<br>server from AP group<br>and add new NTP<br>server to ap group and<br>validate all the AP's<br>time is synced with<br>new server | Configure NTP servers and keys and map it to apgroup. After deletion of existed NTP server and configure new NTP and validate the new NTP time is synced to all aps in that group | Passed |  |
| WLJ810S_NTP_14 | Validating whether<br>AP is synced with a<br>present in group<br>corresponding to<br>NTPserver with AP<br>console logs                                | To monitor whether AP is synced with AP group NTP server or not                                                                                                    | Passed |  |
| WLJ810S_NTP_15 | Validate NTP configs<br>are present in running<br>config                                                                                              | Configure max NTP<br>servers, key and<br>map to apgroup and<br>validate confits<br>exists in running<br>config                                                                    | Passed |  |
| WLJ810S_NTP_16 | Move AP from one<br>group to another and<br>validate ap time is<br>updated with new<br>NTP server                                                     | Configure multiple<br>NTP servers,keys<br>and map to different<br>apgroups. Move ap<br>from group to<br>another and validate<br>the time on AP                                    | Passed |  |
| WLJ810S_NTP_17 | Validate NTP<br>configuration after<br>uploading and<br>downloading the<br>WLC config                                                                 | Configure max NTP servers, key and map to apgroup and save the config and upload and download WLC and validate the confits on wlc                                                 | Passed |  |
| WLJ810S_NTP_18 | Connecting client to IOS AP and checking NTP status                                                                                                   | To verify whether IOS AP sync with the NTP server or not                                                                                                    | Passed |  |

| WLJ810S_NTP_19   | Connecting client to COS AP and checking NTP status                                                  | To verify whether COS AP sync with the NTP server or not                                                                                       | Passed |  |
|------------------|----------------------------------------------------------------------------------------------------|----------------------------------------------------------------------------------------------------|--------|--|
| WLJ810S_NTP_20   | Validate NTP<br>configurations on<br>WLC after rebooting<br>WLC                                      | Configure the NTP server, key and map those to apgroup and reboot the WLC and validate all the confits retains in WLC                          | Passed |  |
| WLJ810S_NTP_21   | Validate NTP<br>configuration synced<br>with secondary WLC                                           | Configure the NTP<br>server, key and map<br>those to apgroup<br>and verify the<br>confits are synced to<br>standby WLC                         | Passed |  |
| WLJ810S_NTP_22   | Validate NTP<br>configuration after<br>WLC failover<br>happened and validate<br>time on AP           | Configure the NTP server, key and map those to apgroup do a switchover and verify the confits are present and ap's are getting proper NTP time | Passed |  |
| WLJ810S_NTP_23   | Validating time after<br>doing intra roaming<br>with COS and IOS<br>Aps Aps and<br>connecting client | To verify whether time showing same after intra roaming                                                                                        | Passed |  |
| WLJ810S_NTP_24   | Verifying NTP<br>synchronization with<br>ISR APS                                                     | To check whether<br>ISR Aps are<br>showing proper<br>time or not after<br>sync                                                                 | Passed |  |
| WLJ810S_NTP_25   | Rebooting AP and checking the sync details                                                           | To verify whether<br>Aps synch time<br>properly after<br>rebooting                                                                             | Passed |  |
| WLJ810S_NTP_26   | Checking the NTP status with mess support Aps                                                        | To verify whether<br>Mess AP<br>synchronize with<br>NTP server or not                                                                          | Passed |  |
| WLJ8102S_Reg_432 | Config the AP-Group<br>NTP IPv4 server at a<br>index                                                 | To verify whether user able to create NTP server without any issues                                                                            | Passed |  |

| WLJ8102S_Reg_433 | Validating boundary<br>value range for key<br>index,also providing<br>keys with<br>special/UTF/Japanese<br>Characters and<br>creating keys | To verify whether user able to create key index with the given range <1 to 65535> and key with all special and japanese characters | Passed |  |
|------------------|----------------------------------------------------------------------------------------------------|----------------------------------------------------------------------------------------------------|--------|--|
| WLJ8102S_Reg_434 | Config NTP server without enabling auth key                                                                                                | To verify whether<br>AP synced with<br>NTP server without<br>auth key                                                              | Passed |  |
| WLJ8102S_Reg_435 | Config NTP server<br>with auth enabled for<br>a Ap-Group with auth<br>enabled                                                              | To verify whether user able to create NTP serverConfig NTP server with auth enabled for a Ap-Group without any issues              | Passed |  |
| WLJ8102S_Reg_436 | Changing the key<br>index after NTP<br>server added in AP<br>group                                                                         | To verify user able<br>to Map new key<br>index to the added<br>NTP server in AP<br>group                                           | Passed |  |
| WLJ8102S_Reg_437 | Delete configured<br>AP-Group NTP server                                                                                                   | To check whether user able to delete configured AP-Group NTP server                                                                | Passed |  |
| WLJ8102S_Reg_438 | Connecting client to<br>the NTP mapped AP<br>group WLANs                                                                                   | To check whether user able to connect client to the AP which is in AP group and synced with NTP server                             | Passed |  |
| WLJ8102S_Reg_439 | Verify time is synced<br>with all ap's present in<br>agroup corresponding<br>to NTPserver                                                  | To Validate the Aps present in that apgroup synced with that NTP server or not                                                     | Passed |  |
| WLJ8102S_Reg_440 | Checking NTP logs in<br>AP Console after<br>synced WLC to AP                                                                               | To verify whether debugging logs are able to get or not in WLC                                                                     | Passed |  |

| W/I 10100C Dec 441 | Varify may much a of                                                                                                    | To Validate whether                                                                                                    | Daggad |  |
|--------------------|----------------------------------------------------------------------------------------------------|----------------------------------------------------------------------------------------------------|--------|--|
| WLJ8102S_Reg_441   | Verify max number of<br>NTP servers(no.32)                                                                                                    | ro validate whether user able to Configure max(32) number of NTP servers or not                                                                                                   | rasseu |  |
| WLJ8102S_Reg_442   | Validate NTP config<br>on AP after changing<br>mode of AP                                                                                             | Configure NTP<br>server and key map<br>to apgroup and<br>change the mode of<br>the AP and validate<br>time is synced with<br>NTP server                                           | Passed |  |
| WLJ8102S_Reg_443   | Verify able to delete<br>NTP server and key<br>when it is mapped to<br>apgroup                                                                        | Configure NTP<br>server, keys and add<br>it to apgroup and try<br>to delete NTP server<br>and key                                                                                 | Passed |  |
| WLJ8102S_Reg_444   | Delete existed NTP<br>server from AP group<br>and add new NTP<br>server to ap group and<br>validate all the AP's<br>time is synced with<br>new server | Configure NTP servers and keys and map it to apgroup. After deletion of existed NTP server and configure new NTP and validate the new NTP time is synced to all aps in that group | Passed |  |
| WLJ8102S_Reg_445   | Validating whether<br>AP is synced with a<br>present in agroup<br>corresponding to<br>NTPserver with AP<br>console logs                               | To monitor whether AP is synced with AP group NTP server or not                                                                                                    | Passed |  |
| WLJ8102S_Reg_446   | Validate NTP configs<br>are present in running<br>config                                                                                              | Configure max NTP<br>servers, key and<br>map to apgroup and<br>validate configs<br>exists in running<br>config                                                                    | Passed |  |
| WLJ8102S_Reg_447   | Move AP from one<br>group to another and<br>validate ap time is<br>updated with new<br>NTP server                                                     | Configure multiple<br>NTP servers,keys<br>and map to different<br>apgroups. Move ap<br>from group to<br>another and validate<br>the time on AP                                    | Passed |  |

| WLJ8102S_Reg_448 | Validate NTP<br>configuration after<br>uploading and<br>downloading the<br>WLC config                | Configure max NTP servers, key and map to apgroup and save the config and upload and download WLC and validate the configs on wlc             | Passed |  |
|------------------|----------------------------------------------------------------------------------------------------|----------------------------------------------------------------------------------------------------|--------|--|
| WLJ8102S_Reg_449 | Connecting client to IOS AP and checking NTP status                                                  | To verify whether IOS AP sync with the NTP server or not                                                                                      | Passed |  |
| WLJ8102S_Reg_450 | Connecting client to COS AP and checking NTP status                                                  | To verify whether COS AP sync with the NTP server or not                                                                                      | Passed |  |
| WLJ8102S_Reg_451 | Validate NTP<br>configurations on<br>WLC after rebooting<br>WLC                                      | Configure the NTP server,key and map those to apgroup and reboot the WLC and validate all the configs retains in WLC                          | Passed |  |
| WLJ8102S_Reg_452 | Validate NTP<br>configuration synced<br>with secondary WLC                                           | Configure the NTP<br>server,key and map<br>those to apgroup<br>and verify the<br>configs are synced<br>to standby WLC                         | Passed |  |
| WLJ8102S_Reg_453 | Validate NTP<br>configuration after<br>WLC failover<br>happened and validate<br>time on AP           | Configure the NTP server,key and map those to apgroup do a switchover and verify the configs are present and ap's are getting proper NTP time | Passed |  |
| WLJ8102S_Reg_454 | Validating time after<br>doing intra roaming<br>with COS and IOS<br>Aps Aps and<br>connecting client | To verify whether time showing same after intra roaming                                                                                       | Passed |  |
| WLJ8102S_Reg_455 | Verifying NTP<br>synchronization with<br>ISR APS                                                     | To check whether<br>ISR Aps are<br>showing proper<br>time or not after<br>sync                                                                | Passed |  |

| WLJ8102S_Reg_456 | Rebooting AP and checking the sync details    | To verify whether<br>Aps synch time<br>properly after<br>rebooting    | Passed |  |
|------------------|-----------------------------------------------|-----------------------------------------------------------------------|--------|--|
| WLJ8102S_Reg_457 | Checking the NTP status with mess support Aps | To verify whether<br>Mess AP<br>synchronize with<br>NTP server or not | Passed |  |

#### **Flexconnect Post Auth ACL Per WLAN**

| Logical ID     | Title                                                                                                    | Description                                                                                     | Status | Defect ID |
|----------------|----------------------------------------------------------------------------------------------------|-------------------------------------------------------------------------------------------------|--------|-----------|
| WLJ810S_FPA_01 | Creating WLAN with L2 as WPA+WPA2 and L3 as authentication and map post auth ACL in WLAN                    | To verify whether<br>client connected<br>successfully and<br>applied Post auth<br>ACL in WLAN   | Passed |           |
| WLJ810S_FPA_02 | Mapping ACL in<br>WLAN using L2 as<br>WP2+WPA3 and L3<br>as pass-through                                    | To verify whether client connected successfully and applied Post auth ACL in WLAN               | Passed |           |
| WLJ810S_FPA_03 | Checking the clients<br>dissociation in post<br>auth state after<br>logout from<br>web-auth                 | To verify whether clients gets disassociated after successful logout from web-auth              | Passed |           |
| WLJ810S_FPA_04 | Checking pre-auth<br>ACL's gets deleted<br>after client<br>switching from<br>web-auth to post<br>auth state | To verify whether pre-auth ACL's gets deleted after client switching from web-auth to post-auth | Passed |           |
| WLJ810S_FPA_05 | Removing mapped<br>ACL in WLAN after<br>client gets connected                                               | To verify whether<br>ACL's removes from<br>AP and controller<br>after removing<br>ACL's         | Passed |           |
| WLJ810S_FPA_06 | Mapping ACL in<br>WLAN using L2 as<br>WPA+WPA2 and<br>L3 as on MAC<br>failure                               | To verify whether<br>ACL applied post<br>auth ACL<br>successfully in<br>WLAN                    | Passed |           |

| WLJ810S_FPA_07 | Creating WLAN with L2 as WPA+WPA2 and L3 as authentication and map ACL in flex connect group              | To verify whether WLAN redirected and flex connect group applied successfully in post-auth ACL     | Passed |  |
|----------------|----------------------------------------------------------------------------------------------------|----------------------------------------------------------------------------------------------------|--------|--|
| WLJ810S_FPA_08 | Creating WLAN with L2 as WPA+WPA3 and L3 as pass-through and map ACL in flex connect group                | To verify whether client connected successfully and applied Post auth ACL in flex connect group    | Passed |  |
| WLJ810S_FPA_09 | Creating WLAN with L2 as Static WEP and L3 as on MAC failure and map ACL in flex connect group            | To verify whether client connected successfully and applied Post auth ACL in flex connect group    | Passed |  |
| WLJ810S_FPA_10 | Creating WLAN with L2 as WPA+WPA2 and L3 as authentication and mapping ACL in flex connect group and WLAN | To verify whether client connected successfully and flex connect group applied in post-auth ACL    | Passed |  |
| WLJ810S_FPA_11 | Creating WLAN with L2 as WPA+WPA2 and L3 as pass-through and mapping ACL in flex connect group and WLAN   | To verify whether client connected successfully and flex connect group applied in post-auth ACL    | Passed |  |
| WLJ810S_FPA_12 | Creating WLAN with L2 as WPA+WPA2 and L3 as authentication and mapping ACL in AP                          | To verify whether client connected successfully and AP level applied in post-auth ACL              | Passed |  |
| WLJ810S_FPA_13 | Mapping ACL in<br>AP using L2 as<br>WP2+WPA3 and L3<br>as pass-through                                    | To verify whether client connected successfully and AP level applied successfully in post-auth ACL | Passed |  |

| WLJ810S_FPA_14   | Mapping ACL flex<br>connect group and<br>AP with L2 as<br>WPA+WPA2 and<br>L3 as authentication                | To verify whether client connected successfully and AP level applied in post-auth ACL           | Passed |  |
|------------------|----------------------------------------------------------------------------------------------------|-------------------------------------------------------------------------------------------------|--------|--|
| WLJ810S_FPA_15   | Creating WLAN<br>with L2 as static<br>WEP and L3 as<br>pass-through and<br>mapping ACL in AP<br>and WLAN      | To verify whether client connected successfully and AP level applied in post-auth ACL           | Passed |  |
| WLJ810S_FPA_16   | Creating WLAN with L2 as WPA+WPA3 and L3 as on MAC failure and mapping ACL in AP, WLAN and flex connect group | To verify the priority of WLAN,flexconnect and WLAN                                             | Passed |  |
| WLJ810S_FPA_17   | Configure flex<br>connect ACL on the<br>controller map with<br>local policy and<br>connect the clients        | To verify whether local policy overrides flex connect ACL                                       | Passed |  |
| WLJ8102S_Reg_458 | Creating WLAN with L2 as WPA+WPA2 and L3 as authentication and map post auth ACL in WLAN                      | To verify whether<br>client connected<br>successflly and<br>applied Post auth<br>ACL in WLAN    | Passed |  |
| WLJ8102S_Reg_459 | Mapping ACL in<br>WLAN using L2 as<br>WP2+WPA3 and L3<br>as passthrough                                       | To verify whether client connected successflly and applied Post auth ACL in WLAN                | Passed |  |
| WLJ8102S_Reg_460 | Checking the clients<br>dissociation in post<br>auth state after<br>logout from<br>web-auth                   | To verify whether clients gets disassociated after successful logout from web-auth              | Passed |  |
| WLJ8102S_Reg_461 | Checking pre-auth<br>ACL's gets deleted<br>after client<br>switching from<br>web-auth to post<br>auth state   | To verify whether pre-auth ACL's gets deleted after client switching from web-auth to post-auth | Passed |  |

| WLJ8102S_Reg_462 | Removing mapped<br>ACL in WLAN after<br>client gets connected                                            | To verify whether<br>ACL's removes from<br>AP and controller<br>after removing<br>ACL's        | Passed |  |
|------------------|----------------------------------------------------------------------------------------------------|------------------------------------------------------------------------------------------------|--------|--|
| WLJ8102S_Reg_463 | Mapping ACL in<br>WLAN using L2 as<br>WPA+WPA2 and<br>L3 as on MAC<br>failure                            | To verify whether<br>ACL applied post<br>auth ACL<br>successfully in<br>WLAN                   | Passed |  |
| WLJ8102S_Reg_464 | Creating WLAN with L2 as WPA+WPA2 and L3 as authentication and map ACL in flexconnect group              | To verify whether WLAN redirected and flexconnect group applied successfully in post-auth ACL  | Passed |  |
| WLJ8102S_Reg_465 | Creating WLAN with L2 as WPA+WPA3 and L3 as passthrough and map ACL in flexconnect group                 | To verify whether client connected successflly and applied Post auth ACL in flexconnect group  | Passed |  |
| WLJ8102S_Reg_466 | Creating WLAN with L2 as Static WEP and L3 as on MAC failure and map ACL in flexconnect group            | To verify whether client connected successflly and applied Post auth ACL in flexconnect group  | Passed |  |
| WLJ8102S_Reg_467 | Creating WLAN with L2 as WPA+WPA2 and L3 as authentication and mapping ACL in flexconnect group and WLAN | To verify whether client connected successfully and flexconnect group applied in post-auth ACL | Passed |  |
| WLJ8102S_Reg_468 | Creating WLAN with L2 as WPA+WPA2 and L3 as passthrough and mapping ACL in flexconnect group and WLAN    | To verify whether client connected successfully and flexconnect group applied in post-auth ACL | Passed |  |

| WLJ8102S_Reg_469 | Creating WLAN with L2 as WPA+WPA2 and L3 as authentication and mapping ACL in AP                             | To verify whether client connected successfully and AP level applied in post-auth ACL              | Passed |  |
|------------------|----------------------------------------------------------------------------------------------------|----------------------------------------------------------------------------------------------------|--------|--|
| WLJ8102S_Reg_470 | Mapping ACL in<br>AP using L2 as<br>WP2+WPA3 and L3<br>as passthrough                                        | To verify whether client connected successfully and AP level applied successfully in post-auth ACL | Passed |  |
| WLJ8102S_Reg_471 | Mapping ACL<br>flexconnect group<br>and AP with L2 as<br>WPA+WPA2 and<br>L3 as authentication                | To verify whether client connected successfully and AP level applied in post-auth ACL              | Passed |  |
| WLJ8102S_Reg_472 | Creating WLAN<br>with L2 as static<br>WEP and L3 as<br>passthrough and<br>mapping ACL in AP<br>and WLAN      | To verify whether client connected successfully and AP level applied in post-auth ACL              | Passed |  |
| WLJ8102S_Reg_473 | Creating WLAN with L2 as WPA+WPA3 and L3 as on MAC failure and mapping ACL in AP, WLAN and flexconnect group | To verify the priority of WLAN,flexconnect and WLAN                                                | Passed |  |
| WLJ8102S_Reg_474 | Configure<br>flexconnect ACL on<br>the controller map<br>with local policy<br>and connect the<br>clients     | To verify whether local policy overrides flexconnect ACL                                           | Passed |  |

#### ATF for All Modes(Mesh and ME)

| Logical ID | Title | Description | Status | Defect ID |
|------------|-------|-------------|--------|-----------|
| 8          |       |             | ~      |           |

| WLJ810S_ATF_01 | Creating Policy with<br>different weights<br>and<br>enabling/disabling<br>client pair sharing                                              | To verify whether user able to create Policy configuration with different weights and enabling/disabling client pair sharing         | Passed |  |
|----------------|----------------------------------------------------------------------------------------------------|----------------------------------------------------------------------------------------------------|--------|--|
| WLJ810S_ATF_02 | Configuring ATF monitor mode configuration with AP name and checking the ATF statistics per WLAN                                           | To check whether<br>ATF statistics<br>showing or not per<br>WLAN in monitor<br>mode                                                  | Passed |  |
| WLJ810S_ATF_03 | Checking the ATF<br>statistics per WLAN<br>with enabling radio<br>modes as monitor                                                         | To check whether user able to view Instantaneous and Accumulated Values in ATF statistics                                            | Passed |  |
| WLJ810S_ATF_04 | Checking the ATF<br>statistics per WLAN<br>with disabling radio<br>modes                                                                   | To check whether user able to view Instantaneous and Accumulated time as 0 sec in ATF statistics after disabled radio modes          | Passed |  |
| WLJ810S_ATF_05 | Configuring ATF<br>enforce mode with<br>AP name and<br>mapping WLAN<br>with policy ID                                                      | To verify whether able to configure ATF enforcement with AP name and mapping WLAN with policy ID                                     | Passed |  |
| WLJ810S_ATF_06 | Connecting client to<br>the WLAN with<br>ATF enforcement<br>mode configuration<br>with Ap name and<br>check the client<br>statistics       | To verify Client<br>statistics after client<br>connected to the<br>WLAN with ATF<br>enforcement mode                                 | Passed |  |
| WLJ810S_ATF_07 | Connecting client to<br>the WLAN with<br>ATF enforcement<br>mode configuration<br>with AP group name<br>and check the client<br>statistics | To verify client<br>statistics after<br>connected to the<br>WLAN with ATF<br>enforcement mode<br>configuration with<br>AP group name | Passed |  |

| WLJ810S_ATF_08 | Connecting client to<br>the WLAN with<br>ATF enforcement<br>mode configuration<br>with network and<br>check the client<br>statistics                                  | To verify client<br>statistics after<br>connected to the<br>WLAN with ATF<br>enforcement mode<br>configuration with<br>network | Paased |  |
|----------------|----------------------------------------------------------------------------------------------------|----------------------------------------------------------------------------------------------------|--------|--|
| WLJ810S_ATF_09 | Config Mesh setup<br>and apply config on<br>Mesh Aps                                                                                                    | To verify that Mesh<br>setup configured and<br>mesh Aps added in<br>ATF                                                        | Passed |  |
| WLJ810S_ATF_10 | Apply ATF<br>Enforcement mode<br>on MESH AP                                                                                                    | To verify that ATF<br>Enforcement mode<br>applied on MESH<br>AP or not                                                         | Passed |  |
| WLJ810S_ATF_11 | Apply ATF policy<br>on wlan and connect<br>Android client for<br>mesh configured AP                                                                                   | To verify that policy<br>applied on WLAN<br>and connect client to<br>the mesh configured<br>AP successfully or<br>not          | Passed |  |
| WLJ810S_ATF_12 | Apply ATF<br>Enforcement mode<br>on AP group                                                                                                    | To verify that ATF<br>Enforcement mode<br>applied on AP group<br>or not                                                        | Passed |  |
| WLJ810S_ATF_13 | Airtime allocation<br>override on<br>universal client<br>access radio 802.11a                                                                                         | To verify that ATF override on universal client access radio 802.11a is enable or not                                          | Passed |  |
| WLJ810S_ATF_14 | Airtime allocation<br>override on<br>universal client<br>access radio 802.11b                                                                                         | To verify that ATF override on universal client access radio 802.11b is enable or not                                          | Passed |  |
| WLJ810S_ATF_15 | Connecting three or more clients to created AFT policy without client fair sharing and checking the whether all the clients associated to SSID gets un equal air time | To verify whether<br>connected clients<br>showing unequal fair<br>time or not without<br>client fair                           | Passed |  |

| WLJ810S_ATF_16   | Connecting three or more clients to created AFT policy with client fair sharing and checking the whether all the clients associated to SSID gets equal air time | To verify whether connected clients showing equal fair time or not with client fair                                                      | Passed |            |
|------------------|----------------------------------------------------------------------------------------------------|----------------------------------------------------------------------------------------------------|--------|------------|
| WLJ810S_ATF_17   | Configure two AFT policies with different weights and map to diffent WLANs and connecting 2 clinets                                                             | To verify clients capability, interference and other factors able to see after connected with different weights and map to diffent WLANs | Passed |            |
| WLJ8102S_Reg_475 | Creating Policy with<br>different weights<br>and<br>enabling/disabling<br>client pair sharing                                                                   | To verify whether user able to create Policy configuration with different weights and enabling/disabling client pair sharing             | Passed |            |
| WLJ8102S_Reg_476 | Configuring ATF<br>monitor mode<br>configuration with<br>AP name and<br>checking the ATF<br>statistics per WLAN                                                 | To check whether<br>ATF statistics<br>showing or not per<br>WLAN in monitor<br>mode                                                      | Failed | CSCvr08928 |
| WLJ8102S_Reg_477 | Checking the ATF<br>statistics per WLAN<br>with enabling radio<br>modes as monitor                                                                              | To check whether user able to view Instantaneous and Accumulated Values in ATF statistics                                                | Passed |            |
| WLJ8102S_Reg_478 | Checking the ATF<br>statistics per WLAN<br>with disabling radio<br>modes                                                                                        | To check whether user able to view Instantaneous and Accumulated time as 0 sec in ATF statistics after disabled radio modes              | Passed |            |

| WLJ8102S_Reg_479 | Configuring ATF<br>enforce mode with<br>AP name and<br>mapping WLAN<br>with policy ID                                                     | To verify whether able to configure ATF enforcement with AP name and mapping WLAN with policy ID                                     | Passed |  |
|------------------|----------------------------------------------------------------------------------------------------|----------------------------------------------------------------------------------------------------|--------|--|
| WLJ8102S_Reg_480 | Connecting client to<br>the WLAN with<br>ATF enforcement<br>mode configuration<br>with Ap name and<br>check the client<br>statstics       | To verify Client<br>statistics after clinet<br>connected to the<br>WLAN with ATF<br>enforcement mode                                 | Passed |  |
| WLJ8102S_Reg_481 | Connecting client to<br>the WLAN with<br>ATF enforcement<br>mode configuration<br>with AP group name<br>and check the client<br>statstics | To verify client<br>statistics after<br>connected to the<br>WLAN with ATF<br>enforcement mode<br>configuration with<br>AP group name | Passed |  |
| WLJ8102S_Reg_482 | Connecting client to<br>the WLAN with<br>ATF enforcement<br>mode configuration<br>with network and<br>check the client<br>statstics       | To verify client<br>statistics after<br>connected to the<br>WLAN with ATF<br>enforcement mode<br>configuration with<br>network       | Passed |  |
| WLJ8102S_Reg_483 | Config Mesh setup<br>and apply config on<br>Mesh Aps                                                                                      | To verify that Mesh<br>setup configured and<br>mesh Aps added in<br>ATF                                                              | Passed |  |
| WLJ8102S_Reg_484 | Apply ATF<br>Enforcement mode<br>on MESH AP                                                                                               | To verify that ATF<br>Enforcement mode<br>applied on MESH<br>AP or not                                                               | Passed |  |
| WLJ8102S_Reg_485 | Apply ATF policy<br>on wlan and connect<br>Android client for<br>mesh configured AP                                                       | To verify that policy applied on WLAN and connect client to the mesh configured AP successfully or not                               | Passed |  |
| WLJ8102S_Reg_486 | Apply ATF<br>Enforcement mode<br>on AP group                                                                                              | To verify that ATF<br>Enforcement mode<br>applied on AP group<br>or not                                                              | Passed |  |

| WLJ8102S_Reg_487 | Airtime allocation<br>override on<br>universal client<br>access radio 802.11a                                                                                                    | To verify that ATF override on universal client access radio 802.11a is enable or not                                                    | Passed |  |
|------------------|----------------------------------------------------------------------------------------------------|----------------------------------------------------------------------------------------------------|--------|--|
| WLJ8102S_Reg_488 | Airtime allocation<br>override on<br>universal client<br>access radio 802.11b                                                                                                    | To verify that ATF override on universal client access radio 802.11b is enable or not                                                    | Passed |  |
| WLJ8102S_Reg_489 | Connecting three or<br>more clients to<br>created AFT plocy<br>without client fair<br>sharing and<br>checking the<br>whether all the<br>clients associated to<br>SSID gets un equal<br>air time | To verify whether<br>connected clients<br>showing unequal fair<br>time or not without<br>client fair                                     | Passed |  |
| WLJ8102S_Reg_490 | Connecting three or more clients to created AFT plocy with client fair sharing and checking the whether all the clients associated to SSID gets equal air time                                  | To verify whether connected clients showing equal fair time or not with client fair                                                      | Passed |  |
| WLJ8102S_Reg_491 | Configure two AFT policies with different weights and map to diffent WLANs and connecting 2 clinets                                                                                             | To verify clients capability, interference and other factors able to see after connected with different weights and map to diffent WLANs | Passed |  |

# **Intelligent Capture for 1850 AP**

| Logical ID       | Title                                                                                     | Description                                                                                      | Status | Defect ID |
|------------------|-------------------------------------------------------------------------------------------|--------------------------------------------------------------------------------------------------|--------|-----------|
| WLJ810S_ICAPC_01 | Packet capture for<br>Android client<br>using Intelligent<br>Capture option in<br>Apgroup | To verify the packet<br>capture for Android<br>client using<br>Intelligent capture<br>in Apgroup |        |           |

| WLJ810S_ICAPC_02 | Packet capture of<br>client when the<br>client is connected<br>to 1850AP with 2.4<br>GHz                       | To capture the Packet of the client when the client is connected to AP with radio as 2.4 GHz                                                       | Passed |  |
|------------------|----------------------------------------------------------------------------------------------------|----------------------------------------------------------------------------------------------------|--------|--|
| WLJ810S_ICAPC_03 | Packet capture of<br>client when the<br>client is connected<br>to 1850AP with 5<br>GHz                         | To capture the Packet of the client when the client is connected to AP with radio as 5 GHz                                                         | Passed |  |
| WLJ810S_ICAPC_04 | Capturing of Packet<br>of the client when<br>the client is<br>connected with<br>WPA 2 PSK<br>security          | To capture packet<br>when the client is<br>connected to the<br>1850AP with<br>security as WPA 2<br>PSK                                             | Passed |  |
| WLJ810S_ICAPC_05 | Capturing of Packet<br>of the client when<br>the client is<br>connected with<br>WPA 2 802.1x<br>security       | To capture packet<br>when the client is<br>connected to the<br>1850AP with<br>security as WPA 2<br>802.1x                                          | Passed |  |
| WLJ810S_ICAPC_06 | Verifying the packet capture when the AP is in Flex connect Local switching                                    | To verify if the packet capture happens when the AP is in Flex connect Local switching mode with a client connected to it                          | Passed |  |
| WLJ810S_ICAPC_07 | Verifying the packet capture when the AP is in Flex connect Local switching with local authentication          | To verify if the packet capture happens when the AP is in Flex connect Local switching mode and local authentication with a client connected to it | Passed |  |
| WLJ810S_ICAPC_08 | Performing Intra<br>controller roaming<br>of client and<br>capturing of packet<br>using Intelligent<br>capture | To check whether intra controller roaming of clients works properly or not and check if packet capture works properly or not                       | Passed |  |

| WLJ810S_ICAPC_09 | Performing Inter<br>controller roaming<br>of client and<br>capturing the packet               | To check whether<br>inter controller<br>roaming of Android<br>clients works<br>properly or not                      | Passed |  |
|------------------|-----------------------------------------------------------------------------------------------|----------------------------------------------------------------------------------------------------|--------|--|
| WLJ810S_ICAPC_10 | Packet capture for<br>the WGB based<br>client using<br>Intelligent Capture                    | To capture Packet<br>for the WGB based<br>client and check if<br>packet capture for<br>WGB based client<br>is shown | Passed |  |
| WLJ810S_ICAPC_11 | Packet capture using roaming scenario in APgroup using different Aps                          | To capture the Packet by using different AP in APgroup and check if the client roams between different Aps          | Passed |  |
| WLJ810S_ICAPC_12 | Packet capture for<br>Any connect client<br>using Intelligent<br>Capture option in<br>AP page | To verify the packet<br>capture for Any<br>connect client using<br>Intelligent capture<br>in AP page                | Passed |  |
| WLJ810S_ICAPC_13 | Packet capture for<br>Windows JOS<br>client using<br>Intelligent Capture<br>option in AP page | To verify the packet<br>capture for<br>Windows JOS<br>client using<br>Intelligent capture<br>in AP page             | Passed |  |
| WLJ810S_ICAPC_14 | Packet capture for<br>Android client<br>using Intelligent<br>Capture option in<br>AP page     | To verify the packet<br>capture for Android<br>client using<br>Intelligent capture<br>in AP page                    | Passed |  |
| WLJ810S_ICAPC_15 | Packet capture for iOS client using Intelligent Capture option in AP page                     | To verify the packet<br>capture for iOS<br>client using<br>Intelligent capture<br>in AP page                        | Passed |  |
| WLJ810S_ICAPC_16 | Packet capture for<br>MacOS client using<br>Intelligent Capture<br>option in AP page          | To verify the packet<br>capture for MacOS<br>client using<br>Intelligent capture<br>in AP page                      | Passed |  |

| WLJ810S_ICAPC_17 | Packet capture for<br>Windows client<br>using Intelligent<br>Capture option in<br>APgroup     | To verify the packet<br>capture for<br>Windows client<br>using Intelligent<br>capture in APgroup | Passed |  |
|------------------|-----------------------------------------------------------------------------------------------|--------------------------------------------------------------------------------------------------|--------|--|
| WLJ810S_ICAPC_18 | Packet capture for IOS client using Intelligent Capture option in APgroup                     | To verify the packet<br>capture for IOS<br>client using<br>Intelligent capture<br>in APgroup     | Passed |  |
| WLJ810S_ICAPC_19 | Packet capture for<br>Mac OS client using<br>Intelligent Capture<br>option in APgroup         | To verify the packet<br>capture for Mac OS<br>client using<br>Intelligent capture<br>in APgroup  | Passed |  |
| WLJ810S_ICAPC_20 | Capturing of Packet<br>of the client when<br>the client is<br>connected with<br>open security | To capture packet when the client is connected to the 1850AP with security as OPEN               | Passed |  |

# **Intelligent Capture for 9115 AP**

| Logical ID        | Title                                                                                     | Description                                                                                                    | Status | Defect ID |
|-------------------|-------------------------------------------------------------------------------------------|----------------------------------------------------------------------------------------------------|--------|-----------|
| WLJ810S_ICAPax_01 | Packet capture for<br>Android client<br>using Intelligent<br>Capture option in<br>Apgroup | To verify the packet<br>capture for Android<br>client using<br>Intelligent capture<br>in Apgroup                          | Passed |           |
| WLJ810S_ICAPax_02 | Configuring the<br>Intelligent Capture<br>parameters via<br>WLC CLI                       | To configure Intelligent Capture parameters on WLC CLI and check if all the parameters can be configured using CLI or not | Passed |           |
| WLJ810S_ICAPax_03 | Packet capture of<br>client when the<br>client is connected<br>to 9115AP with 2.4<br>GHz  | To capture the Packet of the client when the client is connected to AP with radio as 2.4 GHz                              | Passed |           |

| WLJ810S_ICAPax_04 | Packet capture of<br>client when the<br>client is connected<br>to 9115AP with 5<br>GHz                         | To capture the Packet of the client when the client is connected to AP with radio as 5 GHz                                                        | Passed |  |
|-------------------|----------------------------------------------------------------------------------------------------|----------------------------------------------------------------------------------------------------|--------|--|
| WLJ810S_ICAPax_05 | Capturing of Packet<br>of the client when<br>the client is<br>connected with<br>WPA 2 PSK<br>security          | To capture packet<br>when the client is<br>connected to the<br>9115AP with<br>security as WPA 2<br>PSK                                            | Passed |  |
| WLJ810S_ICAPax_06 | Capturing of Packet<br>of the client when<br>the client is<br>connected with<br>WPA 2 802.1x<br>security       | To capture packet<br>when the client is<br>connected to the<br>9115AP with<br>security as WPA 2<br>802.1x                                         | Passed |  |
| WLJ810S_ICAPax_07 | Verifying the packet capture when the AP is in Flexconnect Local switching                                     | To verify if the packet capture happens when the AP is in Flexconnect Local switching mode with a client connected to it                          | Passed |  |
| WLJ810S_ICAPax_08 | Verifying the packet capture when the AP is in Flexconnect Local switching with local authentication           | To verify if the packet capture happens when the AP is in Flexconnect Local switching mode and local authentication with a client connected to it | Passed |  |
| WLJ810S_ICAPax_09 | Performing Intra<br>controller roaming<br>of client and<br>capturing of packet<br>using Intelligent<br>capture | To check whether intra controller roaming of clients works properly or not and check if packet capture works properly or not                      | Passed |  |
| WLJ810S_ICAPax_10 | Performing Inter<br>controller roaming<br>of client and<br>capturing the packet                                | To check whether inter controller roaming of Android clients works properly or not                                                                | Passed |  |

| WLJ810S_ICAPax_11 | Packet capture for<br>the WGB based<br>client using<br>Intelligent Capture                    | To capture Packet<br>for the WGB based<br>client and check if<br>packet capture for<br>WGB based client<br>is shown | Passed |  |
|-------------------|-----------------------------------------------------------------------------------------------|----------------------------------------------------------------------------------------------------|--------|--|
| WLJ810S_ICAPax_12 | Packet capture<br>using APgroup<br>without a AP in it                                         | To check if packet capture occurs or not if no AP is in the APgroup                                                 | Passed |  |
| WLJ810S_ICAPax_13 | Packet capture using roaming scenario in APgroup using different Aps                          | To capture the Packet by using different AP in APgroup and check if the client roams between different Aps          | Passed |  |
| WLJ810S_ICAPax_14 | Packet capture for<br>Any connect client<br>using Intelligent<br>Capture option in<br>AP page | To verify the packet<br>capture for Any<br>connect client using<br>Intelligent capture<br>in AP page                | Passed |  |
| WLJ810S_ICAPax_15 | Packet capture for<br>Windows JOS<br>client using<br>Intelligent Capture<br>option in AP page | To verify the packet<br>capture for<br>Windows JOS<br>client using<br>Intelligent capture<br>in AP page             | Passed |  |
| WLJ810S_ICAPax_16 | Packet capture for<br>Android client<br>using Intelligent<br>Capture option in<br>AP page     | To verify the packet<br>capture for Android<br>client using<br>Intelligent capture<br>in AP page                    | Passed |  |
| WLJ810S_ICAPax_17 | Packet capture for<br>iOS client using<br>Intelligent Capture<br>option in AP page            | To verify the packet<br>capture for iOS<br>client using<br>Intelligent capture<br>in AP page                        | Passed |  |
| WLJ810S_ICAPax_18 | Packet capture for<br>MacOS client using<br>Intelligent Capture<br>option in AP page          | To verify the packet<br>capture for MacOS<br>client using<br>Intelligent capture<br>in AP page                      | Passed |  |

| WLJ810S_ICAPax_19 | Packet capture for<br>Windows client<br>using Intelligent<br>Capture option in<br>APgroup           | To verify the packet<br>capture for<br>Windows client<br>using Intelligent<br>capture in APgroup                                            | Passed |  |
|-------------------|----------------------------------------------------------------------------------------------------|----------------------------------------------------------------------------------------------------|--------|--|
| WLJ810S_ICAPax_20 | Packet capture for IOS client using Intelligent Capture option in APgroup                           | To verify the packet<br>capture for IOS<br>client using<br>Intelligent capture<br>in APgroup                                                | Passed |  |
| WLJ810S_ICAPax_21 | Packet capture for<br>Mac OS client<br>using Intelligent<br>Capture option in<br>APgroup            | To verify the packet<br>capture for Mac OS<br>client using<br>Intelligent capture<br>in APgroup                                             | Passed |  |
| WLJ810S_ICAPax_22 | Capturing of Packet<br>of the client when<br>the client is<br>connected with<br>open security       | To capture packet<br>when the client is<br>connected to the<br>9115AP with<br>security as OPEN                                              | Passed |  |
| WLJ810S_ICAPax_23 | Capturing of Packet<br>of the client when<br>the client is<br>connected with<br>Static WEP security | To capture packet<br>when the client is<br>connected to the<br>9115AP with<br>security as Static<br>WEP                                     | Passed |  |
| WLJ810S_ICAPax_24 | Verifying the packet capture happen when the AP configured with different channel                   | To verify if the packet capture happens when the AP is configured with different channel width and packet capture shows correct information | Passed |  |

#### **DNA Spaces**

| Logical ID      | Title                                                             | Description | Status | Defect ID |
|-----------------|-------------------------------------------------------------------|-------------|--------|-----------|
| WLJ810S_DNAS_01 | Configuring token<br>for WLC to connect<br>to Cisco DNA<br>Spaces |             | Passed |           |

| WLJ810S_DNAS_02 | Adding a Wireless<br>Network in DNA<br>Spaces                                                                | To add a wireless<br>network in DNA<br>spaces and check if<br>the wireless<br>network is added to<br>the DNA Spaces.                                          | Passed |  |
|-----------------|----------------------------------------------------------------------------------------------------|----------------------------------------------------------------------------------------------------|--------|--|
| WLJ810S_DNAS_03 | Importing the<br>DigiCert CA Root<br>Certificate                                                             | To import a DigiCert CA Root Certificate                                                                                                    | Passed |  |
| WLJ810S_DNAS_04 | Connect a WLC to<br>DNA Spaces via<br>Aireos WLC Direct<br>connector                                         | To connect a WLC to DNA Spaces via Aireos WLC direct connector.                                                                                               | Passed |  |
| WLJ810S_DNAS_05 | Connect a WLC to<br>DNA Spaces via<br>Aireos WLC Direct<br>connector using<br>wrong token or<br>certificate. | To connect a WLC to DNA Spaces via Aireos WLC direct connector using wrong token or certificate and check if the WLC is showing in location hierarchy or not. | Passed |  |
| WLJ810S_DNAS_06 | Adding the WLC to the Group                                                                                  | To add a group to<br>the WLC and check<br>if the access points<br>are listed in the<br>group.                                                                 | Passed |  |
| WLJ810S_DNAS_07 | Connecting CMX to<br>DNA Spaces using<br>CMX Tethering                                                       | To connect CMX to DNA spaces using CMX tethering and check if the CMX is added                                                                                | Passed |  |
| WLJ810S_DNAS_08 | Connecting CMX to<br>DNA Spaces using<br>CMX Tethering and<br>adding Campuses                                | To connect CMX to DNA spaces using CMX tethering and add campuses. check if the CMX is added and campuses are added to it.                                    | Passed |  |
| WLJ810S_DNAS_09 | Adding a space<br>connector to DNA<br>Spaces                                                                 | To add a space connector to DNA spaces.                                                                                                    | Passed |  |

| WLJ810S_DNAS_10 | Adding a controller<br>to DNA Space using<br>Space connector    | To add a controller to DNA space using space connecter and check if the controller is added or not. | Passed |  |
|-----------------|-----------------------------------------------------------------|----------------------------------------------------------------------------------------------------|--------|--|
| WLJ810S_DNAS_11 | Upgrading the DNA<br>Space connector                            | To upgrade the DNA space connector and check if the connector is upgraded or not                    | Passed |  |
| WLJ810S_DNAS_12 | Adding a AP to the<br>already configured<br>WLC in DNA<br>Space | Adding a AP to the already configured WLC and check if the AP count gets added increased            | Passed |  |
| WLJ810S_DNAS_13 | Checking the location update in DNA Space                       | To check the location update for the controller and CMX in Monitoring and Support page              | Passed |  |

# **Nbar Upgrade**

| Logical ID      | Title                                                             | Description                                                                               | Status | Defect ID |
|-----------------|-------------------------------------------------------------------|-------------------------------------------------------------------------------------------|--------|-----------|
| WLJ810S_Nbar_01 | Create a AVC profile and add rule to drop the YouTube application | l .                                                                                       | Passed |           |
| WLJ810S_Nbar_02 | Add the rate limit rule for YouTube application                   | Verify the YouTube application rate limit traffic                                         | Passed |           |
| WLJ810S_Nbar_03 | Configure the rule<br>mark for AVC<br>YouTube<br>application      | Checking YouTube<br>Application is<br>getting marked with<br>correct DSCP value<br>or not | Passed |           |
| WLJ810S_Nbar_04 | Create a AVC profile and add rule to drop the skype application   | To check whether "skype" application getting dropped or not                               | Passed |           |
| WLJ810S_Nbar_05 | Add the rate limit rule for "skype" application                   | Verify the "skype" application rate limit traffic                                         | Passed |           |

| WLJ810S_Nbar_06 | Create the AVC profile and add a rule mark to the "skype" application       | Checking "skype" Application is getting marked with correct DSCP value or not              | Passed |  |
|-----------------|-----------------------------------------------------------------------------|--------------------------------------------------------------------------------------------|--------|--|
| WLJ810S_Nbar_07 | Create a AVC profile and add rule to drop the webex-meeting application     | To check whether webex-meeting application getting dropped or not                          | Passed |  |
| WLJ810S_Nbar_08 | Add the rate limit rule for webex-meeting application                       | Verify the webex-meeting application rate limit traffic                                    | Passed |  |
| WLJ810S_Nbar_09 | Create the AVC profile and add a rule mark to the webex-meeting application | Checking webex-meeting Application is getting marked with correct DSCP value or not        | Passed |  |
| WLJ810S_Nbar_10 | Create a AVC profile and add rule to drop the facebook application          | To check whether facebook application getting dropped or not                               | Passed |  |
| WLJ810S_Nbar_11 | Add the rate limit rule for facebook application                            | Verify the facebook application rate limit traffic                                         | Passed |  |
| WLJ810S_Nbar_12 | Create the AVC profile and add a rule mark to the facebook application      | Checking facebook<br>Application is<br>getting marked with<br>correct DSCP value<br>or not | Passed |  |
| WLJ810S_Nbar_13 | Create a AVC profile and add rule to drop the LinkedIn application          | To check whether<br>LinkedIn application<br>getting dropped or<br>not                      | Passed |  |
| WLJ810S_Nbar_14 | Add the rate limit rule for LinkedIn application                            | Verify the LinkedIn application rate limit traffic                                         | Passed |  |
| WLJ810S_Nbar_15 | Create the AVC profile and add a rule mark to the LinkedIn application      | Checking LinkedIn<br>Application is<br>getting marked with<br>correct DSCP value<br>or not | Passed |  |

| WLJ810S_Nbar_16 | Create a AVC                                                                                         | To check whether                                                                                   | Passed |  |
|-----------------|----------------------------------------------------------------------------------------------------|----------------------------------------------------------------------------------------------------|--------|--|
|                 | profile and add rule<br>to drop the twitter<br>application                                           | twitter application<br>getting dropped or<br>not                                                   |        |  |
| WLJ810S_Nbar_17 | Add the rate limit rule for twitter application                                                      | Verify the twitter application rate limit traffic                                                  | Passed |  |
| WLJ810S_Nbar_18 | Create the AVC profile and add a rule mark to the twitter application                                | Checking twitter<br>Application is<br>getting marked with<br>correct DSCP value<br>or not          | Passed |  |
| WLJ810S_Nbar_19 | Create a AVC profile and add rule to drop the http application                                       | To check whether http application getting dropped or not                                           | Passed |  |
| WLJ810S_Nbar_20 | Add the rate limit rule for http application                                                         | Verify the http<br>application rate limit<br>traffic                                               | Passed |  |
| WLJ810S_Nbar_21 | Create the AVC profile and add a rule mark to the http application                                   | Checking http<br>Application is<br>getting marked with<br>correct DSCP value<br>or not             | Passed |  |
| WLJ810S_Nbar_22 | Create a flex AVC profile and add rule to drop the webex-meeting application                         | To check whether webex-meeting application getting dropped or not                                  | Passed |  |
| WLJ810S_Nbar_23 | Add the rate limit<br>rule for flex AVC<br>webex-meeting<br>application                              | Verify the flex AVC "webex-meeting" application rate limit traffic                                 | Passed |  |
| WLJ810S_Nbar_24 | Configure the flex<br>AVC profile and<br>add a rule mark to<br>the<br>"webex-meeting"<br>application | Checking<br>webex-meeting<br>Application is<br>getting marked with<br>correct DSCP value<br>or not | Passed |  |
| WLJ810S_Nbar_25 | Create a flex AVC profile and add rule to drop the Wi-Fi-calling application                         | To check whether<br>Wi-Fi-calling<br>application getting<br>dropped or not                         | Passed |  |

| WLJ810S_Nbar_26 | Add the rate limit<br>rule for flex AVC<br>Wi-Fi-calling<br>application                                     | Verify the flex AVC<br>Wi-Fi-calling<br>application rate limit<br>traffic                                          | Passed |  |
|-----------------|----------------------------------------------------------------------------------------------------|----------------------------------------------------------------------------------------------------|--------|--|
| WLJ810S_Nbar_27 | Configure the flex<br>AVC profile and<br>add a rule mark to<br>the "Wi-Fi-calling"<br>application           | Checking Wi-Fi-calling Application is getting marked with correct DSCP value or not                                | Passed |  |
| WLJ810S_Nbar_28 | Create a flex AVC profile and add rule to drop the cisco-spark application                                  | To check whether cisco-spark application getting dropped or not                                                    | Passed |  |
| WLJ810S_Nbar_29 | Add the rate limit<br>rule for flex AVC<br>cisco-spark<br>application                                       | Verify the flex AVC cisco-spark application rate limit traffic                                                     | Passed |  |
| WLJ810S_Nbar_30 | Configure the flex<br>AVC profile and<br>add a rule mark to<br>the "cisco-spark"<br>application             | Checking flex AVC cisco-spark Application is getting marked with correct DSCP value or not                         | Passed |  |
| WLJ810S_Nbar_31 | Create a flex AVC profile and add rule to drop the Verizon-wireless-web application                         | To check whether<br>flex AVC<br>Verizon-wireless-web<br>application getting<br>dropped or not                      | Passed |  |
| WLJ810S_Nbar_32 | Add the rate limit<br>rule for flex AVC<br>Verizon-wireless-web<br>application                              | Verify the flex AVC<br>Verizon-wireless-web<br>application rate limit<br>traffic                                   | Passed |  |
| WLJ810S_Nbar_33 | Configure the flex<br>AVC profile and<br>add a rule mark to<br>the<br>"Verizon-wireless-web"<br>application | Checking flex AVC<br>Verizon-wireless-web<br>Application is<br>getting marked with<br>correct DSCP value<br>or not | Passed |  |
| WLJ810S_Nbar_34 | Create a flex AVC profile and add rule to drop the time-news application                                    | To check whether<br>flex AVC time-news<br>application getting<br>dropped or not                                    | Passed |  |

| WLJ810S_Nbar_35 | Add the rate limit<br>rule for flex AVC<br>time-news<br>application                           | Verify the flex AVC time-news application rate limit traffic                             |  |
|-----------------|-----------------------------------------------------------------------------------------------|------------------------------------------------------------------------------------------|--|
| WLJ810S_Nbar_36 | Configure the flex<br>AVC profile and<br>add a rule mark to<br>the "time-news"<br>application | Checking flex AVC time-news Application is getting marked with correct DSCP value or not |  |

## **Password Encryption in running Configuration**

| Logical ID      | Title                                                                                              | Description                                                                                                    | Status | Defect ID |
|-----------------|----------------------------------------------------------------------------------------------------|----------------------------------------------------------------------------------------------------|--------|-----------|
| WLJ8102S_PWD_01 | Validate if all the<br>password in running<br>configuration of<br>3504 WLC are<br>encrypted or not | To validate if the passwords in running configuration are encrypted in 3504 WLC                                   | Passed |           |
| WLJ8102S_PWD_02 | Validate if all the<br>password in running<br>configuration of<br>5520 WLC are<br>encrypted or not | To validate if the passwords in running configuration are encrypted in 5520 WLC                                   | Passed |           |
| WLJ8102S_PWD_03 | Validate if all the<br>password in running<br>configuration of<br>8540 WLC are<br>encrypted or not | To validate if the passwords in running configuration are encrypted in 8540 WLC                                   | Passed |           |
| WLJ8102S_PWD_04 | Exporting running configuration through Tftp to check if all passwords encrypted or not.           | To check if all the password in running configuration of WLC are encrypted when exported through tftp from WLC UI | Passed |           |
| WLJ8102S_PWD_05 | Exporting running configuration through ftp to check if all passwords encrypted or not.            | To check if all the password in running configuration of WLC are encrypted when exported through tftp from WLC UI | Passed |           |

| WLJ8102S_PWD_06 | Exporting running configuration through Sftp to check if all passwords encrypted or not.                                                              | To check if all the password in running configuration of WLC are encrypted when exported through tftp from WLC UI | Passed |  |
|-----------------|----------------------------------------------------------------------------------------------------|----------------------------------------------------------------------------------------------------|--------|--|
| WLJ8102S_PWD_07 | Check the password<br>encryption for ssid<br>with WPA2 PSK<br>security in running<br>config and validate<br>if the password are<br>encrypted or not   | To verify if the password is encrypted for ssid with WPA2 PSK security in running config or not                   | Passed |  |
| WLJ8102S_PWD_08 | Check the password<br>encryption for ssid<br>with WPA3 PSK<br>security in running<br>config and validate<br>if the password are<br>encrypted or not   | To verify if the password is encrypted for ssid with WPA3 PSK security in running config or not                   | Passed |  |
| WLJ8102S_PWD_09 | Check if the password encrypted for ssid with Static WEP with 40 bit key security in running config and validate if the password are encrypted or not | To verify if the password is encrypted in running config for WLAN with Static WEP with 40 bit key or not          | Passed |  |
| WLJ8102S_PWD_10 | Check if the password encrypted for ssid with Static WEP 104 bit key security in running config and validate if the password are encrypted or not     | To check if the password for WLAN with Static WEP with 104 bit key is encrypted or not.                           | Passed |  |
| WLJ8102S_PWD_11 | Configuring HA for<br>WLC to check if the<br>password is<br>encrypted in both<br>active and standy<br>WLC                                             | To configure HA for WLC and check if the passwords in running configuration is encrypted                          | Passed |  |

## **Support of Trap notification via SNMP3**

| Logical ID | Title | Description | Status | Defect ID |
|------------|-------|-------------|--------|-----------|
|------------|-------|-------------|--------|-----------|

| WLJ8102S_SNMP_01 | Creating SNMP V3<br>user with<br>authentication &<br>privacy protocol as<br>none                                     | To verify whether user able to create SNMP V3 user without any issues or not                                        | Passed |  |
|------------------|----------------------------------------------------------------------------------------------------|----------------------------------------------------------------------------------------------------|--------|--|
| WLJ8102S_SNMP_02 | Configuring the maximum SNMP trap receiver with mapping SNMP V3 username                                             | To check whether<br>able to configure<br>six(max) SNMP<br>trap receivers with<br>mapping SNMP V3<br>username or not | Passed |  |
| WLJ8102S_SNMP_03 | Removing the trap<br>receiver with after<br>mapped SNMP v3<br>user                                                   | To check whether<br>able to delete trap<br>receiver with<br>mapped SNMP v3<br>user                                  | Passed |  |
| WLJ8102S_SNMP_04 | Checking the SNMP trap messages in receiver after configuring client side parameters in trap controls                | To verify whether user able to get SNMP V3 traps after configuring client parameters                                | Passed |  |
| WLJ8102S_SNMP_05 | Checking the<br>SNMP trap<br>messages in<br>receiver after<br>configuring AP<br>parameters in trap<br>controls       | To verify whether user able to get SNMP V3 traps after configuring AP parameters                                    | Passed |  |
| WLJ8102S_SNMP_06 | Checking the<br>SNMP trap<br>messages in<br>receiver after<br>configuring security<br>parameters in trap<br>controls | To verify whether user able to get SNMP V3 traps after configuring security parameters                              | Passed |  |
| WLJ8102S_SNMP_07 | Checking the<br>SNMP trap<br>messages in<br>receiver after<br>configuring auto RF<br>parameters in trap<br>controls  | To verify whether<br>user able to get<br>SNMP V3 traps<br>after configuring<br>RF parameters                        | Passed |  |

| WLJ8102S_SNMP_08 | Checking the SNMP trap messages in receiver after configuring mesh parameters in trap controls                           | To verify whether<br>user able to get<br>SNMP V3 traps<br>after configuring<br>Mesh parameters | Passed |  |
|------------------|----------------------------------------------------------------------------------------------------|------------------------------------------------------------------------------------------------|--------|--|
| WLJ8102S_SNMP_09 | Checking the<br>SNMP trap<br>messages in<br>receiver after<br>configuring general<br>parameters in trap<br>controls      | To verify whether user able to get SNMP V3 traps after configuring general parameters          | Passed |  |
| WLJ8102S_SNMP_10 | Creating SNMP V3<br>user with<br>authentication &<br>privacy protocol as<br>none                                         | To verify whether user able to create SNMP V3 user without any issues or not                   | Passed |  |
| WLJ8102S_SNMP_11 | Creating SNMP V3<br>user with<br>authentication as<br>MD5 & privacy<br>protocol as AES                                   | To verify whether user able to create SNMP V3 user without any issues or not                   | Passed |  |
| WLJ8102S_SNMP_12 | Creating SNMP V3<br>user with<br>authentication SHA<br>& privacy protocol<br>as AES                                      | To verify whether user able to create SNMP V3 user without any issues or not                   | Passed |  |
| WLJ8102S_SNMP_13 | Creating SNMP V3<br>user with<br>authentication &<br>privacy protocol as<br>none and access<br>mode as read only         | To verify whether user able to create SNMP V3 user without any issues or not                   | Passed |  |
| WLJ8102S_SNMP_14 | Creating SNMP V3<br>user with<br>authentication &<br>privacy protocol as<br>none and access<br>mode as read and<br>write | To verify whether user able to create SNMP V3 user without any issues or not                   | Passed |  |
| WLJ8102S_SNMP_15 | Creating the trap<br>receiver and snmp<br>template in PI and<br>deploying to WLC                                         | To check whether user able to deploy template to WLC without any issues or not                 | Passed |  |

## **RSSI and SNR in ASSOC Request**

| Logical ID               | Title                                                                                                    | Description                                                                                                    | Status | Defect ID |
|--------------------------|----------------------------------------------------------------------------------------------------|----------------------------------------------------------------------------------------------------|--------|-----------|
| WLJ8102S_SNR & RSS_01    | Adding WLC to<br>DNAC and<br>connecting clients                                                                                | To verify SNR and<br>RSS logs in DNA<br>center after<br>connecting client                                             | Passed |           |
| WLJ8102S_SNR & RSS_02    | Connecting client to<br>AP flex connect<br>mode ,authentication<br>as open and<br>verifying SNR and<br>RSS details             | To verify SNR and<br>RSS connectivity in<br>DNAcentre with AP<br>mode flex connect<br>and authentication<br>as open   | Passed |           |
| WLJ8102S_SNR & RSS_03    | Connecting client to<br>AP flex connect<br>mode ,authentication<br>as PSK and<br>verifying SNR and<br>RSS details              | To verify SNR and<br>RSS connectivity in<br>DNAcentre with AP<br>mode flex connect<br>and authentication<br>as PSK    | Passed |           |
| WLJ8102S_SNR & RSS_04    | Connecting client to<br>AP flex connect<br>mode ,authentication<br>as dot11 and<br>verifying SNR and<br>RSS details            | To verify SNR and<br>RSS connectivity in<br>DNAcentre with AP<br>mode flex connect<br>and authentication<br>as dot11  | Passed |           |
| WLJ8102S_SNR & RSS_05    | verifying SNR and<br>RSS details after<br>connecting client to<br>AP flex mode as<br>standalone<br>,authentication as<br>open  | To verify SNR and<br>RSS connectivity in<br>DNAcentre with AP<br>as Flex standalone<br>and authentication<br>as open  | Passed |           |
| WLJ8102S_SNR &<br>RSS_06 | verifying SNR and<br>RSS details after<br>connecting client to<br>AP flex mode as<br>standalone<br>,authentication as<br>PSK   | To verify SNR and<br>RSS connectivity in<br>DNAcentre with AP<br>as Flex standalone<br>and authentication<br>as PSK   | Passed |           |
| WLJ8102S_SNR &<br>RSS_07 | verifying SNR and<br>RSS details after<br>connecting client to<br>AP flex mode as<br>standalone<br>,authentication as<br>dot11 | To verify SNR and<br>RSS connectivity in<br>DNAcentre with AP<br>as Flex standalone<br>and authentication<br>as dot11 | Passed |           |

| WLJ8102S_SNR & RSS_08    | Connecting client to<br>AP local<br>,authentication as<br>dot11 and verifying<br>SNR and RSS<br>details          | To verify SNR and<br>RSS connectivity in<br>DNAcentre with AP<br>mode as local and<br>authentication as<br>dot11 | Passed |  |
|--------------------------|----------------------------------------------------------------------------------------------------|----------------------------------------------------------------------------------------------------|--------|--|
| WLJ8102S_SNR & RSS_09    | Connecting client to<br>AP mode as local<br>verifying SNR and<br>RSS details                                     | To verify SNR and<br>RSS connectivity in<br>DNAcentre with AP<br>mode as local                                   | Passed |  |
| WLJ8102S_SNR & RSS_10    | Connecting client to<br>AP mode as bridge<br>,authentication as<br>dot11 and verifying<br>SNR and RSS<br>details | To verify SNR and<br>RSS connectivity in<br>DNAcentre with AP<br>mode as bridge                                  | Passed |  |
| WLJ8102S_SNR & RSS_11    | Checking the SNR<br>and RSS values after<br>performing intra<br>roaming in WLC                                   | To verify SNR and<br>RSS connectivity in<br>DNAcentre after<br>doing intra roaming<br>in WLC                     | Passed |  |
| WLJ8102S_SNR & RSS_12    | Roaming client from<br>3800 & 1815 Aps<br>and checking the<br>SNR and RSS<br>values                              | To Check the SNR<br>and RSS values<br>when client roam<br>between 3800 &<br>1815 Aps                             | Passed |  |
| WLJ8102S_SNR & RSS_13    | Checking the SNR<br>and RSS values after<br>performing inter<br>roaming in WLC                                   | To verify SNR and<br>RSS connectivity in<br>DNAcentre after<br>doing inter roaming<br>in WLC                     | Passed |  |
| WLJ8102S_SNR & RSS_14    | Checking the SNR<br>and RSS values after<br>performing FT<br>roaming roaming in<br>WLC                           | To verify SNR and<br>RSS connectivity in<br>DNAcentre after<br>doing FT roaming in<br>WLC                        | Passed |  |
| WLJ8102S_SNR &<br>RSS_15 | Verifying the AID values in client after connecting client                                                       | To check whether client getting AID value or not                                                                 | Passed |  |

# **WPA3 Support**

| Logical ID | Title | Description | Status | Defect ID |
|------------|-------|-------------|--------|-----------|
| 208104112  | 11010 | 2 countries | Status | Defect 1B |

| WLJ8102S_WPA3_01 | Checking the WPA3 configurations                                                                | To check the SAE and WPA3 security support.                                                           | Passed |            |
|------------------|-------------------------------------------------------------------------------------------------|----------------------------------------------------------------------------------------------------|--------|------------|
| WLJ8102S_WPA3_03 | Verifying WPA3<br>and dot1x support<br>for the Android<br>client                                | To verify the dot1x<br>Auth key support to<br>the WPA3 security<br>for the Android<br>client.         | Passed |            |
| WLJ8102S_WPA3_06 | Verifying the<br>WPA3 and PSK<br>security support for<br>the Android client                     | To verify the Psk<br>Auth key support to<br>the WPA3 security<br>for the Android<br>client.           | Passed |            |
| WLJ8102S_WPA3_09 | Check the WPA3<br>support for SAE<br>security for the<br>Android client                         | To verify the SAE<br>and WPA3 security<br>support for the<br>Android client                           | Passed |            |
| WLJ8102S_WPA3_12 | Verify the CCKM<br>security key to the<br>WPA3 for the<br>Android client                        | To verify the CCKM and WPA3 security support for the Android client                                   | Passed |            |
| WLJ8102S_WPA3_17 | Verifying the WPA3 security support for the Ft-dot1x security                                   | To verify the Ft-dot1x Auth key support to the WPA3 security                                          | Passed |            |
| WLJ8102S_WPA3_18 | Validate the Ft-Psk<br>Auth key support to<br>the WPA3 security                                 | To validate the Ft-Psk auth key support to the WPA3 security.                                         | Failed | CSCvr33062 |
| WLJ8102S_WPA3_19 | Validate the WPA3<br>support for the<br>Layer 3<br>Authentication<br>security type              | To validate the<br>Layer 3<br>Authentication<br>security type<br>support for the<br>WPA3 security     | Passed |            |
| WLJ8102S_WPA3_20 | Verifying the<br>WPA3 support for<br>the Layer 3<br>Pass-through<br>security type               | To verify the Layer<br>3 Pass-through<br>security type<br>support for the<br>WPA3 security            | Passed |            |
| WLJ8102S_WPA3_21 | Checking the<br>WPA3 support for<br>the Layer 3<br>Conditional web<br>redirect security<br>type | To check the Layer<br>3 Conditional web<br>redirect security<br>type support for the<br>WPA3 security | Passed |            |

| WLJ8102S_WPA3_22 | Checking the<br>WPA3 support for<br>the Layer 3 Splash<br>page web redirect<br>security type          | To check the Layer<br>3 Splash page web<br>redirect security<br>type support for the<br>WPA3 security                     | Passed |  |
|------------------|----------------------------------------------------------------------------------------------------|----------------------------------------------------------------------------------------------------|--------|--|
| WLJ8102S_WPA3_23 | Checking the WPA3 support for the Layer 3 On Mac Filter Failure security type                         | To check the Layer<br>3 On Mac Filter<br>Failure Security<br>type support for the<br>WPA3 security                        | Passed |  |
| WLJ8102S_WPA3_24 | Verify the WPA3 security support for the Sleeping Client                                              | To verify the WPA3 support for the Sleeping client                                                                        | Passed |  |
| WLJ8102S_WPA3_25 | Verifying the<br>WPA3 security<br>support for the Pre<br>Auth ACl                                     | To verify the<br>WPA3 security<br>support by mapping<br>the Pre Auth Acl                                                  | Passed |  |
| WLJ8102S_WPA3_26 | Verifying the<br>WPA3 security<br>support for the Web<br>Auth ACl                                     | To verify the<br>WPA3 security<br>support by mapping<br>the Web Auth Acl                                                  | Passed |  |
| WLJ8102S_WPA3_27 | Verifying the<br>WPA3 support and<br>SAE security with<br>Inter WLC<br>Roaming                        | To verify inter<br>WLC Roaming<br>between WLANs<br>with WPA3 support<br>and SAE support                                   | Passed |  |
| WLJ8102S_WPA3_28 | Verifying the<br>WPA3 support with<br>Intra AP Roaming<br>with same AP<br>group                       | To verify the Intra<br>AP Roaming with<br>same AP group<br>with WPA3 support<br>WLAN                                      | Passed |  |
| WLJ8102S_WPA3_29 | Verifying the<br>WPA3 support with<br>Intra Controller<br>Roaming between<br>Different<br>AP-Groups   | To verify the Intra<br>AP Roaming with<br>Different AP group<br>with WPA3 support<br>WLAN                                 | Passed |  |
| WLJ8102S_WPA3_30 | Verifying the<br>WPA3 support with<br>Roaming between<br>Controllers with<br>Different Radio<br>types | To verify whether<br>Client is Moving<br>between Controllers<br>with Different<br>Radio type or not<br>with WPA3<br>WLAN. | Passed |  |

| WLJ8102S_WPA3_31   Verifying the   To verify whether   Passed |
|---------------------------------------------------------------|
| WPA3 support Client is Moving                                 |
| Roaming between Controllers                                   |
| Controllers with with same Radio                              |
| same Radio types   type or not with                           |
| WPA3 WLAN.                                                    |

## **OWE Support**

| Logical ID      | Title                                                                              | Description                                                                                                 | Status | Defect ID  |
|-----------------|------------------------------------------------------------------------------------|----------------------------------------------------------------------------------------------------|--------|------------|
| WLJ8102S_OWE_01 | Checking the OWE configurations                                                    | To check the OWE support by configuring the WLAN with OWE                                                   | Passed |            |
| WLJ8102S_OWE_02 | Checking the OWE with OWE transition mode configurations                           | To check the OWE support with OWE transition mode by configuring the WLAN with OWE                          | Failed | CSCvr33178 |
| WLJ8102S_OWE_03 | Checking the OWE support for the Windows client.                                   | To check the Client<br>packets by<br>connecting the<br>windows client to<br>OWE support SSID                | Passed |            |
| WLJ8102S_OWE_04 | Checking the OWE support for the Android client.                                   | To check the Client packets by connecting the Android client to OWE support SSID                            | Passed |            |
| WLJ8102S_OWE_05 | Checking the OWE support for the MAC Os client.                                    | To check the Client packets by connecting the MAC oS client to OWE support SSID                             | Passed |            |
| WLJ8102S_OWE_06 | Verifying the OWE<br>support with OWE<br>transition mode for<br>the Windows client | To verify the Client packets by connecting the windows client to OWE support SSID with OWE transition mode. | Passed |            |

| WLJ8102S_OWE_07 | Verifying the OWE<br>support with OWE<br>transition mode for<br>the Android client | To verify the Client packets by connecting the Android client to OWE support SSID with OWE transition mode.              | Passed |  |
|-----------------|------------------------------------------------------------------------------------|----------------------------------------------------------------------------------------------------|--------|--|
| WLJ8102S_OWE_08 | Verifying the OWE<br>support with OWE<br>transition mode for<br>the MAC OS client  | To verify the Client packets by connecting the Mac os client to OWE support SSID with OWE transition mode.               | Passed |  |
| WLJ8102S_OWE_09 | Validate the OWE<br>Support with<br>Layer3<br>Authentication                       | To Validate the<br>Client packets by<br>connecting the<br>client to OWE<br>support SSID with<br>Layer3<br>Authentication | Passed |  |
| WLJ8102S_OWE_10 | Checking the OWE<br>Support with<br>Layer3<br>Pass-through                         | To check the Client<br>packets by<br>connecting the<br>client to OWE<br>support SSID with<br>Layer3<br>Pass-through      | Passed |  |
| WLJ8102S_OWE_11 | Validate the OWE<br>Support with<br>Layer3 Conditional<br>web redirect             | To check the Client packets by connecting the client to OWE support SSID with Layer3 Conditional Web redirect.           | Passed |  |
| WLJ8102S_OWE_12 | Verifying the OWE<br>Support with<br>Layer3 Splash page<br>web redirect.           | To verify the OWE<br>Support with<br>Layer3 Splash page<br>web redirect.                                                 | Passed |  |
| WLJ8102S_OWE_13 | Validate the OWE<br>Support with<br>Layer3 On MAC<br>filter failure.               | To check the Client packets by connecting the client to OWE support SSID with Layer3 On MAC filter failure.              | Passed |  |

| WLJ8102S_OWE_14 | Mapping the Pre<br>Auth Acl to the<br>OWE security SSID                                            | To verify the Client packets by mapping the Pre Auth Acl to the OWE Security SSID.                                                                  | Passed |  |
|-----------------|----------------------------------------------------------------------------------------------------|----------------------------------------------------------------------------------------------------|--------|--|
| WLJ8102S_OWE_15 | Mapping the Web<br>Auth Acl to the<br>OWE security SSID                                            | To verify the Client packets by mapping the Web Auth Acl to the OWE Security SSID.                                                                  | Passed |  |
| WLJ8102S_OWE_16 | Validate the OWE<br>Support with OWE<br>transition mode and<br>Layer3<br>Authentication            | To Validate the<br>Client packets by<br>connecting the<br>client to OWE<br>support SSID with<br>OWE transition<br>mode and Layer3<br>Authentication | Passed |  |
| WLJ8102S_OWE_17 | Checking the OWE<br>Support with OWE<br>transition mode and<br>Layer3<br>Pass-through              | To check the Client packets by connecting the client to OWE support SSID with OWE transition mode and Layer3 Pass-through                           | Passed |  |
| WLJ8102S_OWE_18 | Validate the OWE<br>Support with OWE<br>transition mode and<br>Layer3 Conditional<br>web redirect  | To check the Client packets by connecting the client to OWE support SSID with OWE transition mode and Layer3 Conditional Web redirect.              | Passed |  |
| WLJ8102S_OWE_19 | Checking the OWE<br>Support with OWE<br>transition mode and<br>Layer3 Splash page<br>web redirect. | To check the OWE<br>Support with OWE<br>transition mode and<br>Layer3 Splash page<br>web redirect.                                                  | Passed |  |

| WLJ8102S_OWE_20 | Validate the OWE<br>Support with OWE<br>transition mode and<br>Layer3 On MAC<br>filter failure. | To check the Client packets by connecting the client to OWE support SSID with OWE transition mode and Layer3 On MAC filter failure. | Passed |  |
|-----------------|-------------------------------------------------------------------------------------------------|----------------------------------------------------------------------------------------------------|--------|--|
| WLJ8102S_OWE_21 | Mapping the Pre<br>Auth Acl to the<br>OWE security with<br>OWE transition<br>mode.              | To verify the Client packets by mapping the Pre Auth Acl to the OWE Security SSID with OWE transition mode.                         | Passed |  |
| WLJ8102S_OWE_22 | Mapping the Web<br>Auth Acl to the<br>OWE security with<br>OWE transition<br>mode.              | To verify the Client<br>packets by mapping<br>the Web Auth Acl<br>to the OWE<br>Security SSID with<br>OWE transition<br>mode        | Passed |  |
| WLJ8102S_OWE_23 | Verifying the OWE<br>support with Inter<br>WLC Roaming                                          | To verify inter<br>WLC Roaming<br>between WLANs<br>with OWE support                                                                 | Passed |  |
| WLJ8102S_OWE_24 | Verifying the OWE<br>support with Intra<br>AP Roaming with<br>same AP group                     | To verify the Intra<br>AP Roaming with<br>same AP group with<br>OWE support<br>WLAN                                                 | Passed |  |
| WLJ8102S_OWE_25 | Verifying the OWE<br>support with Intra<br>Controller Roaming<br>between Different<br>AP-Groups | To verify the Intra<br>AP Roaming with<br>Different AP group<br>with OWE support<br>WLAN                                            | Passed |  |
| WLJ8102S_OWE_26 | Verifying the OWE<br>support with Inter<br>WLC Roaming                                          | To verify inter WLC Roaming between WLANs with OWE support and OWE transition mode WLAN.                                            | Passed |  |

| WLJ8102S_OWE_27 | Verifying the OWE<br>support with Intra<br>AP Roaming with<br>same AP group                          | To verify the Intra<br>AP Roaming with<br>same AP group with<br>OWE support and<br>OWE transition<br>mode WLAN                                                      | Passed |  |
|-----------------|----------------------------------------------------------------------------------------------------|----------------------------------------------------------------------------------------------------|--------|--|
| WLJ8102S_OWE_28 | Verifying the OWE<br>support with Intra<br>Controller Roaming<br>between Different<br>AP-Groups      | To verify the Intra<br>AP Roaming with<br>Different AP group<br>with OWE support<br>and OWE transition<br>mode WLAN                                                 | Passed |  |
| WLJ8102S_OWE_29 | Verifying the OWE<br>support with<br>Roaming between<br>Controllers with<br>Different Radio<br>types | To verify whether<br>Client is Moving<br>between Controllers<br>with Different<br>Radio type or not<br>with OWE support<br>and OWE transition<br>mode WLAN<br>WLAN. | Passed |  |
| WLJ8102S_OWE_30 | Verifying the OWE<br>support Roaming<br>between Controllers<br>with same Radio<br>types              | To verify whether<br>Client is Moving<br>between Controllers<br>with same Radio<br>type or not with<br>OWE support and<br>OWE transition<br>mode WLAN<br>WLAN.      | Passed |  |
| WLJ8102S_OWE_31 | Verifying the IRCM<br>Configuration with<br>OWE Support                                              | To Verifying the IRCM Configuration with OWE Support and OWE transition mode WLAN WLAN.                                                                             | Passed |  |
| WLJ8102S_OWE_32 | Verifying the OWE support in Mesh network                                                            | To verify the OWE<br>Support and OWE<br>transition mode<br>WLAN with Mesh<br>network.                                                                               | Passed |  |

#### **DNAC** Assurance

| Eogleti ib |  | Logical ID | Title | Description | Status | Defect ID |
|------------|--|------------|-------|-------------|--------|-----------|
|------------|--|------------|-------|-------------|--------|-----------|

| WLJ8102S_Assurance_01 | Adding the controller in Cisco DNAC                                    | Provisioning the controller in Cisco DNAC                                                                                                | Passed |  |
|-----------------------|------------------------------------------------------------------------|----------------------------------------------------------------------------------------------------|--------|--|
| WLJ8102S_Assurance_02 | Upgrading WLC from Cisco DNAC                                          | Verifying whether<br>the user is able to<br>upgrade the<br>controller or not<br>from Cisco DNAC                                          | Passed |  |
| WLJ8102S_Assurance_03 | Checking the<br>Performance of<br>APs in Cisco<br>DNAC                 | Verifying whether<br>the Performance of<br>APs are monitored<br>correctly as per in<br>the controller or<br>not in Cisco<br>DNAC         | Passed |  |
| WLJ8102S_Assurance_04 | Verifying how<br>many wireless<br>devices are added<br>in Cisco DNAC   | Checking whether<br>how many wireless<br>devices are added<br>in Cisco DNAC<br>and they are<br>monitored properly<br>or not              | Passed |  |
| WLJ8102S_Assurance_05 | Monitoring to which AP clients are connected and their signal strength | Verifying whether<br>all the clients are<br>monitored or not<br>according to their<br>high interface<br>along with the APs               | Passed |  |
| WLJ8102S_Assurance_06 | Checking the<br>Client connectivity<br>status in Cisco<br>DNAC         | Verifying whether<br>the Client status<br>are monitored<br>correctly as per in<br>the controller or<br>not in Cisco<br>DNAC              | Passed |  |
| WLJ8102S_Assurance_07 | Checking the<br>Client Onboarding<br>Times in Cisco<br>DNAC            | Verifying whether<br>the Client<br>Onboarding Times<br>are monitored<br>correctly as per in<br>the controller or<br>not in Cisco<br>DNAC | Passed |  |

| WLJ8102S_Assurance_08 | Checking the<br>Client Count per<br>SSID in Cisco<br>DNAC              | Verifying whether<br>the Client Count<br>per SSID are<br>monitored<br>correctly as per in<br>the controller or<br>not in Cisco<br>DNAC | Passed |  |
|-----------------------|------------------------------------------------------------------------|----------------------------------------------------------------------------------------------------|--------|--|
| WLJ8102S_Assurance_09 | Checking the<br>Client Count per<br>Band in Cisco<br>DNAC              | Verifying whether<br>the Client Count<br>per Band are<br>monitored<br>correctly as per in<br>the controller or<br>not in Cisco<br>DNAC | Passed |  |
| WLJ8102S_Assurance_10 | Checking the<br>Client RSSI &<br>SNR values in<br>Cisco DNAC           | Verifying whether<br>the RSSI & SNR<br>are monitored<br>correctly as per in<br>the controller or<br>not in Cisco<br>DNAC               | Passed |  |
| WLJ8102S_Assurance_11 | Checking the throughput & Packet loss details for the wireless devices | Verifying the Usage of Bytes, Average throughput & Packet loss details for the wireless devices                                        | Passed |  |
| WLJ8102S_Assurance_12 | Performing<br>Network Test in<br>Sensor - Driven<br>Test               | Verifying the IP<br>Addressing, DNS,<br>Host Reachability<br>& RADIUS Tests<br>in Sensor - Driven<br>Test                              | Passed |  |
| WLJ8102S_Assurance_13 | Capturing the<br>Network Test from<br>Wireless Sensor<br>Dashboard     | Mentoring the IP<br>Addressing, DNS,<br>Host Reachability<br>& RADIUS Tests<br>in Wireless Sensor<br>Dashboard                         | Passed |  |
| WLJ8102S_Assurance_14 | Performing<br>Performance Test<br>in Sensor - Driven<br>Test           | Verifying the<br>Speed Test &<br>ISPLA Test in<br>Sensor - Driven<br>Test                                                              | Passed |  |

| WLJ8102S_Assurance_15 | Capturing the<br>Performance Test<br>from Wireless<br>Sensor Dashboard                    | Monitoring the<br>Speed Test &<br>ISPLA Test in<br>Wireless Sensor<br>Dashboard                                  | Passed |  |
|-----------------------|-------------------------------------------------------------------------------------------|----------------------------------------------------------------------------------------------------|--------|--|
| WLJ8102S_Assurance_16 | Performing<br>Application Test in<br>Sensor - Driven<br>Test                              | Verifying the<br>Email Test, Web<br>Test & File<br>Transfer Test in<br>Sensor - Driven<br>Test                   | Passed |  |
| WLJ8102S_Assurance_17 | Capturing the<br>Application Test<br>from Wireless<br>Sensor Dashboard                    | Monitoring the Email Test, Web Test & File Transfer Test in Wireless Sensor Dashboard                            | Passed |  |
| WLJ8102S_Assurance_18 | Performing<br>Scheduling<br>Onboarding Packet<br>Capture Test                             | Checking whether<br>the Scheduling<br>Onboarding Packet<br>capture is done as<br>per the schedule or<br>not      | Passed |  |
| WLJ8102S_Assurance_19 | Capturing Configured APs using Auto-Capture Settings                                      | Testing whether<br>the user able to<br>capture or not the<br>Configured APs<br>using<br>Auto-Capture<br>Settings | Passed |  |
| WLJ8102S_Assurance_20 | Packet capture for<br>Android client<br>using Intelligent<br>Capture option in<br>Apgroup | To verify the packet capture for Android client using Intelligent capture in Apgroup                             | Passed |  |
| WLJ8102S_Assurance_21 | Packet capture of<br>client when the<br>client is connected<br>to AP with 2.4<br>GHz      | To capture the Packet of the client when the client is connected to AP with radio as 2.4 GHz                     | Passed |  |
| WLJ8102S_Assurance_22 | Packet capture of<br>client when the<br>client is connected<br>to AP with 5 GHz           | To capture the Packet of the client when the client is connected to AP with radio as 5 GHz                       | Passed |  |

| WLJ8102S_Assurance_23 | Capturing of Packet of the client when the client is connected with WPA 2 PSK security                         | To capture packet<br>when the client is<br>connected to the<br>AP with security as<br>WPA 2 PSK                                                    | Passed |  |
|-----------------------|----------------------------------------------------------------------------------------------------|----------------------------------------------------------------------------------------------------|--------|--|
| WLJ8102S_Assurance_24 | Capturing of Packet of the client when the client is connected with WPA 2 802.1x security                      | To capture packet<br>when the client is<br>connected to the<br>AP with security as<br>WPA 2 802.1x                                                 | Passed |  |
| WLJ8102S_Assurance_25 | Verifying the packet capture when the AP is in Flex connect Local switching                                    | To verify if the packet capture happens when the AP is in Flex connect Local switching mode with a client connected to it                          | Passed |  |
| WLJ8102S_Assurance_26 | Verifying the packet capture when the AP is in Flex connect Local switching with local authentication          | To verify if the packet capture happens when the AP is in Flex connect Local switching mode and local authentication with a client connected to it | Passed |  |
| WLJ8102S_Assurance_27 | Performing Intra<br>controller roaming<br>of client and<br>capturing of packet<br>using Intelligent<br>capture | To check whether intra controller roaming of clients works properly or not and check if packet capture works properly or not                       | Passed |  |
| WLJ8102S_Assurance_28 | Performing Inter<br>controller roaming<br>of client and<br>capturing the<br>packet                             | To check whether inter controller roaming of Android clients works properly or not                                                                 | Passed |  |

| WLJ8102S_Assurance_29 | Packet capture for<br>the WGB based<br>client using<br>Intelligent Capture                    | To capture Packet<br>for the WGB based<br>client and check if<br>packet capture for<br>WGB based client<br>is shown          | Passed |  |
|-----------------------|-----------------------------------------------------------------------------------------------|----------------------------------------------------------------------------------------------------|--------|--|
| WLJ8102S_Assurance_30 | Packet capture<br>using roaming<br>scenario in<br>APgroup using<br>different Aps              | To capture the<br>Packet by using<br>different AP in<br>APgroup and check<br>if the client roams<br>between different<br>Aps | Passed |  |
| WLJ8102S_Assurance_31 | Packet capture for<br>Any connect client<br>using Intelligent<br>Capture option in<br>AP page | To verify the packet capture for Any connect client using Intelligent capture in AP page                                     | Passed |  |
| WLJ8102S_Assurance_32 | Packet capture for<br>Windows JOS<br>client using<br>Intelligent Capture<br>option in AP page | To verify the packet capture for Windows JOS client using Intelligent capture in AP page                                     | Passed |  |
| WLJ8102S_Assurance_33 | Packet capture for<br>Android client<br>using Intelligent<br>Capture option in<br>AP page     | To verify the packet capture for Android client using Intelligent capture in AP page                                         | Passed |  |
| WLJ8102S_Assurance_34 | Packet capture for<br>iOS client using<br>Intelligent Capture<br>option in AP page            | To verify the packet capture for iOS client using Intelligent capture in AP page                                             | Passed |  |
| WLJ8102S_Assurance_35 | Packet capture for<br>MacOS client<br>using Intelligent<br>Capture option in<br>AP page       | To verify the packet capture for MacOS client using Intelligent capture in AP page                                           | Passed |  |
| WLJ8102S_Assurance_36 | Packet capture for<br>Windows client<br>using Intelligent<br>Capture option in<br>APgroup     | To verify the packet capture for Windows client using Intelligent capture in APgroup                                         | Passed |  |

| WLJ8102S_Assurance_37 | Packet capture for<br>IOS client using<br>Intelligent Capture<br>option in APgroup       | To verify the packet capture for IOS client using Intelligent capture in APgroup           | Passed |  |
|-----------------------|------------------------------------------------------------------------------------------|--------------------------------------------------------------------------------------------|--------|--|
| WLJ8102S_Assurance_38 | Packet capture for<br>Mac OS client<br>using Intelligent<br>Capture option in<br>APgroup | To verify the packet capture for Mac OS client using Intelligent capture in APgroup        | Passed |  |
| WLJ8102S_Assurance_39 | Capturing of Packet of the client when the client is connected with open security        | To capture packet<br>when the client is<br>connected to the<br>AP with security as<br>OPEN | Passed |  |

## **Browser Rendering Coverage**

| Logical ID           | Title                                                                      | Description                                | Status | Defect ID |
|----------------------|----------------------------------------------------------------------------|--------------------------------------------|--------|-----------|
| WLJ8102S_Rendering_1 | Capture the<br>Console logs in<br>Network Summary<br>page                  | To verify console logs are captured or not | Passed |           |
| WLJ8102S_Rendering_2 | Capture the Console logs in Access Points under Network Summary page       | To verify console logs are captured or not | Passed |           |
| WLJ8102S_Rendering_3 | Capture the<br>Console logs in<br>Clients under<br>Network Summary<br>page | To verify console logs are captured or not | Passed |           |
| WLJ8102S_Rendering_4 | Capture the<br>Console logs in<br>Access Points<br>under Rogues page       | To verify console logs are captured or not | Passed |           |
| WLJ8102S_Rendering_5 | Capture the Console logs in Clients under Rogues page                      | To verify console logs are captured or not | Passed |           |
| WLJ8102S_Rendering_6 | Capture the<br>Console logs in<br>Interferers page                         | To verify console logs are captured or not | Passed |           |

| WLJ8102S_Rendering_7  | Capture the<br>Console logs in<br>Wireless<br>Dashboard page              | To verify console logs are captured or not | Passed |  |
|-----------------------|---------------------------------------------------------------------------|--------------------------------------------|--------|--|
| WLJ8102S_Rendering_8  | Capture the<br>Console logs in<br>Client Performance<br>page              | To verify console logs are captured or not | Passed |  |
| WLJ8102S_Rendering_9  | Capture the<br>Console logs in AP<br>Performance page                     | To verify console logs are captured or not | Passed |  |
| WLJ8102S_Rendering_10 | Capture the<br>Console logs in<br>Best Practices page                     | To verify console logs are captured or not | Passed |  |
| WLJ8102S_Rendering_11 | Capture the<br>Console logs in<br>Summary under<br>Monitor page           | To verify console logs are captured or not | Passed |  |
| WLJ8102S_Rendering_12 | Capture the Console logs in Access Points under Monitor page              | To verify console logs are captured or not | Passed |  |
| WLJ8102S_Rendering_13 | Capture the<br>Console logs in<br>Cisco CleanAir<br>under Monitor<br>page | To verify console logs are captured or not | Passed |  |
| WLJ8102S_Rendering_14 | Capture the<br>Console logs in<br>Statistics under<br>Monitor page        | To verify console logs are captured or not | Passed |  |
| WLJ8102S_Rendering_15 | Capture the Console logs in CDP under Monitor page                        | To verify console logs are captured or not | Passed |  |
| WLJ8102S_Rendering_16 | Capture the Console logs in Rogues under Monitor page                     | To verify console logs are captured or not | Passed |  |
| WLJ8102S_Rendering_17 | Capture the Console logs in Clients under Monitor page                    | To verify console logs are captured or not | Passed |  |

| WLJ8102S_Rendering_18 | Capture the<br>Console logs in<br>Sleeping Clients<br>under Monitor<br>page | To verify console logs are captured or not | Passed |  |
|-----------------------|-----------------------------------------------------------------------------|--------------------------------------------|--------|--|
| WLJ8102S_Rendering_19 | Capture the Console logs in Multicast under Monitor page                    | To verify console logs are captured or not | Passed |  |
| WLJ8102S_Rendering_20 | Capture the<br>Console logs in<br>Applications under<br>Monitor page        | To verify console logs are captured or not | Passed |  |
| WLJ8102S_Rendering_21 | Capture the Console logs in Lync under Monitor page                         | To verify console logs are captured or not | Passed |  |
| WLJ8102S_Rendering_22 | Capture the<br>Console logs in<br>Local Profiling<br>under Monitor<br>page  | To verify console logs are captured or not | Passed |  |
| WLJ8102S_Rendering_23 | Capture the<br>Console logs in<br>Cloud Services<br>under Monitor<br>page   | To verify console logs are captured or not | Passed |  |
| WLJ8102S_Rendering_24 | Capture the<br>Console logs in<br>WLANs under<br>WLANs page                 | To verify console logs are captured or not | Passed |  |
| WLJ8102S_Rendering_25 | Capture the<br>Console logs in<br>Edit WLANs under<br>WLANs page            | To verify console logs are captured or not | Passed |  |
| WLJ8102S_Rendering_26 | Capture the Console logs in Advanced-> AP Groups under WLANs page           | To verify console logs are captured or not | Passed |  |
| WLJ8102S_Rendering_27 | Capture the Console logs in Advanced-> Edit AP Groups under WLANs page      | To verify console logs are captured or not | Passed |  |

| WLJ8102S_Rendering_28 | Capture the<br>Console logs in<br>General under<br>CONTROLLER<br>page   | To verify console logs are captured or not | Passed |  |
|-----------------------|-------------------------------------------------------------------------|--------------------------------------------|--------|--|
| WLJ8102S_Rendering_29 | Capture the<br>Console logs in<br>Icons under<br>CONTROLLER<br>page     | To verify console logs are captured or not | Passed |  |
| WLJ8102S_Rendering_30 | Capture the<br>Console logs in<br>Inventory under<br>CONTROLLER<br>page | To verify console logs are captured or not | Passed |  |
| WLJ8102S_Rendering_31 | Capture the Console logs in Interfaces under CONTROLLER page            | To verify console logs are captured or not | Passed |  |
| WLJ8102S_Rendering_32 | Capture the Console logs in Interface Groups under CONTROLLER page      | To verify console logs are captured or not | Passed |  |
| WLJ8102S_Rendering_33 | Capture the Console logs in Multicast under CONTROLLER page             | To verify console logs are captured or not | Passed |  |
| WLJ8102S_Rendering_34 | Capture the Console logs in Network Routes under CONTROLLER page        | To verify console logs are captured or not | Passed |  |
| WLJ8102S_Rendering_35 | Capture the Console logs in Fabric Configuration under CONTROLLER page  | To verify console logs are captured or not | Passed |  |

| WLJ8102S_Rendering_36 | Capture the<br>Console logs in<br>Redundancy under<br>CONTROLLER<br>page | To verify console logs are captured or not | Passed |
|-----------------------|--------------------------------------------------------------------------|--------------------------------------------|--------|
| WLJ8102S_Rendering_37 | Capture the Console logs in Mobility Management under CONTROLLER page    | To verify console logs are captured or not | Passed |
| WLJ8102S_Rendering_38 | Capture the<br>Console logs in<br>Ports under<br>CONTROLLER<br>page      | To verify console logs are captured or not | Passed |
| WLJ8102S_Rendering_39 | Capture the<br>Console logs in<br>NTP under<br>CONTROLLER<br>page        | To verify console logs are captured or not | Passed |
| WLJ8102S_Rendering_40 | Capture the<br>Console logs in<br>CDP under<br>CONTROLLER<br>page        | To verify console logs are captured or not | Passed |
| WLJ8102S_Rendering_41 | Capture the<br>Console logs in<br>PMIPv6 under<br>CONTROLLER<br>page     | To verify console logs are captured or not | Passed |
| WLJ8102S_Rendering_42 | Capture the<br>Console logs in<br>Tunnelling under<br>CONTROLLER<br>page | To verify console logs are captured or not | Passed |
| WLJ8102S_Rendering_43 | Capture the<br>Console logs in<br>IPv6 under<br>CONTROLLER<br>page       | To verify console logs are captured or not | Passed |
| WLJ8102S_Rendering_44 | Capture the<br>Console logs in<br>WLANs under<br>CONTROLLER<br>page      | To verify console logs are captured or not | Passed |

| WLJ8102S_Rendering_45 | Capture the Console logs in Lawful Interception under CONTROLLER page           | To verify console logs are captured or not | Passed |  |
|-----------------------|---------------------------------------------------------------------------------|--------------------------------------------|--------|--|
| WLJ8102S_Rendering_46 | Capture the<br>Console logs in<br>Advanced under<br>CONTROLLER<br>page          | To verify console logs are captured or not | Passed |  |
| WLJ8102S_Rendering_47 | Capture the<br>Console logs in<br>Access Points<br>under WIRELESS<br>page       | To verify console logs are captured or not | Passed |  |
| WLJ8102S_Rendering_48 | Capture the<br>Console logs in<br>Edit Access Points<br>under WIRELESS<br>page  | To verify console logs are captured or not | Passed |  |
| WLJ8102S_Rendering_49 | Capture the<br>Console logs in<br>Advanced under<br>WIRELESS page               | To verify console logs are captured or not | Passed |  |
| WLJ8102S_Rendering_50 | Capture the<br>Console logs in<br>Mesh under<br>WIRELESS page                   | To verify console logs are captured or not | Passed |  |
| WLJ8102S_Rendering_51 | Capture the<br>Console logs in AP<br>Group NTP under<br>WIRELESS page           | To verify console logs are captured or not | Passed |  |
| WLJ8102S_Rendering_52 | Capture the<br>Console logs in<br>ATF under<br>WIRELESS page                    | To verify console logs are captured or not | Passed |  |
| WLJ8102S_Rendering_53 | Capture the<br>Console logs in RF<br>Profiles under<br>WIRELESS page            | To verify console logs are captured or not | Passed |  |
| WLJ8102S_Rendering_54 | Capture the<br>Console logs in<br>Flex Connect<br>Groups under<br>WIRELESS page | To verify console logs are captured or not | Passed |  |

| WLJ8102S_Rendering_55 | Capture the                                                                                | To verify console                          | Passed |            |
|-----------------------|--------------------------------------------------------------------------------------------|--------------------------------------------|--------|------------|
|                       | Console logs in<br>Edit RF Profiles<br>under WIRELESS<br>page                              | logs are captured or not                   |        |            |
| WLJ8102S_Rendering_56 | Capture the<br>Console logs in<br>Edit Flex Connect<br>Groups under<br>WIRELESS page       | To verify console logs are captured or not | Passed |            |
| WLJ8102S_Rendering_57 | Capture the<br>Console logs in<br>Flex Connect<br>ACLs under<br>WIRELESS page              | To verify console logs are captured or not | Passed |            |
| WLJ8102S_Rendering_58 | Capture the<br>Console logs in<br>Flex Connect<br>VLAN Templates<br>under WIRELESS<br>page | To verify console logs are captured or not | Passed |            |
| WLJ8102S_Rendering_59 | Capture the<br>Console logs in<br>Network Lists<br>under WIRELESS<br>page                  | To verify console logs are captured or not | Passed |            |
| WLJ8102S_Rendering_60 | Capture the<br>Console logs in<br>802.11a/n/ac/ax<br>under WIRELESS<br>page                | To verify console logs are captured or not | Passed |            |
| WLJ8102S_Rendering_61 | Capture the<br>Console logs in<br>802.11b/g/n/ax<br>under WIRELESS<br>page                 | To verify console logs are captured or not | Passed |            |
| WLJ8102S_Rendering_62 | Capture the<br>Console logs in<br>Media Stream<br>under WIRELESS<br>page                   | To verify console logs are captured or not | Passed |            |
| WLJ8102S_Rendering_63 | Capture the Console logs in Application Visibility And Control under WIRELESS page         | To verify console logs are captured or not | Failed | CSCvr29632 |

| WLJ8102S_Rendering_64 | Capture the<br>Console logs in<br>Lync Server under<br>WIRELESS page       | To verify console logs are captured or not | Failed | CSCvr29632 |
|-----------------------|----------------------------------------------------------------------------|--------------------------------------------|--------|------------|
| WLJ8102S_Rendering_65 | Capture the Console logs in Country under WIRELESS page                    | To verify console logs are captured or not | Passed |            |
| WLJ8102S_Rendering_66 | Capture the<br>Console logs in<br>Timers under<br>WIRELESS page            | To verify console logs are captured or not | Passed |            |
| WLJ8102S_Rendering_67 | Capture the<br>Console logs in<br>Net flow under<br>WIRELESS page          | To verify console logs are captured or not | Passed |            |
| WLJ8102S_Rendering_68 | Capture the<br>Console logs in<br>QoS under<br>WIRELESS page               | To verify console logs are captured or not | Passed |            |
| WLJ8102S_Rendering_69 | Capture the Console logs in AAA under SECURITY page                        | To verify console logs are captured or not | Passed |            |
| WLJ8102S_Rendering_70 | Capture the<br>Console logs in<br>Local EAP under<br>SECURITY page         | To verify console logs are captured or not | Passed |            |
| WLJ8102S_Rendering_71 | Capture the<br>Console logs in<br>Advanced EAP<br>under SECURITY<br>page   | To verify console logs are captured or not | Passed |            |
| WLJ8102S_Rendering_72 | Capture the<br>Console logs in<br>Priority Order<br>under SECURITY<br>page | To verify console logs are captured or not | Passed |            |
| WLJ8102S_Rendering_73 | Capture the<br>Console logs in<br>Certificate under<br>SECURITY page       | To verify console logs are captured or not | Passed |            |

| WLJ8102S_Rendering_74 | Capture the Console logs in Access Control Lists under SECURITY page                        | To verify console logs are captured or not | Passed |  |
|-----------------------|---------------------------------------------------------------------------------------------|--------------------------------------------|--------|--|
| WLJ8102S_Rendering_75 | Capture the<br>Console logs in<br>Wireless<br>Protection Policies<br>under SECURITY<br>page | To verify console logs are captured or not | Passed |  |
| WLJ8102S_Rendering_76 | Capture the<br>Console logs in<br>Web Auth under<br>SECURITY page                           | To verify console logs are captured or not | Passed |  |
| WLJ8102S_Rendering_77 | Capture the<br>Console logs in<br>TrustSec under<br>SECURITY page                           | To verify console logs are captured or not | Passed |  |
| WLJ8102S_Rendering_78 | Capture the<br>Console logs in<br>Local Policies<br>under SECURITY<br>page                  | To verify console logs are captured or not | Passed |  |
| WLJ8102S_Rendering_79 | Capture the<br>Console logs in<br>Umbrella under<br>SECURITY page                           | To verify console logs are captured or not | Passed |  |
| WLJ8102S_Rendering_80 | Capture the<br>Console logs in<br>Summary under<br>MANAGEMENT<br>page                       | To verify console logs are captured or not | Passed |  |
| WLJ8102S_Rendering_81 | Capture the<br>Console logs in<br>SNMP under<br>MANAGEMENT<br>page                          | To verify console logs are captured or not | Passed |  |
| WLJ8102S_Rendering_82 | Capture the<br>Console logs in<br>HTTP-HTTPS<br>under<br>MANAGEMENT<br>page                 | To verify console logs are captured or not | Passed |  |

| WLJ8102S_Rendering_83 | Capture the<br>Console logs in<br>IPSEC under<br>MANAGEMENT<br>page                     | To verify console logs are captured or not | Passed |  |
|-----------------------|-----------------------------------------------------------------------------------------|--------------------------------------------|--------|--|
| WLJ8102S_Rendering_84 | Capture the<br>Console logs in<br>Telnet-SSH under<br>MANAGEMENT<br>page                | To verify console logs are captured or not | Passed |  |
| WLJ8102S_Rendering_85 | Capture the<br>Console logs in<br>Serial Port under<br>MANAGEMENT<br>page               | To verify console logs are captured or not | Passed |  |
| WLJ8102S_Rendering_86 | Capture the<br>Console logs in<br>Local Management<br>Users under<br>MANAGEMENT<br>page | To verify console logs are captured or not | Passed |  |
| WLJ8102S_Rendering_87 | Capture the<br>Console logs in<br>User Sessions<br>under<br>MANAGEMENT<br>page          | To verify console logs are captured or not | Passed |  |
| WLJ8102S_Rendering_88 | Capture the<br>Console logs in<br>Logs under<br>MANAGEMENT<br>page                      | To verify console logs are captured or not | Passed |  |
| WLJ8102S_Rendering_89 | Capture the<br>Console logs in<br>Mgmt Via<br>Wireless under<br>MANAGEMENT<br>page      | To verify console logs are captured or not | Passed |  |
| WLJ8102S_Rendering_90 | Capture the<br>Console logs in<br>Cloud Services<br>under<br>MANAGEMENT<br>page         | To verify console logs are captured or not | Passed |  |

| WLJ8102S_Rendering_91 | Capture the Console logs in Software Activation under MANAGEMENT page           | To verify console logs are captured or not | Passed |  |
|-----------------------|---------------------------------------------------------------------------------|--------------------------------------------|--------|--|
| WLJ8102S_Rendering_92 | Capture the<br>Console logs in<br>Tech Support<br>under<br>MANAGEMENT<br>page   | To verify console logs are captured or not | Passed |  |
| WLJ8102S_Rendering_93 | Capture the<br>Console logs in<br>Download File<br>under<br>COMMANDS<br>page    | To verify console logs are captured or not | Passed |  |
| WLJ8102S_Rendering_94 | Capture the<br>Console logs in<br>Upload File under<br>COMMANDS<br>page         | To verify console logs are captured or not | Passed |  |
| WLJ8102S_Rendering_95 | Capture the Console logs in Reboot under COMMANDS page                          | To verify console logs are captured or not | Passed |  |
| WLJ8102S_Rendering_96 | Capture the Console logs in Restart under COMMANDS page                         | To verify console logs are captured or not | Passed |  |
| WLJ8102S_Rendering_97 | Capture the<br>Console logs in<br>Config Boot under<br>COMMANDS<br>page         | To verify console logs are captured or not | Passed |  |
| WLJ8102S_Rendering_98 | Capture the<br>Console logs in<br>Scheduled Reboot<br>under<br>COMMANDS<br>page | To verify console logs are captured or not | Passed |  |

| WLJ8102S_Rendering_99  | Capture the Console logs in Reset to Factory Default under COMMANDS page    | To verify console logs are captured or not | Passed |  |
|------------------------|-----------------------------------------------------------------------------|--------------------------------------------|--------|--|
| WLJ8102S_Rendering_100 | Capture the<br>Console logs in Set<br>Time under<br>COMMANDS<br>page        | To verify console logs are captured or not | Passed |  |
| WLJ8102S_Rendering_101 | Capture the<br>Console logs in<br>Login Banner<br>under<br>COMMANDS<br>page | To verify console logs are captured or not | Passed |  |

**Browser Rendering Coverage** 

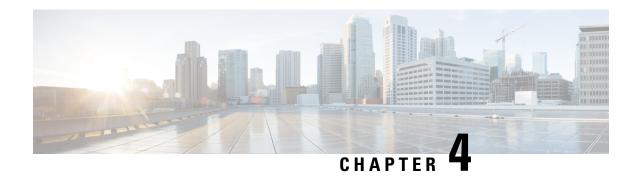

# **Regression Features - Test Summary**

- IOS-XE, on page 119
- CME, on page 210
- WLC AireOS, on page 296

#### **IOS-XE**

#### **Assurance - Sensor Test Configuration**

| Logical ID      | Title                                                                  | Description                                                                                                    | Status | Defect ID |
|-----------------|------------------------------------------------------------------------|----------------------------------------------------------------------------------------------------|--------|-----------|
| WLJ1612S_Reg_12 | Adding the eWLC in DNAC                                                | Provisioning the controller in DNAC                                                                            | Passed |           |
| WLJ1612S_Reg_13 | Performing Network<br>Test in Sensor -<br>Driven Test                  | Verifying the IP<br>Addressing, DNS,<br>Host Reachability &<br>RADIUS Tests in<br>Sensor - Driven Test         |        |           |
| WLJ1612S_Reg_14 | Capturing the<br>Network Test from<br>Wireless Sensor<br>Dashboard     | Mentoring the IP<br>Addressing, DNS,<br>Host Reachability &<br>RADIUS Tests in<br>Wireless Sensor<br>Dashboard | Passed |           |
| WLJ1612S_Reg_15 | Performing<br>Performance Test in<br>Sensor - Driven Test              |                                                                                                    | Passed |           |
| WLJ1612S_Reg_16 | Capturing the<br>Performance Test<br>from Wireless<br>Sensor Dashboard | Monitoring the<br>Speed Test &<br>ISPLA Test in<br>Wireless Sensor<br>Dashboard                                | Passed |           |

| WLJ1612S_Reg_17 | Application Test in                                                    | Verifying the Email<br>Test, Web Test &<br>File Transfer Test in<br>Sensor - Driven Test                    | Passed |  |
|-----------------|------------------------------------------------------------------------|----------------------------------------------------------------------------------------------------|--------|--|
| WLJ1612S_Reg_18 | Capturing the<br>Application Test<br>from Wireless<br>Sensor Dashboard | Monitoring the<br>Email Test, Web<br>Test & File Transfer<br>Test in Wireless<br>Sensor Dashboard           | Passed |  |
| WLJ1612S_Reg_19 | Performing<br>Scheduling<br>Onboarding Packet<br>Capture Test          | Checking whether<br>the Scheduling<br>Onboarding Packet<br>capture is done as<br>per the schedule or<br>not | Passed |  |
| WLJ1612S_Reg_20 | Capturing Configured APs using Auto-Capture Settings                   | Testing whether the user able to capture or not the Configured APs using Auto-Capture Settings              | Passed |  |

#### **Assurance - Sensor Client On-Boarding Failures & Times – WebAuth**

| Logical ID      | Title                                                       | Description                                                                                                    | Status | Defect ID |
|-----------------|-------------------------------------------------------------|----------------------------------------------------------------------------------------------------|--------|-----------|
| WLJ1612S_Reg_01 | Adding the controller in DNAC                               | Provisioning the controller in DNAC                                                                                     | Passed |           |
| WLJ1612S_Reg_02 | Upgrading eWLC from DNAC                                    | Verifying whether<br>the user is able to<br>upgrade the<br>controller or not<br>from DNAC                               | Passed |           |
| WLJ1612S_Reg_03 | Checking the<br>Performance of APs<br>in DNAC               | Verifying whether<br>the Performance of<br>APs are monitored<br>correctly as per in<br>the controller or not<br>in DNAC | Passed |           |
| WLJ1612S_Reg_04 | Verifying how many<br>wireless devices are<br>added in DNAC | Checking whether<br>how many wireless<br>devices are added in<br>DNAC and they are<br>monitored properly<br>or not      | Passed |           |

| WLJ1612S_Reg_05 | Monitoring to which<br>AP clients are<br>connected and their<br>signal strength | Verifying whether<br>all the clients are<br>monitored or not<br>according to their<br>high interface along<br>with the APs      | Passed |  |
|-----------------|---------------------------------------------------------------------------------|----------------------------------------------------------------------------------------------------|--------|--|
| WLJ1612S_Reg_06 | Checking the Client connectivity status in DNAC                                 | Verifying whether<br>the Client status are<br>monitored correctly<br>as per in the<br>controller or not in<br>DNAC              | Passed |  |
| WLJ1612S_Reg_07 | Checking the Client<br>Onboarding Times<br>in DNAC                              | Verifying whether<br>the Client<br>Onboarding Times<br>are monitored<br>correctly as per in<br>the controller or not<br>in DNAC | Passed |  |
| WLJ1612S_Reg_08 | Checking the Client<br>Count per SSID in<br>DNAC                                | Verifying whether<br>the Client Count per<br>SSID are monitored<br>correctly as per in<br>the controller or not<br>in DNAC      | Passed |  |
| WLJ1612S_Reg_09 | Checking the Client<br>Count per Band in<br>DNAC                                | Verifying whether<br>the Client Count per<br>Band are monitored<br>correctly as per in<br>the controller or not<br>in DNAC      | Passed |  |
| WLJ1612S_Reg_10 | Checking the Client<br>RSSI & SNR values<br>in DNAC                             | Verifying whether<br>the RSSI & SNR are<br>monitored correctly<br>as per in the<br>controller or not in<br>DNAC                 | Passed |  |
| WLJ1612S_Reg_11 | Checking the<br>throughput & Packet<br>loss details for the<br>wireless devices | Verifying the Usage<br>of Bytes, Average<br>throughput & Packet<br>loss details for the<br>wireless devices                     | Passed |  |

#### N + 1 Rolling AP Upgrade for full Controller Image Upgrade

| Logical ID | Title | Description | Status | Defect ID |
|------------|-------|-------------|--------|-----------|
|------------|-------|-------------|--------|-----------|

| WLJ1612S_Reg_53 | Upgrade the eWLC image from eWLC rolling AP upgrade using Device.                | To check whether<br>the eWLC is<br>upgraded using<br>Device from eWLC                                            | Passed |  |
|-----------------|----------------------------------------------------------------------------------|----------------------------------------------------------------------------------------------------|--------|--|
| WLJ1612S_Reg_54 | Upgrade the eWLC image from eWLC rolling AP upgrade using FTP.                   | To check whether<br>the eWLC is<br>upgraded using FTP<br>from eWLC                                               | Passed |  |
| WLJ1612S_Reg_55 | Upgrade the eWLC image from eWLC rolling AP upgrade using TFTP.                  | To check whether the eWLC is upgraded using TFTP from eWLC                                                       | Passed |  |
| WLJ1612S_Reg_56 | Upgrade the eWLC image from eWLC rolling AP upgrade using SFTP.                  | To check whether<br>the eWLC is<br>upgraded using<br>SFTP from eWLC                                              | Passed |  |
| WLJ1612S_Reg_57 | Upgrade the wrong file name into the eWLC                                        | To verify whether<br>the error message<br>will display when<br>trying to upgrade<br>wrong file into the<br>eWLC. | Passed |  |
| WLJ1612S_Reg_58 | Upgrading the software image in a eWLC                                           | To check whether<br>the software image<br>is upgraded in<br>Primary eWLC                                         | Passed |  |
| WLJ1612S_Reg_59 | Upgrading the software image into a group of AP                                  | To check whether<br>the software image<br>is upgraded in group<br>of AP                                          | Passed |  |
| WLJ1612S_Reg_60 | Upgrading the software image into existing group of AP                           | To check whether<br>the software image<br>is upgraded into<br>existing group of AP                               | Passed |  |
| WLJ1612S_Reg_61 | Reboot trigger to<br>eWLC from PI after<br>upgrade the software<br>image in eWLC | To check whether WLC is reloaded when triggering from PI after upgrade the software image in controller.         | Passed |  |
| WLJ1612S_Reg_62 | Moving AP's back<br>to primary eWLC<br>from PI.                                  | To verify whether<br>the AP's are move<br>back into primary<br>eWLC                                              | Passed |  |

| WLJ1612S_Reg_63    | Adding the AP in AP upgrade group                                                | To verify whether the AP added into AP upgrade group                                                             | Passed |  |
|--------------------|----------------------------------------------------------------------------------|----------------------------------------------------------------------------------------------------|--------|--|
| EWLCJ1612S_Reg_523 | Upgrade the eWLC image from eWLC rolling AP upgrade using Device.                | To check whether<br>the eWLC is<br>upgraded using<br>Device from eWLC                                            | Passed |  |
| EWLCJ1612S_Reg_524 | Upgrade the eWLC image from eWLC rolling AP upgrade using FTP.                   | To check whether<br>the eWLC is<br>upgraded using FTP<br>from eWLC                                               | Passed |  |
| EWLCJ1612S_Reg_525 | Upgrade the eWLC image from eWLC rolling AP upgrade using TFTP.                  | To check whether<br>the eWLC is<br>upgraded using<br>TFTP from eWLC                                              | Passed |  |
| EWLCJ1612S_Reg_526 | Upgrade the eWLC image from eWLC rolling AP upgrade using SFTP.                  | To check whether<br>the eWLC is<br>upgraded using<br>SFTP from eWLC                                              | Passed |  |
| EWLCJ1612S_Reg_527 | Upgrade the wrong file name into the eWLC                                        | To verify whether<br>the error message<br>will display when<br>trying to upgrade<br>wrong file into the<br>eWLC. | Passed |  |
| EWLCJ1612S_Reg_528 | Upgrading the software image in a eWLC                                           | To check whether<br>the software image<br>is upgraded in<br>Primary eWLC                                         | Passed |  |
| EWLCJ1612S_Reg_529 | Upgrading the software image into a group of AP                                  | To check whether<br>the software image<br>is upgraded in group<br>of AP                                          | Passed |  |
| EWLCJ1612S_Reg_530 | Upgrading the software image into existing group of AP                           | To check whether<br>the software image<br>is upgraded into<br>existing group of AP                               | Passed |  |
| EWLCJ1612S_Reg_531 | Reboot trigger to<br>eWLC from PI after<br>upgrade the software<br>image in eWLC | To check whether WLC is reloaded when triggering from PI after upgrade the software image in controller.         | Passed |  |

| EWLCJ1612S_Reg_532 | Moving AP's back<br>to primary eWLC<br>from PI. | To verify whether<br>the AP's are move<br>back into primary<br>eWLC | Passed |  |
|--------------------|-------------------------------------------------|---------------------------------------------------------------------|--------|--|
| EWLCJ1612S_Reg_533 | Adding the AP in AP upgrade group               | To verify whether the AP added into AP upgrade group                | Passed |  |

## **Static Anchor WGB**

| Logical ID       | Title                                                             | Description                                                                                                    | Status | Defect ID |
|------------------|-------------------------------------------------------------------|----------------------------------------------------------------------------------------------------|--------|-----------|
| WLJ1612S_Reg_387 | Configuring the<br>LWAPP AP to<br>autonomous AP                   | To change the LWAPP AP to autonomous A{ and check if the AP is converted                                               | Passed |           |
| WLJ1612S_Reg_388 | Configuring the<br>Autonomous AP as<br>the WGB                    | To configure the autonomous AP as WGB and check if the AP changes as WGB.                                              | Passed |           |
| WLJ1612S_Reg_389 | Configuring WGB in eWLC                                           | To verify WGB configuration is successful or not in eWLC                                                               | Passed |           |
| WLJ1612S_Reg_390 | Associating the WGB on open authentication with IOS bridge AP     | To associate the WGB on open authentication with IOS bridge and check if the WGB associates with the open WLAN or not. | Passed |           |
| WLJ1612S_Reg_391 | Associating the<br>WGB on WPA 2<br>with PSK with IOS<br>bridge AP | To associate the WGB on WPA 2 PSK security with IOS bridge AP and check if the WGB associates with the WLAN or not.    | Passed |           |

| WLJ1612S_Reg_392 | Associating the<br>WGB on WPA 2<br>with 802.1x with<br>IOS bridge AP           | To associate the WGB on WPA 2 802.1x security when AP in local mode and check if the WGB associates with the WLAN or not.      | Passed |  |
|------------------|--------------------------------------------------------------------------------|----------------------------------------------------------------------------------------------------|--------|--|
| WLJ1612S_Reg_393 | Associating the WGB on open authentication with COS fkex+bridge AP             | To associate the WGB on open authentication with COS flex+bridge AP and check if the WGB associates with the open WLAN or not. | Passed |  |
| WLJ1612S_Reg_394 | Associating the<br>WGB on WPA 2<br>with PSK with COS<br>flex+bridge AP         | To associate the WGB on WPA 2 PSK security with COS flex+bridge AP and check if the WGB associates with the WLAN or not.       | Passed |  |
| WLJ1612S_Reg_395 | Associating the<br>WGB on WPA 2<br>with 802.1x with<br>COS flex+bridge AP      | To associate the WGB on WPA 2 802.1x security with COS flex+bridge AP and check if the WGB associates with the WLAN or not.    | Passed |  |
| WLJ1612S_Reg_396 | Checking of WGB<br>roaming from one<br>AP to another AP in<br>bridge mode      | To check the roaming of WGB from one AP to another AP when the AP is in bridge mode.                                           | Passed |  |
| WLJ1612S_Reg_397 | Checking of WGB<br>roaming from one<br>AP to another AP in<br>flex+bridge mode | To check the roaming of WGB from one AP to another AP when Aps are in flex+bridge mode                                         | Passed |  |

| WLJ1612S_Reg_398 | Performing Inter<br>controller roaming<br>for WGB clients<br>with OPEN security<br>in AP flex+bridge<br>mode       | To check inter<br>controller roaming<br>for WGB clients<br>with OPEN security<br>in AP flex+bridge<br>mode       | Passed |  |
|------------------|----------------------------------------------------------------------------------------------------|----------------------------------------------------------------------------------------------------|--------|--|
| WLJ1612S_Reg_399 | Performing Inter<br>controller roaming<br>for WGB clients<br>with WPA2 PSK<br>security in AP<br>flex+bridge mode   | To check inter<br>controller roaming<br>for WGB clients<br>with WPA2 PSK<br>security in AP<br>flex+bridge mode   | Passed |  |
| WLJ1612S_Reg_400 | Performing Inter<br>controller roaming<br>for WGB clients<br>with WPA2 Dot1x<br>security in AP<br>flex+bridge mode | To check inter<br>controller roaming<br>for WGB clients<br>with WPA2 Dot1x<br>security in AP<br>flex+bridge mode | Passed |  |
| WLJ1612S_Reg_401 | Performing Inter<br>controller roaming<br>for WGB clients<br>with OPEN security<br>in AP bridge mode               | To check inter<br>controller roaming<br>for WGB clients<br>with OPEN security<br>in AP bridge mode               | Passed |  |
| WLJ1612S_Reg_402 | Performing Inter<br>controller roaming<br>for WGB clients<br>with WPA2 PSK<br>security in AP<br>bridge mode        | To check inter<br>controller roaming<br>for WGB clients<br>with WPA2 PSK<br>security in AP<br>bridge mode        | Passed |  |
| WLJ1612S_Reg_403 | Performing Inter<br>controller roaming<br>for WGB clients<br>with WPA2 Dot1x<br>security in AP<br>bridge mode      | To check inter<br>controller roaming<br>for WGB clients<br>with WPA2 Dot1x<br>security in AP<br>bridge mode      | Passed |  |
| WLJ1612S_Reg_404 | Associating the WGB on open security with local authentication                                                     | To check WGB client association with OPEN security and local authentication                                      | Passed |  |
| WLJ1612S_Reg_405 | Checking<br>Reassociation<br>happens for WGB<br>clients after session<br>timeout                                   | To verify<br>reassociation for<br>WGB clients after<br>session timeout                                           | Passed |  |

| WLJ1612S_Reg_406 | Performing local    | To verify local       | Passed |  |
|------------------|---------------------|-----------------------|--------|--|
|                  | switching for WGB   | switching traffic for |        |  |
|                  | clients with IOS AP | client with IOS AP    |        |  |

## **Lobby Ambassador**

| Logical ID       | Title                                                                                                | Description                                                                                        | Status | Defect ID |
|------------------|----------------------------------------------------------------------------------------------------|----------------------------------------------------------------------------------------------------|--------|-----------|
| WLJ1612S_Reg_94  | Create and verify<br>Lobby user account<br>and try to login GUI<br>with lobby<br>credentials.        | To verify the user able to login GUI with the lobby user credentials.                              | Passed |           |
| WLJ1612S_Reg_95  | Create 3 lobby users<br>and try to login GUI<br>with all 3 lobby<br>users with different<br>brewers. | To verify the user able to login GUI with the all 3 lobby user credentials with different brewers. | Passed |           |
| WLJ1612S_Reg_96  | Delete the Created lobby users and try to login GUI with lobby user credentials.                     | To verify the user able to login GUI with the deleted lobby user credentials.                      | Passed |           |
| WLJ1612S_Reg_97  | Create the Lobby user and try to login CLI with lobby credentials.                                   | To verify the user able to login CLI with the lobby credentials.                                   | Passed |           |
| WLJ1612S_Reg_98  | Create 3 lobby users<br>and try to login CLI<br>with all 3 lobby<br>users with Telnet.               | To verify the user able to login CLI with the all 3 lobby credentials with Telnet                  | Passed |           |
| WLJ1612S_Reg_99  | Create 3 lobby users<br>and try to login CLI<br>with all 3 lobby<br>users with SSH                   | To verify the user able to login CLI with the all 3 lobby credentials with SSH                     | Passed |           |
| WLJ1612S_Reg_100 | Delete the Created lobby users and try to login CLI with lobby user credentials.                     | To verify the user able to login CLI with the deleted lobby user credentials.                      | Passed |           |
| WLJ1612S_Reg_101 | Create and verify the lobby user in CLI                                                              | To verify the User able to login with Lobby credentials                                            | Passed |           |

| EWLCJ1612S_Reg_599 | Create and verify<br>Lobby user account<br>and try to login GUI<br>with lobby<br>credentials. | To verify the user able to login GUI with the lobby user credentials.                              | Passed |  |
|--------------------|-----------------------------------------------------------------------------------------------|----------------------------------------------------------------------------------------------------|--------|--|
| EWLCJ1612S_Reg_600 | Create 3 lobby users and try to login GUI with all 3 lobby users with different browers.      | To verify the user able to login GUI with the all 3 lobby user credentials with different browers. | Passed |  |
| EWLCJ1612S_Reg_601 | Delete the Created<br>lobby users and try<br>to login GUI with<br>lobby user<br>credentials.  | To verify the user able to login GUI with the deleted lobby user credentials.                      | Passed |  |
| EWLCJ1612S_Reg_602 | Create the Lobby user and try to login CLI with lobby credentials.                            | To verify the user able to login CLI with the lobby credentials.                                   | Passed |  |
| EWLCJ1612S_Reg_603 | Create 3 lobby users<br>and try to login CLI<br>with all 3 lobby<br>users with Telnet.        | To verify the user able to login CLI with the all 3 lobby credentials with Telnet                  | Passed |  |
| EWLCJ1612S_Reg_604 | Create 3 lobby users<br>and try to login CLI<br>with all 3 lobby<br>users with SSh            | To verify the user<br>able to login CLI<br>with the all 3 lobby<br>credentials with<br>SSH         | Passed |  |
| EWLCJ1612S_Reg_605 | Delete the Created lobby users and try to login CLI with lobby user credentials.              | To verify the user able to login CLI with the deleted lobby user credentials.                      | Passed |  |
| EWLCJ1612S_Reg_606 | Create and verify the lobby user in CLI                                                       | To verify the User able to login with Lobby credentials                                            | Passed |  |

## **Support for AP4800**

|            |       | ĺ           |        |           |
|------------|-------|-------------|--------|-----------|
| Logical ID | Title | Description | Status | Defect ID |

| WLJ1612S_Reg_228 | Association of 4800<br>AP with<br>3504/5520/8540<br>eWLC                     | To associate 4800<br>AP to eWLC with<br>latest image and<br>check if the AP gets<br>associated or not                         | Passed |  |
|------------------|------------------------------------------------------------------------------|----------------------------------------------------------------------------------------------------|--------|--|
| WLJ1612S_Reg_229 | Associating 4800<br>AP with different<br>country code as with<br>eWLC        | To associate 4800<br>AP with different<br>country code and<br>check if the AP does<br>not get joined to<br>eWLC               | Passed |  |
| WLJ1612S_Reg_230 | Configuring AP with duplicate IP                                             | To configure AP with a duplicate IP address and check if the AP shows error message and AP does not join the eWLC             | Passed |  |
| WLJ1612S_Reg_231 | Rebooting the 4800 AP                                                        | To check if the AP gets Rebooted or not and check if the AP joins the controller again.                                       | Passed |  |
| WLJ1612S_Reg_232 | Rebooting the AP<br>with primary<br>controller given in<br>High Availability | To reboot the AP by giving the primary controller IP using high availability and check if the AP joins the primary controller | Passed |  |
| WLJ1612S_Reg_233 | Checking the details of the AP through the CLI                               | To check the details<br>of the AP using CLI<br>and check if the<br>details are correctly<br>shown or not                      | Passed |  |
| WLJ1612S_Reg_234 | Connecting a<br>Window client to the<br>4800 AP                              | To connect a window client to the AP and check if the client gets connected to the AP without any errors.                     | Passed |  |
| WLJ1612S_Reg_235 | Connecting a<br>Android client to the<br>4800 AP                             | To connect a Android client to the AP and check if the client gets connected to the AP without any errors.                    | Passed |  |

| WLJ1612S_Reg_236 | Connecting a IOS client to the 4800 AP                                                             | To connect a IOS client to the AP and check if the client gets connected to the AP without any errors.                                    | Passed |  |
|------------------|----------------------------------------------------------------------------------------------------|----------------------------------------------------------------------------------------------------|--------|--|
| WLJ1612S_Reg_237 | Connecting a MAC client to the 4800 AP                                                             | To connect a MAC client to the AP and check if the client gets connected to the AP without any errors.                                    | Passed |  |
| WLJ1612S_Reg_238 | AP failover priority with critical                                                                 | To check AP failover priority with critical and check if the AP gets connected to the next controller.                                    | Passed |  |
| WLJ1612S_Reg_239 | AP failover priority<br>with High priority                                                         | To check AP failover priority with critical and check if the AP gets connected to the next controller.                                    | Passed |  |
| WLJ1612S_Reg_240 | Moving AP from<br>3504 controller to<br>5520 through High<br>availability                          | To check if the AP moves from 3504 eWLC to 5520 eWLC through high availability.                                                           | Passed |  |
| WLJ1612S_Reg_241 | Reassociation of client to the AP after reboot                                                     | To verify if the client gets reassociated to the to the AP.                                                                               | Passed |  |
| WLJ1612S_Reg_242 | Checking if the client do not connect to the AP after rebooting and joining the primary controller | To check if the client gets connected to the AP after rebooting the AP and AP joining the primary controller .where there is no same WLAN | Passed |  |
| WLJ1612S_Reg_243 | Performing Intra<br>controller roaming<br>of Windows J OS<br>client                                | To check whether intra controller roaming of windows clients works properly or not in eWLC                                                | Passed |  |

| WLJ1612S_Reg_244 | Performing Intra<br>controller roaming<br>of Android client               | To check whether<br>intra controller<br>roaming of Android<br>clients works<br>properly or not    | Passed |  |
|------------------|---------------------------------------------------------------------------|---------------------------------------------------------------------------------------------------|--------|--|
| WLJ1612S_Reg_245 | Performing Intra<br>controller roaming<br>of IOS client                   | To check whether intra controller roaming of IOS clients works properly or not in eWLC            | Passed |  |
| WLJ1612S_Reg_246 | Performing Intra<br>controller roaming<br>of Mac OS client                | To check whether intra controller roaming of MacOS clients works properly or not                  | Passed |  |
| WLJ1612S_Reg_247 | Performing Inter<br>controller roaming<br>of Windows J OS<br>client       | To check whether inter controller roaming of windows clients works properly or not                | Passed |  |
| WLJ1612S_Reg_248 | Performing Inter<br>controller roaming<br>of Android client               | To check whether inter controller roaming of Android clients works properly or not                | Passed |  |
| WLJ1612S_Reg_249 | Performing Inter<br>controller roaming<br>of IOS client                   | To check whether inter controller roaming of IOS clients works properly or not                    | Passed |  |
| WLJ1612S_Reg_250 | Performing Inter<br>controller roaming<br>of Mac OS client                | To check whether inter controller roaming of Mac OS clients works properly or not                 | Passed |  |
| WLJ1612S_Reg_251 | Change AP mode<br>from local to<br>FlexConnect in 4800<br>AP.             | To change the mode of AP from local mode to FlexConnect mode and check if the AP does not reboot. | Passed |  |
| WLJ1612S_Reg_252 | Changing the AP from FlexConnect to Local mode and check if the AP reboot | To check if the AP reboots when AP mode is changed from FlexConnect to Local mode.                | Passed |  |

| WLJ1612S_Reg_253 | Checking FlexConnect Local Switching and Local Auth works properly          | To check if FlexConnect Local Switching and Local Auth works in 4800 AP and check if the clients gets locally authenticated and switched locally      | Passed |  |
|------------------|-----------------------------------------------------------------------------|----------------------------------------------------------------------------------------------------|--------|--|
| WLJ1612S_Reg_254 | Connecting client to<br>4800 AP with<br>different Channel<br>Width          | To connect client to 4800 AP with different channel width and check if the clients gets connected to the different Channel Width .                    | Passed |  |
| WLJ1612S_Reg_255 | Connecting a client using Indian extended channels enabled in DCA channels. | To connect a client enabling the Indian extended channels and check if the clients is connected in the channel allocated for the extended one or not. | Passed |  |
| WLJ1612S_Reg_256 | Verifying AP-<br>Image Pre-download<br>with primary image<br>to the 4800 AP | To verify the AP-Pre download with primary images is successful or not.                                                                               | Passed |  |
| WLJ1612S_Reg_257 | Verifying AP-<br>Image Pre-download<br>with primary image<br>to the 4800 AP | To verify the AP-Pre download with primary images is successful or not.                                                                               | Passed |  |

## **Intelligent Capture for 1850 AP**

| Logical ID     | Title                                                                 | Description                                                      | Status | Defect ID |
|----------------|-----------------------------------------------------------------------|------------------------------------------------------------------|--------|-----------|
| WLJ1612S_IC_01 | Configuring<br>Intelligent Capture<br>parameter details on<br>1800 AP | To configure<br>Intelligent capture<br>parameters in 1800<br>Aps | Passed |           |

| WLJ1612S_IC_02 | Check Configuration after the AP reboot                                                                | To Configure Intelligent capture parameters in different Aps 1800 and check if the configuration remains same after the AP reboot. | Passed |  |
|----------------|----------------------------------------------------------------------------------------------------|----------------------------------------------------------------------------------------------------|--------|--|
| WLJ1612S_IC_03 | Packet capture of<br>client when the<br>client is connected<br>to 1800 AP with 2.4<br>GHz              | To capture the Packet of the client when the client is connected to AP with radio as 2.4GHz                                        | Passed |  |
| WLJ1612S_IC_04 | Packet capture of<br>client when the<br>client is connected<br>to 1800 AP with 5<br>GHz                | To capture the Packet of the client when the client is connected to AP with radio as 5 GHz                                         | Passed |  |
| WLJ1612S_IC_05 | Capturing of Packet of the client when the client is connected with open security.                     | To capture packet when the client is connected to the 1800 AP with security as OPEN                                                | Passed |  |
| WLJ1612S_IC_06 | Capturing of Packet<br>of the client when<br>the client is<br>connected with<br>WPA 2 PSK<br>security. | To capture packet<br>when the client is<br>connected to the<br>1800 AP with<br>security as WPA 2<br>PSK                            | Passed |  |
| WLJ1612S_IC_07 | Capturing of Packet of the client when the client is connected with WPA 2 802.1x security.             | To capture packet<br>when the client is<br>connected to the<br>1800 AP with<br>security as WPA 2<br>802.1x                         | Passed |  |
| WLJ1612S_IC_08 | Capturing of Packet<br>of the client when<br>the client is<br>connected with<br>Static WEP security.   | To capture packet<br>when the client is<br>connected to the<br>1800 AP with<br>security as Static<br>WEP                           | Passed |  |

| WLJ1612S_IC_09 | Verifying if the packet capture happens when the AP configured with different channel.                             | To verify if the packet capture happens when the AP is configured with different channel width and packet capture shows correct information.      | Passed |  |
|----------------|----------------------------------------------------------------------------------------------------|----------------------------------------------------------------------------------------------------|--------|--|
| WLJ1612S_IC_10 | Verify the packet<br>capture when the AP<br>is in Flexconnect<br>Local switching.                                  | To verify if the packet capture happens when the AP is in Flexconnect Local switching mode with a client connected to it                          | Passed |  |
| WLJ1612S_IC_11 | Verify the packet<br>capture when the AP<br>is in Flexconnect<br>Local switching<br>with local<br>authentication . | To verify if the packet capture happens when the AP is in Flexconnect Local switching mode and local authentication with a client connected to it | Passed |  |
| WLJ1612S_IC_12 | Performing Intra<br>controller roaming<br>of client and<br>capturing of packet<br>using Intelligent<br>capture     | To check whether intra controller roaming of clients works properly or not and check if packet capture works properly or not.                     | Passed |  |
| WLJ1612S_IC_13 | Performing Inter<br>controller roaming<br>of client and<br>capturing the packet                                    | To check whether<br>inter controller<br>roaming of Android<br>clients works<br>properly or not                                                    | Passed |  |
| WLJ1612S_IC_14 | Capturing Packet of<br>Windows client<br>when the client<br>connected to 1800<br>AP                                | To capture packet<br>when the Window<br>client is connected<br>to the 1800 AP                                                                     | Passed |  |
| WLJ1612S_IC_15 | Capturing Packet of<br>Android client when<br>the client connected<br>to 1800 AP                                   | To capture packet<br>when the Android<br>client is connected<br>to the 1800 AP                                                                    | Passed |  |

| WLJ1612S_IC_16 | Capturing Packet of<br>Mac OS client when<br>the client connected<br>to 1800 AP | when the Mac OS     | Passed |  |
|----------------|---------------------------------------------------------------------------------|---------------------|--------|--|
| WLJ1612S_IC_17 | Capturing Packet of IOS client when the client connected to 1800 AP             | when the IOS client | Passed |  |

#### 802.1x on Wave 2 AP (EAP -TLS, EAP-PEAP)

| Logical ID       | Title                                                                  | Description                                                                                                    | Status | Defect ID |
|------------------|------------------------------------------------------------------------|----------------------------------------------------------------------------------------------------|--------|-----------|
| WLJ1612S_Reg_433 | Enabling dot1x auth<br>for AP and joining<br>AP to eWLC                | To check whether AP joins eWLC or not after dot1x authentication from Switch/ISE                                        | Passed |           |
| WLJ1612S_Reg_434 | Associating Windows clients to AP joined via Dot1x authentication      | To check whether Windows clients associated successfully or not once AP joined via dot1x authentication from Switch/ISE | Passed |           |
| WLJ1612S_Reg_435 | Joining COS AP to<br>eWLC through<br>Dot1x+PEAP<br>authentication      | To check whether<br>COS AP joins<br>eWLC or not after<br>dot1x authentication<br>from Switch/ISE via<br>EAP method PEAP | Passed |           |
| WLJ1612S_Reg_436 | Joining iOS AP to<br>eWLC through<br>Dot1x+EAP TLS<br>authentication   | To check whether iOS AP joins eWLC or not after dot1x authentication from Switch/ISE via EAP method TLS                 | Passed |           |
| WLJ1612S_Reg_437 | Trying to join AP's through Dot1x authentication with LSC provisioning | To check whether<br>AP's joins eWLC or<br>not through LSC<br>provisioning &<br>dot1x authentication                     | Passed |           |

| WLJ1612S_Reg_438 WLJ1612S_Reg_439 | Providing invalid credentials for AP authentication and checking the status of AP in console  Disabling dot1x support in Switch and trying to associate AP via Dot1x authentication | To check whether AP throws error message or not when invalid credentials provided during dot1x authentication  To check whether AP joins eWLC or not even dot1x is disabled in switch | Passed Passed |  |
|-----------------------------------|----------------------------------------------------------------------------------------------------|----------------------------------------------------------------------------------------------------|---------------|--|
| WLJ1612S_Reg_440                  | to eWLC Enabling dot1x auth for AP in 3850 Switch                                                                                                    | Configuring the 3850 Switch for Dot1x authentication by mapping the identity profiles to a port.                                                                                      | Passed        |  |
| WLJ1612S_Reg_441                  | Checking the configuration of 802.1x authentication parameters after export/import the config file                                                                                  | To check whether 802.1x auth parameters restores or not after export/import the config file in eWLC UI via TFTP                                                                       | Passed        |  |
| WLJ1612S_Reg_442                  | Associating Mac OS clients to AP joined via Dot1x authentication                                                                                                    | To check whether Mac OS clients associated successfully or not once AP joined via dot1x authentication from Switch/ISE                                                                | Passed        |  |
| WLJ1612S_Reg_443                  | Associating Android clients to AP joined via Dot1x authentication                                                                                                    | To check whether<br>Android clients<br>associated<br>successfully or not<br>once AP joined via<br>dot1x authentication<br>from Switch/ISE                                             | Passed        |  |
| WLJ1612S_Reg_444                  | Associating iOS clients to AP joined via Dot1x authentication                                                                                                    | To check whether iOS clients associated successfully or not once AP joined via dot1x authentication from Switch/ISE                                                                   | Passed        |  |

### Passpoint R2 Flex Mode

| Logical ID       | Title                                                                  | Description                                                                                                    | Status | Defect ID  |
|------------------|------------------------------------------------------------------------|----------------------------------------------------------------------------------------------------|--------|------------|
| WLJ1612S_Reg_120 | Configure Mesh<br>setup and the<br>Network type from<br>one to another | To verify that Mesh<br>setup configured and<br>client connecting or<br>not with network<br>type changes from<br>one to other | Failed | CSCvp90962 |
| WLJ1612S_Reg_121 | Enabling the<br>Internet Access<br>WLAN and<br>connecting client       | To verify whether<br>Internet Access<br>mode is enabled or<br>not                                                            | Passed |            |
| WLJ1612S_Reg_122 | Configuring the<br>Network type from<br>one to another                 | To verify whether client connecting or not with network type changes from one to other                                       | Passed |            |
| WLJ1612S_Reg_123 | Configuring the<br>Network<br>Authentication                           | To verify whether<br>Client is connecting<br>after Network<br>Authentication or<br>not                                       | Passed |            |
| WLJ1612S_Reg_124 | Checking with IPv4 type details                                        | To verify whether<br>Client connecting or<br>not after IPv4 type<br>changes from one to<br>another                           | Passed |            |
| WLJ1612S_Reg_125 | Creating OUI with<br>Duplicate name                                    | To verify whether<br>OUI is creating with<br>duplicate name or<br>not                                                        | Passed |            |
| WLJ1612S_Reg_126 | Configuring the NAI-realm and EAP-methods.                             | To verify whether client will connect with NAI-realm credentials or not                                                      | Passed |            |
| WLJ1612S_Reg_127 | Adding cellular<br>network information<br>with duplicate name          | To verify whether<br>Cellular network<br>information added<br>successfully                                                   | Passed |            |
| WLJ1612S_Reg_128 | Configuring the OSU SSID                                               | To verify whether OSU SSID applying or not                                                                                   | Passed |            |

| WLJ1612S_Reg_129   | Configuring the OSU Provider information                               | To verify whether OSU Provider information applying or not                                                                   | Passed |  |
|--------------------|------------------------------------------------------------------------|----------------------------------------------------------------------------------------------------|--------|--|
| WLJ1612S_Reg_130   | Configure the WAN metrics.                                             | To verify whether WAN statues is varying or not                                                                              | Passed |  |
| WLJ1612S_Reg_131   | Varying Port configurations                                            | To verify whether<br>Port configurations<br>can vary after client<br>connect                                                 | Passed |  |
| WLJ1612S_Reg_132   | Downgrading the AP after Hotspot configurations                        | To verify whether<br>Client connected or<br>not after downgrade<br>with Hotspot                                              | Passed |  |
| WLJ1612S_Reg_133   | Upgrading the AP after Hotspot configurations                          | To verify whether<br>all hotspot details<br>are showing<br>properly or not                                                   | Passed |  |
| WLJ1612S_Reg_134   | Changing the AP modes after Client connect to Hotspot                  | To verify whether client will connect or not after modes changes in AP                                                       | Passed |  |
| WLJ1612S_Reg_135   | Configure the Venue name and URL.                                      | To verify whether venue name or URL applying or not.                                                                         | Passed |  |
| WLJ1612S_Reg_136   | Configure the Domain name.                                             | To verify whether Domain name applying or not.                                                                               | Passed |  |
| WLJ1612S_Reg_137   | Checking the<br>Roaming after<br>roaming-oi<br>configurations          | To verify whether client will roam between hotspots or not                                                                   | Passed |  |
| WLJ1612S_Reg_138   | Configure the Operating class                                          | To verify whether operating class configured or not.                                                                         | Passed |  |
| EWLCJ1612S_Reg_547 | Configure Mesh<br>setup and the<br>Network type from<br>one to another | To verify that Mesh<br>setup configured and<br>client connecting or<br>not with network<br>type changes from<br>one to other | Passed |  |

| EWLCJ1612S_Reg_548 | Enabling the<br>Internet Access<br>WLAN and<br>connecting client | To verify whether<br>Internet Access<br>mode is enabled or<br>not                                  | Passed |  |
|--------------------|------------------------------------------------------------------|----------------------------------------------------------------------------------------------------|--------|--|
| EWLCJ1612S_Reg_549 | Configuring the<br>Network type from<br>one to another           | To verify whether client connecting or not with network type changes from one to other             | Passed |  |
| EWLCJ1612S_Reg_550 | Configuring the<br>Network<br>Authentication                     | To verify whether<br>Client is connecting<br>after Network<br>Authentication or<br>not             | Passed |  |
| EWLCJ1612S_Reg_551 | Checking with IPv4 type details                                  | To verify whether<br>Client connecting or<br>not after IPv4 type<br>changes from one to<br>another | Passed |  |
| EWLCJ1612S_Reg_552 | Creating OUI with<br>Duplicatate name                            | To verify whether<br>OUI is creating with<br>duplicate name or<br>not                              | Passed |  |
| EWLCJ1612S_Reg_553 | Configuring the NAI-relam and Eap-methods.                       | To verify whether client will connect with NAI-relam credentials or not                            | Passed |  |
| EWLCJ1612S_Reg_554 | Adding cellular<br>network information<br>with duplicate name    | To verify whether<br>Cellular network<br>information added<br>successfully                         | Passed |  |
| EWLCJ1612S_Reg_555 | Configuring the OSU SSID                                         | To verify whether OSU SSID applying or not                                                         | Passed |  |
| EWLCJ1612S_Reg_556 | Configuring the OSU Provider information                         | To verify whether<br>OSU Provider<br>information<br>applying or not                                | Passed |  |
| EWLCJ1612S_Reg_557 | Configure the WAN metrics.                                       | To verify whether WAN satues is varying or not                                                     | Passed |  |
| EWLCJ1612S_Reg_558 | Varying Port configurations                                      | To verify whether<br>Port configurations<br>can vary after client<br>connect                       | Passed |  |

| EWLCJ1612S_Reg_559 | Downgrading the AP after Hotspot configurations               | To verfiy<br>whetherClient<br>connected or not<br>after downgrade<br>with Hotspot | Passed |  |
|--------------------|---------------------------------------------------------------|-----------------------------------------------------------------------------------|--------|--|
| EWLCJ1612S_Reg_560 | Upgrading the AP after Hotspot configurations                 | To verify whether<br>all hotspot details<br>are showing<br>properly or not        | Passed |  |
| EWLCJ1612S_Reg_561 | Changing the AP modes after Client connect to Hotspot         | To verify whether client will connect or not afyter modes changes in AP           | Passed |  |
| EWLCJ1612S_Reg_562 | Configure the Venue name and URL.                             | To verify whether venue name or Url applying or not.                              | Passed |  |
| EWLCJ1612S_Reg_563 | Configure the Domain name.                                    | To verify whether Domain name applying or not.                                    | Passed |  |
| EWLCJ1612S_Reg_564 | Checking the<br>Roaming after<br>roaming-oi<br>configurations | To verify whether client will roam between hotspots or not                        | Passed |  |
| EWLCJ1612S_Reg_565 | Configure the Operating class                                 | To verify whether operating class configured or not.                              | Passed |  |

### **eWLC** Config

| Logical ID         | Title                                                                | Description                                                                                       | Detail:Procedure | Detail:Pass/Fail<br>Criteria |
|--------------------|----------------------------------------------------------------------|---------------------------------------------------------------------------------------------------|------------------|------------------------------|
| WLJ1612S_config_02 | Rogue AP rules after creating shows empty                            | To check whether<br>the rogue AP rules<br>after creating shows<br>empty or not                    | Passed           |                              |
| WLJ1612S_config_03 | Check if Sensor<br>mode support is<br>there for 9115                 | To check whether<br>the sensor mode is<br>shown in 9115 AP                                        | Passed           |                              |
| WLJ1612S_config_04 | Checking the regulatory domain for 1815AP after changed country code | To verify whether<br>regulatory domain<br>showing correct or<br>nor after changed<br>country code | Failed           | CSCvq39044                   |

| WLJ1612S_config_05  | Check the<br>Configuration of<br>WLAN with<br>PMF-PSK security                                          | To Verify the<br>Configuration of<br>WLAN with<br>PMF-PSK security                                                              | Failed | CSCvq39055 |
|---------------------|----------------------------------------------------------------------------------------------------|----------------------------------------------------------------------------------------------------|--------|------------|
| WLJ1612S_config_06  | Check the<br>Configuration of<br>OSEN with PSK<br>security in CLI                                       | To verify the<br>Configurations of<br>OSEN with PSK<br>security in CLI.                                                         | Failed | CSCvr51021 |
| WLJ1612S_config_07  | Verify th<br>Configuration of<br>WLAN with Static<br>WEP security                                       | To Verify the configuration of WLAN with Static WEP security                                                                    | Passed |            |
| WLJ1612S_config_08  | Check the<br>Configurations of<br>Policy Map-Local<br>Policy                                            | To verify the<br>Configuration of<br>Policy Map-Local<br>Policy                                                                 | Failed | CSCvp78775 |
| WLJ1612S_config_09  | Check the<br>Configuration of<br>WLAN with<br>FT+PSK security                                           | To verify the configurations of WLAN with FT+PSK security.                                                                      | Passed |            |
| WLJ1612S_config_11  | Check the<br>Configuration of<br>WPA3 and OWE<br>support in GUI                                         | To check the<br>Configuration of<br>WPA3 and OWE<br>support in GUI.                                                             | Passed |            |
| WLJ1612SII_config_2 | Bridge mode not<br>reflecting when<br>APC9115AXI-D<br>mode changed from<br>flex to Bridge in<br>eWLC UI | To check whether<br>Bridge mode is not<br>reflecting while the<br>changing<br>APC9115AXI-D<br>from flex to Bridge<br>in eWLC UI | Failed | CSCvr14732 |
| WLJ1612SII_config_4 | Accounting Identity<br>list name has no<br>restriction in eWLC<br>CLI                                   | To check whether<br>the accounting<br>identity list name is<br>accepting maximum<br>31 Characters or not                        | Failed | CSCvr31441 |

#### **Passive Client ARP Unicast**

| Logical ID       | Title                                                       | Description                                                            | Status | Defect ID |
|------------------|-------------------------------------------------------------|------------------------------------------------------------------------|--------|-----------|
| WLJ1612S_Reg_166 | Passive Clients is<br>sent to all AP's as<br>unicast packet | To verify whether<br>ARP Unicast<br>packets send to all<br>AP's or not | Passed |           |

| WLJ1612S_Reg_167 | Enabling the Passive client data in 2500/5520/8510/8540 controllers                       | To verify whether<br>Passive client or<br>sending the Unicast<br>data from AP to<br>client or not                           | Passed |  |
|------------------|-------------------------------------------------------------------------------------------|----------------------------------------------------------------------------------------------------|--------|--|
| WLJ1612S_Reg_168 | Checking the ARP<br>Packet with<br>Multicast-multicast<br>enable                          | To verify whether<br>ARP packet is<br>sending or not<br>whether Multicast<br>mode enabled                                   | Passed |  |
| WLJ1612S_Reg_169 | Checking the ARP packet when Multicast-unicast enable                                     | To verify whether<br>Packed is sending or<br>not whether<br>Multicast-unicast<br>enable                                     | Passed |  |
| WLJ1612S_Reg_170 | Connecting with two<br>WLAN with<br>different client ARP                                  | To verify whether WLAN will support with two different ARP methods in same Interface                                        | Passed |  |
| WLJ1612S_Reg_171 | ARP unicast<br>verification when<br>AP's are in AP<br>group                               | To verify whether<br>ARP unicast<br>enabling and<br>accessing fine or not<br>at the time of AP's<br>are in same AP<br>group | Passed |  |
| WLJ1612S_Reg_172 | Checking with ARP unicast behavior when feature is disabled and passive client is enabled | To verify whether<br>Client accessing or<br>not whenever we<br>have disable the<br>feature                                  | Passed |  |
| WLJ1612S_Reg_173 | Testing with non-Cisco WGB with wired clients                                             | To verify whether non-cisco WGB with wired clients will connect or not                                                      | Passed |  |
| WLJ1612S_Reg_174 | Rebooting the AP<br>after Client ARP<br>unicast enable                                    | To verify whether WLAN showing the information correctly after reboot also                                                  | Passed |  |
| WLJ1612S_Reg_175 | Checking after<br>Upgrade/Downgrade                                                       | To verify whether<br>Client is connecting<br>or not after<br>Upgrade/Downgrade                                              | Passed |  |

| WLJ1612S_Reg_176   | Debugging the ARP client data                                                             | To verify whether<br>ARP details are<br>showing properly or<br>not                                        | Passed |
|--------------------|-------------------------------------------------------------------------------------------|----------------------------------------------------------------------------------------------------|--------|
| WLJ1612S_Reg_177   | Verifying Maximum packets per second                                                      | To verify whether<br>the Maximum<br>packets per second<br>the AP will send                                | Passed |
| EWLCJ1612S_Reg_468 | Passive Clients is<br>sent to all AP's as<br>unicast packet                               | To verify whether<br>ARP Unicast<br>packets send to all<br>AP's or not                                    | Passed |
| EWLCJ1612S_Reg_469 | Enabling the Passive client data in 2500/5520/8510/8540 controllers                       | To verify whether<br>Passive client or<br>sending the Unicast<br>data from AP to<br>client or not         | Passed |
| EWLCJ1612S_Reg_470 | Cheking the ARP<br>Packet with<br>Multicast-multicast<br>enable                           | To verify whether<br>ARP packet is<br>sending or not<br>whether Multicast<br>mode enabled                 | Passed |
| EWLCJ1612S_Reg_471 | Cheking the ARP<br>packet when<br>Multicast-unicast<br>enable                             | To verify whether<br>Packed is sending or<br>not whether<br>Multicast-unicast<br>enable                   | Passed |
| EWLCJ1612S_Reg_472 | Connecting with two<br>WLAN with<br>different client ARP                                  | To verify whether WLAN will support with two different ARP methods in same Interface                      | Passed |
| EWLCJ1612S_Reg_473 | ARP unicast<br>verification when<br>AP's are in AP<br>group                               | To verify whether ARP unicast enabling and accessing fine or not at the time of AP's are in same AP group | Passed |
| EWLCJ1612S_Reg_474 | Checking with ARP unicast behavior when feature is disabled and passive client is enabled | To verify whether<br>Client accessing or<br>not whenever we<br>have disable the<br>feature                | Passed |

| EWLCJ1612S_Reg_475 | Testing with<br>non-Cisco WGB<br>with wired clients  | To verify whether<br>non-cisco WGB<br>with wired clients<br>will connect or not | Passed |  |
|--------------------|------------------------------------------------------|---------------------------------------------------------------------------------|--------|--|
| EWLCJ1612S_Reg_476 | Rebootinthe AP<br>after Client ARP<br>unicast enable | To verify whether WLAN showing the information correctly after reboot also      | Passed |  |
| EWLCJ1612S_Reg_477 | Checking after<br>Upgrade/Downgrade                  | To verify whether<br>Client is connecting<br>or not after<br>Upgrade/Downgrade  | Passed |  |
| EWLCJ1612S_Reg_478 | Debuging the ARPclient data                          | To verify whether<br>ARP details are<br>showing properly or<br>not              | Passed |  |
| EWLCJ1612S_Reg_479 | Veryfying<br>Maximum packets<br>per second           | To verify whether<br>the Maximum<br>packets per second<br>the AP will send      | Passed |  |

# **Split Tunneling Support**

| Logical ID      | Title                                                                | Description                                                                                                 | Status | Defect ID |
|-----------------|----------------------------------------------------------------------|----------------------------------------------------------------------------------------------------|--------|-----------|
| WLJ1612S_Reg_75 | Verifying permit rule<br>of split tunnel ACL<br>with Windows client. | To check whether<br>traffic is routing or not<br>when Windows client<br>is connected to ACL<br>enabled WLAN | Passed |           |
| WLJ1612S_Reg_76 | Verifying deny rule of<br>split tunnel ACL with<br>Windows client.   | To check whether traffic is blocked or not when Windows client is connected to ACL enabled WLAN             | Passed |           |
| WLJ1612S_Reg_77 | Verifying permit rule<br>of split tunnel ACL<br>with MAC/iOS client. | To check whether<br>traffic is routing or not<br>when MAC/iOS client<br>is connected to ACL<br>enabled WLAN | Passed |           |
| WLJ1612S_Reg_78 | Verifying deny rule of<br>split tunnel ACL with<br>MAC/iOS client.   | To check whether traffic is blocked or not when Windows client is connected to ACL enabled WLAN             | Passed |           |

| WLJ1612S_Reg_79    | Verifying permit rule<br>of split tunnel ACL<br>with Android client.                                      | To check whether<br>traffic is routing or not<br>when Android client is<br>connected to ACL<br>enabled WLAN                            | Passed |  |
|--------------------|----------------------------------------------------------------------------------------------------|----------------------------------------------------------------------------------------------------|--------|--|
| WLJ1612S_Reg_80    | Verifying deny rule of split tunnel ACL with Android client.                                              | To check whether traffic is blocked or not when Android client is connected to ACL enabled WLAN                                        | Passed |  |
| WLJ1612S_Reg_81    | Verifying permit rule<br>of split tunnel ACL<br>with Windows/<br>Android/ MAC/ iOS<br>clients at AP level | To check whether<br>traffic is routing or not<br>when Windows/<br>Android/ MAC/ iOS<br>clients are connected<br>to ACL enabled<br>WLAN | Passed |  |
| WLJ1612S_Reg_82    | Verifying deny rule of<br>split tunnel ACL with<br>Windows/Android/MAC/<br>iOS clients at AP level        | To check whether traffic is blocked or not when Windows/Android/MAC/ iOS clients are connected to ACL enabled WLAN                     | Passed |  |
| WLJ1612S_Reg_83    | Verifying split tunnel<br>ACL configuration at<br>Flexgroup level<br>through WLC UI                       | To verify whether split<br>tunnel ACL are<br>configured or not<br>through WLC UI                                                       | Passed |  |
| WLJ1612S_Reg_84    | Verifying split tunnel<br>ACL configuration at<br>AP level through WLC<br>UI                              | To verify whether local split tunnel ACL can be applied to AP level or not from WLC UI                                                 | Passed |  |
| WLJ1612S_Reg_85    | Verifying split tunnel<br>ACL configuration<br>through WLC CLI                                            | To verify whether local split tunnel ACL are applied or not from WLC UI                                                                | Passed |  |
| EWLCJ1612S_Reg_500 | Verifying permit rule<br>of split tunnel ACL<br>with Windows client.                                      | To check whether traffic is routing or not when Windows client is connected to ACL enabled WLAN                                        | Passed |  |
| EWLCJ1612S_Reg_501 | Verifying deny rule of split tunnel ACL with Windows client.                                              | To check whether traffic is blocked or not when Windows client is connected to ACL enabled WLAN                                        | Passed |  |

| EWLCJ1612S_Reg_502 | Verifying permit rule<br>of split tunnel ACL<br>with MAC/iOS client.                                   | To check whether<br>traffic is routing or not<br>when MAC/iOS client<br>is connected to ACL<br>enabled WLAN       | Passed |  |
|--------------------|----------------------------------------------------------------------------------------------------|----------------------------------------------------------------------------------------------------|--------|--|
| EWLCJ1612S_Reg_503 | Verifying deny rule of<br>split tunnel ACL with<br>MAC/iOS client.                                     | To check whether traffic is blocked or not when Windows client is connected to ACL enabled WLAN                   | Passed |  |
| EWLCJ1612S_Reg_504 | Verifying permit rule<br>of split tunnel ACL<br>with Android client.                                   | To check whether<br>traffic is routing or not<br>when Android client is<br>connected to ACL<br>enabled WLAN       | Passed |  |
| EWLCJ1612S_Reg_505 | Verifying deny rule of split tunnel ACL with Android client.                                           | To check whether traffic is blocked or not when Android client is connected to ACL enabled WLAN                   | Passed |  |
| EWLCJ1612S_Reg_506 | Verifying permit rule<br>of split tunnel ACL<br>with<br>Windows/Android/MAC/iOS<br>clients at AP level | To check whether traffic is routing or not when Windows/Android/MAC/iOS clients are connected to ACL enabled WLAN | Passed |  |
| EWLCJ1612S_Reg_507 | Verifying deny rule of<br>split tunnel ACL with<br>Windows/Android/MAC/iOS<br>clients at AP level      | To check whether traffic is blocked or not when Windows/Android/MAC/iOS clients are connected to ACL enabled WLAN | Passed |  |
| EWLCJ1612S_Reg_508 | Verifying split tunnel<br>ACL configuration at<br>flexgroup level<br>through WLC UI                    | To verify whether split<br>tunnel ACL are<br>configured or not<br>through WLC UI                                  | Passed |  |
| EWLCJ1612S_Reg_509 | Verifying split tunnel<br>ACL configuration at<br>AP level through WLC<br>UI                           | To verify whether local split tunnel ACL can be applied to AP level or not from WLC UI                            | Passed |  |
| EWLCJ1612S_Reg_510 | Verifying split tunnel<br>ACL configuration<br>through WLC CLI                                         | To verify whether local split tunnel ACL are applied or not from WLC UI                                           | Passed |  |

### **MAB Bypass Support**

| Logical ID       | Title                                                                                                | Description                                                                                                    | Status | Defect ID |
|------------------|----------------------------------------------------------------------------------------------------|----------------------------------------------------------------------------------------------------|--------|-----------|
| WLJ1612S_Reg_319 | Associating different OS client with MAB                                                             | Check whether<br>different OS client<br>is able connect or<br>not with MAB                                                           | Passed |           |
| WLJ1612S_Reg_320 | Verifying the MAC filtering enabled status through CLI                                               | To check whether<br>MAC Filtering<br>enabled details<br>showing properly or<br>not on CLI                                            | Passed |           |
| WLJ1612S_Reg_321 | Client reassociate<br>with macfiltering<br>enabled through<br>external radius<br>server.             | Verifying the client<br>is reassociated or not<br>with macfilter<br>enabled through<br>external RADIUS<br>server                     | Passed |           |
| WLJ1612S_Reg_322 | Verifying JSSID client reassociation with MAC filtering enabled on WLAN with external radius server. | Verifying the JSSID<br>client is reassociated<br>or not with MAC<br>filter enabled<br>through external<br>RADIUS server              | Passed |           |
| WLJ1612S_Reg_323 | Configuring specific mac address allowed on WLAN by using AAA-attribute list.                        | Verifying the specific mac address allowed on WLAN by using AAA-attribute list                                                       | Passed |           |
| WLJ1612S_Reg_324 | Configure a named authorization list via AAA config on WLAN.                                         | Verifying the named authorization list is configured, the authorization list is mapped on WLAN and client is join/disconnect/rejoin. | Passed |           |
| WLJ1612S_Reg_325 | Verifying the JSSID client maximum retries failed                                                    | To check whether<br>JSSID client is<br>moved/excluded or<br>not after maximum<br>retries failed                                      | Passed |           |
| WLJ1612S_Reg_326 | Verifying client is<br>reauthenticated or<br>not after session<br>timeout                            | Checking after<br>session timeout<br>client is<br>reauthenticated or<br>not                                                          | Passed |           |

| WH 11 (10C B 227   | 01 1: 1 10075                                                                                        | m 1 1 1 1                                                                                                    | D 1    |  |
|--------------------|----------------------------------------------------------------------------------------------------|----------------------------------------------------------------------------------------------------|--------|--|
| WLJ1612S_Reg_327   | Checking the JSSID client is reauthenticated or not after session expired                            | To check whether JSSID client is reauthenticated or not after client session expired                                                 | Passed |  |
| WLJ1612S_Reg_328   | Verifying the JSSID client status on monitor page                                                    | Checking the JSSID client details on monitor page                                                                                    | Passed |  |
| EWLCJ1612S_Reg_581 | Associating different OS client with MAB                                                             | Check whether<br>different os client is<br>able connect or not<br>with MAB                                                           | Passed |  |
| EWLCJ1612S_Reg_582 | Verifying the MAC filtering enabled status through CLI                                               | To check whether<br>MAC Filtering<br>enabled details<br>showing properly or<br>not on CLI                                            | Passed |  |
| EWLCJ1612S_Reg_583 | Client reassociate<br>with mac filtering<br>enabled through<br>external radius<br>server.            | Verifying the client<br>is reassociated or not<br>with with MAC<br>filter enabled<br>through external<br>RADIUS server               | Passed |  |
| EWLCJ1612S_Reg_584 | Verifying JSSID client reassociation with MAC filtering enabled on WLAN with external radius server. | Verifying the JSSID client is reassociated or not with with MAC filter enabled through external RADIUS server                        | Passed |  |
| EWLCJ1612S_Reg_585 | Configuring specifc<br>mac address allowed<br>on wlan by using<br>AAA-attribute list.                | Verifying the<br>specific mac address<br>allowed on wlan by<br>using AAA-attribute<br>list                                           | Passed |  |
| EWLCJ1612S_Reg_586 | Configure a named authorization list via aaa config on wlan.                                         | Verifying the named authorization list is configured, the authorization list is mapped on wlan and client is join/disconnect/rejoin. | Passed |  |
| EWLCJ1612S_Reg_587 | Verifying the JSSID client maximum retries failed                                                    | To check whether<br>JSSID client is<br>moved/excluded or<br>not after maximum<br>retries failed                                      | Passed |  |

| EWLCJ1612S_Reg_588 | Verifying client is<br>reauthenticated or<br>not after session<br>timeout | Checking after<br>session timeout<br>client is<br>reauthenticated or<br>not                      | Passed |  |
|--------------------|---------------------------------------------------------------------------|--------------------------------------------------------------------------------------------------|--------|--|
| EWLCJ1612S_Reg_589 | Checking the JSSID client is reauthenticated or not after session expired | To check whether<br>JSSID client is<br>reauthenticated or<br>not after client<br>session expired | Passed |  |
| EWLCJ1612S_Reg_590 | Verifying the JSSID client status on monitor page                         | Checking the JSSID client details on monitor page                                                | Passed |  |

#### **Selective Re-anchor**

| Logical ID       | Title                                                                                          | Description                                                                                        | Status | Defect ID |
|------------------|------------------------------------------------------------------------------------------------|----------------------------------------------------------------------------------------------------|--------|-----------|
| WLJ1612S_Reg_381 | Checking the<br>Windows Client<br>connectivity after<br>enabling Selective<br>reanchor in WLAN | To verify whether<br>windows jOS client<br>is connecting<br>properly or not                        | Passed |           |
| WLJ1612S_Reg_382 | Checking the<br>android Client<br>connectivity after<br>enabling Selective<br>reanchor in WLAN | To verify whether<br>android client is<br>connecting properly<br>or not                            | Passed |           |
| WLJ1612S_Reg_383 | Checking the IOS Client connectivity after enabling Selective reanchor in WLAN                 | To verify whether IOS client is connecting properly or not                                         | Passed |           |
| WLJ1612S_Reg_384 | Roaming the client<br>between 2<br>controllers                                                 | To verify whether client roaming successfully between two controllers                              | Passed |           |
| WLJ1612S_Reg_385 | Reboot the<br>Controller after<br>Re-anchor enabling                                           | To verify whether<br>Configurations are<br>showing same or<br>different after<br>controller reboot | Passed |           |

| WLJ1612S_Reg_386   | Downgrade/upgrade<br>the controller with<br>Re-anchor enable                                   | To verify whether<br>Downgrade/upgrade<br>the controller with<br>Re-anchor enable                  | Passed |  |
|--------------------|------------------------------------------------------------------------------------------------|----------------------------------------------------------------------------------------------------|--------|--|
| EWLCJ1612S_Reg_517 | Checking the<br>Windows Client<br>connectivity after<br>enabling Selective<br>reanchor in WLAN | To verify whether windows jos client is connecting properly or not                                 | Passed |  |
| EWLCJ1612S_Reg_518 | Checking the<br>android Client<br>connectivity after<br>enabling Selective<br>reanchor in WLAN | To verify whether<br>android client is<br>connecting properly<br>or not                            | Passed |  |
| EWLCJ1612S_Reg_519 | Checking the IOS Client connectivity after enabling Selective reanchor in WLAN                 | To verify whether IOS client is connecting properly or not                                         | Passed |  |
| EWLCJ1612S_Reg_520 | Roaming the client<br>between 2<br>controllers                                                 | To verify whether client roaming successfully between two controllers                              | Passed |  |
| EWLCJ1612S_Reg_521 | Reboot the<br>Controller after<br>Re-anchor enabling                                           | To verify whether<br>Configurations are<br>showing same or<br>different after<br>controller reboot | Passed |  |
| EWLCJ1612S_Reg_522 | Downgrade/upgrade<br>the controller with<br>Re-anchor enable                                   | To verify whether<br>Downgrade/upgrade<br>the controller with<br>Re-anchor enable                  | Passed |  |

### **WGB Support for COS AP**

| Logical ID       | Title                                                            | Description                                                                                                    | Status | Defect ID |
|------------------|------------------------------------------------------------------|----------------------------------------------------------------------------------------------------|--------|-----------|
| WLJ1612S_Reg_423 | Associating the WGB on open authentication with AP on local mode | To associate the WGB on open authentication when AP in local mode and check if the WGB associates with the open WLAN or not. | Passed |           |

| WLJ1612S_Reg_424 | Associating the<br>WGB on WPA 2<br>with PSK with AP<br>on local mode    | To associate the WGB on WPA 2 PSK security when AP in local mode and check if the WGB associates with the WLAN or not.      | Passed |  |
|------------------|-------------------------------------------------------------------------|----------------------------------------------------------------------------------------------------|--------|--|
| WLJ1612S_Reg_425 | Associating the<br>WGB on WPA 2<br>with 802.1x with AP<br>on local mode | To associate the WGB on WPA 2 802.1x security when AP in local mode and check if the WGB associates with the WLAN or not.   | Passed |  |
| WLJ1612S_Reg_426 | Associating the<br>WGB on WPA 2<br>CCKM with AP on<br>local mode        | To associate the WGB on WPA 2 CCKM security when AP in local mode and check if the WGB associates with the WLAN or not.     | Passed |  |
| WLJ1612S_Reg_427 | Associating the WGB on open authentication with AP on Flex mode         | To associate the WGB on open authentication when AP in Flex mode and check if the WGB associates with the open WLAN or not. | Passed |  |
| WLJ1612S_Reg_428 | Associating the<br>WGB on WPA 2<br>with PSK with AP<br>on Flex mode     | To associate the WGB on WPA 2 PSK security when AP in local mode and check if the WGB associates with the WLAN or not.      | Passed |  |
| WLJ1612S_Reg_429 | Associating the<br>WGB on WPA 2<br>with 802.1x with AP<br>on Flex mode  | To associate the WGB on WPA 2 802.1x security when AP in local mode and check if the WGB associates with the WLAN or not.   | Passed |  |

| WLJ1612S_Reg_430   | Associating the<br>WGB on WPA 2<br>CCKM with AP on<br>Flex mode         | To associate the WGB on WPA 2 CCKM security when AP in local mode and check if the WGB associates with the WLAN or not. | Passed |  |
|--------------------|-------------------------------------------------------------------------|----------------------------------------------------------------------------------------------------|--------|--|
| WLJ1612S_Reg_431   | Checking of WGB roaming from one AP to another AP in local mode         | To check the roaming of WGB from one AP to another AP when the AP is in local mode.                                     | Passed |  |
| WLJ1612S_Reg_432   | Checking of WGB<br>roaming from one<br>AP to another AP in<br>flex mode | To check the roaming of WGB from one AP to another AP when APs are in flex mode                                         | Passed |  |
| EWLCJ1612S_Reg_480 | Configuring the lwapp ap to autonomous AP                               | To change the lwapp apto autonomous ap and check if the AP is converted                                                 | Passed |  |
| EWLCJ1612S_Reg_481 | Configuring the<br>Autonomous AP as<br>the WGB                          | To configure the autonomous AP as WGB and check if the AP changes as WGB.                                               | Passed |  |
| EWLCJ1612S_Reg_482 | Configuring WGB in eWLC                                                 | To verify WGB configuration is successful or not in eWLC                                                                | Passed |  |
| EWLCJ1612S_Reg_483 | Associating the<br>WGB on open<br>authentication with<br>IOS bridge AP  | To associate the WGB on open authentication with IOS bridge and check if the WGB associates with the open WLAN or not.  | Passed |  |
| EWLCJ1612S_Reg_484 | Associating the<br>WGB on WPA 2<br>with PSK with IOS<br>bridge AP       | To associate the WGB on WPA 2 PSK security with IOS bridge AP and check if the WGB associates with the WLAN or not.     | Passed |  |

| EWLCJ1612S_Reg_485 | Associating the<br>WGB on WPA 2<br>with 802.1x with<br>IOS bridge AP      | To associate the WGB on WPA 2 802.1x security when AP in local mode and check if the WGB associates with the WLAN or not.      | Passed |  |
|--------------------|---------------------------------------------------------------------------|----------------------------------------------------------------------------------------------------|--------|--|
| EWLCJ1612S_Reg_486 | Associating the WGB on open authentication with COS fkex+bridge AP        | To associate the WGB on open authentication with COS flex+bridge AP and check if the WGB associates with the open WLAN or not. | Passed |  |
| EWLCJ1612S_Reg_487 | Associating the<br>WGB on WPA 2<br>with PSK with COS<br>flex+bridge AP    | To associate the WGB on WPA 2 PSK security with COS flex+bridge AP and check if the WGB associates with the WLAN or not.       | Passed |  |
| EWLCJ1612S_Reg_488 | Associating the<br>WGB on WPA 2<br>with 802.1x with<br>COS flex+bridge AP | To associate the WGB on WPA 2 802.1x security with COS flex+bridge AP and check if the WGB associates with the WLAN or not.    | Passed |  |
| EWLCJ1612S_Reg_489 | Checking of WGB<br>roaming from one<br>AP to another AP in<br>bridge mode | To check the roaming of WGB from one AP to another AP when the AP is in bridge mode.                                           | Passed |  |
| EWLCJ1612S_Reg_490 | Checking of WGB roaming from one AP to another AP in flex+bridge mode     | To check the roaming of WGB from one AP to another AP when Aps are in flex+bridge mode                                         | Passed |  |

| EWLCJ1612S Reg 491  | Performing Inter                                                                                                   | To check inter                                                                                                   | Passed |  |
|---------------------|----------------------------------------------------------------------------------------------------|----------------------------------------------------------------------------------------------------|--------|--|
| E-WEC-10125_1-4g1/1 | controller roaming<br>for WGB clients<br>with OPEN security<br>in AP flex+bridge<br>mode                           | controller roaming<br>for WGB clients<br>with OPEN security<br>in AP flex+bridge<br>mode                         | Tussed |  |
| EWLCJ1612S_Reg_492  | Performing Inter<br>controller roaming<br>for WGB clients<br>with WPA2 PSK<br>security in AP<br>flex+bridge mode   | To check inter<br>controller roaming<br>for WGB clients<br>with WPA2 PSK<br>security in AP<br>flex+bridge mode   | Passed |  |
| EWLCJ1612S_Reg_493  | Performing Inter<br>controller roaming<br>for WGB clients<br>with WPA2 Dot1x<br>security in AP<br>flex+bridge mode | To check inter<br>controller roaming<br>for WGB clients<br>with WPA2 Dot1x<br>security in AP<br>flex+bridge mode | Passed |  |
| EWLCJ1612S_Reg_494  | Performing Inter<br>controller roaming<br>for WGB clients<br>with OPEN security<br>in AP bridge mode               | To check inter<br>controller roaming<br>for WGB clients<br>with OPEN security<br>in AP bridge mode               | Passed |  |
| EWLCJ1612S_Reg_495  | Performing Inter<br>controller roaming<br>for WGB clients<br>with WPA2 PSK<br>security in AP<br>bridge mode        | To check inter<br>controller roaming<br>for WGB clients<br>with WPA2 PSK<br>security in AP<br>bridge mode        | Passed |  |
| EWLCJ1612S_Reg_496  | Performing Inter<br>controller roaming<br>for WGB clients<br>with WPA2 Dot1x<br>security in AP<br>bridge mode      | To check inter<br>controller roaming<br>for WGB clients<br>with WPA2 Dot1x<br>security in AP<br>bridge mode      | Passed |  |
| EWLCJ1612S_Reg_497  | Associating the WGB on open security with local authentication                                                     | To check WGB client association with OPEN security and local authentication                                      | Passed |  |
| EWLCJ1612S_Reg_498  | Checking<br>Reassociation<br>happens for WGB<br>clients after session<br>timeout                                   | To verify<br>reassociation for<br>WGB clients afte<br>session timeout                                            | Passed |  |

| EWLCJ1612S_Reg_499 | Performing local    | To verify local       | Passed |  |
|--------------------|---------------------|-----------------------|--------|--|
|                    | switching for WGB   | switching traffic for |        |  |
|                    | clients with IOS AP | client with IOS AP    |        |  |

#### **Domain Based URL ACL**

| Logical ID       | Title                                                                                                    | Description                                                                                          | Status | Defect ID |
|------------------|----------------------------------------------------------------------------------------------------|----------------------------------------------------------------------------------------------------|--------|-----------|
| WLJ1612S_Reg_178 | Check if the Dummy<br>Domain address is<br>accepted in the URL<br>ACL.                                               | To Verify if the<br>Invalid domain<br>names are accepting<br>or not                                  | Passed |           |
| WLJ1612S_Reg_179 | Create new URL<br>ACL, Add new<br>URL on ACL on<br>5520 eWLC                                                         | To verify that new ACL created, rule added or not using UI                                           | Passed |           |
| WLJ1612S_Reg_180 | Add new URL<br>domain on created<br>URL ACL                                                                          | To verify that new URL domain (www.cisco.com / www.yahoo.com) added or not                           | Passed |           |
| WLJ1612S_Reg_181 | Configure URL<br>ACL as blacklist on<br>WLAN and connect<br>one Window client,<br>open URL that<br>configured in ACL | To verify that URL is blocking that configured in URL-ACL profile and showing hit count in UI of WLC | Passed |           |
| WLJ1612S_Reg_182 | Configure URL<br>ACL on interface<br>using CLI and<br>connect iOS client                                             | To verify that URL ACL configured on interface or not and iOS client connectivity with URL blocked   | Passed |           |
| WLJ1612S_Reg_183 | Delete URL ACL rule after applied                                                                                    | To verify that URL ACL rule delete successfully or not                                               | Passed |           |
| WLJ1612S_Reg_184 | Modified rule of<br>URL ACL and<br>connect Android<br>client                                                         | To verify that rule action modified or not and Android client connectivity                           | Passed |           |
| WLJ1612S_Reg_185 | Clear counter of<br>URL ACL profile<br>after open URL in<br>client web browser                                       | To verify that<br>counter is clear or<br>not of URL ACL<br>profile                                   | Passed |           |

| WLJ1612S_Reg_186 | Show URL ACL   | To verify that URL | Passed |  |
|------------------|----------------|--------------------|--------|--|
|                  | status on WLAN | ACL status showing |        |  |
|                  | using CLI      | configured on      |        |  |
|                  |                | WLAN               |        |  |
|                  |                |                    |        |  |

## **Location Analytics**

| Logical ID      | Title                                                                               | Description                                                                                                 | Status | Defect ID |
|-----------------|-------------------------------------------------------------------------------------|----------------------------------------------------------------------------------------------------|--------|-----------|
| WLJ1612S_Reg_86 | Adding access points to Floor map                                                   | To verify whether client devices are displayed in the floor map or not                                      | Passed |           |
| WLJ1612S_Reg_87 | Checking windows<br>Client Location is<br>displaying in Floor<br>map                | To verify whether windows client devices are displayed in the floor map or not                              | Passed |           |
| WLJ1612S_Reg_88 | Checking Android<br>Client Location is<br>displaying in Floor<br>map                | To verify whether<br>android client<br>devices are<br>displayed in the<br>floor map or not                  | Passed |           |
| WLJ1612S_Reg_89 | Performing filter<br>operation for<br>connected client by<br>MAC<br>address/IP/SSID | To verify whether<br>client device can be<br>searched by<br>specifying its MAC<br>address/IP/SSID or<br>not | Passed |           |
| WLJ1612S_Reg_90 | Interferers in Floor map                                                            | To verify whether interferers are displayed in the floor map or not                                         | Passed |           |
| WLJ1612S_Reg_91 | Checking Rogue<br>Devices are<br>displaying in Floor<br>map                         | To verify whether rogues are displayed in the floor map or not                                              | Passed |           |
| WLJ1612S_Reg_92 | Client movement<br>history playback                                                 | To verify whether client's movement history is shown or not                                                 | Passed |           |
| WLJ1612S_Reg_93 | Creating New<br>Report for building<br>and floor                                    | To verify whether new report can be created or not                                                          | Passed |           |

| EWLCJ1612S Reg 591 | Adding access                                                                       | To verify whether                                                                                           | Passed  |  |
|--------------------|-------------------------------------------------------------------------------------|----------------------------------------------------------------------------------------------------|---------|--|
| LWIC310125_14g_5/1 | points to Floor map                                                                 | client devices are<br>displayed in the<br>floor map or not                                                  | 1 45504 |  |
| EWLCJ1612S_Reg_592 | Checking windows<br>Client Location is<br>displaying in Floor<br>map                | To verify whether windows client devices are displayed in the floor map or not                              | Passed  |  |
| EWLCJ1612S_Reg_593 | Checking Android<br>Client Location is<br>displaying in Floor<br>map                | To verify whether<br>android client<br>devices are<br>displayed in the<br>floor map or not                  | Passed  |  |
| EWLCJ1612S_Reg_594 | Performing filter<br>operation for<br>connected client by<br>MAC<br>address/IP/SSID | To verify whether<br>client device can be<br>searched by<br>specifying its MAC<br>address/IP/SSID or<br>not | Passed  |  |
| EWLCJ1612S_Reg_595 | Interferers in Floor<br>map                                                         | To verify whether interferers are displayed in the floor map or not                                         | Passed  |  |
| EWLCJ1612S_Reg_596 | Checking Rogue<br>Devices are<br>displaying in Floor<br>map                         | To verify whether rogues are displayed in the floor map or not                                              | Passed  |  |
| EWLCJ1612S_Reg_597 | Client movement<br>history playback                                                 | To verify whether client's movement history is shown or not                                                 | Passed  |  |
| EWLCJ1612S_Reg_598 | Creating New<br>Report for building<br>and floor                                    | To verify whether new report can be created or not                                                          | Passed  |  |

# **EoGRE Tunnel Priority / Fallback**

| Logical ID | Title | Description | Status | Defect ID |  |
|------------|-------|-------------|--------|-----------|--|
|------------|-------|-------------|--------|-----------|--|

| WLJ1612S_Reg_187 | Associating Android<br>clients to a local<br>switching enabled<br>WLAN with Tunnel<br>profile mapped          | To check whether<br>Android clients gets<br>associated or not to<br>2800/3800 AP's with<br>local switching<br>enabled WLAN with<br>EoGRE tunnel<br>mapped in it          | Passed |  |
|------------------|----------------------------------------------------------------------------------------------------|----------------------------------------------------------------------------------------------------|--------|--|
| WLJ1612S_Reg_188 | Associating IOS<br>clients to a local<br>switching enabled<br>WLAN with Tunnel<br>profile mapped              | To check whether IOS clients gets associated or not to 2800/3800 AP's with local switching enabled WLAN with EoGRE tunnel mapped in it                                   | Passed |  |
| WLJ1612S_Reg_189 | Associating Windows clients to a local switching enabled WLAN with Tunnel profile mapped                      | To check whether windows clients gets associated or not to 2800/3800 AP's with local switching enabled WLAN with EoGRE tunnel mapped in it                               | Passed |  |
| WLJ1612S_Reg_190 | Associating Apple<br>MacBook clients to<br>a local switching<br>enabled WLAN with<br>Tunnel profile<br>mapped | To check whether<br>Apple MacBook<br>clients gets<br>associated or not to<br>2800/3800 AP's with<br>local switching<br>enabled WLAN with<br>EoGRE tunnel<br>mapped in it | Passed |  |
| WLJ1612S_Reg_191 | Checking the tunnel<br>gateway fallback<br>works properly for<br>Android clients                              | To check whether<br>Android clients<br>fallback to<br>secondary tunnel or<br>not when primary<br>tunnel gateway goes<br>down                                             | Passed |  |
| WLJ1612S_Reg_192 | Checking the tunnel<br>gateway fallback<br>works properly for<br>IOS clients                                  | To check whether IOS clients fallback to secondary tunnel or not when primary tunnel gateway goes down                                                                   | Passed |  |

| WLJ1612S_Reg_193 | Checking the tunnel<br>gateway fallback<br>works properly for<br>Windows clients                                                           | To check whether<br>Windows clients<br>fallback to<br>secondary tunnel or<br>not when primary<br>tunnel gateway goes<br>down                             | Passed |  |
|------------------|----------------------------------------------------------------------------------------------------|----------------------------------------------------------------------------------------------------|--------|--|
| WLJ1612S_Reg_194 | Checking the tunnel<br>gateway fallback<br>works properly for<br>Apple MacBook<br>clients                                                  | To check whether<br>Apple MacBook<br>clients fallback to<br>secondary tunnel or<br>not when primary<br>tunnel gateway goes<br>down                       | Passed |  |
| WLJ1612S_Reg_195 | Checking the tunnel configuration in HA eWLCs                                                                                              | To check whether config sync occurs or not for tunnel gateway/domain configuration between Active and Standby WLC's                                      | Passed |  |
| WLJ1612S_Reg_196 | Creating a tunnel<br>gateway with invalid<br>ipv4 address                                                                                  | To check whether proper error message thrown or not while creating tunnel gateway with invalid ipv4 address                                              | Passed |  |
| WLJ1612S_Reg_197 | Associating Client<br>to a local switching<br>enabled and dot1X<br>security WLAN<br>with Tunnel profile<br>mapped in AP<br>standalone mode | To check whether clients gets associated or not to 2800/3800 AP's with local switching enabled WLAN with EoGRE tunnel mapped in it in AP standalone mode | Passed |  |
| WLJ1612S_Reg_198 | Associating Client<br>to a local switching<br>enabled and open<br>security WLAN<br>with Tunnel profile<br>mapped in AP<br>standalone mode  | To check whether clients gets associated or not to 2800/3800 AP's with local switching enabled WLAN with EoGRE tunnel mapped in it in AP standalone mode | Passed |  |

#### Facebook Wi-Fi

| Logical ID       | Title                                                                        | Description                                                                                                    | Status | Defect ID |
|------------------|------------------------------------------------------------------------------|----------------------------------------------------------------------------------------------------|--------|-----------|
| WLJ1612S_Reg_293 | Redirection to<br>Facebook Page                                              | To verify redirection<br>to Facebook page<br>for logging in is<br>successful or not                                           | Passed |           |
| WLJ1612S_Reg_294 | Restricting free<br>internet access for<br>unauthenticated<br>Windows client | To verify denial of internet access for unauthenticated Windows users is successful or not                                    | Passed |           |
| WLJ1612S_Reg_295 | Http Redirection for<br>Continuing<br>Browsing in<br>Android Phone           | To Verify Redirection to the Http page initially requested by the Android user is successful or not                           | Passed |           |
| WLJ1612S_Reg_296 | Https Redirection<br>for Continuing<br>Browsing in<br>Windows Laptop         | To Verify<br>Redirection to the<br>Https page initially<br>requested by the<br>Windows Laptop<br>user is successful or<br>not | Passed |           |
| WLJ1612S_Reg_297 | Show Logs tab                                                                | To Verify successful<br>download of each<br>individual log file<br>listed in the show<br>logs tab                             | Passed |           |
| WLJ1612S_Reg_298 | User data statistics                                                         | To verify whether<br>the user's data<br>statistics are<br>displayed correctly<br>or not                                       | Passed |           |
| WLJ1612S_Reg_299 | KNOWN Users                                                                  | To verify whether<br>authenticated users<br>are listed in the user<br>data tab or not                                         | Passed |           |
| WLJ1612S_Reg_300 | UNKNOWN Users                                                                | To verify whether users not authenticated are listed in the user data tab or not                                              | Passed |           |

| WLJ1612S_Reg_301 | IN-AUTH Users | To verify whether     | Passed |  |
|------------------|---------------|-----------------------|--------|--|
|                  |               | users attempting to   |        |  |
|                  |               | get authenticated are |        |  |
|                  |               | listed in the user    |        |  |
|                  |               | data tab or not       |        |  |
|                  |               |                       |        |  |

#### **HA WLC Auth/Authz**

| Logical ID       | Title                                                                                                    | Description                                                                                                    | Status | Defect ID |
|------------------|----------------------------------------------------------------------------------------------------|----------------------------------------------------------------------------------------------------|--------|-----------|
| WLJ1612S_Reg_281 | Allowing the user for complete access to WLC network via TACACS and connecting a client to it.                                           | To check whether user can able to read-write access the primary controller of WLC network or not via TACACS                                                                                            | Passed |           |
| WLJ1612S_Reg_282 | Providing the user<br>for monitoring<br>access to the<br>Primary Controller<br>of WLC via<br>TACACS                                      | To check whether user can able to have monitoring access read-only or not to WLC via TACACS and check if any configuration changes can be made or not.                                                 | Passed |           |
| WLJ1612S_Reg_283 | Providing the user<br>for lobby admin<br>access to the<br>Primary WLC via<br>TACACS                                                      | To check whether user can able to have lobby admin access or not to Primary WLC via TACACS                                                                                                    | Passed |           |
| WLJ1612S_Reg_284 | Allowing the user for complete access to Secondary WLC after Bringing the Primary WLC down via TACACS and connecting a JOS client to it. | To check whether user can able to read-write access the Secondary controller of WLC network after the primary controller goes down via TACACS or not and connecting a JOS Client to the Secondary WLC. | Passed |           |

| WLJ1612S_Reg_285 | Allowing the user for complete access to Secondary WLC after Bringing the Primary WLC down via TACACS and connecting a Window client to it. | To check whether user can able to read-write access the Secondary controller of WLC network after the primary controller goes down via TACACS or not and connecting a Window Client to the Secondary WLC. | Passed |  |
|------------------|----------------------------------------------------------------------------------------------------|----------------------------------------------------------------------------------------------------|--------|--|
| WLJ1612S_Reg_286 | Allowing the user for complete access to Secondary WLC after Bringing the Primary WLC down via TACACS and connecting a IOS client to it.    | To check whether user can able to read-write access the Secondary controller of WLC network after the primary controller goes down via TACACS or not and connecting a IOS Client to the Secondary WLC.    | Passed |  |
| WLJ1612S_Reg_287 | Allowing the user for complete access to Secondary WLC after Bringing the Primary WLC down via TACACS and connecting a Mac OS client to it. | To check whether user can able to read-write access the Secondary controller of WLC network after the primary controller goes down via TACACS or not and connecting a Mac OS Client to the Secondary WLC. | Passed |  |
| WLJ1612S_Reg_288 | Providing the user for monitoring access to the Secondary Controller via TACACS if the primary controller goes down.                        | To check whether user can able to have monitoring access read-only or not to Secondary WLC via TACACS if Primary Controller link is down and check if any configuration changes can be made or not.       | Passed |  |

| WLJ1612S_Reg_289   | Providing the user                                                                                                    | To check whether                                                                                                    | Passed |  |
|--------------------|----------------------------------------------------------------------------------------------------|----------------------------------------------------------------------------------------------------|--------|--|
|                    | for lobby admin<br>access to the<br>Secondary WLC via<br>TACACS when the<br>link of the Primary<br>WLC goes down.                        | user can able to have lobby admin access or not with Secondary WLC via TACACS when the link of the Primary WLC goes down.                              |        |  |
| WLJ1612S_Reg_290   | Providing the user<br>for specific page<br>access like Wireless<br>page or Controller<br>page to the Primary<br>WLC via TACACS           | To check whether<br>the user is able to<br>access Wireless<br>page or controller<br>page or not                                                        | Passed |  |
| WLJ1612S_Reg_291   | Providing the user to<br>access only WLAN<br>page and checking<br>access availability<br>for other pages in<br>the primary<br>controller | To check whether<br>the user is able<br>access only WLAN<br>page and checking<br>whether other pages<br>are in read-only<br>mode or not                | Passed |  |
| WLJ1612S_Reg_292   | Bring down the<br>primary WLC and<br>down and provide<br>the user to access<br>only the WLAN<br>page                                     | To check whether<br>the user is able<br>access only WLAN<br>page or not in<br>secondary WLC<br>while primary WLC<br>is down                            | Passed |  |
| EWLCJ1612S_Reg_613 | Allowing the user for complete access to WLC network via TACACS and connecting a client to it.                                           | To check whether user can able to read-write access the primary controller of WLC network or not via TACACS                                            | Passed |  |
| EWLCJ1612S_Reg_614 | Providing the user<br>for monitoring<br>access to the<br>Primary Controller<br>of WLC via<br>TACACS                                      | To check whether user can able to have monitoring access read-only or not to WLC via TACACS and check if any configuration changes can be made or not. | Passed |  |
| EWLCJ1612S_Reg_615 | Providing the user<br>for lobby admin<br>access to the<br>Primary WLC via<br>TACACS                                                      | To check whether<br>user can able to have<br>lobby admin access<br>or not to Primary<br>WLC via TACACS                                                 | Passed |  |

| EWLCJ1612S_Reg_616 | Allowing the user for complete access to Secondary WLC after Bringing the Primary WLC down via TACACS and connecting a JOS client to it.    | To check whether user can able to read-write access the Secondary controller of WLC network after the primary controller goes down via TACACS or not and connecting a JOS Client to the Secondary WLC.    | Passed |  |
|--------------------|----------------------------------------------------------------------------------------------------|----------------------------------------------------------------------------------------------------|--------|--|
| EWLCJ1612S_Reg_617 | Allowing the user for complete access to Secondary WLC after Bringing the Primary WLC down via TACACS and connecting a Window client to it. | To check whether user can able to read-write access the Secondary controller of WLC network after the primary controller goes down via TACACS or not and connecting a Window Client to the Secondary WLC. | Passed |  |
| EWLCJ1612S_Reg_618 | Allowing the user for complete access to Secondary WLC after Bringing the Primary WLC down via TACACS and connecting a IOS client to it.    | To check whether user can able to read-write access the Secondary controller of WLC network after the primary controller goes down via TACACS or not and connecting a IOS Client to the Secondary WLC.    | Passed |  |
| EWLCJ1612S_Reg_619 | Allowing the user for complete access to Secondary WLC after Bringing the Primary WLC down via TACACS and connecting a Mac OS client to it. | To check whether user can able to read-write access the Secondary controller of WLC network after the primary controller goes down via TACACS or not and connecting a Mac OS Client to the Secondary WLC. | Passed |  |

| EWLCJ1612S_Reg_620 | Providing the user for monitoring access to the Secondary Controller via TACACS if the primary controller goes down.           | To check whether user can able to have monitoring access read-only or not to Secondary WLC via TACACS if Primary Controller link is down and check if any configuration changes can be made or not. | Passed |            |
|--------------------|----------------------------------------------------------------------------------------------------|----------------------------------------------------------------------------------------------------|--------|------------|
| EWLCJ1612S_Reg_621 | Providing the user for lobby admin access to the Secondary WLC via TACACS when the link of the Primary WLC goes down.          | To check whether user can able to have lobby admin access or not with Secondary WLC via TACACS when the link of the Primary WLC goes down.                                                          | Passed |            |
| EWLCJ1612S_Reg_622 | Providing the user<br>for specific page<br>access like Wireless<br>page or Controller<br>page to the Primary<br>WLC via TACACS | To check whether<br>the user is able to<br>access Wireless<br>page or controller<br>page or not                                                                                                    | Passed |            |
| EWLCJ1612S_Reg_623 | Providing the user to access only WLAN page and checking access availability for other pages in the primary controller         | To check whether<br>the user is able<br>access only WLAN<br>page and checking<br>whether other pages<br>are in read-only<br>mode or not                                                             | Passed |            |
| EWLCJ1612S_Reg_624 | Bring down the<br>primary WLC and<br>down and provide<br>the the user to<br>access only the<br>WLAN page                       | To check whether<br>the user is able<br>access only WLAN<br>page or not in<br>secondary WLC<br>while primary WLC<br>is down                                                                         | Failed | CSCvr31335 |

#### **Client Auth Failures(AAA Failures/WLC Failures)**

| Logical ID Title Description Status Defect ID | Logical ID | Title | Description | Status | Defect ID |
|-----------------------------------------------|------------|-------|-------------|--------|-----------|
|-----------------------------------------------|------------|-------|-------------|--------|-----------|

| WLJ1612S_Reg_346 | Configure maximum allowed clients per AP radio                                                                                                 | To configure maximum allowed clients per AP radio and check if the number of clients given alone gets connected or not                      | Passed |  |
|------------------|----------------------------------------------------------------------------------------------------|----------------------------------------------------------------------------------------------------|--------|--|
| WLJ1612S_Reg_347 | Applying access control list to the WLAN and check if the ACL rule works to deny the client.                                                   | To check whether the ACL applied to WLAN works and check if the client get denied or not.                                                   | Passed |  |
| WLJ1612S_Reg_348 | Configuring<br>maximum allowed<br>clients for the<br>WLAN and check if<br>the specified clients<br>alone gets connected                        | To connect a specified number of clients to a specific WLAN and check if client more than the specified value does not authenticated or not | Passed |  |
| WLJ1612S_Reg_349 | Checking client<br>moving to sleeping<br>client after timeout                                                                                  | To verify whether client moving to sleeping client after timeout                                                                            | Passed |  |
| WLJ1612S_Reg_350 | Creating a local policy adding device type as Apple and Sleeping client Timeout and check if client move into sleeping client after timeout.   | To create a local policy with device type as Apple and configuring Sleeping Client Timeout and check the sleeping timeout                   | Passed |  |
| WLJ1612S_Reg_351 | Creating a local policy adding device type as android and Sleeping Client Timeout and check if client move into sleeping client after Timeout. | To create a local policy with device type as android and configuring Sleeping Client Timeout and check the sleeping timeout                 | Passed |  |
| WLJ1612S_Reg_352 | Creating a local policy adding device type as Windows and Sleeping Client Timeout and check if client move into sleeping client after Timeout. | To create a local policy with device type as Windows and configuring Sleeping Client Timeout and check the sleeping timeout                 | Passed |  |

| WLJ1612S_Reg_353 | Configuring Session<br>timeout for WLAN<br>and check if the<br>client re-auth when<br>the timer gets<br>expired. | To Enable and configure session timeout for WLAN and check if the session timeout interval works fine or not                                            | Passed |  |
|------------------|----------------------------------------------------------------------------------------------------|----------------------------------------------------------------------------------------------------|--------|--|
| WLJ1612S_Reg_354 | Creating a DHCP scope and check if the IP address given in the scope is given to client.                         | To Configure DHCP scope and check if the IP address is given to the client and check if the IP address allocated is shown in the DHCP Allocates leases. |        |  |
| WLJ1612S_Reg_355 | Checking the client<br>status if the security<br>of the WLAN<br>changes when a<br>client connected to<br>WLAN.   | To Check the status of the client if the security of the WLAN changes when the client is connected to the WLAN.                                         | Passed |  |

## **CMX Support**

| Logical ID       | Title                                                       | Description                                                                                                    | Status | Defect ID |
|------------------|-------------------------------------------------------------|----------------------------------------------------------------------------------------------------|--------|-----------|
| WLJ1612S_Reg_258 | Adding Cisco WLC to CMX                                     | To add a Cisco WLC to CMX and check if the WLC gets added to the CMX with the WLC status showing                                                           | Passed |           |
| WLJ1612S_Reg_259 | Importing maps from prime infrastructure                    | To import maps from prime infrastructure and check if the maps gets imported to the cmx .                                                                  | Passed |           |
| WLJ1612S_Reg_260 | Importing the maps with 2 to 3 Access points from PI to CMX | To import the maps from prime infra to CMX with 2 to 3 access point and check if the access point details are shown correctly including clients connected. | Passed |           |

| WLJ1612S_Reg_261 | Connecting the client to the access point on the floor and check if the details of the client. | To connect a client to the access point on the floor and check if the details of the clients are shown correctly or not.  | Passed |  |
|------------------|------------------------------------------------------------------------------------------------|----------------------------------------------------------------------------------------------------|--------|--|
| WLJ1612S_Reg_262 | Connecting many clients from different place and check the location of the clients             | To connect many client from different place to the access points and check if the location of the client are shown in CMX | Passed |  |
| WLJ1612S_Reg_263 | Searching the client<br>by MAC address                                                         | To check whether client device can be searched by specifying its MAC address or not                                       | Passed |  |
| WLJ1612S_Reg_264 | Searching the client using its IP address                                                      | To check whether<br>client device can be<br>searched by<br>specifying its IP<br>address or not                            | Passed |  |
| WLJ1612S_Reg_265 | Searching client using its SSID                                                                | To verify whether<br>client device can be<br>searched by<br>specifying the SSID<br>or not                                 | Passed |  |
| WLJ1612S_Reg_266 | Check the number of clients visiting the building and floor in hourly basic and daily basic    | To check the<br>number of client<br>visiting the building<br>or floor on hourly<br>and daily basic                        | Passed |  |
| WLJ1612S_Reg_267 | Checking the number of new and repeat visitors to the building or floor.                       | To check the number of new and repeat clients to the building or floor.                                                   | Passed |  |

#### Limit clients per WLAN/Radio

| Logical ID | Title | Description | Status | Defect ID |
|------------|-------|-------------|--------|-----------|
|------------|-------|-------------|--------|-----------|

| WLJ1612S_Reg_149 | Configuring maximum Allowed Clients Per AP Radio with radio policy as 2.4 GHz and connecting client with different security policy.    | To configure maximum allowed client Per AP radio with radio policy as 2.4GHz and connecting a client.                                            | Passed |  |
|------------------|----------------------------------------------------------------------------------------------------|----------------------------------------------------------------------------------------------------|--------|--|
| WLJ1612S_Reg_150 | Configuring maximum Allowed Clients Per AP Radio with radio policy as 5 GHz and connecting client with different security policy.      | To configure maximum allowed client Per AP radio with radio policy as 5 GHz and connecting a client.                                             | Passed |  |
| WLJ1612S_Reg_151 | Configuring maximum Allowed Clients Per AP Radio with radio policy as 2.4 GHz and connecting client to different AP's.                 | To connect client to different AP's configuring maximum allowed client per AP radio and check if the configured client alone gets authenticated. | Passed |  |
| WLJ1612S_Reg_152 | Configuring<br>maximum Allowed<br>Clients Per AP<br>Radio with radio<br>policy as 5 GHz and<br>connecting client to<br>different AP's. | To connect client to different AP's configuring maximum allowed client per AP radio and check if the configured client alone gets authenticated. | Passed |  |
| WLJ1612S_Reg_153 | Configuring<br>maximum allowed<br>client Per AP radio<br>with radio policy as<br>2.4 GHz with central<br>switching WLAN                | To configure maximum allowed client Per AP radio as 2.4 GHZ with central switching and connecting a clients to it.                               | Passed |  |
| WLJ1612S_Reg_154 | Configuring<br>maximum allowed<br>client Per AP radio<br>with radio policy as<br>2.4 GHz with local<br>switching WLAN                  | To configure maximum allowed client Per AP radio as 2.4 GHZ with Local switching and connecting a clients to it.                                 | Passed |  |

| WLJ1612S_Reg_155 | Configuring maximum allowed client Per AP radio with radio policy as 2.4 GHz with local switching and local authentication | To configure maximum allowed client Per AP radio as 2.4 GHZ with local switching and local authentication and connecting a clients to it.                                             | Passed |  |
|------------------|----------------------------------------------------------------------------------------------------|----------------------------------------------------------------------------------------------------|--------|--|
| WLJ1612S_Reg_156 | Configuring<br>maximum allowed<br>client Per AP radio<br>with radio policy as<br>5 GHz with central<br>switching WLAN      | To configure maximum allowed client Per AP radio as 5 GHZ with central switching and connecting a clients to it.                                                                      | Passed |  |
| WLJ1612S_Reg_157 | Configuring<br>maximum allowed<br>client Per AP radio<br>as 5 GHz with local<br>switching WLAN                             | To configure maximum allowed client Per AP radio as 5 GHZ with Local switching and connecting a clients to it.                                                                        | Passed |  |
| WLJ1612S_Reg_158 | Configuring<br>maximum allowed<br>client Per AP radio<br>as 5 GHz with local<br>switching and local<br>authentication      | To configure maximum allowed client Per AP radio as 5 GHZ with local switching and local authentication and connecting a clients to it.                                               | Passed |  |
| WLJ1612S_Reg_159 | Configuring maximum allowed client Per AP radio as 2.4 GHz and try connecting 5 GHZ client.                                | To configuring maximum allowed client Per AP radio as 2.4 GHz and try connecting 5 GHZ client . check if only 2.4 GHz clients gets connected and 5 GHz client does not get connected. | Passed |  |

| WLJ1612S_Reg_160 | Configuring maximum allowed client Per AP radio as 5 GHz and try connecting 2.4 GHZ client.                          | To configuring maximum allowed client Per AP radio as 5 GHz and try connecting 5 GHZ client . check if only 2.4 GHz clients gets connected and 2.4 GHz client does not get connected. | Passed |  |
|------------------|----------------------------------------------------------------------------------------------------|----------------------------------------------------------------------------------------------------|--------|--|
| WLJ1612S_Reg_161 | Deleting one already<br>existing client in 2.4<br>GHz when max limit<br>reached and try<br>connecting new<br>client. | To delete one existing client in 2.4 GHz when the client limit is reached to maximum and try connecting a new client and check if the clients gets connected to it.                   | Passed |  |
| WLJ1612S_Reg_162 | Deleting one already<br>existing client in 5<br>GHz when max limit<br>reached and try<br>connecting new<br>client.   | To delete one existing client in 5 GHz when the client limit is reached to maximum and try connecting a new client and check if the clients gets connected to it.                     | Passed |  |
| WLJ1612S_Reg_163 | Trying AP failover priority when clients connected to a AP.                                                          | To try AP failover priority when clients connected and the HA WLC has the same WLAN with radio as 2.4 GHz .The WLAN is configured with maximum allowed client Per AP                  | Passed |  |
| WLJ1612S_Reg_164 | Intra roaming of<br>clients configuring<br>maximum allowed<br>client Per AP radio                                    | To try intra roaming of clients on the same WLC in a WLAN configured with maximum allowed client Per AP radio and check if the client roam from one AP to another AP.                 | Passed |  |

| WLJ1612S_Reg_165 |                     | To try inter roaming  | Passed |  |
|------------------|---------------------|-----------------------|--------|--|
|                  | clients configuring | of clients            |        |  |
|                  | maximum allowed     | configuring           |        |  |
|                  | client Per AP radio | maximum allowed       |        |  |
|                  |                     | client per AP radio   |        |  |
|                  |                     | and check if only the |        |  |
|                  |                     | configured limit of   |        |  |
|                  |                     | clients alone gets    |        |  |
|                  |                     | connected.            |        |  |

## **Ethernet VLAN tag on AP**

| Logical ID       | Title                                                         | Description                                                                          | Status | Defect ID |
|------------------|---------------------------------------------------------------|--------------------------------------------------------------------------------------|--------|-----------|
| WLJ1612S_Reg_102 | Providing the<br>VLAN tag to the<br>2800 AP from<br>eWLC CLI. | To Verify the VLAN tag status of the 2800 AP after reboot and join back to the eWLC. | Passed |           |
| WLJ1612S_Reg_103 | Unassign the VLAN<br>tag to the 2800 AP<br>from eWLC CLI.     | To Verify the VLAN tag status of the 2800 AP after reboot and join back to the eWLC. | Passed |           |
| WLJ1612S_Reg_104 | Providing the<br>VLAN tag to the<br>3800 AP from<br>eWLC CLI. | To Verify the VLAN tag status of the 3800 AP after reboot and join back to the eWLC. | Passed |           |
| WLJ1612S_Reg_105 | Unassign the VLAN tag to the 3800 AP from eWLC CLI.           | To Verify the VLAN tag status of the 3800 AP after reboot and join back to the eWLC. | Passed |           |
| WLJ1612S_Reg_106 | Providing the<br>VLAN tag to the<br>2700 AP from<br>eWLC CLI. | To Verify the VLAN tag status of the 2700 AP after reboot and join back to the eWLC. | Passed |           |
| WLJ1612S_Reg_107 | Unassign the VLAN tag to the 2700 AP from eWLC CLI.           | To Verify the VLAN tag status of the 2700 AP after reboot and join back to the eWLC. | Passed |           |

| WLJ1612S_Reg_108 | Providing the<br>VLAN tag to the<br>702W AP from<br>eWLC CLI.                                             | To Verify the VLAN tag status of the 702W AP after reboot and join back to the eWLC.                                                      | Passed |  |
|------------------|----------------------------------------------------------------------------------------------------|----------------------------------------------------------------------------------------------------|--------|--|
| WLJ1612S_Reg_109 | Unassign the VLAN tag to the 702W AP from eWLC CLI.                                                       | To Verify the VLAN tag status of the 702W AP after reboot and join back to the eWLC.                                                      | Passed |  |
| WLJ1612S_Reg_110 | Providing the VLAN tag to the ClickOS/IOS AP from eWLC CLI and connect the Android Client.                | To Verify the VLAN tag status of the ClickOS/IOS AP after reboot and join back to the eWLC and Verify the Android client connectivity.    | Passed |  |
| WLJ1612S_Reg_111 | Providing the<br>VLAN tag to the<br>ClickOS/IOS AP<br>from eWLC CLI and<br>connect the<br>Windows Client. | To Verify the VLAN tag status of the ClickOS/IOS AP after reboot and join back to the eWLC and Verify the Windows client connectivity.    | Passed |  |
| WLJ1612S_Reg_112 | Providing the VLAN tag to the ClickOS/IOS AP from eWLC CLI and connect the IOS Client.                    | To Verify the VLAN tag status of the ClickOS/IOS AP after reboot and join back to the eWLC and Verify the IOS client connectivity.        | Passed |  |
| WLJ1612S_Reg_113 | Providing the VLAN tag to the ClickOS/IOS AP from eWLC CLI and connect the Anyconnect Client.             | To Verify the VLAN tag status of the ClickOS/IOS AP after reboot and join back to the eWLC and Verify the Anyconnect client connectivity. | Passed |  |
| WLJ1612S_Reg_114 | Providing the VLAN tag to the Group of AP's from eWLC CLI.                                                | To Verify the VLAN tag status of the Group of AP's after reboot and join back to the eWLC.                                                | Passed |  |

| WLJ1612S_Reg_115   | Unassign the VLAN tag to the Group of AP's from eWLC CLI.                                                       | To Verify the VLAN tag status of the Group of AP's after reboot and join back to the eWLC.                                | Passed |
|--------------------|----------------------------------------------------------------------------------------------------|----------------------------------------------------------------------------------------------------|--------|
| WLJ1612S_Reg_116   | Providing the VLAN tag to the ClickOS/IOS AP from eWLC CLI and change the mode of the AP to Monitor from local. | To Verify the VLAN tag status of the ClickOS/IOS AP after changing the mode of the AP to monitor from local.              | Passed |
| WLJ1612S_Reg_117   | Providing the VLAN tag to the ClickOS/IOS AP from eWLC CLI and change the mode of the AP to Bridge from Local.  | To Verify the VLAN tag status of the ClickOS/IOS AP after changing the mode of the AP to Bridge from local.               | Passed |
| WLJ1612S_Reg_118   | Providing the VLAN tag to the ClickOS/IOS AP from eWLC CLI and change the mode of the AP to sniffer from Local. | To Verify the VLAN tag status of the ClickOS/IOS AP after changing the mode of the AP to sniffer from local.              | Passed |
| WLJ1612S_Reg_119   | Check the VLAN tag is overriding or not                                                                         | To verify whether<br>the VLAN tag is<br>overriding or not<br>after assigning to the<br>particular AP and<br>group of APs. | Passed |
| EWLCJ1612S_Reg_636 | Providing the<br>VLAN tag to the<br>2800 AP from<br>eWLC CLI.                                                   | To Verify the VLAN tag status of the 2800 AP after reboot and join back to the eWLC.                                      | Passed |
| EWLCJ1612S_Reg_637 | Unassign the VLAN tag to the 2800 AP from eWLC CLI.                                                             | To Verify the VLAN tag status of the 2800 AP after reboot and join back to the eWLC.                                      | Passed |
| EWLCJ1612S_Reg_638 | Providing the<br>VLAN tag to the<br>3800 AP from<br>eWLC CLI.                                                   | To Verify the VLAN tag status of the 3800 AP after reboot and join back to the eWLC.                                      | Passed |

| EWLCJ1612S_Reg_639 | Unassign the VLAN tag to the 3800 AP from eWLC CLI.                                                       | To Verify the VLAN tag status of the 3800 AP after reboot and join back to the eWLC.                                                   | Passed |  |
|--------------------|----------------------------------------------------------------------------------------------------|----------------------------------------------------------------------------------------------------|--------|--|
| EWLCJ1612S_Reg_640 | Providing the<br>VLAN tag to the<br>2700 AP from<br>eWLC CLI.                                             | To Verify the VLAN tag status of the 2700 AP after reboot and join back to the eWLC.                                                   | Passed |  |
| EWLCJ1612S_Reg_641 | Unassign the VLAN tag to the 2700 AP from eWLC CLI.                                                       | To Verify the VLAN tag status of the 2700 AP after reboot and join back to the eWLC.                                                   | Passed |  |
| EWLCJ1612S_Reg_642 | Providing the<br>VLAN tag to the<br>702W AP from<br>eWLC CLI.                                             | To Verify the VLAN tag status of the 702W AP after reboot and join back to the eWLC.                                                   | Passed |  |
| EWLCJ1612S_Reg_643 | Unassign the VLAN tag to the 702W AP from eWLC CLI.                                                       | To Verify the VLAN tag status of the 702W AP after reboot and join back to the eWLC.                                                   | Passed |  |
| EWLCJ1612S_Reg_644 | Providing the VLAN tag to the ClickOS/IOS AP from eWLC CLI and connect the Android Client.                | To Verify the VLAN tag status of the ClickOS/IOS AP after reboot and join back to the eWLC and Verify the Android client connectivity. | Passed |  |
| EWLCJ1612S_Reg_645 | Providing the<br>VLAN tag to the<br>ClickOS/IOS AP<br>from eWLC CLI and<br>connect the<br>Windows Client. | To Verify the VLAN tag status of the ClickOS/IOS AP after reboot and join back to the eWLC and Verify the Windows client connectivity. | Passed |  |

| EWLCJ1612S_Reg_646 | Providing the VLAN tag to the ClickOS/IOS AP from eWLC CLI and connect the IOS Client.                          | To Verify the VLAN tag status of the ClickOS/IOS AP after reboot and join back to the eWLC and Verify the IOS client connectivity.        | Passed |  |
|--------------------|----------------------------------------------------------------------------------------------------|----------------------------------------------------------------------------------------------------|--------|--|
| EWLCJ1612S_Reg_647 | Providing the VLAN tag to the ClickOS/IOS AP from eWLC CLI and connect the anyconnect Client.                   | To Verify the VLAN tag status of the ClickOS/IOS AP after reboot and join back to the eWLC and Verify the anyconnect client connectivity. | Passed |  |
| EWLCJ1612S_Reg_648 | Providing the VLAN tag to the Group of AP's from eWLC CLI.                                                      | To Verify the VLAN tag status of the Group of AP's after reboot and join back to the eWLC.                                                | Passed |  |
| EWLCJ1612S_Reg_649 | Unassign the VLAN<br>tag to the Group of<br>AP's from eWLC<br>CLI.                                              | To Verify the VLAN tag status of the Group of AP's after reboot and join back to the eWLC.                                                | Passed |  |
| EWLCJ1612S_Reg_650 | Providing the VLAN tag to the ClickOS/IOS AP from eWLC CLI and change the mode of the AP to Monitor from local. | To Verify the VLAN tag status of the ClickOS/IOS AP after changing the mode of the AP to monitor from local.                              | Passed |  |
| EWLCJ1612S_Reg_651 | Providing the VLAN tag to the ClickOS/IOS AP from eWLC CLI and change the mode of the AP to Bridge from Local.  | To Verify the VLAN tag status of the ClickOS/IOS AP after changing the mode of the AP to Bridge from local.                               | Passed |  |
| EWLCJ1612S_Reg_652 | Providing the VLAN tag to the ClickOS/IOS AP from eWLC CLI and change the mode of the AP to sniffer from Local. | To Verify the VLAN tag status of the ClickOS/IOS AP after changing the mode of the AP to sniffer from local.                              | Passed |  |

| EWLCJ1612S Reg 653 | Check the VLAN       | To verify whether      | Passed |  |
|--------------------|----------------------|------------------------|--------|--|
|                    | tag is overriding or | the VLAN tag is        |        |  |
|                    | not                  | overriding or not      |        |  |
|                    |                      | after assigning to the |        |  |
|                    |                      | particular Ap and      |        |  |
|                    |                      | group of AP's.         |        |  |

### **Aging Cases**

| Logical ID       | Title                                                                                                    | Description                                                                                                    | Status | Defect ID |
|------------------|----------------------------------------------------------------------------------------------------|----------------------------------------------------------------------------------------------------|--------|-----------|
| WLJ1612S_Reg_218 | Connecting a JOS client to a 1815I AP and enable debug log and check RSSI value for the client for 2 to 3 hours.     | To connect JOS client to 1815I and check the debug log for the client and check the RSSI value for 2 to 3 hours.     | Passed |           |
| WLJ1612S_Reg_219 | Connecting a Window client to a 1815I AP and enable debug log and check RSSI value for the client for 2 to 3 hours.  | To connect Window client to 1815I and check the debug log for the client and check the RSSI value for 2 to 3 hours.  | Passed |           |
| WLJ1612S_Reg_220 | Connecting a Android client to a 1815I AP and enable debug log and check RSSI value for the client for 2 to 3 hours. | To connect Android client to 1815I and check the debug log for the client and check the RSSI value for 2 to 3 hours. | Passed |           |
| WLJ1612S_Reg_221 | Connecting a IOS client to a 1815I AP and enable debug log and check RSSI value for the client for 2 to 3 hours.     | To connect IOS client to 1815I and check the debug log for the client and check the RSSI value for 2 to 3 hours.     | Passed |           |
| WLJ1612S_Reg_222 | Connecting a MAC OS client to a 1815I AP and enable debug log and check RSSI value for the client for 2 to 3 hours.  | To connect MAC OS client to 1815I and check the debug log for the client and check the RSSI value for 2 to 3 hours.  | Passed |           |

| WLJ1612S_Reg_223 | Checking the JOS Client details when the client is connected to 2802/3802 AP and check the Average rate for the client for more than 2 hours                             | To check the JOS<br>Client details when<br>the client is<br>connected to<br>2802/3802 AP and<br>check the Average<br>rate for the client for<br>more than 2 hours        | Passed |  |
|------------------|----------------------------------------------------------------------------------------------------|----------------------------------------------------------------------------------------------------|--------|--|
| WLJ1612S_Reg_224 | Checking the<br>Android Client<br>details when the<br>client is connected<br>to 2802/3802 AP<br>and check the<br>Average rate for the<br>client for more than<br>2 hours | To check the<br>Android Client<br>details when the<br>client is connected<br>to 2802/3802 AP<br>and check the<br>Average rate for the<br>client for more than<br>2 hours | Passed |  |
| WLJ1612S_Reg_225 | Checking the Window Client details when the client is connected to 2802/3802 AP and check the Average rate for the client for more than 2 hours                          | To check the Window Client details when the client is connected to 2802/3802 AP and check the Average rate for the client for more than 2 hours                          | Passed |  |
| WLJ1612S_Reg_226 | Checking the IOS Client details when the client is connected to 2802/3802 AP and check the Average rate for the client for more than 2 hours                             | To check the IOS<br>Client details when<br>the client is<br>connected to<br>2802/3802 AP and<br>check the Average<br>rate for the client for<br>more than 2 hours        | Passed |  |
| WLJ1612S_Reg_227 | Checking the Air<br>Quality data for<br>different AP with<br>JOS client and check<br>the health of the AP<br>in a regular interval.                                      | To check the Air quality data for different AP with JOS client and check the health of the particular AP in a regular interval                                           | Passed |  |

#### **1815 RLAN Features**

| Logical ID | Title | Description | Status | Defect ID |  |
|------------|-------|-------------|--------|-----------|--|
|------------|-------|-------------|--------|-----------|--|

| WLJ1612S_Reg_356 | Checking the client<br>connectivity to<br>RLAN configured<br>with Open security<br>and macfiltering   | To verify whether client is connecting to RLAN with open security and macfiltering                                                                                       | Passed |            |
|------------------|----------------------------------------------------------------------------------------------------|----------------------------------------------------------------------------------------------------|--------|------------|
| WLJ1612S_Reg_357 | Enabling the 802.1x security and MAC filtering to RLAN                                                | To create a RLAN with 802.1x security and MAC filtering connecting a windows client to the RLAN and check if the client gets connected to the RLAN port in the AP or not | Passed |            |
| WLJ1612S_Reg_358 | Configuring RLAN with open security and connect three wired clients (windows,MAC and JOS)             | To verify whether<br>three wired clients<br>gets connected with<br>open security                                                                                         | Failed | CSCvp98647 |
| WLJ1612S_Reg_359 | Configuring RLAN with open+macfilter security and connect three wired clients (windows,MAC and JOS)   | To verify whether<br>three wired clients<br>gets connected with<br>open+macfilter<br>security                                                                            | Passed |            |
| WLJ1612S_Reg_360 | Configuring RLAN with 802.1X security and connect three wired clients (windows,MAC and JOS)           | To verify whether<br>three wired clients<br>gets connected with<br>802.1X security                                                                                       | Passed |            |
| WLJ1612S_Reg_361 | Configuring RLAN with 802.1X+macfilter security and connect three wired clients (windows,MAC and JOS) | To verify whether<br>three wired clients<br>gets connected with<br>802.1X+macfilter<br>security                                                                          | Passed |            |
| WLJ1612S_Reg_362 | Connecting the client to the RLAN configuring with 802.1x security and host mode as single Host       | To verify whether a windows client connecting to the RLAN with 802.1x security and host mode as single Host                                                              | Passed |            |

| WLJ1612S_Reg_363 | Configuring RLAN with 802.1x security and host mode as multi host and connect the client                                         | To verify whether a client connecting to RLAN with 802.1x security and host mode as multi host                                                                                           | Passed |  |
|------------------|----------------------------------------------------------------------------------------------------|----------------------------------------------------------------------------------------------------|--------|--|
| WLJ1612S_Reg_364 | Configuring RLAN with 802.1x security and host mode as multi domain and connect the client                                       | To verify whether a client connecting to RLAN with 802.1x security and host mode as multi domain                                                                                         | Passed |  |
| WLJ1612S_Reg_365 | Checking the client<br>connectivity to a<br>RLAN with 802.1x<br>security and AVC<br>profile is applied                           | To create a RLAN with 802.1x security and applying AVC profile, connecting a windows client to the RLAN and check if the AVC profile gets applied to the client connecting to it or not. | Passed |  |
| WLJ1612S_Reg_366 | Checking the client<br>connectivity with<br>802.1x security and<br>host mode as single<br>Host and violation<br>mode as Replace  | To verify whether client connecting to a RLAN with 802.1x security and host mode as single host along with violation mode as Replace                                                     | Passed |  |
| WLJ1612S_Reg_367 | Checking the client<br>connectivity with<br>802.1x security and<br>host mode as single<br>Host and violation<br>mode as Shutdown | To verify whether client connecting to a RLAN with 802.1x security and host mode as single host along with violation mode as Shutdown                                                    | Passed |  |
| WLJ1612S_Reg_368 | Checking the client<br>connectivity with<br>802.1x security and<br>host mode as single<br>Host and violation<br>mode as protect  | To verify whether client connecting to a RLAN with 802.1x security and host mode as single host along with violation mode as Protect                                                     | Passed |  |

| WLJ1612S_Reg_369 | Checking the client<br>connectivity to<br>RLAN configured<br>with 802.1x security<br>and<br>preauthentication<br>enabled | To verify whether client connecting to a RLAN with 802.1x security and preauthentication enabling                                                   | Passed |  |
|------------------|----------------------------------------------------------------------------------------------------|----------------------------------------------------------------------------------------------------|--------|--|
| WLJ1612S_Reg_370 | Rebooting the<br>eWLC after<br>connecting the client<br>to RLAN                                                          | Checking whether<br>RLAN<br>configurations<br>showing same or<br>different after<br>rebooting                                                       | Passed |  |
| WLJ1612S_Reg_371 | Downgrading the eWLC after configuring RLAN and connect the client                                                       | Checking whether RLAN configurations showing same or different after downgrading eWLC and also verifying client connectivity                        | Passed |  |
| WLJ1612S_Reg_372 | Upgrade the eWLC after configuring RLAN and connect the client                                                           | Checking whether RLAN configurations showing same or different after upgrading the eWLC and also verifying client connectivity                      | Passed |  |
| WLJ1612S_Reg_373 | uploading and<br>downloading the<br>config file and<br>checking the RLAN<br>configuration                                | To verify whether RLAN configurations showing same or different after uploading and downloading file to eWLC and also verifying client connectivity | Passed |  |

### **MIMO Coverage**

| Logical ID | Title | Description | Status | Defect ID |
|------------|-------|-------------|--------|-----------|
|------------|-------|-------------|--------|-----------|

|                  | T                                                                                                    | Т                                                                                                    | 1      |  |
|------------------|----------------------------------------------------------------------------------------------------|----------------------------------------------------------------------------------------------------|--------|--|
| WLJ1612S_Reg_374 | Enabling HT either in 802.11b/g/n or 802.11a/n/ac and checking the clients association & their throughput | To check whether clients data rates are getting at maximum output or not as configured in 802.11b/g/n or 802.11a/n/ac                                             | Passed |  |
| WLJ1612S_Reg_375 | Enabling VHT alone in 802.11a/n/ac and checking the clients association & their throughput                | To check whether clients data rates are getting at maximum output or not as per their spatial streams configured in 802.11a/n/ac                                  | Passed |  |
| WLJ1612S_Reg_376 | Setting the channel width to 40MHz and checking the clients association                                   | To check whether clients data rates are getting at maximum output or not as per their spatial streams configured in 802.11a/n/ac when it is configured with 40MHz | Passed |  |
| WLJ1612S_Reg_377 | Setting the channel width to 80MHz and checking the clients association                                   | To check whether clients data rates are getting at maximum output or not as per their spatial streams configured in 802.11a/n/ac when it is configured with 80MHz | Passed |  |
| WLJ1612S_Reg_378 | Capturing the beacon packets and checking the HT & VHT parameters                                         | To check whether HT & VHT parameters displays the configurations properly or not in beacon packets.                                                               | Passed |  |
| WLJ1612S_Reg_379 | Setting the channel width to best and checking the clients association                                    | To check whether clients data rates are getting at maximum output or not as per their spatial streams configured in 802.11a/n/ac when it is configured with best  | Passed |  |

|                    | Т                                                                                                    | Г                                                                                                    | Т      | Г |
|--------------------|----------------------------------------------------------------------------------------------------|----------------------------------------------------------------------------------------------------|--------|---|
| WLJ1612S_Reg_380   | Enabling clean air in<br>both 5 GHZ and 2.4<br>GHZ and verify<br>clean air in AP                          | To verify whether clean air configuration is applied in APs                                                                                                    | Passed |   |
| EWLCJ1612S_Reg_574 | Enabling HT either in 802.11b/g/n or 802.11a/n/ac and checking the clients association & their throughput | To check whether clients data rates are getting at maximum output or not as configured in 802.11b/g/n or 802.11a/n/ac                                             | Passed |   |
| EWLCJ1612S_Reg_575 | Enabling VHT alone in 802.11a/n/ac and checking the clients association & their throughput                | To check whether clients data rates are getting at maximum output or not as per their spatial streams configured in 802.11a/n/ac                                  | Passed |   |
| EWLCJ1612S_Reg_576 | Setting the channel width to 40MHz and checking the clients association                                   | To check whether clients data rates are getting at maximum output or not as per their spatial streams configured in 802.11a/n/ac when it is configured with 40MHz | Passed |   |
| EWLCJ1612S_Reg_577 | Setting the channel width to 80MHz and checking the clients association                                   | To check whether clients data rates are getting at maximum output or not as per their spatial streams configured in 802.11a/n/ac when it is configured with 80MHz | Passed |   |
| EWLCJ1612S_Reg_578 | Capturing the<br>beacon packets and<br>checking the HT &<br>VHT parameters                                | To check whether HT & VHT parameters displays the configurations properly or not in beacon packets.                                                               | Passed |   |

| EWLCJ1612S_Reg_579 | Setting the channel width to best and checking the clients association           | To check whether clients data rates are getting at maximum output or not as per their spatial streams configured in 802.11a/n/ac when it is configured with best | Passed |  |
|--------------------|----------------------------------------------------------------------------------|----------------------------------------------------------------------------------------------------|--------|--|
| EWLCJ1612S_Reg_580 | Enabling clean air in<br>both 5 GHZ and 2.4<br>GHz and verify<br>clean air in AP |                                                                                                    | Passed |  |

# **DHCP Option 82 - Google**

| Logical ID       | Title                                                                              | Description                                                                                                    | Status | Defect ID |
|------------------|------------------------------------------------------------------------------------|----------------------------------------------------------------------------------------------------|--------|-----------|
| WLJ1612S_Reg_268 | Connecting the android/IOS/MAC clients without enabling DHCP proxy                 | To verify whether android/IOS/MAC Clients are getting the internal DHCP IP address or not when DHCP Proxy is in disabled state    | Passed |           |
| WLJ1612S_Reg_269 | Connecting the<br>android/IOS/MAC<br>clients after enable<br>DHCP proxy            | To verify whether<br>android/IOS/MAC<br>Clients are getting IP<br>address or not when<br>Proxy is in enable state                 | Passed |           |
| WLJ1612S_Reg_270 | Enable/disable the<br>DHCP Proxy<br>through CLI                                    | To verify whether<br>DHCP proxy server<br>enable/disable through<br>CLI or not                                                    | Passed |           |
| WLJ1612S_Reg_271 | Configuring the<br>DHCP Option 82<br>Remote Id field<br>format with<br>AP-MAC      | To verify whether<br>DHCP option 82 with<br>AP-MAC is sending the<br>client<br>association/disassociation<br>requests or not      | Passed |           |
| WLJ1612S_Reg_272 | Configuring the<br>DHCP Option 82<br>Remote Id field<br>format with<br>AP-MAC-SSID | To verify whether<br>DHCP option 82 with<br>AP-MAC-SSID is<br>sending the client<br>association/disassociation<br>requests or not | Passed |           |

| WLJ1612S_Reg_273 | Configuring the<br>DHCP Option 82<br>Remote Id field<br>format with<br>AP-ETHMAC       | To verify whether<br>DHCP option 82 with<br>AP-ETHMAC is<br>sending the client<br>association/disassociation<br>requests or not       | Passed |  |
|------------------|----------------------------------------------------------------------------------------|----------------------------------------------------------------------------------------------------|--------|--|
| WLJ1612S_Reg_274 | Configuring the<br>DHCP Option 82<br>Remote Id field<br>format with<br>AP-Name-SSID    | To verify whether<br>DHCP option 82 with<br>AP-Name-SSID is<br>sending the client<br>association/disassociation<br>requests or not    | Passed |  |
| WLJ1612S_Reg_275 | Configuring the<br>DHCP Option 82<br>Remote Id field<br>format with<br>Flex-Group-Name | To verify whether<br>DHCP option 82 with<br>Flex-Group-Name is<br>sending the client<br>association/disassociation<br>requests or not | Passed |  |
| WLJ1612S_Reg_276 | Configuring the<br>DHCP Option 82<br>Remote Id field<br>format with<br>AP-Location     | To verify whether<br>DHCP option 82 with<br>AP-Location is sending<br>the client<br>association/disassociation<br>requests or not     | Passed |  |
| WLJ1612S_Reg_277 | Configuring the<br>DHCP Option 82<br>Remote Id field<br>format with<br>AP-MAC-VLAN-ID  | To verify whether<br>DHCP option 82 with<br>AP-MAC-VLAN-ID is<br>sending the client<br>association/disassociation<br>requests or not  | Passed |  |
| WLJ1612S_Reg_278 | Configuring the<br>DHCP Option 82<br>Remote Id field<br>format with<br>AP-NAME-VLAN-ID | To verify whether<br>DHCP option 82 with<br>AP-NAME-VLAN-ID<br>is sending the client<br>association/disassociation<br>requests or not | Passed |  |
| WLJ1612S_Reg_279 | Configuring the<br>DHCP Option 82<br>Remote Id field<br>format with<br>AP-ETHMAC-SSID  | To verify whether<br>DHCP option 82 with<br>AP-ETHMAC-SSID is<br>sending the client<br>association/disassociation<br>requests or not  | Passed |  |
| WLJ1612S_Reg_280 | Configuring the DHCP option 82 through PI                                              | To verify whether<br>DHCP option 82 is<br>enabling through PI or<br>not                                                               | Passed |  |

#### **ATF on Mesh**

| Logical ID       | Title                                                                                                | Description                                                                                   | Status | Defect ID  |
|------------------|----------------------------------------------------------------------------------------------------|-----------------------------------------------------------------------------------------------|--------|------------|
| WLJ1612S_Reg_139 | Config Mesh setup<br>and apply config on<br>Mesh Aps                                                 | To verify that Mesh<br>setup configured and<br>ATF applied on<br>Mesh Aps                     | Passed |            |
| WLJ1612S_Reg_140 | Apply ATF<br>Enforcement mode<br>on MESH AP                                                          | To verify that ATF<br>Enforcement mode<br>applied on MESH<br>AP or not                        | Passed |            |
| WLJ1612S_Reg_141 | Apply ATF policy<br>on WLAN and<br>connect Android<br>client                                         | To verify that policy applied on WLAN or not and client connected successfully                | Passed |            |
| WLJ1612S_Reg_142 | Mac OS client<br>connectivity with 12<br>security WLAN<br>which having<br>different Policy<br>weight | To verify the client connectivity with two SSID having different weight.                      | Passed |            |
| WLJ1612S_Reg_143 | Mapping policy to<br>the WLAN and<br>connecting client to<br>enforced mode ATF                       | To verify that ATF<br>Enforcement mode<br>applied on AP group<br>or not                       | Passed |            |
| WLJ1612S_Reg_144 | Configuring mesh<br>on AP and<br>connecting client<br>with ATF monitor<br>mode using 2.5<br>GHZ      | To Monitor client<br>statistics with Mesh<br>AP connect the<br>client with 2.5 GHZ            | Passed |            |
| WLJ1612S_Reg_145 | Configuring mesh<br>on AP and<br>connecting client<br>with ATF monitor<br>mode using 5 GHZ           | To Monitor client statistics with Mesh AP connect the client with 5GhZ                        | Failed | CSCvq38803 |
| WLJ1612S_Reg_146 | Configuring mesh<br>on AP and<br>connecting client<br>with ATF<br>enforcement mode                   | To verify client statistics with mesh AP and connect the client with enforcement with 2.5 GhZ | Passed |            |

| WI 11/100 D 147    | Augustina ATT                                                                                         | T. d. d.                                                                                                    | D1     |  |
|--------------------|----------------------------------------------------------------------------------------------------|----------------------------------------------------------------------------------------------------|--------|--|
| WLJ1612S_Reg_147   | Attaching ATF<br>Policies to<br>Policy-Profile with<br>2.4 GHZ and 5 GHZ                              | To check whether user able to Attach ATF Policies to Policy-Profile or not                                                                 | Passed |  |
| WLJ1612S_Reg_148   | Configure two ATF policies with different weights and map to different WLANs and connecting 2 clients | To verify clients capability, interference and other factors able to see After connected with different weights and map to different WLANs | Passed |  |
| EWLCJ1612S_Reg_662 | Config Mesh setup<br>and apply config on<br>Mesh Aps                                                  | To verify that Mesh<br>setup configured and<br>ATF applied on<br>Mesh Aps                                                                  | Passed |  |
| EWLCJ1612S_Reg_663 | Apply ATF<br>Enforcement mode<br>on MESH AP                                                           | To verify that ATF<br>Enforcement mode<br>applied on MESH<br>AP or not                                                                     | Passed |  |
| EWLCJ1612S_Reg_664 | Apply ATF policy<br>on wlan and connect<br>Android client                                             | To verify that policy<br>applied on WLAN<br>or not and client<br>connected<br>successfully                                                 | Passed |  |
| EWLCJ1612S_Reg_665 | Mac OS client<br>connectivity with 12<br>security WLAN<br>which having<br>different Policy<br>weight  | To verify the client<br>connectivity with<br>two SSID having<br>different weight.                                                          | Passed |  |
| EWLCJ1612S_Reg_666 | Mapping policy to<br>the WLAN and<br>connecting client to<br>enforced mode ATF                        | To verify that ATF<br>Enforcement mode<br>applied on AP group<br>or not                                                                    | Passed |  |
| EWLCJ1612S_Reg_667 | Configuring mesh<br>on AP and<br>connecting client<br>with ATF monitor<br>mode using 2.5 ghz          | To Monitor client<br>statistics with Mesh<br>AP connect the<br>client with 2.5 GHZ                                                         | Passed |  |
| EWLCJ1612S_Reg_668 | Configuring mesh<br>on AP and<br>connecting client<br>with ATF monitor<br>mode using 5 ghz            | To Monitor client<br>statistics with Mesh<br>AP connect the<br>client with 5Ghz                                                            | Passed |  |

| EWLCJ1612S_Reg_669 | Configuring mesh<br>on AP and<br>connecting client<br>with ATF<br>enforcement mode                  | To verify client statistics with mesh AP and connect the client with enforcement with 2.5 Ghz                                            | Passed |  |
|--------------------|----------------------------------------------------------------------------------------------------|----------------------------------------------------------------------------------------------------|--------|--|
| EWLCJ1612S_Reg_670 | Attaching ATF Policies to Policy-Profile with 2.4Ghz and 5Ghz                                       | To check whether user able to Attach ATF Policies to Policy-Profile or not                                                               | Passed |  |
| EWLCJ1612S_Reg_671 | Configure two ATF policies with different weights and map to diffent WLANs and connecting 2 clinets | To verify clients capability, interference and other factors able to see ATFer connected with different weights and map to diffent WLANs | Passed |  |

### **TrustSec Enhancements**

| Logical ID       | Title                                                                                                    | Description                                                                                                    | Status | Defect ID |
|------------------|----------------------------------------------------------------------------------------------------|----------------------------------------------------------------------------------------------------|--------|-----------|
| WLJ1612S_Reg_302 | Associating Android<br>clients to TrustSec<br>configured AP and<br>checking the policy<br>hit statistics in WLC<br>UI | To verify the policy<br>hit for Android<br>client after TrustSec<br>configured on AP                                  | Passed |           |
| WLJ1612S_Reg_303 | Performing Inter controller roaming of Windows client in TrustSec enabled WLC's with Dot1x security.                  | To check whether inter controller roaming of windows clients works properly or not between WLC's with Dot1x security. | Passed |           |
| WLJ1612S_Reg_304 | Performing Inter controller roaming of Android client in TrustSec enabled WLC's with Dot1x security.                  | To check whether inter controller roaming of Android clients works properly or not between WLC's with Dot1x security. | Passed |           |

| WLJ1612S_Reg_305 | Performing Inter controller roaming of IOS client in TrustSec enabled WLC's with Dot1x security.                            | To check whether inter controller roaming of IOS clients works properly or not between WLC's with Dot1x security.          | Passed |  |
|------------------|----------------------------------------------------------------------------------------------------|----------------------------------------------------------------------------------------------------|--------|--|
| WLJ1612S_Reg_306 | Performing Inter controller roaming of MacOS client in TrustSec enabled WLC's with Dot1x security.                          | To check whether inter controller roaming of windows clients works properly or not between WLC's with Dot1x security.      | Passed |  |
| WLJ1612S_Reg_307 | Performing Inter controller roaming of Windows client in TrustSec enabled WLC's with WPA2-dot1x security.                   | To check whether inter controller roaming of windows clients works properly or not between WLC's with WPA2-dot1xsecurity.  | Passed |  |
| WLJ1612S_Reg_308 | Performing Inter<br>controller roaming<br>of Android client in<br>TrustSec enabled<br>WLC's with<br>WPA2-dot1x<br>security. | To check whether inter controller roaming of Android clients works properly or not between WLC's with WPA2-dot1x security. | Passed |  |
| WLJ1612S_Reg_309 | Performing Inter<br>controller roaming<br>of IOS client in<br>TrustSec enabled<br>WLC's with<br>WPA2-dot1x<br>security.     | To check whether inter controller roaming of IOS clients works properly or not between WLC's with WPA2-dot1x security.     | Passed |  |
| WLJ1612S_Reg_310 | Performing Inter controller roaming of MacOS client in TrustSec enabled WLC's with WPA2-dot1x security.                     | To check whether inter controller roaming of MacOS clients works properly or not between WLC's with WPA2-dot1x security.   | Passed |  |

| WLJ1612S_Reg_311 | Enabling CTS<br>override in<br>2800/3800 AP's<br>which is joined in<br>5520 WLC UI/CLI | To check that CTS<br>override is enabled<br>or not for 2800/3800<br>AP's | Failed | CSCvq21727 |
|------------------|----------------------------------------------------------------------------------------|--------------------------------------------------------------------------|--------|------------|
| WLJ1612S_Reg_312 | Checking the<br>TrustSec<br>configuration sync<br>in HA WLC's                          | To check that<br>TrustSec<br>configuration sync<br>or not in HA WLC's    | Passed |            |

### Flex Video Stream

| Logical ID      | Title                                                                                  | Description                                                                                                  | Status | Defect ID |
|-----------------|----------------------------------------------------------------------------------------|----------------------------------------------------------------------------------------------------|--------|-----------|
| WLJ1612S_Reg_64 | MC2UC traffic to local-switching client                                                | To verify that the local-switching client subscribed to video streaming receives MC2UC traffic               | Passed |           |
| WLJ1612S_Reg_65 | MC2UC traffic to<br>local-switching<br>client when MC2UC<br>is disabled                | To verify the local<br>switching client<br>receiving MC traffic<br>when MC2UC is<br>disabled at the<br>WLAN  | Passed |           |
| WLJ1612S_Reg_66 | MC2UC traffic to<br>local-switching<br>client when Media<br>stream is removed at<br>AP | To verify the local<br>switching client<br>receiving MC traffic<br>when Media Stream<br>is disabled at AP    | Passed |           |
| WLJ1612S_Reg_67 | Multiple LS clients<br>in same VLAN,<br>same WLAN,<br>receiving MC2UC<br>traffic       | To verify whether the multiple local-switching clients receives MC2UC traffic when subscribed to videostream | Passed |           |
| WLJ1612S_Reg_68 | Client disassociates<br>when receiving<br>MC2UC traffic                                | To verify whether<br>AP stops sending<br>traffic when client<br>disassociates                                | Passed |           |

| WLJ1612S_Reg_69    | LS client receiving MC2UC traffic roam between radios at the AP                                                             | To verify the local-switching client receiving MC2UC traffic roaming between radios of the AP                                                              | Passed |  |
|--------------------|----------------------------------------------------------------------------------------------------|----------------------------------------------------------------------------------------------------|--------|--|
| WLJ1612S_Reg_70    | Flex LS client<br>receiving MC2UC<br>traffic when AP<br>move from<br>connected > SA ><br>connected with same<br>config      | To verify whether<br>the LS client<br>receives continuous<br>MC2UC traffic<br>when AP moves<br>from connected ><br>SA > connected<br>with same config      | Passed |  |
| WLJ1612S_Reg_71    | Flex LS client<br>receiving MC2UC<br>traffic when AP<br>move from<br>connected > SA ><br>connected with<br>different config | To verify whether<br>the LS client<br>receives continuous<br>MC2UC traffic<br>when AP moves<br>from connected ><br>SA > connected<br>with different config | Passed |  |
| WLJ1612S_Reg_72    | Flex AP reboot in<br>connected mode<br>when Flex LS client<br>receiving MC2UC<br>traffic                                    | To verify whether client reassociates and receives MC2UC traffic when flex AP is rebooted in connected mode.                                               | Passed |  |
| WLJ1612S_Reg_73    | Videostream config<br>sync for LS WLAN<br>in HA setup                                                                       | To verify whether<br>the videostreaming<br>config for LS<br>WLAN has been<br>synced between the<br>Active and Standby<br>in HA setup                       | Passed |  |
| WLJ1612S_Reg_74    | LS client with<br>MC2UC enabled<br>receiving traffic<br>after switchover in<br>HA pair                                      | To verify whether<br>LS client with<br>MC2UC enabled<br>receives unicast<br>traffic after<br>switchover                                                    | Passed |  |
| EWLCJ1612S_Reg_625 | MC2UC traffic to local-switching client                                                                                     | To verify that the local-switching client subscribed to videostreaming receives MC2UC traffic                                                              | Passed |  |

| EWLCJ1612S_Reg_626 | MC2UC traffic to<br>local-switching<br>client when MC2UC<br>is disabled                                                     | To verify the local<br>switching client<br>receiving MC traffic<br>when MC2UC is<br>disabled at the<br>WLAN                                                | Passed |  |
|--------------------|----------------------------------------------------------------------------------------------------|----------------------------------------------------------------------------------------------------|--------|--|
| EWLCJ1612S_Reg_627 | MC2UC traffic to<br>local-switching<br>client when Media<br>stream is removed at<br>AP                                      | To verify the local<br>switching client<br>receiving MC traffic<br>when Media Stream<br>is disabled at AP                                                  | Passed |  |
| EWLCJ1612S_Reg_628 | Multiple LS clients<br>in same vlan, same<br>wlan, receiving<br>MC2UC traffic                                               | To verify whether<br>the multiple<br>local-switching<br>clients receives<br>MC2UC traffic<br>when subscribed to<br>videostream                             | Passed |  |
| EWLCJ1612S_Reg_629 | Client disassociates<br>when receiving<br>MC2UC traffic                                                                     | To verify whether AP stops sending traffic when client disassociates                                                                                       | Passed |  |
| EWLCJ1612S_Reg_630 | LS client receiving MC2UC traffic roam between radios at the AP                                                             | To verify the local-switching client receiving MC2UC traffic roaming between radios of the AP                                                              | Passed |  |
| EWLCJ1612S_Reg_631 | Flex LS client<br>receiving MC2UC<br>traffic when AP<br>move from<br>connected > SA ><br>connected with same<br>config      | To verify whether<br>the LS client<br>receives continuous<br>MC2UC traffic<br>when AP moves<br>from connected ><br>SA > connected<br>with same config      | Passed |  |
| EWLCJ1612S_Reg_632 | Flex LS client<br>receiving MC2UC<br>traffic when AP<br>move from<br>connected > SA ><br>connected with<br>different config | To verify whether<br>the LS client<br>receives continuous<br>MC2UC traffic<br>when AP moves<br>from connected ><br>SA > connected<br>with different config | Passed |  |

| EWLCJ1612S_Reg_633 | Flex AP reboot in<br>connected mode<br>when Flex LS client<br>receiving MC2UC<br>traffic | To verify whether client reassociates and receives MC2UC traffic when flex AP is rebooted in connected mode.                         | Passed |  |
|--------------------|------------------------------------------------------------------------------------------|----------------------------------------------------------------------------------------------------|--------|--|
| EWLCJ1612S_Reg_634 | Videstream config<br>sync for LS WLAN<br>in HA setup                                     | To verify whether<br>the videostreaming<br>config for LS<br>WLAN has been<br>synced between the<br>Active and Standby<br>in HA setup | Passed |  |
| EWLCJ1612S_Reg_635 | LS client with<br>MC2UC enabled<br>receiving traffic<br>after switchover in<br>HA pair   | To verify whether<br>LS client with<br>MC2UC enabled<br>receives unicast<br>traffic after<br>switchover                              | Passed |  |

### **Hyperlocation Module supports for AP 37XX**

| Logical ID       | Title                                                      | Description                                                       | Status | Defect ID |
|------------------|------------------------------------------------------------|-------------------------------------------------------------------|--------|-----------|
| WLJ1612S_Reg_212 | Importing maps to CMX through Japanese PI                  | To check whether<br>the maps can be<br>imported in CMX<br>from PI | Passed |           |
| WLJ1612S_Reg_213 | Sync the eWLC in to CMX                                    | To check whether the eWLC and CMX gets synced up                  | Passed |           |
| WLJ1612S_Reg_214 | Tracking the<br>Window, iPhone<br>client devices in<br>CMX | To check the tracking of Window ,iPhone devices using CMX         | Passed |           |
| WLJ1612S_Reg_215 | Android, iOS Client<br>Locate in CMX                       | To verify the Location of the clients                             | Passed |           |
| WLJ1612S_Reg_216 | Location Accuracy<br>Test in CMX of<br>Window client       | To verify the location accuracy of the clients                    | Passed |           |
| WLJ1612S_Reg_217 | History of client<br>location(Client<br>Playback)          | To verify the client location history                             | Passed |           |

| EWLCJ1612S_Reg_607 | Importing maps to CMX through Japanese PI                 | To check whether<br>the maps can be<br>imported in CMX<br>from PI | Passed |  |
|--------------------|-----------------------------------------------------------|-------------------------------------------------------------------|--------|--|
| EWLCJ1612S_Reg_608 | Sync the eWLC in to CMX                                   | To check whether the eWLC and CMX gets synced up                  | Passed |  |
| EWLCJ1612S_Reg_609 | Tracking the<br>Window,iPhone<br>client devices in<br>CMX | To check the tracking of Window ,iphone devices using CMX         | Passed |  |
| EWLCJ1612S_Reg_610 | Android,iOS Client<br>Locate in CMX                       | To verify the Location of the clients                             | Passed |  |
| EWLCJ1612S_Reg_611 | Location Accuracy<br>Test in CMX of<br>Window client      | To verify the location accuracy of the clients                    | Passed |  |
| EWLCJ1612S_Reg_612 | History of client<br>location(Client<br>Playback)         | To verify the client location history                             | Passed |  |

### **Dot1x and Web-Auth**

| Logical ID       | Title                                                                              | Description                                                                                                    | Status | Defect ID |
|------------------|------------------------------------------------------------------------------------|----------------------------------------------------------------------------------------------------|--------|-----------|
| WLJ1612S_Reg_415 | Authentication of<br>Android client with<br>Security<br>WPA2+Dot1x and<br>Web-Auth | Checking for the Authentication of the client when connected to a WLAN in which WPA2+Dot1x and Web-Auth is enabled                              | Passed |           |
| WLJ1612S_Reg_416 | Authentication of<br>Windows client with<br>Security<br>WPA2+Dot1x and<br>Web-Auth | Checking for the<br>Authentication of<br>the Windows client<br>when connected to a<br>WLAN in which<br>WPA2+Dot1x and<br>Web-Auth is<br>enabled | Passed |           |

| WLJ1612S_Reg_417 | Authentication of<br>JOS client with<br>Security<br>WPA2+Dot1x and<br>consent | Checking for the<br>Authentication of<br>the JOS client when<br>connected to a<br>WLAN in which<br>WPA2+Dot1x and<br>consent is enabled    | Passed |  |
|------------------|-------------------------------------------------------------------------------|----------------------------------------------------------------------------------------------------|--------|--|
| WLJ1612S_Reg_418 | Authentication of IOS client with Security WPA2+Dot1x and consent             | Checking for the<br>Authentication of<br>the IOS client when<br>connected to a<br>WLAN in which<br>WPA2+Dot1x and<br>consent is enabled    | Passed |  |
| WLJ1612S_Reg_419 | Authenticating of client with Security WPA2+Dot1x and web consent             | Checking for the<br>Authentication of<br>the client when<br>connected to a<br>WLAN in which<br>WPA2+Dot1x and<br>web consent is<br>enabled | Passed |  |
| WLJ1612S_Reg_420 | Authentication of client with Security WPA3+Dot1x and Web-Auth                | Checking for the<br>Authentication of<br>the client when<br>connected to a<br>WLAN in which<br>WPA3+Dot1x and<br>Web-Auth is<br>enabled    | Passed |  |
| WLJ1612S_Reg_421 | Authentication of<br>JOS client with<br>Security<br>WPA3+Dot1x and<br>consent | Checking for the<br>Authentication of<br>the JOS client when<br>connected to a<br>WLAN in which<br>WPA3+Dot1x and<br>consent is enabled    | Passed |  |
| WLJ1612S_Reg_422 | Authenticating of client with Security WPA3+Dot1x and web consent             | Checking for the Authentication of the client when connected to a WLAN in which WPA3+Dot1x and web consent is enabled                      | Passed |  |

| EWLCJ1612S_Reg_654 | Authentication of<br>Android client with<br>Security<br>WPA2+Dot1x and<br>Web-Auth | Checking for the Authentication of the client when connected to a WLAN in which WPA2+Dot1x and Web-Auth is enabled                              | Passed |  |
|--------------------|------------------------------------------------------------------------------------|----------------------------------------------------------------------------------------------------|--------|--|
| EWLCJ1612S_Reg_655 | Authentication of<br>Windows client with<br>Security<br>WPA2+Dot1x and<br>Web-Auth | Checking for the<br>Authentication of<br>the Windows client<br>when connected to a<br>WLAN in which<br>WPA2+Dot1x and<br>Web-Auth is<br>enabled | Passed |  |
| EWLCJ1612S_Reg_656 | Authentication of<br>JOS client with<br>Security<br>WPA2+Dot1x and<br>consent      | Checking for the<br>Authentication of<br>the JOS client when<br>connected to a<br>WLAN in which<br>WPA2+Dot1x and<br>consent is enabled         | Passed |  |
| EWLCJ1612S_Reg_657 | Authentication of IOS client with Security WPA2+Dot1x and consent                  | Checking for the<br>Authentication of<br>the IOS client when<br>connected to a<br>WLAN in which<br>WPA2+Dot1x and<br>consent is enabled         | Passed |  |
| EWLCJ1612S_Reg_658 | Authenticating of client with Security WPA2+Dot1x and web consent                  | Checking for the<br>Authentication of<br>the client when<br>connected to a<br>WLAN in which<br>WPA2+Dot1x and<br>web consent is<br>enabled      | Passed |  |
| EWLCJ1612S_Reg_659 | Authentication of client with Security WPA3+Dot1x and Web-Auth                     | Checking for the<br>Authentication of<br>the client when<br>connected to a<br>WLAN in which<br>WPA3+Dot1x and<br>Web-Auth is<br>enabled         | Passed |  |

| EWLCJ1612S_Reg_660 | Authentication of<br>JOS client with<br>Security<br>WPA3+Dot1x and<br>consent | Checking for the<br>Authentication of<br>the JOS client when<br>connected to a<br>WLAN in which<br>WPA3+Dot1x and<br>consent is enabled | Passed |  |
|--------------------|-------------------------------------------------------------------------------|----------------------------------------------------------------------------------------------------|--------|--|
| EWLCJ1612S_Reg_661 | Authenticating of client with Security WPA3+Dot1x and web consent             | Checking for the Authentication of the client when connected to a WLAN in which WPA3+Dot1x and web consent is enabled                   | Passed |  |

### **Network Assurance**

| Logical ID       | Title                                                                                      | Description                                                                                               | Status | Defect ID |
|------------------|--------------------------------------------------------------------------------------------|----------------------------------------------------------------------------------------------------|--------|-----------|
| WLJ1612S_Reg_407 | Creating the SSID and connecting the sensor mode AP                                        | Verify that user is able to connect the sensor mode AP as a client                                        | Passed |           |
| WLJ1612S_Reg_408 | Radius server<br>up/down event data<br>to Network<br>Assurance                             | Verify that Radius<br>server up/down<br>event data is sending<br>to Network<br>Assurance server or<br>not | Passed |           |
| WLJ1612S_Reg_409 | Verify that JSON<br>data is sending out<br>from eWLC                                       | Checking that JSON data is sending out from eWLC to NA server or not                                      | Passed |           |
| WLJ1612S_Reg_410 | eWLC allowing<br>XOR radio as sensor<br>even when WSA is<br>disabled                       | Checking that user is able to use XOR radio as a sensor while WSA disabled                                | Passed |           |
| WLJ1612S_Reg_411 | Verify that eWLC<br>sends nearest AP<br>neighbors data to<br>NA server correctly<br>or not | Checking that<br>eWLC sends nearest<br>C308AP neighbors<br>data to NA server<br>correctly or<br>not+C318  | Passed |           |

| WLJ1612S_Reg_412   | Verify that WLAN changes are reflecting in client event reason type for retries or not         | Checking that<br>WLAN changes are<br>reflecting in NA<br>server or not                             | Passed |  |
|--------------------|------------------------------------------------------------------------------------------------|----------------------------------------------------------------------------------------------------|--------|--|
| WLJ1612S_Reg_413   | Verify that WSA<br>server URL config<br>is syncing to standby<br>eWLC or not                   | Checking that WSA config syncing with standby in HA mode                                           | Passed |  |
| WLJ1612S_Reg_414   | Verifying that mac<br>filtering working<br>properly for sensor<br>mode AP debug                | Checking that<br>mac-filtering<br>working properly for<br>sensor mode AP<br>debug or not           | Passed |  |
| EWLCJ1612S_Reg_517 | Checking the<br>Windows Client<br>connectivity after<br>enabling Selective<br>reanchor in WLAN | To verify whether windows jos client is connecting properly or not                                 | Passed |  |
| EWLCJ1612S_Reg_518 | Checking the<br>android Client<br>connectivity after<br>enabling Selective<br>reanchor in WLAN | To verify whether<br>android client is<br>connecting properly<br>or not                            | Passed |  |
| EWLCJ1612S_Reg_519 | Checking the IOS Client connectivity after enabling Selective reanchor in WLAN                 | To verify whether IOS client is connecting properly or not                                         | Passed |  |
| EWLCJ1612S_Reg_520 | Roaming the client<br>between 2<br>controllers                                                 | To verify whether client roaming successfully between two controllers                              | Passed |  |
| EWLCJ1612S_Reg_521 | Reboot the<br>Controller after<br>Re-anchor enabling                                           | To verify whether<br>Configurations are<br>showing same or<br>different after<br>controller reboot | Passed |  |
| EWLCJ1612S_Reg_522 | Downgrade/upgrade<br>the controller with<br>Re-anchor enable                                   | To verify whether<br>Downgrade/upgrade<br>the controller with<br>Re-anchor enable                  | Passed |  |

# **Reboot APs by Groups**

| Logical ID       | Title                                                                       | Description                                                                                                    | Status | Defect ID |
|------------------|-----------------------------------------------------------------------------|----------------------------------------------------------------------------------------------------|--------|-----------|
| WLJ1612S_Reg_199 | Creating a site tag in eWLC UI                                              | To create a site tag<br>in eWLC UI and<br>check if the site tag<br>is created or not.                                           | Passed |           |
| WLJ1612S_Reg_200 | Creating a site tag in eWLC CLI                                             | To create a site tag<br>in eWLC CLI and<br>check if the site tag<br>is created or not.                                          | Passed |           |
| WLJ1612S_Reg_201 | Mapping a AP<br>profile to the site tag<br>using eWLC UI                    | To map a AP profile to the site tag and check if the AP profile is mapped to site tag or not.                                   | Passed |           |
| WLJ1612S_Reg_202 | Mapping a Site to<br>AP in eWLC UI                                          | To map a AP profile to the site tag and check if the AP profile is mapped to site tag or not.                                   | Passed |           |
| WLJ1612S_Reg_203 | Adding one COS AP to site and rebooting the AP                              | To add one COS AP to site and applying the site reboot command and check if the AP gets rebooted                                | Passed |           |
| WLJ1612S_Reg_204 | Adding 3 COS AP to site and rebooting the AP                                | To add 3 COS AP to site and applying the site reboot command and check if all the AP gets rebooted and joins the eWLC again     | Passed |           |
| WLJ1612S_Reg_205 | Adding COS AP to<br>site and rebooting<br>the AP with<br>different AP modes | To add COS AP to<br>site and applying the<br>site reboot command<br>and check if the AP<br>gets rebooted in all<br>modes or not | Passed |           |

| WLJ1612S_Reg_206   | to the site and                                                              | To add one IOS to the site creates and                                                                                          | Passed |  |
|--------------------|------------------------------------------------------------------------------|----------------------------------------------------------------------------------------------------|--------|--|
|                    | rebooting the AP<br>through AP site reset<br>command                         | giving the AP reboot<br>command through<br>CLI to check if the<br>AP gets rebooted or<br>not.                                   |        |  |
| WLJ1612S_Reg_207   | Adding 3 IOS AP to site and rebooting the AP                                 | To add 3 IOS AP to site and applying the site reboot command and check if all the AP gets rebooted and joins the eWLC again     | Passed |  |
| WLJ1612S_Reg_208   | Adding IOS AP to<br>site and rebooting<br>the AP with<br>different AP modes  | To add IOS AP to<br>site and applying the<br>site reboot command<br>and check if the AP<br>gets rebooted in all<br>modes or not | Passed |  |
| WLJ1612S_Reg_209   | Adding 1810 AP to<br>site and rebooting<br>the AP with<br>different AP modes | To add 1810 AP to site and applying the site reboot command and check if the AP gets rebooted in all modes or not               | Passed |  |
| WLJ1612S_Reg_210   | Trying to reboot the AP with a non existing site name                        | To give the reboot command using site name with a non existing site name and check if the AP is rebooting or not.               | Passed |  |
| WLJ1612S_Reg_211   | Trying to reboot the AP which is already rebooting using site reboot command | To reboot the AP using AP site reboot command which is already being rebooted.                                                  | Passed |  |
| EWLCJ1612S_Reg_534 | Creating a site tag in eWLC UI                                               | To create a site tag<br>in eWLC UI and<br>check if the site tag<br>is created or not.                                           | Passed |  |
| EWLCJ1612S_Reg_535 | Creating a site tag in eWLC CLI                                              | To create a site tag<br>in eWLC CLI and<br>check if the site tag<br>is created or not.                                          | Passed |  |

| EWLCJ1612S_Reg_536 | Mapping a AP<br>profile to the site tag<br>using eWLC UI                         | To map a AP profile to the site tag and check if the AP profile is mapped to site tag or not.                                              | Passed |            |
|--------------------|----------------------------------------------------------------------------------|----------------------------------------------------------------------------------------------------|--------|------------|
| EWLCJ1612S_Reg_537 | Mapping a Site to<br>AP in eWLC UI                                               | To map a AP profile to the site tag and check if the AP profile is mapped to site tag or not.                                              | Passed |            |
| EWLCJ1612S_Reg_538 | Adding one COS AP to site and rebooting the AP                                   | To add one COS AP to site and applying the site reboot command and check if the AP gets reeboted                                           | Passed |            |
| EWLCJ1612S_Reg_539 | Adding 3 COS AP to site and rebooting the AP                                     | To add 3 COS AP to site and applying the site reboot command and check if all the AP gets reeboted and joins the eWLC again                | Passed |            |
| EWLCJ1612S_Reg_540 | Adding COS AP to<br>site and rebooting<br>the AP with<br>different AP modes      | To add COS AP to<br>site and applying the<br>site reboot command<br>and check if the AP<br>gets rebooted in all<br>modes or not            | Passed | CSCvr63038 |
| EWLCJ1612S_Reg_541 | Adding one IOS AP to the site and rebooting the AP through AP site reset command | To add one IOS to<br>the site creates and<br>giving the AP reboot<br>command through<br>CLI to check if the<br>AP gets rebooted or<br>not. | Passed |            |
| EWLCJ1612S_Reg_542 | Adding 3 IOS AP to site and rebooting the AP                                     | To add 3 IOS AP to site and applying the site reboot command and check if all the AP gets reeboted and joins the eWLC again                | Passed |            |

| EWLCJ1612S_Reg_543 | Adding IOS AP to<br>site and rebooting<br>the AP with<br>different AP modes  | To add IOS AP to<br>site and applying the<br>site reboot command<br>and check if the AP<br>gets rebooted in all<br>modes or not | Passed |  |
|--------------------|------------------------------------------------------------------------------|----------------------------------------------------------------------------------------------------|--------|--|
| EWLCJ1612S_Reg_544 | Adding 1810 AP to site and rebooting the AP with different AP modes          | To add 1810 AP to site and applying the site reboot command and check if the AP gets rebooted in all modes or not               | Passed |  |
| EWLCJ1612S_Reg_545 | Trying to reboot the AP with a non existing site name                        | To give the reboot comand using site name with a non existing site name and check if the AP is rebooting or not.                | Passed |  |
| EWLCJ1612S_Reg_546 | Trying to reboot the AP which is already rebooting using site reboot command | To reboot the AP using AP site reboot command which is already being rebooted.                                                  | Passed |  |

### **SFTP Support**

| Logical ID       | Title                                                | Description                                                             | Status | Defect ID |
|------------------|------------------------------------------------------|-------------------------------------------------------------------------|--------|-----------|
| WLJ1612S_Reg_313 | eWLC Software<br>updating via SFTP<br>server         | Verifying eWLC<br>software updating or<br>not via SFTP server           | Passed |           |
| WLJ1612S_Reg_314 | Invalid eWLC<br>Software updating<br>via SFTP server | Verifying eWLC<br>software updating or<br>not via SFTP server           | Passed |           |
| WLJ1612S_Reg_315 | eWLC .bin Software<br>updating via SFTP<br>server    | Checking the eWLC<br>bin software<br>updating or not via<br>SFTP server | Passed |           |
| WLJ1612S_Reg_316 | eWLC .SSH<br>Software updating<br>via SFTP server    | Checking the eWLC<br>bin software<br>updating or not via<br>SFTP server | Passed |           |

| WLJ1612S_Reg_317   | eWLC Software<br>updating through<br>Invalid SFTP IP                    | To check whether software is upgrading or not through Invalid SFTP IP                              | Passed |  |
|--------------------|-------------------------------------------------------------------------|----------------------------------------------------------------------------------------------------|--------|--|
| WLJ1612S_Reg_318   | eWLC Software<br>updating through<br>Invalid SFTP user<br>name/password | Verifying eWLC<br>software is<br>upgrading or not<br>through Invalid<br>SFTP user<br>name/password | Passed |  |
| EWLCJ1612S_Reg_511 | eWLC Software<br>updating via SFTP<br>server                            | Verifying eWLC<br>software updating or<br>not via SFTP server                                      | Passed |  |
| EWLCJ1612S_Reg_512 | Invalid eWLC<br>Software updating<br>via SFTP server                    | Verifying eWLC<br>software updating or<br>not via SFTP server                                      | Passed |  |
| EWLCJ1612S_Reg_513 | eWLC .bin Software<br>updating via SFTP<br>server                       | Checking the eWLC<br>.bin software<br>updating or not via<br>SFTP server                           | Passed |  |
| EWLCJ1612S_Reg_514 | eWLC .SSH<br>Software updating<br>via SFTP server                       | Checking the eWLC<br>.bin software<br>updating or not via<br>SFTP server                           | Passed |  |
| EWLCJ1612S_Reg_515 | eWLC Software<br>updating through<br>Invalid SFTP IP                    | To check whether software is upgrading or not through Invalid SFTP IP                              | Passed |  |
| EWLCJ1612S_Reg_516 | eWLC Software<br>updating through<br>Invalid SFTP user<br>name/password | Verifying eWLC<br>software is<br>upgrading or not<br>through Invalid<br>SFTP user<br>name/password | Passed |  |

# New WLC 9800 support

| Logical ID      | Title                                                       | Description                                                       | Status | Defect ID |
|-----------------|-------------------------------------------------------------|-------------------------------------------------------------------|--------|-----------|
| WLJ1612S_Reg_21 | Configuring<br>WLC9800 in Day0<br>mode with wired<br>client | To verify the Day0 configuration of WLC3504 through wired client. | Passed |           |

| WLJ1612S_Reg_22 | Configuring WLC9800 in Day0 mode by connecting wireless client.    | To verify the Day0 configuration of WLC3504 through wireless client.             | Passed |  |
|-----------------|--------------------------------------------------------------------|----------------------------------------------------------------------------------|--------|--|
| WLJ1612S_Reg_23 | Checking AP joining to WLC                                         | To verify the Aps are joining the WLC without any issues.                        | Passed |  |
| WLJ1612S_Reg_24 | Performing Ping test<br>for Client connected<br>to Day0 SSID       | Verifying Ping test<br>for client connected<br>to Day0 SSID                      | Passed |  |
| WLJ1612S_Reg_25 | Connecting windows client with L2 security Open.                   | To verify the windows client connectivity with L2 Security Open.                 | Passed |  |
| WLJ1612S_Reg_26 | Connecting IOS client with L2 security Static WEP.                 | To verify the IOS client connectivity with L2 Security WEP.                      | Passed |  |
| WLJ1612S_Reg_27 | Connecting MACOs<br>client with L2<br>Security -<br>WPA/WPA2 + PSK | To verify the MACOs client connectivity with L2 Security WPA/WPA2 + PSK          | Passed |  |
| WLJ1612S_Reg_28 | Connecting client<br>with L2 Security -<br>WPA/WPA2 +<br>dot1x     | To verify the client connectivity with L2 security WPA/WPA2+dot1x                | Passed |  |
| WLJ1612S_Reg_29 | Connecting client with L2 Security CKIP                            | To verify the client connectivity with L2 security CKIP                          | Passed |  |
| WLJ1612S_Reg_30 | Connecting client<br>with L3 security -<br>WebAuth Internal        | To verify the client connectivity with L3 security internal web authentication.  | Passed |  |
| WLJ1612S_Reg_31 | Upgrading the WLC9800 to the latest build.                         | To verify the upgrading of WLC9800 to the latest build without any issues.       | Passed |  |
| WLJ1612S_Reg_32 | Downgrading the WLC9800 to the previous version.                   | To verify the Downgrading of WLC9800 to the previous version without any issues. | Passed |  |

| WLJ1612S_Reg_33 | Upload/download config file from WLC.                                               | To verify the config retain on upload/download the config file.                                                  | Passed |  |
|-----------------|-------------------------------------------------------------------------------------|----------------------------------------------------------------------------------------------------|--------|--|
| WLJ1612S_Reg_34 | Configuring HA<br>between two<br>CT9800                                             | To verify the HA pair setup between the WLC9800.                                                                 | Passed |  |
| WLJ1612S_Reg_35 | Checking AP SSO<br>behavior when<br>active WLC in<br>down.                          | To verify the AP<br>SSO when active<br>WLC is down.                                                              | Passed |  |
| WLJ1612S_Reg_36 | Performing<br>Intra-controller<br>roaming for Android<br>clients in WLC 3504        | To check whether intra-controller roaming is successful or not for Android clients in WLC 3504                   | Passed |  |
| WLJ1612S_Reg_37 | Performing<br>Intra-controller<br>roaming for IOS<br>clients in WLC 3504            | To check whether intra-controller roaming is successful or not for IOS clients in WLC 3504                       | Passed |  |
| WLJ1612S_Reg_38 | Performing<br>Intra-controller<br>roaming for MAC<br>OS clients in WLC<br>3504      | To check whether intra-controller roaming is successful or not for MAC OS clients in WLC 3504                    | Passed |  |
| WLJ1612S_Reg_39 | Performing<br>Intra-controller<br>roaming for<br>Windows JOS<br>clients in WLC 3504 | To check whether intra-controller roaming is successful or not for Windows JOS clients in WLC 3504               | Passed |  |
| WLJ1612S_Reg_40 | Checking client<br>connection when<br>local switching is<br>enabled                 | To verify client is<br>connecting properly<br>or not when local<br>switching is enabled                          | Passed |  |
| WLJ1612S_Reg_41 | Performing client<br>connecting with<br>local authentication<br>and local switching | To verify client is<br>connecting properly<br>when local<br>authentication and<br>local switching are<br>enabled | Passed |  |

| WLJ1612S_Reg_42 | Verifying WLC<br>9800 is able to add<br>in PI                                                          | To verify WLC<br>9800 is able to add<br>in PI or not                                                                                                    | Passed |  |
|-----------------|----------------------------------------------------------------------------------------------------|----------------------------------------------------------------------------------------------------|--------|--|
| WLJ1612S_Reg_43 | Changing AP mode from PI                                                                               | To verify AP mode is able to change from PI or not                                                                                                    | Passed |  |
| WLJ1612S_Reg_44 | Deploying template from PI                                                                             | To verify template is deploying successfully or not                                                                                                    | Passed |  |
| WLJ1612S_Reg_45 | Undeploying template from PI                                                                           | To verify template is undeploying from PI or not                                                                                                    | Passed |  |
| WLJ1612S_Reg_46 | Performing Day0<br>from PI                                                                             | To verify WLC9800 is coming to day0 or not from PI                                                                                                    | Passed |  |
| WLJ1612S_Reg_47 | Associating Android<br>clients to a local<br>switching enabled<br>WLAN with Tunnel<br>profile mapped   | To check whether<br>Android clients gets<br>associated or not to<br>2800/3800 AP's with<br>local switching<br>enabled WLAN with<br>EoGRE tunnel<br>mapped in it | Passed |  |
| WLJ1612S_Reg_48 | Associating windows clients to TrustSec configured AP and checking the policy hit statistics in WLC UI | To verify the policy<br>hit for Windows<br>client after TrustSec<br>configured on AP                                                                            | Passed |  |
| WLJ1612S_Reg_49 | Configure URL ACL with permit action on the controller and connect the windows client                  | To verify whether clients get connected and redirect to permit URL                                                                                              | Passed |  |
| WLJ1612S_Reg_50 | Configure AVC profile and connect the clients                                                          | To verify whether clients get connected and AVC is applied                                                                                                    | Passed |  |
| WLJ1612S_Reg_51 | Checking client<br>connection when<br>security type<br>changed                                         | To verify client is<br>disconnecting or not<br>when security type<br>is changed                                                                                 | Passed |  |
| WLJ1612S_Reg_52 | Checking client<br>connectivity when<br>AP placed in AP<br>group                                       | To verify client<br>connection when AP<br>placed in AP group                                                                                                    | Passed |  |

| EWLCJ1612S_Reg_672 | Configuring WLC9800 in Day0 mode with wired client                 | To verify the Day0 configuration of WLC3504 through wired client.               | Passed |
|--------------------|--------------------------------------------------------------------|---------------------------------------------------------------------------------|--------|
| EWLCJ1612S_Reg_673 | Configuring WLC9800 in Day0 mode by connecting wireless client.    | To verify the Day0 configuration of WLC3504 through wireless client.            | Passed |
| EWLCJ1612S_Reg_674 | Checking AP joining to WLC                                         | To verify the Aps are joining the WLC without any issues.                       | Passed |
| EWLCJ1612S_Reg_675 | Performing Ping test<br>for Client connected<br>to Day0 SSID       | Verfying Ping test<br>for client connected<br>to Day0 SSID                      | Passed |
| EWLCJ1612S_Reg_676 | Connecting windows client with L2 security Open.                   | To verify the windows client connectivity with L2 Security Open.                | Passed |
| EWLCJ1612S_Reg_677 | Connecting IOS client with L2 security Static WEP.                 | To verify the IOS client connectivity with L2 Security WEP.                     | Passed |
| EWLCJ1612S_Reg_678 | Connecting MACOs<br>client with L2<br>Security -<br>WPA/WPA2 + PSK | To verify the MACOs client connectivity with L2 Security WPA/WPA2 + PSK         | Passed |
| EWLCJ1612S_Reg_679 | Connecting client<br>with L2 Security -<br>WPA/WPA2 +<br>dot1x     | To verify the client<br>connectivity with L2<br>security<br>WPA/WPA2+dot1x      | Passed |
| EWLCJ1612S_Reg_680 | Connecting client with L2 Security CKIP                            | To verify the client connectivity with L2 security CKIP                         | Passed |
| EWLCJ1612S_Reg_681 | Connecting client<br>with L3 security -<br>WebAuth Internal        | To verify the client connectivity with L3 security internal web authentication. | Passed |
| EWLCJ1612S_Reg_682 | Upgrading the WLC9800 to the latest build.                         | To verify the upgrading of WLC9800 to the latest build without any issues.      | Passed |

| EWLCJ1612S_Reg_683 | Downgrading the WLC9800 to the previous version.                                    | To verify the Downgrading of WLC9800 to the previous version without any issues.                   | Passed |  |
|--------------------|-------------------------------------------------------------------------------------|----------------------------------------------------------------------------------------------------|--------|--|
| EWLCJ1612S_Reg_684 | Upload/download config file from WLC.                                               | To verify the config retain on upload/download the config file.                                    | Passed |  |
| EWLCJ1612S_Reg_685 | Configuring HA<br>between two<br>CT9800                                             | To verify the HA pair setup between the WLC9800.                                                   | Passed |  |
| EWLCJ1612S_Reg_686 | Checking AP SSO<br>behavior when<br>active WLC in<br>down.                          | To verify the AP<br>SSO when active<br>WLC is down.                                                | Passed |  |
| EWLCJ1612S_Reg_687 | Performing<br>Intra-controller<br>roaming for Android<br>clients in WLC 3504        |                                                                                                    | Passed |  |
| EWLCJ1612S_Reg_688 | Performing<br>Intra-controller<br>roaming for IOS<br>clients in WLC 3504            | To check whether intra-controller roaming is successful or not for IOS clients in WLC 3504         | Passed |  |
| EWLCJ1612S_Reg_689 | Performing<br>Intra-controller<br>roaming for MAC<br>OS clients in WLC<br>3504      | To check whether intra-controller roaming is successful or not for MAC OS clients in WLC 3504      | Passed |  |
| EWLCJ1612S_Reg_690 | Performing<br>Intra-controller<br>roaming for<br>Windows JOS<br>clients in WLC 3504 | To check whether intra-controller roaming is successful or not for Windows JOS clients in WLC 3504 | Passed |  |
| EWLCJ1612S_Reg_691 | Checking client<br>connection when<br>local switching is<br>enabled                 | To verify client is<br>connecting properly<br>or not when local<br>switching is enabled            | Passed |  |

|                    | T                                                                                                    | Γ                                                                                                    | T      |  |
|--------------------|----------------------------------------------------------------------------------------------------|----------------------------------------------------------------------------------------------------|--------|--|
| EWLCJ1612S_Reg_692 | Performing client<br>connecting with<br>local authentication<br>and local switching                    | To verify client is<br>connecting properly<br>when local<br>authentication and<br>local switching are<br>enabled                                                | Passed |  |
| EWLCJ1612S_Reg_693 | Verfying WLC 9800 is able to add in PI                                                                 | To verify wlc 9800 is able to add in PI or not                                                                                                    | Passed |  |
| EWLCJ1612S_Reg_694 | Changing AP mode from PI                                                                               | To verify AP mode is able to change from PI or not                                                                                                    | Passed |  |
| EWLCJ1612S_Reg_695 | Deploying template from PI                                                                             | To verify template is deploying successfully or not                                                                                                    | Passed |  |
| EWLCJ1612S_Reg_696 | Undeplying template from PI                                                                            | To verify template is undeploying from PI or not                                                                                                    | Passed |  |
| EWLCJ1612S_Reg_697 | Performing Day0<br>from PI                                                                             | To verify WLC9800 is coming to day0 or not from PI                                                                                                    | Passed |  |
| EWLCJ1612S_Reg_698 | Associating Android<br>clients to a local<br>switching enabled<br>WLAN with Tunnel<br>profile mapped   | To check whether<br>Android clients gets<br>associated or not to<br>2800/3800 AP's with<br>local switching<br>enabled WLAN with<br>EoGRE tunnel<br>mapped in it |        |  |
| EWLCJ1612S_Reg_699 | Associating windows clients to TrustSec configured AP and checking the policy hit statistics in WLC UI | To verify the policy<br>hit for Windows<br>client after Trustsec<br>configured on AP                                                                            | Passed |  |
| EWLCJ1612S_Reg_700 | Configure URL ACL with permit action on the controller and connect the windows client                  | To verify whether<br>clients get connected<br>and redirect to<br>permit URL                                                                                     | Passed |  |
| EWLCJ1612S_Reg_701 | Configure AVC profile and connect the clients                                                          | To verify whether clients get connected and AVC is applied                                                                                                    | Passed |  |

| EWLCJ1612S_Reg_702 | Checking client<br>connection when<br>security type<br>changed   | To verify client is<br>disconneting or not<br>when security type<br>is changed | Passed |  |
|--------------------|------------------------------------------------------------------|--------------------------------------------------------------------------------|--------|--|
| EWLCJ1612S_Reg_703 | Checking client<br>connectivity when<br>AP placed in AP<br>group | To verify client<br>connection when AP<br>placed in AP group                   | Passed |  |

### **CME**

## **Captive Portal with Email address and Web Consent**

| Logical ID      | Title                                                                                                    | Description                                                                                                    | Status | Defect ID |
|-----------------|----------------------------------------------------------------------------------------------------|----------------------------------------------------------------------------------------------------|--------|-----------|
| MEJ810S_Reg_271 | Configuring the<br>Email address in<br>Internal /External<br>splash page and<br>associating different<br>types clients to a W<br>LAN | To check whether JOS client gets associated successfully or not to a W LAN in which captive portal enabled as Internal splash page with m AP ping username as Email address | Passed |           |
| MEJ810S_Reg_272 | Configuring the<br>Web Consent in<br>Internal/External<br>splash page and<br>associating JOS<br>clients to a WLAN                    | To check whether JOS client gets associated successfully or not to a WLAN in which captive portal enabled as Internal splash page with mapping access type as Web consent   | Passed |           |
| MEJ810S_Reg_273 | Associating MacOS clients to a WLAN with captive portal and mac filtering enabled                                                    | To check whether MacOS clients get associated successfully or not to a WLAN in which captive portal mapped to Internal/external splash page with access type Email address  | Passed |           |

| MEJ810S_Reg_274 | Making all clients as<br>blacklist and<br>checking the<br>association of the<br>clients to a W LAN           | blacklisted clients<br>associating or not to<br>a WLAN in which        | Passed |  |
|-----------------|----------------------------------------------------------------------------------------------------|------------------------------------------------------------------------|--------|--|
| MEJ810S_Reg_275 | Associating MacOS clients to a WLAN created with UTF-8 Char with providing invalid email address as username | MacOS clients get<br>associated<br>successfully or not<br>to a WLAN by | Passed |  |

### **TLS Tunnel**

| Logical ID     | Title                                                                                          | Description                                                                                                    | Status | Defect ID |
|----------------|------------------------------------------------------------------------------------------------|----------------------------------------------------------------------------------------------------|--------|-----------|
| MEJ810S_Reg_71 | Associating Windows JOS Client with WPA2-dot1x using ISE server in cloud via TLS Tunnel        | To verify whether<br>Windows JOS client<br>associated<br>successfully or not<br>with WPA2-dot1x<br>via ISE server<br>configured in cloud | Passed |           |
| MEJ810S_Reg_72 | Associating iOS<br>Client with<br>WPA2-dot1x using<br>ISE server in cloud<br>via TLS Tunnel    | To verify whether<br>APPLE iOS client<br>associated<br>successfully or not<br>with WPA2-dot1x<br>via ISE server<br>configured in cloud   | Passed |           |
| MEJ810S_Reg_73 | Associating MAC<br>OS Client with<br>WPA2-dot1x using<br>ISE server in cloud<br>via TLS Tunnel | To verify whether MAC OS client associated successfully or not with WPA2-dot1x via ISE server configured in cloud                        | Passed |           |

| MEJ810S_Reg_74 | Associating Android<br>Client with<br>WPA2-dot1x using<br>ISE server in cloud<br>via TLS Tunnel                 | To verify whether<br>Android client<br>associated<br>successfully or not<br>with WPA2-dot1x<br>via ISE server<br>configured in cloud | Passed |  |
|----------------|----------------------------------------------------------------------------------------------------|----------------------------------------------------------------------------------------------------|--------|--|
| MEJ810S_Reg_75 | Allowing the user<br>for complete access<br>to CME network via<br>TACACS (ISE<br>server configured in<br>cloud) | To check whether user can able to read-write access the complete CME network or not via TACACS (ISE server configured in cloud)      | Passed |  |
| MEJ810S_Reg_76 | Associating all OS<br>clients to CME with<br>Security MAC<br>filtering via Cloud<br>ISE server                  | To check whether all<br>OS clients<br>associated<br>successfully or not<br>to CME with Mac<br>filtering via Cloud<br>ISE server      | Passed |  |
| MEJ810S_Reg_77 | Setting up the tunnel configurations in CME                                                                     | To check whether<br>tunnel status get UP<br>or not after<br>configuring in CME                                                       | Passed |  |
| MEJ810S_Reg_78 | Checking the ME<br>association with PI<br>after establishing<br>TLS tunnel                                      | To check whether ME is getting synchronized or not with PI                                                                           | Passed |  |
| MEJ810S_Reg_79 | Checking the TLS<br>Tunnel<br>configurations after<br>export/import the<br>config file via TFTP                 | To check whether TLS Tunnel configurations gets retained or not while export/import the config file via TFTP                         | Passed |  |
| MEJ810S_Reg_80 | Checking the<br>RADIUS server's<br>reachability from<br>CME                                                     | To check whether cloud RADIUS server is reachable or not from CME using Ping functionality/username in troubleshooting tools page    | Passed |  |

#### **TACACS**

| Logical ID      | Title                                                                    | Description                                                                                                    | Status | Defect ID |
|-----------------|--------------------------------------------------------------------------|----------------------------------------------------------------------------------------------------|--------|-----------|
| MEJ810S_Reg_191 | Allowing the user<br>for complete access<br>to CME network via<br>TACACS | To check whether user can able to read-write access the complete CME network or not via TACACS                        | Passed |           |
| MEJ810S_Reg_192 | Providing the user<br>for lobby admin<br>access to the CME<br>via TACACS | To check whether user can able to have lobby admin access or not to CME via TACACS                                    | Passed |           |
| MEJ810S_Reg_193 | Providing the user for monitoring access to the CME via TACACS           | To check whether<br>user can able to have<br>monitoring access<br>(which is read-only)<br>or not to CME via<br>TACACS | Passed |           |
| MEJ810S_Reg_194 | Trying to login CME via TACACS with invalid credentials                  | To check whether user can able to login or not in CME via TACACS with invalid credentials                             | Passed |           |
| MEJ810S_Reg_195 | Verifying the auth<br>server TACACS<br>through CME CLI                   | To check whether auth server added or not to the TACACS from CME CLI.                                                 | Passed |           |
| MEJ810S_Reg_196 | Providing the user<br>for selected access<br>to the CME via<br>TACACS    | To check whether user can able to have access with the selected checkbox's like "WLAN" and "Controller" checkboxes.   | Passed |           |
| MEJ810S_Reg_197 | Providing the user<br>for selected access<br>to the CME via<br>TACACS    | To check whether user can able to have access with the selected checkbox's like "Wireless" and "Security" checkboxes. | Passed |           |

| MEJ810S_Reg_198 | Providing the user<br>for selected access<br>to the CME via<br>TACACS | To check whether user can able to have access with the selected checkbox's like "Command" and "Management" checkboxes.                     | Passed |  |
|-----------------|-----------------------------------------------------------------------|----------------------------------------------------------------------------------------------------|--------|--|
| MEJ810S_Reg_199 | Providing the user<br>for selected access<br>to the CME via<br>TACACS | To check whether user can able to have access with the selected checkbox's like" WLAN, Cortch Webs Sun Connad and "Management" checkboxes. | Passed |  |
| MEJ810S_Reg_200 | Trying to login CME network via TACACS with Invalid credentials.      | To verify whether user can able to login or not in CME via TACACS with invalid credentials                                                 | Passed |  |

# **Client Auth Failures(AAA Failures/WLC Failures)**

| Logical ID      | Title                                                                                                    | Description                                                                                                    | Status | Defect ID |
|-----------------|----------------------------------------------------------------------------------------------------|----------------------------------------------------------------------------------------------------|--------|-----------|
| MEJ810S_Reg_289 | Client connectivity<br>with WPA2 personal<br>security with Wrong<br>credentials.                                                  |                                                                                                    | Passed |           |
| MEJ810S_Reg_290 | Configuring Client<br>Idle timeout/Session<br>timeout for a<br>particular W LAN<br>and check if the<br>timeout works<br>properly. | To configure Client ideal Timeout/Session timeout and check if the timeout for the client works.                                            | Passed |           |
| MEJ810S_Reg_291 | Configuring Maximum no. of client connections to be accepted for a particular W LAN.                                              | To configure maximum number of clients to a particular W LAN and check if only the configured number of clients gets connected to the W LAN | Passed |           |

| MEJ810S_Reg_292 | Configuring Maximum 802.1x session initiation per AP at a time                                                                                             | To configure Maximum 802.1x session per AP and connecting a client to it and check if the only the particular clients with 802.1x auth gets connected. | Passed |  |
|-----------------|----------------------------------------------------------------------------------------------------|----------------------------------------------------------------------------------------------------|--------|--|
| MEJ810S_Reg_293 | Connecting a client with WPA2 enterprises security with incorrect credentials and debugging the client for errors .                                        | To provide wrong credentials for the client and check if the clients gets connected or not.                                                            | Passed |  |
| MEJ810S_Reg_294 | Connecting a<br>JOS/Android/MAC<br>Client with WPA2<br>enterprises security<br>and debugging the<br>client for errors.                                     | To verify that<br>JOS/Android/MAC<br>client connect<br>successfully with<br>WPA2 enterprises or<br>not                                                 | Passed |  |
| MEJ810S_Reg_295 | Connecting 2<br>different Android<br>Client with WPA2<br>enterprises security<br>and debugging the<br>client for errors and<br>performing the<br>PING test | To verify that 2<br>different Android<br>clients connected<br>and pinging each<br>other with different<br>WPA2 enterprises or<br>not                   | Passed |  |
| MEJ810S_Reg_296 | Connecting a Client with WPA2 enterprises with Local Authentication ( AP ) and debugging the client for errors .                                           | To verify that client<br>connect successfully<br>to W LAN with<br>WPA2 enterprises<br>and Local<br>Authentication or<br>not                            | Passed |  |
| MEJ810S_Reg_297 | Client connectivity<br>with WPA2 personal<br>security with Mac<br>Filtering                                                                                | To Connect a client with WPA2 personal with MAC filtering enabled and Whitelisting the clients MAC address.                                            | Passed |  |

| MEJ810S_Reg_298 | Client connectivity<br>with WPA2 personal<br>security with Mac<br>Filtering with Black<br>list         | with MAC filtering                                                                                                    | Passed |  |
|-----------------|----------------------------------------------------------------------------------------------------|----------------------------------------------------------------------------------------------------|--------|--|
| MEJ810S_Reg_299 | through Guest with                                                                                     | To Connect a client<br>to a Guest Network<br>using a AAA server<br>and check if the<br>client gets connected<br>to it | Passed |  |
| MEJ810S_Reg_300 | Connecting a client<br>through Guest with<br>External Splash<br>page Network<br>through AAA<br>server. | To Connect a client<br>to a Guest Network<br>using a AAA server<br>and check if the<br>client gets connected<br>to it | Passed |  |

# **SNMP** trap Reciver

| Logical ID     | Title                                                                        | Description                                                                                                    | Status | Defect ID |
|----------------|------------------------------------------------------------------------------|----------------------------------------------------------------------------------------------------|--------|-----------|
| MEJ810S_Reg_65 | Create the SNMP trap receiver name with invalid IP address.                  | To check whether<br>the SNMP trap<br>receiver is created<br>with invalid IP<br>address or not in<br>CME G UI      | Passed |           |
| MEJ810S_Reg_66 | Create the SNMP trap receiver name is the more than 31 characters in CME UI. | To check whether<br>the SNMP trap<br>receiver is created<br>with more than 31<br>characters or not in<br>CME G UI | Passed |           |
| MEJ810S_Reg_67 | Checking the validation of SNMP trap receiver information.                   | To check whether<br>the SNMP trap<br>receiver is received<br>the information or<br>not.                           | Passed |           |
| MEJ810S_Reg_68 | Verifying the severity filtering for SNMP trap receiver information.         | To verify the severity filtering for SNMP trap receiver information.                                              | Passed |           |

| MEJ810S_Reg_69 | Verifying the<br>Device IP address<br>filtering for SNMP<br>trap receiver in PI       | To verify the Device IP address filtering for SNMP trap receiver in PI        | Passed |  |
|----------------|---------------------------------------------------------------------------------------|-------------------------------------------------------------------------------|--------|--|
| MEJ810S_Reg_70 | Create the SNMP<br>trap receiver by<br>using the invalid IP<br>address in CME<br>CLI. | To check whether<br>the SNMP trap<br>receiver is created or<br>not in CME CLI | Passed |  |

#### **Master AP Failover Issues**

| Logical ID      | Title                                                                     | Description                                                                                                    | Status | Defect ID |
|-----------------|---------------------------------------------------------------------------|----------------------------------------------------------------------------------------------------|--------|-----------|
| MEJ810S_Reg_536 | Changing the next<br>preferred ME<br>capable AP to<br>Controller from UI  | To verify whether<br>Next preferred<br>Master AP can<br>changing the ME or<br>not by using the UI                           | Passed |           |
| MEJ810S_Reg_537 | Changing the next<br>preferred ME<br>capable AP to<br>Controller from CLI | To verify whether<br>Next preferred<br>Master AP can<br>changing the ME or<br>not by using the CLI                          | Passed |           |
| MEJ810S_Reg_538 | Making the More<br>than 5 AP s to ME<br>capable                           | To verify whether more than 5 AP s are changing the state to ME c AP able or not                                            | Passed |           |
| MEJ810S_Reg_539 | Deleting the Master<br>Prepared AP from<br>CLI                            | To verify whether<br>Master preferred AP<br>is deleting from CLI<br>or not                                                  | Passed |           |
| MEJ810S_Reg_540 | Configuring the<br>Controller IP<br>address with DHCP<br>server           | To verify whether<br>DHCP server IP<br>address is assign to<br>the Controller and<br>come up with same<br>IP address or not | Passed |           |
| MEJ810S_Reg_541 | Assigning the Global AP Configurations                                    | To verify whether Global AP Configurations authenticate to the AP or not                                                    | Passed |           |

## **Hotspot 2.0**

| Logical ID      | Title                                                                                                    | Description                                                                                          | Status | Defect ID |
|-----------------|----------------------------------------------------------------------------------------------------|----------------------------------------------------------------------------------------------------|--------|-----------|
| MEJ810S_Reg_201 | Configuring WLAN<br>with WPA, 802.1x<br>authentication policy<br>in ME 1852/1832<br>AP                                                               | Verifying that user is able to configure WLAN with WPA, 802.1x authentication policy or not          | Passed |           |
| MEJ810S_Reg_202 | Connecting IOS client via hotspot 2.0                                                                                                    | Verifying that user is able to connect IOS client via hotspot 2.0 or not                             | Passed |           |
| MEJ810S_Reg_203 | Verifying that client<br>is connecting<br>automatically<br>without asking<br>credentials even<br>when client come<br>under coverage area<br>of W LAN | To check whether<br>the client comes<br>under coverage area<br>or not without<br>asking credentials  | Passed |           |
| MEJ810S_Reg_204 | Verifying that<br>hotspot 2.0 config<br>same after uploading<br>the exported config<br>file                                                          | To check hotspot 2.0 config same after uploading the exported config file                            | Passed |           |
| MEJ810S_Reg_205 | Try to disable WPA<br>on Hotspot enabled<br>WLAN                                                                                                    | Verifying that user<br>is able to disable<br>WPA on Hotspot<br>enabled WLAN or<br>not                | Passed |           |
| MEJ810S_Reg_206 | Trying to config Passpoint on guset- LAN                                                                                                    | Verifying that user<br>is able to config<br>Passpoint on guest-<br>LAN or not                        | Passed |           |
| MEJ810S_Reg_207 | Verifying that user is able to edit or delete the 802.11u and HS 2.0 parameter via CLI and G UI or not                                               | Checking that user is able to edit or delete the 802.11u and HS 2.0 parameter via CLI and GUI or not | Passed |           |
| MEJ810S_Reg_208 | Try to enable hotspot on open/Guest network                                                                                                    | Verifying that user is able to enable hotspot on open network or not                                 | Passed |           |

| MEJ810S_Reg_209 | Validating the client<br>using WAN and<br>client Downlink<br>Load by enabling<br>Hotspot 2.0 | Verifying the client<br>using WAN<br>Downlink Load by<br>enabling Hotspot 2.0 | Passed |  |
|-----------------|----------------------------------------------------------------------------------------------|-------------------------------------------------------------------------------|--------|--|
| MEJ810S_Reg_210 | using WAN and                                                                                | using WAN Uplink<br>Load by enabling                                          | Passed |  |
| MEJ810S_Reg_211 | Assigning the venue group and venue type for the specific AP on 802.11u                      | group and venue                                                               | Passed |  |

### **Mac filtering (for L2 security)**

| Logical ID     | Title                                                                                                    | Description                                                                                                    | Status | Defect ID |
|----------------|----------------------------------------------------------------------------------------------------|----------------------------------------------------------------------------------------------------|--------|-----------|
| MEJ810S_Reg_56 | Adding Windows (7,10) Client mac address in CME and checking the connection of Clients in 1800 Series ME | To add the windows<br>Client mac address<br>in mac filtering in<br>CME and checking<br>whether Clients gets<br>associated or not<br>successfully in 1800<br>Series ME | Passed |           |
| MEJ810S_Reg_57 | Uploading the empty CSV file in ME UI                                                                    | To check whether an<br>b LAN k CSV file<br>could be uploaded in<br>ME UI                                                                                              | Passed |           |
| MEJ810S_Reg_58 | Importing the .CSV file with modifications in ME                                                         | To check whether .CSV file gets imported or not after importing the updated file with some changes in it                                                              | Passed |           |
| MEJ810S_Reg_59 | Connecting the<br>Client with WLAN<br>security mac<br>filtering + WPA<br>personal                        | To Connect the<br>Client with WLAN<br>security mac<br>filtering + WPA<br>personal                                                                                     | Passed |           |
| MEJ810S_Reg_60 | Connecting the<br>Client with WLAN<br>security mac<br>filtering + WPA<br>enterprise                      | To Connect the<br>Client with WLAN<br>security mac<br>filtering + WPA<br>enterprise                                                                                   | Passed |           |

| MEJ810S_Reg_61 | Connecting the Client with WLAN as MAC Filtering+WPA Enterprise ChoOSing Authentication Server as AP                                                                              | To Connect the Client with MAC Filtering using WPA Enterprise as security type choosing Authentication Server as AP                                                | Passed |
|----------------|----------------------------------------------------------------------------------------------------|----------------------------------------------------------------------------------------------------|--------|
| MEJ810S_Reg_62 | Connecting the Client with WLAN Security Type as WPA Enterprise enabling MAC Filtering option Choosing Authentication Server as External Radius and RADIUS Compatibility as other | To Connect the Client with MAC Filtering using WPA Enterprise as security type choosing Authentication Server as External Radius and RADIUS Compatibility as other | Passed |
| MEJ810S_Reg_63 | Connecting the client after client identity account expired in ISE                                                                                                    | To Connect the<br>Client after client<br>identity account<br>expired in ISE                                                                                        | Passed |
| MEJ810S_Reg_64 | Connecting the<br>Client and then<br>moving it to block<br>using MAC address                                                                                                    | To Connect the client and then blocking it using the MAC address                                                                                                   | Passed |

### **Intra/Inter WLC Roaming Failures(Ping Pong Issues)**

| Logical ID     | Title                                                                          | Description                                                                                                 | Status | Defect ID |
|----------------|--------------------------------------------------------------------------------|----------------------------------------------------------------------------------------------------|--------|-----------|
| MEJ810S_Reg_14 | Intra Controller<br>Roaming with Open<br>Security                              | To verify whether<br>Client is Roaming<br>with Open Security<br>or not between APs                          | Passed |           |
| MEJ810S_Reg_15 | Intra Controller<br>Roaming with<br>WPA2 Security                              | To verify whether<br>Client is Roaming<br>with WPA2 Security<br>or not between APs                          | Passed |           |
| MEJ810S_Reg_16 | Intra Controller<br>Roaming with WPA<br>Enterprise + Radius<br>server Security | To verify whether<br>Client is Roaming<br>with WPA<br>Enterprise + RadiOS<br>Security or not<br>between APs | Passed |           |

| MEJ810S_Reg_17 | Intra Controller<br>Roaming with WPA<br>Enterprise + AP<br>Security                                | To verify whether<br>Client is Roaming<br>with WPA<br>Enterprise + AP<br>Security or not<br>between APs                 | Passed |  |
|----------------|----------------------------------------------------------------------------------------------------|----------------------------------------------------------------------------------------------------|--------|--|
| MEJ810S_Reg_18 | Intra Controller<br>Roaming with<br>WPA2+Mac-filtering                                             | To verify whether<br>Client is Roaming<br>with WPA2+<br>Mac-filtering<br>security or not<br>between APs                 | Passed |  |
| MEJ810S_Reg_19 | Intra Controller<br>Roaming with Guest<br>Network+Mac-filtering                                    | To verify whether<br>Client is Roaming<br>with Guest<br>Network+Mac-filtering<br>security or not<br>between AP s        | Passed |  |
| MEJ810S_Reg_20 | Intra Controller<br>Roaming with Guest<br>Network in Internal<br>splash page+Local<br>user account | To verify whether<br>Client is Roaming in<br>Guest Network with<br>Internal splash<br>page+Local user<br>account or not | Passed |  |
| MEJ810S_Reg_21 | Intra Controller<br>Roaming with Guest<br>Network in Internal<br>splash page+Web<br>consent        | To verify whether<br>Client is Roaming in<br>Guest Network with<br>Internal splash<br>page+Web consent                  | Passed |  |
| MEJ810S_Reg_22 | Intra Controller<br>Roaming with Guest<br>Network in Internal<br>splash page+Email<br>address      | To verify whether<br>Client is Roaming in<br>Guest Network with<br>Internal splash<br>page+Email address                | Passed |  |
| MEJ810S_Reg_23 | Intra Controller<br>Roaming with Guest<br>Network in Internal<br>splash page+Radius<br>server      | To verify whether<br>Client is Roaming in<br>Guest Network with<br>Internal splash<br>page+Radius server                | Passed |  |
| MEJ810S_Reg_24 | Intra Controller<br>Roaming with Guest<br>Network in Internal<br>splash page+WPA2<br>personal      | To verify whether<br>Client is Roaming in<br>Guest Network with<br>Internal splash<br>page+WPA2<br>personal             | Passed |  |

| MEJ810S_Reg_25 | Intra Controller<br>Roaming with Guest<br>Network in CMX<br>Connect                                | To verify whether<br>Client is Roaming in<br>Guest Network with<br>CMX Connect or<br>not                         | Passed |  |
|----------------|----------------------------------------------------------------------------------------------------|----------------------------------------------------------------------------------------------------|--------|--|
| MEJ810S_Reg_26 | Intra Controller<br>Roaming with Guest<br>Network in External<br>splash page+Local<br>user account | To verify whether<br>Client is Roaming in<br>Guest Network with<br>External splash<br>page+Local user<br>account | Passed |  |
| MEJ810S_Reg_27 | Intra Controller<br>Roaming with Guest<br>Network in External<br>splash page+Web<br>consent        | To verify whether<br>Client is Roaming in<br>Guest Network with<br>External splash<br>page+Web consent           | Passed |  |
| MEJ810S_Reg_28 | Intra Controller<br>Roaming with Guest<br>Network in External<br>splash page+Email<br>address      | To verify whether<br>Client is Roaming in<br>Guest Network with<br>External splash<br>page+Email address         | Passed |  |
| MEJ810S_Reg_29 | Intra Controller<br>Roaming with Guest<br>Network in External<br>splash page+Radius<br>server      | To verify whether<br>Client is Roaming in<br>Guest Network with<br>External splash<br>page+Radius server         | Passed |  |
| MEJ810S_Reg_30 | Intra Controller<br>Roaming with Guest<br>Network in External<br>splash page+WPA<br>personal       | To verify whether<br>Client is Roaming in<br>Guest Network with<br>External splash<br>page+WPA2<br>personal      | Passed |  |

### **NAT**

| Logical ID      | Title                                                                  | Description                                                                          | Status | Defect ID |
|-----------------|------------------------------------------------------------------------|--------------------------------------------------------------------------------------|--------|-----------|
| MEJ810S_Reg_522 | Configuring the<br>Central-NAT<br>configuration at<br>DHCP Scope level | To verify whether<br>Central-NAT<br>Configuration AP<br>plied successfully or<br>not | Passed |           |
| MEJ810S_Reg_523 | Associating the DHCP Scope to W LAN                                    | To verify whether DHCP Scope is associate the W LAN or not                           | Passed |           |

| MEJ810S_Reg_524 | Peer-to-peer<br>blocking the<br>configuration on<br>DHCP through CLI         | To verify whether<br>Peer-to-peer<br>blocking AP plied<br>successfully or not      | Passed |  |
|-----------------|------------------------------------------------------------------------------|------------------------------------------------------------------------------------|--------|--|
| MEJ810S_Reg_525 | Configuring the NAT functionality in radio 2.4GHZ band for AP                | To verify whether NATing working or not in 2.4 GHZ radio band                      | Passed |  |
| MEJ810S_Reg_526 | Configuring the NAT functionality in radio 5GHZ band AP                      | To verify whether<br>NATing working or<br>not in 5 GHZ radio<br>band               | Passed |  |
| MEJ810S_Reg_527 | Checking Client<br>performance in<br>Monitoring page<br>after client connect | To verify whether<br>Client performance<br>is showing or not in<br>monitoring page | Passed |  |
| MEJ810S_Reg_528 | Checking the<br>Connection and<br>event log after client<br>connect          | To verify whether<br>Connection showing<br>properly or not                         | Passed |  |
| MEJ810S_Reg_529 | Checking the NAT configuration with invalid DHCP parameters                  | To verify whether<br>NAT configured for<br>invalid DHCP scope                      | Passed |  |

## **Application visibility control**

| Logical ID      | Title                                                                                                    | Description                                                                                                   | Status | Defect ID |
|-----------------|----------------------------------------------------------------------------------------------------|----------------------------------------------------------------------------------------------------|--------|-----------|
| MEJ810S_Reg_212 | Drop/mark the<br>different types of<br>social application<br>for the connected<br>clients to the created<br>AVC profile | To confirm whether<br>the particular<br>Facebook<br>application is been<br>dropped/marked                     | Passed |           |
| MEJ810S_Reg_213 | Gmail application<br>and Drop/mark<br>action to the created<br>AVC for JSSID<br>MAC OS                                  | Verifying the Gmail<br>application is<br>dropped/marked or<br>not after created<br>JSSID client<br>connecting | Passed |           |

| MEJ810S_Reg_214 | Mark the Gmail<br>application for the<br>MAC OS to the<br>created AVC profile<br>by specifying<br>Custom value | To check for the<br>Gmail application<br>DSCP values can be<br>changed or not                                                               | Passed |  |
|-----------------|----------------------------------------------------------------------------------------------------|----------------------------------------------------------------------------------------------------|--------|--|
| MEJ810S_Reg_215 | Configuring the custom value for Gmail application with JSSID MAC OS                                           | verify whether<br>custom value is<br>assigned or not for<br>Gmail application                                                               | Passed |  |
| MEJ810S_Reg_216 | Drop/mark the<br>cisco-jabber-im<br>application for the<br>MAC OS to the<br>created AVC profile                | To confirm whether<br>the particular<br>cisco-jabber-im<br>application is been<br>dropped/marked                                            | Passed |  |
| MEJ810S_Reg_217 | Drop/Mark the<br>APPLE<br>-iOS-updates for the<br>MAC OS clients to<br>the created AVC<br>profile              | To confirm whether<br>the particular<br>APPLE-iOS-updates<br>AP plication is been<br>dropped/Marked.                                        | Passed |  |
| MEJ810S_Reg_218 | APPLE -iOS-updates application with Drop/mark action for JSSID to the created AVC                              | Verify whether<br>Drop/Mark action is<br>configured or not for<br>APPLE<br>-iOS-updates<br>application                                      | Passed |  |
| MEJ810S_Reg_219 | configure the custom value with mark action for APPLE-services with JSSID                                      | Verify whether<br>customer value is<br>configured or not for<br>APPLE-services                                                              | Passed |  |
| MEJ810S_Reg_220 | configure the Drop/mark action for amazon-instant-video application to the created AVC profile                 | To confirm whether<br>the particular<br>amazon-instant-video<br>application is been<br>dropped/marked                                       | Passed |  |
| MEJ810S_Reg_221 | Drop/mark the<br>amazon-instant-video<br>application for<br>JSSID to the created<br>AVC profile                | Validating the<br>amazon-instant-video<br>application is<br>dropped/marked or<br>not after connecting<br>JSSID with different<br>OS clients | Passed |  |

| MEJ810S_Reg_222 | Drop/mark the<br>google-services<br>application for<br>JSSID to the created<br>AVC profile | Validating the google-services application is dropped/marked or not after connecting JSSID with different OS clients                 | Passed |  |
|-----------------|--------------------------------------------------------------------------------------------|----------------------------------------------------------------------------------------------------|--------|--|
| MEJ810S_Reg_223 | Drop/mark the<br>Instagram<br>application for<br>JSSID to the created<br>AVC profile       | Validating the<br>Instagram<br>application is<br>dropped/marked or<br>not after connecting<br>JSSID with different<br>OS clients     | Passed |  |
| MEJ810S_Reg_224 | Configure the Drop/mark action for monster-com application to the created AVC profile      | To confirm whether<br>the particular<br>monster-com<br>application is been<br>dropped/marked                                         | Passed |  |
| MEJ810S_Reg_225 | Drop/mark the<br>monster-com<br>application for<br>JSSID to the created<br>AVC profile     | Validating the<br>monster-com<br>application is<br>dropped/marked or<br>not after connecting<br>JSSID with different<br>OS clients   | Passed |  |
| MEJ810S_Reg_226 | Drop/mark<br>theny-daily-news<br>application for<br>JSSID to the created<br>AVC profile    | Validating the<br>ny-daily-news<br>appilication is<br>droped/marked or<br>not after connecting<br>JSSID with different<br>OS clients | Passed |  |

#### **Internal DHCP Server**

| Logical ID      | Title | Description                                                                                                 | Status | Defect ID |
|-----------------|-------|----------------------------------------------------------------------------------------------------|--------|-----------|
| MEJ810S_Reg_330 | 1 0   | To verify whether a<br>window client get IP<br>address and v LAN<br>id from a specified<br>DHCP pool or not |        |           |

| MEJ810S_Reg_331 | M AP ping a<br>Internal DHCP pool<br>to WLAN and<br>verifying Android<br>Client IP Address<br>and v LAN id | To verify whether a<br>Android client get IP<br>address and v LAN<br>id from a specified<br>DHCP pool or not         | Passed |  |
|-----------------|----------------------------------------------------------------------------------------------------|----------------------------------------------------------------------------------------------------|--------|--|
| MEJ810S_Reg_332 | M AP ping a<br>Internal DHCP pool<br>to WLAN and<br>verifying MAC<br>Client IP Address<br>and vLAN id      | To verify whether a MAC OS client get IP address and vLAN id from a specified DHCP pool or not                       | Passed |  |
| MEJ810S_Reg_333 | M AP ping a<br>Internal DHCP pool<br>to W LAN and<br>verifying iOS Client<br>IP Address and<br>vLAN id     | address and vLAN                                                                                                    | Passed |  |
| MEJ810S_Reg_334 | Checking lease<br>period for connected<br>Client through a<br>DHCP pool                                    | To verify whether<br>DHCP release a<br>particular IP address<br>or not after a certain<br>lease period for<br>client | Passed |  |

#### **DNS Based ACL Rules**

| Logical ID      | Title                                                                                                    | Description                                                                                                    | Status | Defect ID |
|-----------------|----------------------------------------------------------------------------------------------------|----------------------------------------------------------------------------------------------------|--------|-----------|
| MEJ810S_Reg_128 | Create URL ACL<br>rule with guest<br>network WLAN                                                                                               | To verify that URL ACL created with guest network                                                                                                    | Passed |           |
| MEJ810S_Reg_129 | Configure guest network with captive portal Internal Splash Page - local user account and checking URL ACL rule by connecting Window JOS client | To verify that Window client connect successfully with guest network with captive portal Internal Splash Page , Access type local user account and URL ACL rule deny | Passed |           |

| MEJ810S_Reg_130 | Configure guest<br>network with<br>captive portal<br>Internal Splash<br>Page-Radius server<br>and checking URL<br>ACL rule by<br>connecting Window<br>JOS client | To verify that Window client connect successfully with guest network with captive portal Internal Splash Page , Access type radius server and URL ACL rule Permit   | Passed |  |
|-----------------|----------------------------------------------------------------------------------------------------|----------------------------------------------------------------------------------------------------|--------|--|
| MEJ810S_Reg_131 | Configure guest network with captive portal Internal Splash Page-Radius server and checking URL ACL rule by connecting iOS client                                | To verify that iOS client connect successfully with guest network with captive portal Internal Splash Page , Access type radius server and URL ACL rule deny        | Passed |  |
| MEJ810S_Reg_132 | Configure guest network with captive portal Internal Splash Page-local user account and checking URL ACL rule by connecting iOS client                           | To verify that iOS client connect successfully with guest network with captive portal Internal Splash Page , Access type local user account and URL ACL rule deny   | Passed |  |
| MEJ810S_Reg_133 | Configure guest network with captive portal Internal Splash Page-WPA2 personal and checking URL ACL rule with permit by connecting Android client                | To verify that Android client connect successfully with guest network with captive portal Internal Splash Page , Access type WPA2 Per and URL ACL rule deny         | Passed |  |
| MEJ810S_Reg_134 | Configure guest network with captive portal External Splash page-local user account and checking URL ACL rule by connecting Window client                        | To verify that Window client connect successfully with guest network with captive portal External Splash Page, Access type local user account and URL ACL rule deny | Passed |  |

| MEJ810S_Reg_135 | Configure guest network with captive portal External Splash page-local user account and checking permit URL ACL rule by connecting Android client             | To verify that Android client connect successfully with guest network with captive portal External Splash Page, Access type local user account and URL ACL rule Permit       | Passed |  |
|-----------------|----------------------------------------------------------------------------------------------------|----------------------------------------------------------------------------------------------------|--------|--|
| MEJ810S_Reg_136 | Configure guest<br>network with<br>captive portal<br>External Splash<br>page-Radius sever<br>and checking deny<br>URL ACL rule by<br>connecting iOS<br>client | To verify that iOS client connect successfully with guest network with captive portal External Splash Page, Access type radius Server and URL ACL rule deny                  | Passed |  |
| MEJ810S_Reg_137 | Configure guest network with captive portal CMX Connect and checking deny URL ACL rule by connecting Android client                                           | To verify that Android client connect successfully with guest network with captive portal CMX Connect and URL ACL rule deny                                                  | Passed |  |
| MEJ810S_Reg_138 | Configure guest network with captive portal CMX Connect and checking Permit URL ACL rule by connecting iOS client                                             | To verify that iOS client connect successfully with guest network with captive portal CMX Connect and URL ACL rule Permit                                                    | Passed |  |
| MEJ810S_Reg_139 | Configure guest network with captive portal Internal Splash Page-WPA Personal Mac Filtering enabled and checking URL ACL rule by connecting Window JOS client | To verify that Window JOS client connect successfully with guest network with captive portal Internal Splash Page-WPA Personal Mac Filtering enabled and URL ACL rule Permit | Passed |  |

### **CME Crashes**

| Logical ID     | Title                                                                                | Description                                                                                                  | Status | Defect ID |
|----------------|--------------------------------------------------------------------------------------|----------------------------------------------------------------------------------------------------|--------|-----------|
| MEJ810S_Reg_01 | Creating the DHCP<br>scope form CLI with<br>invalid IP address                       | To verify whether<br>DHCP scope is<br>created or not with<br>invalid IP address<br>form CLI                  | Passed |           |
| MEJ810S_Reg_02 | Changing the DHCP<br>scope default<br>gateway from<br>Network to Mobility<br>Express | To verify whether<br>DHCP scope default<br>gateway changing<br>from Network to<br>Mobility Express or<br>not | Passed |           |
| MEJ810S_Reg_03 | Changing the RRM details after client connected to WLAN                              | To verify whether DHCP going to Crash or not after changing the RRM details                                  | Passed |           |
| MEJ810S_Reg_04 | Enabling/Disabling<br>the Central NAT                                                | To verify whether<br>Central NAT<br>enabling/Disabling<br>without any issues<br>or not                       | Passed |           |
| MEJ810S_Reg_05 | Creating more than<br>10 DHCP scopes<br>and assign to<br>different WLANs             | To verify whether more than 10 DHCP scopes are created and assigned to WLAN without any issues or not        | Passed |           |
| MEJ810S_Reg_06 | Assigning the<br>DHCP scope to W<br>LAN with Mobility<br>Express                     | To verify whether DHCP scope assigned to the W LAN or not with mobility capable DHCP                         | Passed |           |
| MEJ810S_Reg_07 | Clearing the<br>Controller<br>Configurations                                         | To verify whether<br>Controller<br>Configurations are<br>clearing or not                                     | Passed |           |
| MEJ810S_Reg_08 | Export/Import the<br>Controller<br>Configurations                                    | To verify whether<br>Controller<br>Configurations are<br>Exporting/Importing<br>or not                       | Passed |           |

| MEJ810S_Reg_09 | Migrate the Cisco<br>Mobility express<br>deployment | To verify whether AP can be migrating to new controller or not                             | Passed |  |
|----------------|-----------------------------------------------------|--------------------------------------------------------------------------------------------|--------|--|
| MEJ810S_Reg_10 | Downloading the support bundle from Controller      | To verify whether<br>Support bundle<br>downloading<br>successfully or not                  | Passed |  |
| MEJ810S_Reg_11 | Invalid DNS server<br>IP address<br>configuration   | To verify whether<br>DNS IP address<br>field accepting the<br>Invalid IP address or<br>not | Passed |  |
| MEJ810S_Reg_12 | Checking the<br>Radius/ping<br>response             | To verify whether Radius/ping response is Applying successfully or not                     | Passed |  |
| MEJ810S_Reg_13 | Performing the all tests                            | To verify whether all tests are performing or not                                          | Passed |  |

# **Rogue AP**

| Logical ID      | Title                                                    | Description                                                                        | Status | Defect ID |
|-----------------|----------------------------------------------------------|------------------------------------------------------------------------------------|--------|-----------|
| MEJ810S_Reg_170 | Configuring the rogue AP rule in CME via CLI             | To verify that user is able to configure the rogue AP rule in CME via CLI or not   | Passed |           |
| MEJ810S_Reg_171 | Enabling/disabling rogue detection on CME CLI            | To verify that user is able to enable/disable rogue detection on CME or not        | Passed |           |
| MEJ810S_Reg_172 | Classifying the rogue Client on CME after Client connect | To verify that user is<br>able to classify<br>rogue Client on<br>CME or not        | Passed |           |
| MEJ810S_Reg_173 | Verifying that on the basis of rogue AP rule             | To verify that user is able to classify rogue AP on the basis of rogue rule or not | Passed |           |

| MEJ810S_Reg_174 | Verifying the special character names rogue devices           | To verifying that<br>special character<br>names rogue devices<br>are appearing under<br>rogue AP or not    | Passed |  |
|-----------------|---------------------------------------------------------------|----------------------------------------------------------------------------------------------------|--------|--|
| MEJ810S_Reg_175 | After appearing the rogue AP in CME, Updating the their class | To verifying that user is able to update the rogue APs class or not                                        | Passed |  |
| MEJ810S_Reg_176 | Manual mitigation of rogue device                             | Verify that user is<br>able to manually<br>mitigate the rogue<br>AP or not                                 | Passed |  |
| MEJ810S_Reg_177 | Auto mitigation of rogue device                               | Verify that user is able to auto mitigate the rogue AP or not                                              | Passed |  |
| MEJ810S_Reg_178 | Classifying the rogue Adhoc on CME                            | Verify that user is<br>able to classify<br>rogue Adhoc on<br>CME or not                                    | Passed |  |
| MEJ810S_Reg_179 | Deleting the specific rogue AP or all rogue from CME          | Verify that user is<br>able to delete the<br>rogue specific rogue<br>AP or all rogue AP<br>from CME or not | Passed |  |

### **Access Control List**

| Logical ID      | Title                                                                               | Description                                                                                                    | Status | Defect ID |
|-----------------|-------------------------------------------------------------------------------------|----------------------------------------------------------------------------------------------------|--------|-----------|
| MEJ810S_Reg_227 | Creating the ACL name with Duplicate name                                           | To verify whether ACL name is created with existing name or not                                                     | Passed |           |
| MEJ810S_Reg_228 | Applying the ACL rule with Ingress and egress values                                | To verify whether ingress and Egress rule is applied to ACL or not                                                  | Passed |           |
| MEJ810S_Reg_229 | Creating the ACL<br>rule for Specified<br>source address with<br>Permit/Deny action | To verify whether<br>ACL rule is applied<br>to the specified<br>source address with<br>Permit/Deny action<br>or not | Passed |           |

| MEJ810S_Reg_230 | Creating the ACL rule for Specified destination address with Permit/Deny action | To verify whether ACL rule is applied to the specified destination address with Permit/Deny action or not       | Passed |  |
|-----------------|---------------------------------------------------------------------------------|----------------------------------------------------------------------------------------------------|--------|--|
| MEJ810S_Reg_231 | Creating ACL rule<br>with specific<br>Protocol for Permit<br>rule               | To verify whether<br>ACL rule with<br>specific Protocol for<br>Permit rule is<br>applied successfully<br>or not | Passed |  |
| MEJ810S_Reg_232 | Creating ACL rule<br>with specific DSCP<br>for Deny rule                        | To verify whether<br>ACL rule is creating<br>with specific DSCP<br>for Deny rule or not                         | Passed |  |
| MEJ810S_Reg_233 | Creating ACL rule<br>with specific DSCP<br>for Permit rule                      | To verify whether<br>ACL rule is creating<br>with specific DSCP<br>for Permit rule or<br>not                    | Passed |  |
| MEJ810S_Reg_234 | Creating the ACL name with special characters through CLI                       | To verify whether ACL name is creating with special characters or not                                           | Passed |  |
| MEJ810S_Reg_235 | Adding the action to the ACL rule through CLI                                   | To verify whether<br>ACL action is AP<br>plied successfully or<br>not through CLI                               | Passed |  |
| MEJ810S_Reg_236 | Changing the<br>Protocol from one to<br>another                                 | To verify whether<br>Protocols are<br>changing from one<br>to another or not                                    | Passed |  |
| MEJ810S_Reg_237 | AP plying the ACL<br>rule with Protocol<br>TCP/UDP enabled<br>in source         | To verify whether ACL rule with protocol TCP/UDP is AP plying at the source filed or not                        | Passed |  |
| MEJ810S_Reg_238 | AP plying the ACL rule with Protocol TCP/UDP enabled in destination             | To verify whether ACL rule with protocol TCP/UDP is AP plying at the Destination filed or not                   | Passed |  |

## CMX 10.5 Support

| Logical ID      | Title                                                                                                    | Description                                                                                                    | Status | Defect ID |
|-----------------|----------------------------------------------------------------------------------------------------|----------------------------------------------------------------------------------------------------|--------|-----------|
| MEJ810S_Reg_160 | Adding Cisco CME to CMX                                                                                    | To add a Cisco<br>CME to CMX and<br>check if the CME<br>gets added to the<br>CMX with the CME<br>status showing                                      | Passed |           |
| MEJ810S_Reg_161 | Importing maps from prime infrastructure                                                                   | To import maps from prime infrastructure and check if the m APs gets imported to the cmx .                                                           | Passed |           |
| MEJ810S_Reg_162 | Importing the maps with Access points from PI to CMX                                                       | To import the maps from prime infra to CMX with Access points and check if the access point details are shown correctly including Clients connected. | Passed |           |
| MEJ810S_Reg_163 | Connecting the<br>Client to the access<br>point on the floor<br>and check if the<br>details of the Client. | To connect a Client to the access point on the floor and check if the details of the Clients are shown correctly or not.                             | Passed |           |
| MEJ810S_Reg_164 | Connecting many<br>Clients from<br>different place and<br>check the location of<br>the Clients             | To connect many<br>Client from different<br>place to the access<br>points and check if<br>the location of the<br>Client are shown in<br>CMX          | Passed |           |
| MEJ810S_Reg_165 | Using MAC address<br>the Client devices<br>are searched                                                    | To check whether<br>Client device can be<br>searched by<br>specifying its MAC<br>address or not                                                      | Passed |           |
| MEJ810S_Reg_166 | Using IP address the<br>Client devices are<br>searched                                                     | To check whether<br>Client device can be<br>searched by<br>specifying its IP<br>address or not                                                       | Passed |           |

| MEJ810S_Reg_167 | Using SSID the<br>Client devices are<br>searched                                     | To verify whether<br>Client device can be<br>searched by<br>specifying the SSID<br>or not            | Passed |  |
|-----------------|--------------------------------------------------------------------------------------|----------------------------------------------------------------------------------------------------|--------|--|
| MEJ810S_Reg_168 | Number of Clients<br>visiting the building<br>and floor in hourly<br>and daily basis | Verifying the<br>number of Clients<br>visiting the building<br>or floor on hourly<br>and daily basis | Passed |  |
| MEJ810S_Reg_169 | Number of Client<br>visits to the building<br>and the floor                          | To check the number of new Clients and repeated Clients to the building or floor.                    | Passed |  |

# **Aging Test Cases**

| Logical ID      | Title                                                                                                    | Description                                                                               | Status | Defect ID |
|-----------------|----------------------------------------------------------------------------------------------------|-------------------------------------------------------------------------------------------|--------|-----------|
| MEJ810S_Reg_301 | Transferring the data via HTTP between IOS client with fast lane enabled AP p                                         | Transferring the traffic between two IOS client with fast lane coverage                   | Passed |           |
| MEJ810S_Reg_302 | Validate the application library scenarios by adding applications in the Ixchariot                                    | To validate the application in the Ixchariot library and check the output of each library | Passed |           |
| MEJ810S_Reg_303 | Transferring the data via UDP and measure the throughput between Windows and IOS client with fast LAN e enabled W LAN | able to transfer the<br>data via UDP and<br>measure the<br>throughput between             | Passed |           |
| MEJ810S_Reg_304 | Measuring the throughput of TCP packets between client                                                                | To measure<br>throughput of TCP<br>packet transfer<br>between client                      | Passed |           |

| MEJ810S_Reg_305 | Connecting the IOS and Android/Windows/Mac client with flexconnect mode AP and performe UDP perfomance test        | Testing the UDP performance between different client that associated with flexconnect mode AP                                             | Passed |  |
|-----------------|----------------------------------------------------------------------------------------------------|----------------------------------------------------------------------------------------------------|--------|--|
| MEJ810S_Reg_306 | Connecting the client with flexconnect mode AP and perform the measure the TCP performance                         | Testing the TCP performance between different client that associated with flexconnect mode AP                                             | Passed |  |
| MEJ810S_Reg_307 | Connecting the IOS client with fast lane coverage W LAN and test the FaceTime AP p throughput                      | Measure the performance of FaceTime AP with fast lane coverage                                                                            | Passed |  |
| MEJ810S_Reg_308 | Connecting a client<br>and stream a video<br>file and check the<br>performance of the<br>client using<br>IXchariot | To stream a video<br>from the client and<br>check if the<br>streaming occurs<br>without any lag in<br>performance using<br>the IX chariot | Passed |  |
| MEJ810S_Reg_309 | Connecting a client<br>continuously to the<br>same WLAN by<br>disconnecting and<br>connecting                      | To connect the same client to the same WLAN by connecting and disconnecting continuously and check the behavior.                          | Passed |  |
| MEJ810S_Reg_310 | Throughput test<br>using the 5 GHz<br>radio using Ixchariot<br>for 2 to 3 hours                                    | To test the throughput of the 5 GHz radio using Ixchariot for a period of 2 to 3 hours                                                    | Passed |  |
| MEJ810S_Reg_311 | Throughput test using the 2.4 GHz radio using Ixchariot for 2 to 3 hours                                           | To test the throughput of the 2.4 GHz radio using Ixchariot for a period of 2 to 3 hours                                                  | Passed |  |

| MEJ810S_Reg_312 | Configuring session<br>timeout for the client<br>and monitoring the<br>client activity | To configure the session timeout for the clients and monitoring the client activity.                         | Passed |
|-----------------|----------------------------------------------------------------------------------------|----------------------------------------------------------------------------------------------------|--------|
| MEJ810S_Reg_313 | Checking the RSSI<br>values after client<br>connect to the W<br>LAN near to AP         | To verify whether<br>RSSI values are<br>showing properly or<br>not after client<br>connected to the W<br>LAN | Passed |
| MEJ810S_Reg_314 | Checking the RSSI values after client connect to the W LAN with certain range          | To verify whether<br>Client is showing<br>the proper RSSI<br>details or not                                  | Passed |
| MEJ810S_Reg_315 | Performing the PING test after client connect                                          | To verify whether<br>PING test is<br>performing or not<br>after client connect                               | Passed |
| MEJ810S_Reg_316 | Capturing the TCP<br>Packets after Client<br>connected to W<br>LAN                     | To verify whether<br>TCP Packets are<br>transferring or not<br>after client connect                          | Passed |
| MEJ810S_Reg_317 | Capturing the UDP<br>Packets after client<br>connect to W LAN                          | To verify whether UDP packets are transferring or not                                                        | Passed |
| MEJ810S_Reg_318 | Performing the FTP operation after client connected to W LAN                           | To verify whether<br>FTP operation is<br>performing or not                                                   | Passed |

### AP 4800 support

| Logical ID      | Title                                                                                       | Description                                                                                    | Status | Defect ID |
|-----------------|---------------------------------------------------------------------------------------------|------------------------------------------------------------------------------------------------|--------|-----------|
| MEJ810S_Reg_450 | Making the 4800 AP as ME controller                                                         | To verify whether<br>4800 AP is coming<br>as ME controller or<br>not                           | Passed |           |
| MEJ810S_Reg_451 | Checking MC2UC<br>traffic when clients<br>connected with different<br>securities in 4800 ME | Verifying MC2UC<br>traffic for clients<br>connected with<br>different securities<br>in 4800 ME | Passed |           |

| MEJ810S_Reg_452 | Checking mDNS<br>services are applied to<br>MacOS and IOS with<br>W LAN WPA2<br>personal security in<br>4800 ME | Verifying mDNS<br>services are applied<br>to MacOS and IOS<br>with WPA2<br>personal security         | Passed |  |
|-----------------|----------------------------------------------------------------------------------------------------|----------------------------------------------------------------------------------------------------|--------|--|
| MEJ810S_Reg_453 | Checking the Roaming between APs                                                                                | To verify whether<br>Roaming<br>successfully<br>happening or not in<br>4800 ME                       | Passed |  |
| MEJ810S_Reg_454 | Creating W LAN with<br>Guest security and<br>connecting clients                                                 | To verify whether client is connecting with Guest security or not                                    | Passed |  |
| MEJ810S_Reg_455 | Creating the W LAN with WPA2 Enterprise                                                                         | To verify whether client is able to connect W LAN with enterprise or not                             | Passed |  |
| MEJ810S_Reg_456 | Downgrading the 4800 ME controller with old image using http/TFTP/ftp                                           | To verify whether<br>4800 ME<br>Controller<br>downgrading with<br>old version or not                 | Passed |  |
| MEJ810S_Reg_457 | Updating the 4800 ME<br>Controller with latest<br>image using<br>http/TFTP/ftp                                  | To verify whether<br>4800 ME<br>Controller<br>upgrading with<br>latest version or not                | Passed |  |
| MEJ810S_Reg_458 | Rebooting the 4800 ME controller and checking the configurations                                                | To check whether<br>4800 ME controller<br>configuration are<br>showing proper or<br>not after reboot | Passed |  |
| MEJ810S_Reg_459 | Disabling the 802.11 radiOS and checking the SSID broadcasting or not                                           | To verify whether<br>SSID are<br>broadcasting or not<br>after 802.11 radiOS<br>are in disable state  | Passed |  |
| MEJ810S_Reg_460 | Configuring the 4800 AP dot1x credentials                                                                       | To verify whether<br>4800 AP dot.1x<br>credentials are AP<br>plying successfully<br>or not           | Passed |  |

| MEJ810S_Reg_461 | Performing the Master<br>AP failover with 4800<br>AP                   | To verify whether<br>4800 AP coming as<br>ME controller or<br>not after master<br>failover   | Passed |  |
|-----------------|------------------------------------------------------------------------|----------------------------------------------------------------------------------------------|--------|--|
| MEJ810S_Reg_462 | Joining the 4800<br>CAPWAP AP to ME as<br>external AP                  | To verify whether<br>4800 AP joining to<br>ME controller as<br>external AP or not            | Passed |  |
| MEJ810S_Reg_463 | Changing the 4800<br>External AP between<br>different AP groups        | To verify whether<br>4800 External AP<br>changing groups<br>without reboot or<br>not         | Passed |  |
| MEJ810S_Reg_464 | Changing the 4800<br>Internal AP between<br>different AP groups        | To verify whether<br>4800 Internal AP<br>changing groups<br>without reboot or<br>not         | Passed |  |
| MEJ810S_Reg_465 | Performing the master failover in read-only access                     | To verify whether<br>Master AP failover<br>happening in<br>read-only access or<br>not        | Passed |  |
| MEJ810S_Reg_466 | Interchanging the 4800 ME AP image and check the details               | To verify whether<br>Image inter change<br>happening or not                                  | Passed |  |
| MEJ810S_Reg_467 | Performing the 4800<br>ME AP LED blink                                 | To verify whether 4800 ME AP LED is blinking or not                                          | Passed |  |
| MEJ810S_Reg_468 | Performing PING and<br>Radius test                                     | To verify whether<br>PING and Radius<br>test passed<br>successfully or not                   | Passed |  |
| MEJ810S_Reg_469 | Login to the 4800 ME with different users                              | To verify whether<br>User is able to login<br>successfully with<br>different users or<br>nor | Passed |  |
| MEJ810S_Reg_470 | Restrict/grant the access to ME controller using HTTP/HTTPS/SSH/TELNET | To verify whether user is able to restrict the access or not                                 | Passed |  |

| MEJ810S_Reg_471 | Checking the AP plication details after connect the clients to AVC                   | To verify whether accessed AP plications details showing properly or not in monitor page                 | Passed |  |
|-----------------|--------------------------------------------------------------------------------------|----------------------------------------------------------------------------------------------------|--------|--|
| MEJ810S_Reg_472 | Enabling more than 2 next preferred controllers                                      | To verify whether more than 2 AP are possible to make as next preferred AP s                             | Passed |  |
| MEJ810S_Reg_473 | Configuring the Mac address of client in white list                                  | To verify whether<br>White list<br>configured MAC<br>address are<br>accessing<br>successfully or not     | Passed |  |
| MEJ810S_Reg_474 | Configuring the Mac<br>address of client in<br>black list                            | To verify whether<br>Black list<br>configured MAC<br>address are not<br>accessing<br>successfully or not | Passed |  |
| MEJ810S_Reg_475 | Assigning the IP<br>address to<br>Internal/External AP<br>using Static/DHCP          | To verify whether possible to assign the IP address to Internal/External AP using static/DHCP            | Passed |  |
| MEJ810S_Reg_476 | Assigning the IP<br>address to ME<br>controller using<br>Static/DHCP                 | To verify whether possible to assign the IP address to ME controller using static/DHCP                   | Passed |  |
| MEJ810S_Reg_477 | Configuring the AP<br>default location details<br>with Japanese/English<br>LAN gauge | To verify whether<br>AP location details<br>are possible to add<br>with<br>Japanese/English              | Passed |  |
| MEJ810S_Reg_478 | Assigning the internal DHCP to W LAN                                                 | To verify whether client is getting the valid IP address from Internal DHCP or not                       | Passed |  |

|                 |                                                                                                    |                                                                                                    |        | T |
|-----------------|----------------------------------------------------------------------------------------------------|----------------------------------------------------------------------------------------------------|--------|---|
| MEJ810S_Reg_479 | Enabling the Schedule<br>details in W LAN with<br>Cisco any connect                                          | To verify whether<br>schedule details are<br>enabling<br>successfully or not<br>with cisco any<br>connect         | Passed |   |
| MEJ810S_Reg_480 | Enabling the SSH to AP                                                                                       | To verify whether<br>AP SSH details are<br>changing<br>successfully or not                                        | Passed |   |
| MEJ810S_Reg_481 | Verifying ME backup<br>image version after<br>upgrade/downgrade                                              | To check whether<br>the backup image<br>version showing<br>properly or not<br>after<br>upgrade/downgrade          | Passed |   |
| MEJ810S_Reg_482 | Monitoring the client<br>details in 4800 ME<br>controller                                                    | To check whether clients are able to show on the monitoring page or not.                                          | Passed |   |
| MEJ810S_Reg_483 | Creating the W LAN with English/Japanese LAN gauge                                                           | To check whether<br>the WLAN with<br>Japanese/English<br>character is creating<br>or not                          | Passed |   |
| MEJ810S_Reg_484 | Associating the different client to SSID with Invalid credentials                                            | To check whether different clients connecting to SSID with invalid credentials or not                             | Passed |   |
| MEJ810S_Reg_485 | Checking disabled<br>SSID is broadcasting or<br>not                                                          | To verify whether disabled WLAN is broadcasting or not                                                            | Passed |   |
| MEJ810S_Reg_486 | Configuring CME name with Japanese character                                                                 |                                                                                                    | Passed |   |
| MEJ810S_Reg_487 | Connecting the client<br>with invalid credentials<br>as W LAN created with<br>mac filtering +WPA<br>personal | To verify whether client is connecting with invalid credentials as W LAN created with mac filtering +WPA personal | Passed |   |

| MEJ810S_Reg_488 | Creating the NTP server with invalid IP and syncing the time                                                                 | To check whether<br>NTP server with<br>invalid IP adding<br>successfully or not<br>on CME                       | Passed |  |
|-----------------|----------------------------------------------------------------------------------------------------|----------------------------------------------------------------------------------------------------|--------|--|
| MEJ810S_Reg_489 | Searching the AP and client                                                                                                  | To check whether<br>AP and client<br>search details are<br>showing proper or<br>not                             | Passed |  |
| MEJ810S_Reg_490 | Clearing controller configuration                                                                                            | To check whether configuration can be cleared or not from CME G UI                                              | Passed |  |
| MEJ810S_Reg_491 | Integrating the CMX setup with 4800 ME controller                                                                            | To check whether CMX can be integrated or not in CME G UI                                                       | Passed |  |
| MEJ810S_Reg_492 | Creating invalid SNMP communities and traps                                                                                  | To check whether able to create invalid SNMP communities and traps or not through CLI                           | Passed |  |
| MEJ810S_Reg_493 | Exporting configuration file to controller through CLI/ UI                                                                   | To check whether configuration file can be exported or not to the controller in CME CLI/ UI                     | Passed |  |
| MEJ810S_Reg_494 | Importing configuration file from controller through CLI/ UI                                                                 | To check whether configuration file can be imported or not from the controller UI /CLI                          | Passed |  |
| MEJ810S_Reg_495 | Verifying that AVC rule<br>that are applied on a<br>deleted WLAN is<br>applying automatically<br>on same name WLAN<br>or not | To check whether AVC rule that are applied on a deleted WLAN is applying automatically on same name WLAN or not | Passed |  |

| MEJ810S_Reg_496  MEJ810S_Reg_497 | of first WLAN<br>automatically AP plying<br>on second WLAN also<br>with second AVC<br>profile name or not    | AVC rule of first                                                                                                    | Passed |  |
|----------------------------------|----------------------------------------------------------------------------------------------------|----------------------------------------------------------------------------------------------------|--------|--|
| MEJ810S_Reg_498                  | Monitoring multiple<br>client mac address in<br>CME and checking the<br>clients status in<br>Monitoring page | To check whether able to connect the multiple clients mac address in mac filtering and checking the clients status are shown properly or not in Monitoring page. | Passed |  |
| MEJ810S_Reg_499                  | Converting a 4800 ME<br>AP into a CAPWAP AP                                                                  | To check whether able to convert the ME AP into a CAPWAP AP                                                                                                    | Passed |  |
| MEJ810S_Reg_500                  | Joining the external AP if Internal AP name is configured with Japanese characters                           | To check whether<br>External AP able to<br>join ME Controller<br>name with Japanese<br>or not                                                                    | Passed |  |
| MEJ810S_Reg_501                  | Configuring the System time manually/time zone based                                                         | To verify whether TIME configured successful with manual or time zone base                                                                                       | Passed |  |
| MEJ810S_Reg_502                  | Adding the 4800 ME controller in PI                                                                          | To verify whether<br>4800 ME controller<br>adding successfully<br>to PI or not                                                                                   | Passed |  |
| MEJ810S_Reg_503                  | Configuring the 4800 ME details from PI                                                                      | To verify whether<br>4800 ME controller<br>details possible to<br>configure from PI<br>or not                                                                    | Passed |  |

| MEJ810S_Reg_504 | Monitoring the 4800 ME details in PI                              | To verify whether<br>4800 ME details<br>are showing<br>properly in PI or<br>not              | Passed |  |
|-----------------|-------------------------------------------------------------------|----------------------------------------------------------------------------------------------|--------|--|
| MEJ810S_Reg_505 | Joining the multiple<br>external APs with same<br>name to 4800 ME | To verify whether<br>multiple external<br>APs joining with<br>same name to 4800<br>ME or not | Passed |  |

## **Passpoint Maintenance Support**

| Logical ID      | Title                                                                                                 | Description                                                                                                    | Status | Defect ID |
|-----------------|----------------------------------------------------------------------------------------------------|----------------------------------------------------------------------------------------------------|--------|-----------|
| MEJ810S_Reg_626 | Enabling 802.11u in W LAN with 802.1x security                                                        | To verify whether 802.11u enabling in W LAN with 802.1x security or not                                             | Passed |           |
| MEJ810S_Reg_627 | Deploying Pass<br>point certificate to<br>device from APPLE<br>configuration and<br>connecting Client | To verify whether it is possible to deploy pass point certificate to client from APPLE configuration or not         | Passed |           |
| MEJ810S_Reg_628 | Configuring Hotspot details from CLI                                                                  | To verify whether it is possible to configure Hotspot from CLI or not                                               | Passed |           |
| MEJ810S_Reg_629 | Connecting Client to<br>hotspot enabled W<br>LAN after initial<br>connection                          | To verify whether clients connecting to W LAN automatically whenever Client come to coverage zone                   | Passed |           |
| MEJ810S_Reg_630 | Checking Hotspot<br>details after import<br>and export<br>configuration file                          | To verify whether<br>Hotspot details<br>showing properly or<br>not after import and<br>export configuration<br>file | Passed |           |
| MEJ810S_Reg_631 | Disabling Hotspot<br>details when Client<br>connected to W<br>LAN                                     | Verifying that user<br>is able to disable<br>WPA on Hotspot<br>enabled W LAN or<br>not                              | Passed |           |

|                 | Γ                                                                                          | T                                                                                                    | · · · · · · · · · · · · · · · · · · · |  |
|-----------------|--------------------------------------------------------------------------------------------|----------------------------------------------------------------------------------------------------|---------------------------------------|--|
| MEJ810S_Reg_632 | Trying to change the W LAN security when Hotspot is in enable state                        | Verifying whether<br>W LAN security is<br>possible to change<br>when Hotspot is in<br>enable state                | Passed                                |  |
| MEJ810S_Reg_633 | Deleting Radius<br>server, When Radius<br>server attached to<br>hot spot enabled W<br>LAN  | To verify whether possible to delete radius server when it is attached to Hotspot enabled W LAN                   | Passed                                |  |
| MEJ810S_Reg_634 | Enabling 802.11u<br>and Hotspot in W<br>LAN with Open<br>security                          | To verify whether possible to enable 802.11u and Hotspot in W LAN with Open security or not                       | Passed                                |  |
| MEJ810S_Reg_635 | Enabling 802.11u<br>and Hotspot in W<br>LAN with WPA<br>security                           | To verify whether possible to enable 802.11u and Hotspot in W LAN with WPA security or not                        | Passed                                |  |
| MEJ810S_Reg_636 | Enabling 802.11u<br>and Hotspot in W<br>LAN with Central<br>web authentication<br>security | To verify whether possible to enable 802.11u and Hotspot in Central web authentication with WPA security or not   | Passed                                |  |
| MEJ810S_Reg_637 | Upgrading ME and checking Hotspot details                                                  | To verify whether<br>Hotspot details are<br>showing proper after<br>Upgrade                                       | Passed                                |  |
| MEJ810S_Reg_638 | Downgrading ME<br>and checking<br>Hotspot details                                          | To verify whether<br>Hotspot details are<br>showing proper after<br>Downgrade                                     | Passed                                |  |
| MEJ810S_Reg_639 | Changing Security<br>from dot1x to WPA<br>when Hotspot<br>enabled                          | To verify whether W<br>LAN security<br>changing from dot1x<br>to WPA when<br>Hotspot is in enable<br>state or not | Passed                                |  |
| MEJ810S_Reg_640 | Configuring Roam<br>O UI value with<br>duplicate name                                      | To verify whether<br>Roam O UI value<br>possible to configure<br>with Duplicate or<br>not                         | Passed                                |  |

| MEJ810S_Reg_641 | Checking the Client<br>Downlink and<br>Uplink data transfer             | Client WAN                                                                      | Passed |  |
|-----------------|-------------------------------------------------------------------------|---------------------------------------------------------------------------------|--------|--|
| MEJ810S_Reg_642 | Assigning the venue group and venue type for the specific AP on 802.11u | Venue type and                                                                  | Passed |  |
| MEJ810S_Reg_643 | Configuring 802.11u<br>details with Invalid<br>details                  | To verify whether 802.11u details are possible to configure with invalid or not | Passed |  |

# **Efficient AP join**

| Logical ID      | Title                                                                                                    | Description                                                                                                    | Status | Defect ID |
|-----------------|----------------------------------------------------------------------------------------------------|----------------------------------------------------------------------------------------------------|--------|-----------|
| MEJ810S_Reg_584 | Enable efficient join<br>with slave and<br>master AP 2800 of<br>same model                                                | To verify whether slave AP downloading image from master AP                                                      | Passed |           |
| MEJ810S_Reg_585 | Enable efficient join<br>with slave and<br>master AP<br>2800/1542 of<br>different model<br>using TFTP                     | To verify whether<br>slave AP<br>downloading image<br>from TFTP                                                  | Passed |           |
| MEJ810S_Reg_586 | Perform client<br>connectivity after<br>enabling efficient<br>join for same model<br>and same version                     | To verify whether<br>client gets connected<br>after enabling<br>efficient join and<br>joining as C AP W<br>AP    | Passed |           |
| MEJ810S_Reg_587 | Perform client<br>connectivity after<br>enabling efficient<br>join for same model<br>with different<br>version using TFTP | To verify whether<br>client gets connected<br>after enabling<br>efficient join and<br>joining as ME C AP<br>ABLE | Passed |           |
| MEJ810S_Reg_588 | Join 4 AP 's to<br>controller and check<br>pre downloading<br>status for efficient<br>join                                | To verify whether predownloading status is showing proper for efficient join                                     | Passed |           |

| MEJ810S_Reg_589 | Removal of AP<br>bundle for particular<br>AP and perform<br>TFTP                                                               | To verify whether<br>TFTP aborted<br>successfully after<br>removal of AP<br>bundle                | Passed |  |
|-----------------|----------------------------------------------------------------------------------------------------|---------------------------------------------------------------------------------------------------|--------|--|
| MEJ810S_Reg_590 | Perform efficient<br>join for same model<br>of 1542 AP                                                                         | To verify whether efficient AP join enabled and image downloaded from master AP                   | Passed |  |
| MEJ810S_Reg_591 | Perform efficient<br>join for different<br>model of 1542/1850<br>AP using TFTP                                                 | To verify whether efficient AP join enabled and image downloaded from TFTP                        | Passed |  |
| MEJ810S_Reg_592 | Enable efficient join<br>with slave and<br>master AP<br>1850/1542 of<br>different model and<br>same version using<br>TFTP      | To verify whether<br>slave AP<br>downloading image<br>from TFTP and<br>joining as ME C AP<br>ABLE | Passed |  |
| MEJ810S_Reg_593 | Enable efficient join<br>with slave and<br>master AP<br>2800/1815 of<br>different model and<br>different version<br>using TFTP | To verify whether<br>slave AP<br>downloading image<br>from TFTP and<br>joining as ME C AP<br>ABLE | Passed |  |
| MEJ810S_Reg_594 | Disable efficient<br>join with slave and<br>master AP 1850 of<br>same model using<br>TFTP                                      | To verify whether slave AP downloading image from TFTP                                            | Passed |  |
| MEJ810S_Reg_595 | Disable efficient<br>join with slave and<br>master AP<br>1850/2800 of<br>different model<br>using TFTP                         | To verify whether<br>slave AP<br>downloading image<br>from TFTP                                   | Passed |  |
| MEJ810S_Reg_596 | Perform efficient<br>join for different<br>model of 1542/3800<br>AP using SFTP                                                 | To verify whether slave AP downloading image from SFTP                                            | Passed |  |

| MEJ810S_Reg_597 | Enable efficient join<br>with slave and<br>master AP<br>1542/1850 of<br>different model<br>through CLI using<br>SFTP | To verify whether<br>efficient AP join<br>enabled and image<br>downloaded from<br>SFTP            | Passed |  |
|-----------------|----------------------------------------------------------------------------------------------------|---------------------------------------------------------------------------------------------------|--------|--|
| MEJ810S_Reg_598 | join for different<br>model and same<br>version of                                                                   | To verify whether<br>slave AP<br>downloading image<br>from SFTP and<br>joining as ME C AP<br>ABLE | Passed |  |
| MEJ810S_Reg_599 | Disable efficient<br>join with slave and<br>master AP 3800 of<br>same model using<br>SFTP                            | To verify whether<br>slave AP<br>downloading image<br>from SFTP                                   | Passed |  |
| MEJ810S_Reg_600 | Disable efficient<br>join with slave and<br>master AP<br>3800/1850 of<br>different model<br>using SFTP               | To verify whether<br>slave AP<br>downloading image<br>from SFTP                                   | Passed |  |

#### **CWA (Central Web Authentication)**

| Logical ID      | Title                                                                                | Description                                                                                                    | Status | Defect ID |
|-----------------|--------------------------------------------------------------------------------------|----------------------------------------------------------------------------------------------------|--------|-----------|
| MEJ810S_Reg_102 | Creating a CWA<br>along with ACL<br>Configuration in<br>CME UI                       | To check Whether<br>CWA along with<br>ACL Configuration<br>in CME UI created<br>or not                            | Passed |           |
| MEJ810S_Reg_103 | Associating a<br>Japanese Windows<br>Client to a SSID<br>which is mapped<br>with ISE | To verify whether<br>Japanese Windows<br>Client which is<br>mapped to ISE is<br>redirected<br>successfully or not | Passed |           |
| MEJ810S_Reg_104 | Associating a iOS<br>Client to a SSID<br>which is mapped<br>with ISE                 | To verify whether iOS Client which is mapped to ISE is redirected successfully or not                             | Passed |           |

| MEJ810S_Reg_105 | Associating a<br>Android Client to a<br>SSID which is<br>mapped with ISE                                                       | To verify whether<br>Android Client<br>which is mapped to<br>ISE is redirected<br>successfully or not                                             | Passed |  |
|-----------------|----------------------------------------------------------------------------------------------------|----------------------------------------------------------------------------------------------------|--------|--|
| MEJ810S_Reg_106 | Associating a MAC<br>OS Client to a SSID<br>which is mapped<br>with ISE                                                        | To verify whether MAC Client which is mapped to ISE is redirected successfully or not                                                             | Passed |  |
| MEJ810S_Reg_107 | Associating a different Clients to SSID which is mapped with ISE and redirecting to Guest portal page with invalid credentials | To verify whether client connected to SSID redirecting to Guest portal page with invalid credentials                                              | Passed |  |
| MEJ810S_Reg_108 | Associating a different Clients to a SSID which is mapped with ISE by creating AVC profile                                     | To verify whether different Clients is redirected successfully and checking that particular AP plication is dropped or not                        | Passed |  |
| MEJ810S_Reg_109 | Associating a different Clients to a SSID which is mapped with ISE by denying the action in ACL                                | To verify whether<br>Clients gets denied<br>when it is connected<br>to SSID which is<br>mapped with ISE                                           | Passed |  |
| MEJ810S_Reg_110 | Associating a different Clients to a SSID which is mapped with ISE by permitting the action in ACL using TCP protocol          | To verify whether<br>Clients gets<br>connected to SSID<br>which is mapped<br>with ISE by<br>permitting the action<br>in ACL using TCP<br>protocol | Passed |  |
| MEJ810S_Reg_111 | Associating a different Clients to a SSID which is mapped with ISE by permitting the action in ACL using UDP protocol          | To verify whether<br>Clients gets<br>connected to SSID<br>which is mapped<br>with ISE by<br>permitting the action<br>in ACL using UDP<br>protocol | Passed |  |

| MEJ810S_Reg_112 | Associating a different Clients to a SSID which is mapped with ISE by permitting the action in ACL using ICMP protocol | To verify whether<br>Clients gets<br>connected to SSID<br>which is mapped<br>with ISE by<br>permitting the action<br>in ACL using ICMP<br>protocol | Passed |  |
|-----------------|----------------------------------------------------------------------------------------------------|----------------------------------------------------------------------------------------------------|--------|--|
| MEJ810S_Reg_113 | Checking the expired Radius Guest User for proper error message                                                        | To verify whether<br>the expired Guest<br>user gets proper<br>Error messages<br>when he logging in                                                 | Passed |  |
| MEJ810S_Reg_114 | Validate whether<br>CME is switch<br>between configured<br>Radius servers                                              | To verify whether<br>AAA authentication<br>is occurring when<br>one radius server<br>goes down                                                     | Passed |  |
| MEJ810S_Reg_115 | Reboot the<br>Controller after<br>CWA enabling                                                                         | To verify whether<br>Configurations are<br>showing same or<br>different after<br>controller reboot                                                 | Passed |  |
| MEJ810S_Reg_116 | Creating a CWA<br>along with ACL<br>Configuration<br>through CLI                                                       | To verify whether<br>ACL rule is created<br>or not through CLI                                                                                     | Passed |  |
| MEJ810S_Reg_117 | Checking the configuration of CWA when the user is in Read-only                                                        | To verify whether configuration display error message or not when the user is in Read-only                                                         | Passed |  |
| MEJ810S_Reg_118 | Exporting/Importing configuration of CWA                                                                               | To verify whether export and import is done successfully                                                                                           | Passed |  |

# **Intelligent Capture**

| Logical ID      | Title                                    | Description                                                                                       | Status | Defect ID |
|-----------------|------------------------------------------|---------------------------------------------------------------------------------------------------|--------|-----------|
| MEJ810S_Reg_568 | Android client using Intelligent Capture | To verify the packet<br>capture for Android<br>client using<br>Intelligent Capture<br>in AP group |        |           |

| MEJ810S Reg 569 | Packet capture for                                                                                           | To verify the packet                                                                                                   | Passed |  |
|-----------------|----------------------------------------------------------------------------------------------------|----------------------------------------------------------------------------------------------------|--------|--|
|                 | Windows JOS client<br>using Intelligent<br>Capture option in<br>AP group                                     | capture for Windows client using Intelligent Capture in AP group                                                       |        |  |
| MEJ810S_Reg_570 | Packet capture for<br>IOS client using<br>Intelligent Capture<br>option in AP group                          | To verify the packet<br>capture for IOS<br>client using<br>Intelligent Capture<br>in AP group                          | Passed |  |
| MEJ810S_Reg_571 | Packet capture for<br>Mac OS client using<br>Intelligent Capture<br>option in AP group                       | To verify the packet<br>capture for MAC OS<br>client using<br>Intelligent Capture<br>in AP group                       | Passed |  |
| MEJ810S_Reg_572 | Packet capture of<br>client when the<br>client is connected<br>to 3800 AP with 2.4<br>GHz                    | To capture the<br>Packet of the client<br>when the client is<br>connected to 3800<br>AP with radio as 2.4<br>GHz in ME | Passed |  |
| MEJ810S_Reg_573 | Packet capture of<br>client when the<br>client is connected<br>to 2800 AP with 5<br>GHz                      | To capture the<br>Packet of the client<br>when the client is<br>connected to 2800<br>AP with radio as 5<br>GHz in ME   | Passed |  |
| MEJ810S_Reg_574 | Capturing of Packet<br>of the client when<br>the client is<br>connected with open<br>security                | To capture packet<br>when the client is<br>connected to the iOS<br>AP with security as<br>OPEN in ME                   | Passed |  |
| MEJ810S_Reg_575 | Capturing of Packet<br>of the client when<br>the client is<br>connected with<br>WPA 2 PSK<br>security        | To capture packet<br>when the client is<br>connected to the iOS<br>AP with security as<br>WPA 2 PSK in ME              | Passed |  |
| MEJ810S_Reg_576 | Capturing of Packet<br>of the client when<br>the client is<br>connected with<br>WPA 2 Enterprise<br>security | To capture packet<br>when the client is<br>connected to the iOS<br>AP with security as<br>WPA 2 Enterprise in<br>ME    | Passed |  |

| MEJ810S_Reg_577 | Capturing of Packet<br>of the client when<br>the client is<br>connected with<br>captive portal-web<br>consent | To capture packet when the client is connected to the 4800 AP with security as captive portal-web consent | Passed |  |
|-----------------|----------------------------------------------------------------------------------------------------|----------------------------------------------------------------------------------------------------|--------|--|
| MEJ810S_Reg_578 | Packet capture for<br>Anyconnect client<br>using Intelligent<br>Capture option in<br>AP group page            | To verify the packet capture for Anyconnect client using Intelligent Capture in AP group page             | Passed |  |
| MEJ810S_Reg_579 | Packet capture for<br>Windows JOS client<br>using Intelligent<br>Capture option in<br>AP page                 | To verify the packet<br>capture for<br>Windows JOS client<br>using Intelligent<br>Capture in AP page      | Passed |  |
| MEJ810S_Reg_580 | Packet capture for<br>Android client using<br>Intelligent Capture<br>option in AP page                        | To verify the packet<br>capture for Android<br>client using<br>Intelligent Capture<br>in AP page          | Passed |  |
| MEJ810S_Reg_581 | Packet capture for<br>iOS client using<br>Intelligent Capture<br>option in AP page                            | To verify the packet<br>capture for iOS<br>client using<br>Intelligent Capture<br>in AP page              | Passed |  |
| MEJ810S_Reg_582 | Packet capture for<br>MacOS client using<br>Intelligent Capture<br>option in AP page                          | To verify the packet<br>capture for MacOS<br>client using<br>Intelligent capture in<br>AP page            | Passed |  |
| MEJ810S_Reg_583 | Packet capture for<br>Anyconnect client<br>using Intelligent<br>Capture option in<br>AP page                  | To verify the packet<br>capture for<br>Anyconnect client<br>using Intelligent<br>Capture in AP page       | Passed |  |

### **DNA-C Support for ME**

| Logical ID      | Title                                       | Description                                                             | Status | Defect ID |
|-----------------|---------------------------------------------|-------------------------------------------------------------------------|--------|-----------|
| MEJ810S_Reg_140 | Adding the ME in DNA-C via inventory method | Verify that user is able to add ME in DNA-C via inventory method or not | Passed |           |

| MEJ810S_Reg_141 | Exporting the CSV file of CME from DNA-C using Credential export type                                                                                 | To check whether<br>the exported CSV<br>file using Credential<br>export type has<br>correct information<br>of CME                             | Passed |  |
|-----------------|----------------------------------------------------------------------------------------------------|----------------------------------------------------------------------------------------------------|--------|--|
| MEJ810S_Reg_142 | Adding CME to<br>DNAC by Importing<br>CSV file using<br>Credential export<br>type                                                                     | To check whether<br>the user is able to<br>add CME device in<br>DNA-C by<br>importing CSV file<br>exported using<br>Credential export<br>type | Passed |  |
| MEJ810S_Reg_143 | Exporting the CSV file of CME from DNA-C using data export type                                                                                       | To check whether<br>the exported CSV<br>file using data<br>export type has<br>correct information<br>of CME                                   | Passed |  |
| MEJ810S_Reg_144 | Adding CME to<br>DNAC by Importing<br>CSV file using data<br>export type                                                                              | To check whether user is able to import the CSV file or not                                                                                   | Passed |  |
| MEJ810S_Reg_145 | Creating WLAN through Enterprise Wireless with different level of security type and with advanced security types like MAC Filtering & Fast Transition | Checking whether<br>SSID is created or<br>not with the selected<br>security type                                                              | Passed |  |
| MEJ810S_Reg_146 | Creating Guest<br>Wireless for adding<br>ISE or any other<br>External<br>Authentication                                                               | Verifying whether<br>user can add ISE or<br>another External<br>authentic an in<br>Guest Wireless<br>network                                  | Passed |  |
| MEJ810S_Reg_147 | Creating Wireless<br>Interface and<br>Wireless Radio<br>Frequency Profile                                                                             | To check whether<br>Wireless interface<br>are created or not<br>and modifying radio<br>frequency to our<br>requirements.                      | Passed |  |

| MEJ810S_Reg_148 | Creating Sensor<br>SSID with WPA2<br>Enterprise, WPA2<br>Personal, Open with<br>anyone of the<br>security type | Checking whether<br>Sensor SSID is<br>created or not with<br>the selected security<br>type | Passed |  |
|-----------------|----------------------------------------------------------------------------------------------------|--------------------------------------------------------------------------------------------|--------|--|
| MEJ810S_Reg_149 | Adding CMX in DNA-C                                                                                            | To check whether<br>the user is able to<br>add CMX in DNA-C<br>or not                      | Passed |  |
| MEJ810S_Reg_150 | Provisioning ME via<br>DNA-C                                                                                   | Verify that user is<br>able to add ME in<br>DNA-C via<br>provisioning method<br>or not     | Passed |  |
| MEJ810S_Reg_151 | Importing maps from DNA-C                                                                                      | To import m APs from DNA-C and check if the m APs gets imported to the cmx.                | Passed |  |
| MEJ810S_Reg_152 | Adding Access<br>Points from CME to<br>the imported maps<br>from DNA-C to<br>CMX                               | To check whether<br>the imported Access<br>Points are shown<br>correctly in CMX or<br>not  | Passed |  |
| MEJ810S_Reg_153 | Checking the Client details by connecting to the Access Points                                                 | Connecting the Client to the Access Points and checking the connectivity                   | Passed |  |
| MEJ810S_Reg_154 | Discovering CME<br>device IP in DNA-C                                                                          | To check whether the added CME device IP is discovered in DNA-C or not                     | Passed |  |
| MEJ810S_Reg_155 | Updating the credentials, in CME and checking the same in DNA-C                                                | Verifying whether<br>the updated<br>credentials are<br>reflected in DNA-C<br>or not        | Passed |  |
| MEJ810S_Reg_156 | Updating the management IP in CME and checking the same in DNA-C                                               | Connecting the Client to the Access Points and checking the connectivity                   | Passed |  |

| MEJ810S_Reg_157 | Resync CME in DNA-C after updating the management IP and check the resync interval                                | Verifying whether<br>CME resyncs with<br>DNA-C successfully<br>or not after updating<br>management IP                        | Passed |  |
|-----------------|----------------------------------------------------------------------------------------------------|----------------------------------------------------------------------------------------------------|--------|--|
| MEJ810S_Reg_158 | Using Launch<br>Command Runner<br>we can execute the<br>CLI commands for<br>selected device from<br>the inventory | Verifying whether<br>CLI commands are<br>executed<br>successfully or not<br>for selected the<br>device from the<br>inventory | Passed |  |
| MEJ810S_Reg_159 | Upgrading CME OS image from DNA-C                                                                                 |                                                                                                    | Passed |  |

### **Authentication Survivability Support**

| Logical ID      | Title                                                        | Description                                                                                                    | Status | Defect ID             |
|-----------------|--------------------------------------------------------------|----------------------------------------------------------------------------------------------------|--------|-----------------------|
| MEJ810S_Reg_601 | Creating WLAN with Radius server and connecting client       | To verify whether<br>Client is connecting<br>to WLAN with<br>Radius server or not                                | Passed |                       |
| MEJ810S_Reg_602 | Guest WLAN with<br>Radius survivability                      | To verify whether<br>Client able to<br>connect Guest<br>WLAN with Radius<br>survivability o not                  | Failed | CSCvq40887,CSCvq45042 |
| MEJ810S_Reg_603 | Captive network<br>enabled WLAN with<br>Radius survivability |                                                                                                    | Passed |                       |
| MEJ810S_Reg_604 | MAC filter enabled<br>WLAN with Radius<br>survivability      | To verify whether<br>Client able to<br>connect MAC filter<br>enabled WLAN with<br>Radius survivability<br>or not | Passed |                       |

| MEJ810S_Reg_605 | Guest+MAC<br>enabled WLAN with<br>Radius survivability              | To verify whether<br>Client able to<br>connect<br>Guest+MAC<br>enabled WLAN with<br>Radius survivability<br>or not           | Passed |  |
|-----------------|---------------------------------------------------------------------|----------------------------------------------------------------------------------------------------|--------|--|
| MEJ810S_Reg_606 | Guest+Capative+MAC<br>enabled W LAN<br>with Radius<br>survivability | To verify whether<br>Client able to<br>connect<br>Guest+Capative+MAC<br>enabled W LAN<br>with Radius<br>survivability or not | Passed |  |
| MEJ810S_Reg_607 | ACL configured<br>WLAN with Radius<br>survivability                 | To verify whether<br>ACL rules are AP<br>plying to WLAN<br>with Radius<br>survivability or not                               | Passed |  |
| MEJ810S_Reg_608 | AVC configured<br>WLAN with Radius<br>survivability                 | To verify whether<br>AVC rules are AP<br>plying to WLAN<br>with Radius<br>survivability or not                               | Passed |  |
| MEJ810S_Reg_609 | Assigning DHCP<br>Radius survivability<br>enabled WLAN              | To verify whether<br>Client is getting the<br>IP address from<br>DHCP pool or not<br>with Radius<br>survivability            | Passed |  |
| MEJ810S_Reg_610 | Enabling Hotspot on<br>WLAN with Radius<br>survivability            | To verify whether<br>Client is connecting<br>to Hotspot enabled<br>WLAN with Radius<br>survivability or not                  | Passed |  |
| MEJ810S_Reg_611 | Checking Client<br>details in Auth cards<br>page                    | To verify whether<br>Clients are able to<br>connect Radius<br>survivability and<br>showing same in<br>Auth cards or not      | Passed |  |
| MEJ810S_Reg_612 | Check Authorization details in ISE                                  | To verify whether<br>Client details are<br>showing proper in<br>ISE or not                                                   | Passed |  |

|                 | T                                                                                      | Т                                                                                                    | 1      |  |
|-----------------|----------------------------------------------------------------------------------------|----------------------------------------------------------------------------------------------------|--------|--|
| MEJ810S_Reg_613 | Making ISE down<br>and check client is<br>using cache details<br>or not                | To verify whether<br>Client are using<br>cache details or not<br>when ISE went<br>down                                          | Passed |  |
| MEJ810S_Reg_614 | Upgrading ME and checking Radius survivability details                                 | To verify whether<br>Radius survivability<br>details showing or<br>not after image<br>downgrade                                 | Passed |  |
| MEJ810S_Reg_615 | Downgrading ME<br>and checking Radius<br>survivability details                         | To verify whether<br>Radius survivability<br>details showing or<br>not after image<br>Downgrade                                 | Passed |  |
| MEJ810S_Reg_616 | Checking Radius<br>survivability details<br>after import &<br>export<br>configurations | To verify whether<br>Radius survivability<br>details are showing<br>proper or not after<br>import &export                       | Passed |  |
| MEJ810S_Reg_617 | Validating Radius<br>survivability details<br>after ME down and<br>UP                  | To verify whether<br>Radius survivability<br>details are showing<br>proper or not after<br>ME came UP                           | Passed |  |
| MEJ810S_Reg_618 | Changing Security<br>details after client<br>connected to Radius<br>survivability      | To verify whether<br>Security details are<br>possible to change<br>or not when client<br>connected with<br>Radius survivability | Passed |  |
| MEJ810S_Reg_619 | Configuring Invalid<br>Radius server details<br>and trying to<br>connect clients       | To verify whether<br>Client is able to<br>connect with Invalid<br>radius server details<br>or not                               | Passed |  |
| MEJ810S_Reg_620 | Configuring client Cache time to minimum and checking details                          | To verify whether<br>Client are able to<br>disconnect after<br>minimum time<br>expired or not                                   | Passed |  |
| MEJ810S_Reg_621 | Configuring client Cache time to Maximum and checking details                          | To verify whether<br>Client are able to<br>disconnect after<br>maximum time<br>expired or not                                   | Passed |  |

| MEJ810S_Reg_622 | Enabling Radius<br>profiling & BYOD<br>on W LAN with<br>Radius survivability | To verify whether<br>Client is able to<br>connect or not when<br>Radius profiling<br>enabled | Passed |  |
|-----------------|------------------------------------------------------------------------------|----------------------------------------------------------------------------------------------|--------|--|
| MEJ810S_Reg_623 | Scheduling W LAN with Radius survivability                                   | To verify whether W<br>LAN able to<br>schedule with<br>Radius survivability<br>or not        | Passed |  |
| MEJ810S_Reg_624 | Configuring Radius<br>survivability with R<br>LAN support                    | · ·                                                                                          | Passed |  |
| MEJ810S_Reg_625 | Enabling Radius<br>survivability without<br>AAA override                     | To verify whether<br>Radius survivability<br>enabling without<br>AAA override or not         | Passed |  |

#### **Optimized Roaming**

| Logical ID      | Title                                                                                                    | Description                                                                                                    | Status | Defect ID |
|-----------------|----------------------------------------------------------------------------------------------------|----------------------------------------------------------------------------------------------------|--------|-----------|
| MEJ810S_Reg_335 | Configuring optimized roaming with 2.4 GHz band & default interval and roam Android client                                         | To verify that optimized roaming with 2.4 GHz band & default interval gets configured or not and check association of Android client                       | Passed |           |
| MEJ810S_Reg_336 | Configuring<br>optimized roaming<br>with 2.4 GHz band<br>& customized<br>interval ,1 MBPS<br>Thresholds and<br>roam Android client | To verify that optimized roaming with 2.4 GHz band & customized interval ,1 MBPS Thresholds gets configured or not and check association of Android client | Passed |           |

| MEJ810S_Reg_337 | Configuring optimized roaming with 5 GHz band & customized interval and roam Android client                                         | To verify that optimized roaming with 5 GHz band &customized interval configured and check association of Android client                                     | Passed |  |
|-----------------|----------------------------------------------------------------------------------------------------|----------------------------------------------------------------------------------------------------|--------|--|
| MEJ810S_Reg_338 | Configuring<br>optimized roaming<br>with 5 GHz band &<br>default interval, 6<br>MBPS Threshold<br>and roam Android<br>client        | To verify that<br>optimized roaming<br>with 5 GHz band<br>&default interval, 6<br>MBPS Threshold<br>configured and<br>check association of<br>Android client | Passed |  |
| MEJ810S_Reg_339 | Configuring<br>optimized roaming<br>with 2.4 GHz band<br>& default interval<br>,5.5 MBPS<br>Threshold and roam<br>iOS client        | To verify that optimized roaming with 2.4 GHz band &default interval ,5.5 MBPS Threshold configured successfully and check association of iOS client         | Passed |  |
| MEJ810S_Reg_340 | Configuring<br>optimized roaming<br>with 2.4 GHz band<br>& customized<br>interval(5 Sec),9<br>MBPS Threshold<br>and roam iOS client | To verify that optimized roaming with 2.4 GHz band &customized interval(5 Sec),9 MBPS Threshold configured and check association of iOS client               | Passed |  |
| MEJ810S_Reg_341 | Configuring optimized roaming with 5 GHz band & customized interval(40 Sec) and roam iOS client                                     | To verify that optimized roaming with 5 GHz band &customized interval(40 Sec) configured successfully and check association of iOS client                    | Passed |  |

| MEJ810S_Reg_342 | Configuring<br>optimized roaming<br>with 5 GHz band &<br>default interval, 12<br>MBPS Threshold<br>and roam iOS client                  | To verify that optimized roaming with 5 GHz band & default interval, 12 MBPS Threshold configured successfully and check association of iOS client               | Passed |  |
|-----------------|----------------------------------------------------------------------------------------------------|----------------------------------------------------------------------------------------------------|--------|--|
| MEJ810S_Reg_343 | Moving the Android<br>client from AP after<br>enable optimized<br>roaming                                                               | To verify that client<br>got disassociated<br>when signal is poor<br>while moving from<br>AP                                                                     | Passed |  |
| MEJ810S_Reg_344 | Moving the Android<br>client from 4800 ME<br>AP after enable<br>optimized roaming                                                       | To verify that client<br>got disassociated<br>when signal is poor<br>while moving from<br>4800 AP                                                                | Passed |  |
| MEJ810S_Reg_345 | Moving the iOS<br>client from AP after<br>disabling the<br>optimized roaming                                                            | To verify that client<br>wouldn't<br>disassociated when<br>signal is poor while<br>moving from AP                                                                | Passed |  |
| MEJ810S_Reg_346 | Moving the Android<br>client from 2700 AP<br>after enable<br>optimized roaming<br>in ME                                                 | To verify that client<br>got disassociated<br>when signal is poor<br>while moving from<br>2700 AP                                                                | Passed |  |
| MEJ810S_Reg_347 | Moving the Android<br>client from AP after<br>enable optimized<br>roaming in ME with<br>interference<br>availability                    | To verify that client<br>got disassociated<br>when signal is poor<br>while moving from<br>2700 AP with<br>interference<br>availability                           | Passed |  |
| MEJ810S_Reg_348 | Configuring<br>optimized roaming<br>in ME 1815 with 2.4<br>GHz band & default<br>interval ,5.5 MBPS<br>Threshold and roam<br>iOS client | To verify that optimized roaming in ME 1815 with 2.4 GHz band & default interval ,5.5 MBPS Threshold configured successfully and check association of iOS client | Passed |  |

| MEJ810S_Reg_349 | Configuring optimized roaming in ME 2800 with 2.4 GHz band & default interval ,5.5 MBPS Threshold and roam iOS client | To verify that optimized roaming in ME 2800 with 2.4 GHz band & default interval ,5.5 MBPS Threshold configured successfully and check association of iOS client | Passed |  |
|-----------------|----------------------------------------------------------------------------------------------------|----------------------------------------------------------------------------------------------------|--------|--|
| MEJ810S_Reg_350 | Connect iOS client<br>from where SSID<br>signal is week                                                               | To verify that iOS client connecting or not from where SSID signal is week                                                                                       | Passed |  |
| MEJ810S_Reg_351 | Configuring the<br>802.11a optimized<br>roaming in CLI and<br>roam Android client                                     | To verify that optimized roaming with 802.11a gets configured or not and check association of Android client                                                     | Passed |  |
| MEJ810S_Reg_352 | Configuring the 802.11b optimized roaming in CLI and roam iOS client                                                  | To verify that optimized roaming with 802.11b gets configured or not and check association of iOS client                                                         | Passed |  |
| MEJ810S_Reg_353 | Restarting the ME<br>Controller after<br>optimized roaming<br>configuration                                           | To verify that optimization roaming configuration remain same after reboot                                                                                       | Passed |  |
| MEJ810S_Reg_354 | Importing/exporting configuration file after optimized roaming configuring                                            | To verify that optimization roaming configuration remain same after import and export configuration file                                                         | Passed |  |

#### **1815 RLAN Features**

| Logical ID | Title | Description | Status | Defect ID |
|------------|-------|-------------|--------|-----------|
|            |       | _           |        |           |

| MEJ810S_Reg_542 | Configure RLAN with Open security and connect the wired clients                                                  | To verify whether RLAN clients is connected with Open security                                          | Passed |  |
|-----------------|----------------------------------------------------------------------------------------------------|----------------------------------------------------------------------------------------------------|--------|--|
| MEJ810S_Reg_543 | Configure RLAN with Open+mac filter having type as whitelist and connect the wired clients                       | To verify whether RLAN clients is connected with open+macfilter having type as whitelist                | Passed |  |
| MEJ810S_Reg_544 | Configure RLAN with Open+mac filter having type as blacklist and connect the wired clients                       | To verify whether RLAN clients gets disconnected with open+macfilter having type as blacklist           | Passed |  |
| MEJ810S_Reg_545 | Changing whitelist<br>to blacklist in RLAN<br>and connect the<br>wired clients                                   | To verify whether<br>wired clients gets<br>disconnected when<br>changing from<br>whitelist to blacklist | Passed |  |
| MEJ810S_Reg_546 | Configure RLAN<br>with open security<br>and connect three<br>wired clients<br>(windows,MAC and<br>JOS)           | To verify whether<br>three wired clients<br>gets connected with<br>open security                        | Passed |  |
| MEJ810S_Reg_547 | Configure RLAN<br>with open+macfilter<br>security and connect<br>three wired clients<br>(windows,MAC and<br>JOS) | To verify whether<br>three wired clients<br>gets connected with<br>open+macfilter<br>security           | Passed |  |
| MEJ810S_Reg_548 | Configure RLAN<br>with 802.1X security<br>and connect three<br>wired clients<br>(windows,MAC and<br>JOS)         | To verify whether<br>three wired clients<br>gets connected with<br>802.1X security                      | Passed |  |
| MEJ810S_Reg_549 | Configure RLAN with 802.1X+macfilter security and connect three wired clients (windows,MAC and JOS)              | To verify whether<br>three wired clients<br>gets connected with<br>802.1X+macfilter<br>security         | Passed |  |

| MEJ810S_Reg_550 | Enable 2 ports in RLAN and connect three wired clients                                                             | To verify whether<br>only two wired<br>clients gets connect<br>successfully                                     | Passed |  |
|-----------------|----------------------------------------------------------------------------------------------------|----------------------------------------------------------------------------------------------------|--------|--|
| MEJ810S_Reg_551 | Configure DHCP<br>pool and connect the<br>wired clients                                                            | To verify whether wired client getting IP from DHCP pool successfully                                           | Passed |  |
| MEJ810S_Reg_552 | Configure 802.1X<br>RLAN with host<br>mode as single host<br>and connect the<br>wired clients                      | To verify whether<br>wired clients gets<br>connected with<br>single host in RLAN                                | Passed |  |
| MEJ810S_Reg_553 | Configure 802.1X<br>RLAN with host<br>mode as multi host<br>and connect the<br>wired clients                       | To verify whether<br>wired clients gets<br>connected with<br>multi host in RLAN                                 | Passed |  |
| MEJ810S_Reg_554 | Configure 802.1X<br>RLAN with<br>authentication server<br>as AP and connect<br>the wired clients                   | To verify whether wired clients gets connected with authentication server as AP in R LAN                        | Passed |  |
| MEJ810S_Reg_555 | Configure 802.1X R<br>LAN with<br>authentication server<br>as external Radius<br>and connect the<br>wired clients  | To verify whether wired clients gets connected with authentication server as external radius in R LAN           | Passed |  |
| MEJ810S_Reg_556 | Enable MAB with<br>802.1X using<br>authentication server<br>as AP and connect<br>the wired clients                 | To verify whether wired clients gets connected with MAB using authentication server as AP in R LAN              | Passed |  |
| MEJ810S_Reg_557 | Enable MAB with<br>802.1X using<br>authentication server<br>as External Radius<br>and connect the<br>wired clients | To verify whether wired clients gets connected with MAB using authentication server as external radius in R LAN | Passed |  |
| MEJ810S_Reg_558 | Enable AAA<br>override and connect<br>the wired client with<br>802.1x security.                                    | To verify whether<br>AAA override the<br>RLAN and connect<br>the wired client                                   | Passed |  |

| MEJ810S_Reg_559 | Create a RLAN with<br>Guest network<br>having different<br>access type and<br>connect the wired<br>client           | To verify whether wired clients gets connected with guest network                        | Passed |  |
|-----------------|----------------------------------------------------------------------------------------------------|------------------------------------------------------------------------------------------|--------|--|
| MEJ810S_Reg_560 | Create a RLAN with<br>Guest+macfilter<br>network having<br>different access type<br>and connect the<br>wired client | To verify whether wired clients gets connected with guest+macfilter                      | Passed |  |
| MEJ810S_Reg_561 | Configure AVC in RLAN and connect the wired client                                                                  | To verify whether wired clients gets connected with AVC                                  | Passed |  |
| MEJ810S_Reg_562 | Configure ACL in RLAN and connect the wired client                                                                  | To verify whether wired clients gets connected with ACL and redirects successfully       | Passed |  |
| MEJ810S_Reg_563 | Configure RLAN and reboot the controller                                                                            | To verify whether<br>RLAN configuration<br>showing proper after<br>rebooting             | Passed |  |
| MEJ810S_Reg_564 | Configure RLAN<br>and<br>upgrade/downgrade<br>the controller                                                        | To verify whether<br>RLAN configuration<br>showing proper after<br>upgrading/downgrading | Passed |  |
| MEJ810S_Reg_565 | Configure R LAN in ME and edit from PI                                                                              | To verify whether<br>RLAN configuration<br>is editing<br>successfully from PI            | Passed |  |
| MEJ810S_Reg_566 | Checking the configuration of RLAN in Read-only user                                                                | To verify whether<br>any updation in<br>RLAN display error<br>message in<br>Read-only    | Passed |  |
| MEJ810S_Reg_567 | Export/Import<br>RLAN<br>configurations                                                                             | To verify whether RLAN configurations importing and exporting successfully               | Passed |  |

### **EOGRE Support on ME**

| Logical ID      | Title                                                            | Description                                                                                   | Status | Defect ID |
|-----------------|------------------------------------------------------------------|-----------------------------------------------------------------------------------------------|--------|-----------|
| MEJ810S_Reg_389 | Establishing the EoGRE tunnel and connecting the Windows client  | To verify whether<br>Windows client<br>communicating with<br>device through<br>tunnel or not  | Passed |           |
| MEJ810S_Reg_390 | Establishing the EoGRE tunnel and connecting the IOS client      | To verify whether IOS client communicating with device through tunnel or not                  | Passed |           |
| MEJ810S_Reg_391 | Establishing the EoGRE tunnel and connecting the MAC client      | To verify whether MAC client communicating with device through tunnel or not                  | Passed |           |
| MEJ810S_Reg_392 | Establishing the EoGRE tunnel and connecting the Japanese client | To verify whether<br>Japanese client<br>communicating with<br>device through<br>tunnel or not | Passed |           |
| MEJ810S_Reg_393 | Establishing the EoGRE tunnel and connecting the Android client  | To verify whether<br>Android client<br>communicating with<br>device through<br>tunnel or not  | Passed |           |
| MEJ810S_Reg_394 | Rebooting the AP<br>and checking the<br>EoGRE<br>configurations  | To verify whether after reboot EoGRE configurations are available or not                      | Passed |           |
| MEJ810S_Reg_395 | Upgrading the ME and checking the ME configuration               | To verify whether<br>after Image upgrade<br>EoGRE details are<br>showing properly or<br>not   | Passed |           |
| MEJ810S_Reg_396 | Copying the EoGRE rule details to other profile                  | To verify whether<br>EoGRE rules are<br>copying to the other<br>profile or not                | Passed |           |
| MEJ810S_Reg_397 | Modifying the EoGRE profile details                              | To verify whether<br>EoGRE profile<br>details are<br>modifying or not                         | Passed |           |

### **Schedule WLAN Support**

| Logical ID      | Title                                                                                                    | Description                                                                                                   | Status | Defect ID |
|-----------------|----------------------------------------------------------------------------------------------------|----------------------------------------------------------------------------------------------------|--------|-----------|
| MEJ810S_Reg_355 | Schedule the WLAN with open security for enabled hours/days                                                    | To check whether<br>SSID is<br>broadcasting or not<br>on enabled time                                         | Passed |           |
| MEJ810S_Reg_356 | Schedule the WLAN with open security for disabled hours/days                                                   | To check whether<br>SSID is stopped<br>broadcasting or not<br>on disabled time                                | Passed |           |
| MEJ810S_Reg_357 | Configure the<br>schedule WLAN<br>with WPA2<br>Personal security for<br>enabled hours/days                     | Verify whether<br>Scheduled WLAN is<br>broadcasting or not<br>on enabled time                                 | Passed |           |
| MEJ810S_Reg_358 | Configure the<br>schedule W LAN<br>with WPA2<br>Personal security for<br>disabled hours/days                   | Verify whether<br>SSID is stopped<br>broadcasting or not<br>on disabled time                                  | Passed |           |
| MEJ810S_Reg_359 | Configure the None option for scheduled W LAN                                                                  | Verify whether<br>Scheduled W LAN<br>configuration get<br>cleared or not after<br>enabling the None<br>option | Passed |           |
| MEJ810S_Reg_360 | Schedule the WLAN<br>with WPA2<br>Enterprise for<br>enabled hours/days                                         | To check whether WLAN is broadcasting or not on Scheduled time                                                | Passed |           |
| MEJ810S_Reg_361 | Schedule the WLAN<br>with WPA2<br>Enterprise for<br>disabled hours/days                                        | To check whether WLAN is stopped broadcasting or not on Scheduled time                                        | Passed |           |
| MEJ810S_Reg_362 | Configure the<br>schedule WLAN<br>with Internal Splash<br>Page with WPA2<br>PSK for enabled<br>hours/days/week | Verify the schedule<br>WLAN is<br>broadcasting or not<br>on scheduled<br>WLAN enabled<br>hours                | Passed |           |
| MEJ810S_Reg_363 | Configure the<br>schedule WLAN<br>with Internal Splash<br>Page for disabled<br>hours/days/week                 | Verifying whether<br>SSID is stopped<br>broadcasting or not<br>on disabled<br>time/hours                      | Passed |           |

| MEJ810S_Reg_364 | Configure the<br>Schedule WLAN<br>with CWA for<br>enabled<br>hours/days/week                          | To check whether<br>SSID is<br>broadcasting or not<br>on enabled<br>hours/days/time                                 | Passed |
|-----------------|----------------------------------------------------------------------------------------------------|----------------------------------------------------------------------------------------------------|--------|
| MEJ810S_Reg_365 | Configure the<br>Schedule W LAN<br>with CWA for<br>disabled<br>hours/days/time                        | To check whether<br>SSID is stopped<br>broadcasting or not<br>on disabled<br>hours/days/time                        | Passed |
| MEJ810S_Reg_366 | Verify the Schedule<br>WLAN with<br>Authentication<br>Server( AP ) for<br>enabled<br>hours/days/time  | Validate the SSID is<br>broadcasting or not<br>for enabled<br>Scheduled WLAN                                        | Passed |
| MEJ810S_Reg_367 | Verify the Schedule<br>WLAN with<br>Authentication<br>Server( AP ) for<br>disabled<br>hours/days/time | Validate the SSID is<br>stopped<br>broadcasting or not<br>for disabled<br>hours/time/days                           | Passed |
| MEJ810S_Reg_368 | Verifying the CMX connect with Schedule W LAN broadcasting for enabled hours/days/time                | To check whether scheduled WLAN broadcasting and client is connecting successfully on enabled scheduled time/day    | Passed |
| MEJ810S_Reg_369 | Verifying the CMX connect with Schedule W LAN broadcasting for disabled hours/days/time               | To check whether scheduled W LAN is stopped broadcasting and client is disconnecting successfully for disabled time | Passed |
| MEJ810S_Reg_370 | Configuring the<br>Schedule WLAN<br>with Web Consent<br>for enabled<br>hours/days                     | Validate the<br>scheduled WLAN is<br>broadcasting or not<br>on particular<br>day/time                               | Passed |
| MEJ810S_Reg_371 | Configuring the<br>Schedule WLAN<br>with Web Consent<br>for disabled<br>hours/days/time               | To check whether<br>scheduled WLAN is<br>stopped<br>broadcasting on<br>particular day/time                          | Passed |

| MEJ810S_Reg_372 | Configure the Local<br>User Account with<br>Scheduled WLAN<br>for enabled hours                            | To check whether<br>SSID is<br>broadcasting and<br>client is able to<br>connect successfully<br>via Local User<br>Account | Passed |  |
|-----------------|----------------------------------------------------------------------------------------------------|----------------------------------------------------------------------------------------------------|--------|--|
| MEJ810S_Reg_373 | Configure the Local<br>User Account with<br>Scheduled WLAN<br>for disabled hours                           | To check whether<br>SSID is stopped<br>broadcasting on<br>particular time and<br>client disconnect.                       | Passed |  |
| MEJ810S_Reg_374 | Configure the<br>Scheduled WLAN<br>with Internal Splash<br>Page Email Address<br>for enabled hours         | Validate the<br>Scheduled WLAN<br>SSID is<br>broadcasting<br>successfully on<br>particular time.                          | Passed |  |
| MEJ810S_Reg_375 | Configure the<br>Internal Splash Page<br>Email Address for<br>Scheduled WLAN<br>disabled hours             | Validate the<br>Scheduled WLAN<br>SSID is stopped<br>broadcasting<br>successfully or not<br>on particular time.           | Passed |  |
| MEJ810S_Reg_376 | Configure the<br>Schedule WLAN<br>with external Splash<br>page Local User<br>Account for enabled<br>hours  | Validate scheduled WLAN is broadcasting on time and client is connecting successfully                                     | Passed |  |
| MEJ810S_Reg_377 | Configure the<br>Schedule WLAN<br>with external Splash<br>page Local User<br>Account for disabled<br>hours | Validate scheduled<br>WLAN is stopped<br>broadcasting on time<br>and client is<br>disconnecting<br>successfully           | Passed |  |
| MEJ810S_Reg_378 | Verifying the<br>Schedule WLAN<br>with External Splash<br>Page Web Consent<br>for enabled hours            | To check whether<br>the schedule WLAN<br>is broadcasting or<br>not on particular<br>time                                  | Passed |  |
| MEJ810S_Reg_379 | Verifying the<br>Schedule WLAN<br>with External Splash<br>Page Web Consent<br>for disabled hours           | To check whether<br>the schedule WLAN<br>is stopped<br>broadcasting on time                                               | Passed |  |

| MEJ810S_Reg_380 | Configure the<br>Schedule WLAN via<br>cli with WPA<br>security for enabled<br>hours                                               | To check whether<br>SSID is<br>broadcasting or not<br>on time                                                              | Passed |  |
|-----------------|----------------------------------------------------------------------------------------------------|----------------------------------------------------------------------------------------------------|--------|--|
| MEJ810S_Reg_381 | Configure the<br>Schedule WLAN via<br>cli with WPA<br>security for disabled<br>hours                                              | To check whether WLAN is stopped broadcasting or not on disabled time                                                      | Passed |  |
| MEJ810S_Reg_382 | Configure the<br>Schedule WLAN as<br>per system time for<br>enabled hours                                                         | Verifying whether<br>Schedule WLAN<br>SSID is<br>broadcasting or not<br>as per system time                                 | Passed |  |
| MEJ810S_Reg_383 | Change the SSID<br>name of Scheduled<br>W LAN for enabled<br>hours                                                                | To check whether<br>SSID is stopped<br>broadcasting or not<br>after changing the<br>SSID Name for<br>enabled hours         | Passed |  |
| MEJ810S_Reg_384 | Verify the client<br>connectivity if<br>disabled hrs. have<br>been changed to<br>current system time                              | Verifying the client<br>connectivity after<br>changing the<br>disabled hours of<br>Scheduled WLAN                          | Passed |  |
| MEJ810S_Reg_385 | Verify the roaming<br>client states of<br>Scheduled WLAN<br>for enabled hours                                                     | To check whether client is roaming or not from AP 1 to AP 2                                                                | Passed |  |
| MEJ810S_Reg_386 | Verifying the<br>Scheduled WLAN<br>configuration after<br>importing and<br>exporting the same<br>config file for<br>enabled hours | To check whether<br>the Scheduled<br>WLAN<br>configuration<br>importing/exporting<br>same file or not for<br>enabled hours | Passed |  |
| MEJ810S_Reg_387 | Verifying the client<br>connectivity of<br>scheduled W LAN<br>if controller is made<br>up during the enable<br>time duration      | To check whether<br>SSID is<br>broadcasting or not<br>after WLC made-up                                                    | Passed |  |

| MEJ810S_Reg_388 | Verifying the           | To check whether    | Passed |  |
|-----------------|-------------------------|---------------------|--------|--|
|                 | scheduled WLAN          | SSID is stopped     |        |  |
|                 | status if controller is | broadcasting or not |        |  |
|                 | rebooted at the         | after WLC reboot at |        |  |
|                 | scheduled end time      | end of scheduled    |        |  |
|                 |                         | time                |        |  |

### Maximum number of clients per WLAN/radio

| Logical ID      | Title                                                                                                    | Description                                                                                                    | Status | Defect ID |
|-----------------|----------------------------------------------------------------------------------------------------|----------------------------------------------------------------------------------------------------|--------|-----------|
| MEJ810S_Reg_530 | Configuring<br>maximum Allowed<br>Clients Per AP<br>Radio as 4 and<br>connecting client<br>with WPA 2<br>Personal security.   | To configure maximum allowed client Per AP radio as 4 and connecting 5 different client with radio policy as ALL and checking if the number of client that is configured alone gets connected to the WLAN              | Passed |           |
| MEJ810S_Reg_531 | Configuring<br>maximum Allowed<br>Clients Per AP<br>Radio as 3 and<br>connecting client<br>with WPA 2<br>Enterprise security. | To configure maximum allowed client Per AP radio as 3 and connecting 4 different client with radio policy as ALL and now after 3 client disconnect one client and check if other client get authenticated to the W LAN | Passed |           |
| MEJ810S_Reg_532 | Configuring maximum Allowed Clients Per AP Radio in RF profile as 4 and in W LAN as 3 and connecting the client               | To configure maximum allowed client Per AP radio in RF profile and also setting the same in W LAN and check which of the configured number of clients gets connected.                                                  | Passed |           |

| MEJ810S_Reg_533 | Creating WPA 2 Personal security W LAN with radio policy as 5 GHz and configuring Maximum Allowed Clients Per AP Radio   | To configure maximum allowed client per AP radio setting the W LAN security with WPA 2 Personal and radio policy as 5 GHz and check if only the defined number of client alone connect to the W LAN.   | Passed |  |
|-----------------|----------------------------------------------------------------------------------------------------|----------------------------------------------------------------------------------------------------|--------|--|
| MEJ810S_Reg_534 | Creating WPA 2 Enterprise security W LAN with radio policy as 5 GHz and configuring Maximum Allowed Clients Per AP Radio | To configure maximum allowed client per AP radio setting the W LAN security with WPA 2 Enterprise and radio policy as 5 GHz and check if only the defined number of client alone connect to the W LAN. | Passed |  |
| MEJ810S_Reg_535 | Creating WPA 2 Personal security W LAN with radio policy as 2.4 GHz and configuring Maximum Allowed Clients Per AP Radio | To create WPA 2 Personal security W LAN configuring Maximum allowed client per AP radio with radio policy as 2.4 GHz and check if only the defined number of client alone connect to the W LAN.        | Passed |  |

# **mDNS Support**

| Logical ID      | Title                                                                                             | Description                                                                                  | Status | Defect ID |
|-----------------|---------------------------------------------------------------------------------------------------|----------------------------------------------------------------------------------------------|--------|-----------|
| MEJ810S_Reg_398 | Checking mDNS<br>services are applied<br>to MAC OS with W<br>LAN open security                    | Verifying mDNS<br>services are applied<br>to Mac OS with<br>open SSID                        | Passed |           |
| MEJ810S_Reg_399 | Checking mDNS<br>services are applied<br>to MacOS and IOS<br>with W LAN WPA2<br>personal security | Verifying mDNS<br>services are applied<br>to MacOS and IOS<br>with WPA2 personal<br>security | Passed |           |

| MEJ810S_Reg_400 | Checking mDNS<br>services are applied<br>to APPLE TV and<br>IOS with W LAN<br>WPA2 Enterprise<br>security and<br>authentication server<br>as radius | Verifying mDNS<br>services are applied<br>to APPLE TV and<br>IOS with WPA2<br>Enterprise security<br>and radius as<br>authentication server | Passed |  |
|-----------------|----------------------------------------------------------------------------------------------------|----------------------------------------------------------------------------------------------------|--------|--|
| MEJ810S_Reg_401 | Checking mDNS<br>services are applied<br>to APPLE Devices<br>with W LAN WPA2<br>Enterprise security<br>and authentication<br>server as AP           | Verifying mDNS<br>services are applied<br>to APPLE TV and<br>IOS with WPA2<br>Enterprise security<br>and AP as<br>authentication server     | Passed |  |
| MEJ810S_Reg_402 | Checking mDNS<br>services are applied<br>to APPLE Devices<br>with security<br>Internal Splash and<br>Radius as access<br>type                       | Verifying mDNS<br>services are applied<br>to APPLE Devices<br>with security<br>Internal Splash and<br>Radius as access<br>type              | Passed |  |
| MEJ810S_Reg_403 | Checking mDNS<br>services are applied<br>to APPLE Devices<br>with security<br>Internal Splash and<br>WPA2 Personal as<br>access type                | Verifying mDNS<br>services are applied<br>to APPLE Devices<br>with security<br>Internal Splash and<br>WPA2 Personal as<br>access type       | Passed |  |
| MEJ810S_Reg_404 | Checking mDNS<br>services are applied<br>to MacOS and IOS<br>with WLAN CWA<br>security                                                              | Verifying mDNS<br>services are applied<br>to MacOS and IOS<br>with CWA security                                                             | Passed |  |
| MEJ810S_Reg_405 | Checking mDNS<br>services are applied<br>to APPLE Devices<br>with Fast Lane<br>enabled                                                              | Verifying mDNS<br>services are applied<br>to APPLE Devices<br>with fast Lane<br>enabled                                                     | Passed |  |
| MEJ810S_Reg_406 | Performing client<br>communication<br>between two clients<br>connected two<br>different vLAN                                                        | Checking client<br>communication<br>between two clients<br>connected to<br>different vLAN                                                   | Passed |  |

| MEJ810S_Reg_407 | Performing client<br>communication<br>between two clients<br>connected two<br>different vLAN with<br>NAT enabled                                          | Checking client<br>communication<br>between two clients<br>connected to<br>different vLAN with<br>NAT enabled                                        | Passed |  |
|-----------------|----------------------------------------------------------------------------------------------------|----------------------------------------------------------------------------------------------------|--------|--|
| MEJ810S_Reg_408 | Performing roaming operation when mDNS is applied                                                                                                    | Checking roaming when mDNS is applied                                                                                                    | Passed |  |
| MEJ810S_Reg_409 | Exporting config file after upgrading ME                                                                                                    | Checking mDNS<br>config after<br>exporting config file                                                                                               | Passed |  |
| MEJ810S_Reg_410 | Creating mDNS<br>profile by adding<br>required services                                                                                                   | Verifying mDNS<br>profile is creating<br>with required<br>services                                                                                   | Passed |  |
| MEJ810S_Reg_411 | Enabling mDNS<br>Snooping and<br>mDNS Policy from<br>UI                                                                                                   | Verifying mDNS<br>snooping and mDNS<br>Policy is enabling                                                                                            | Passed |  |
| MEJ810S_Reg_412 | Disabling mDNS<br>Snooping and<br>mDNS Policy from<br>CLI                                                                                                 | Verifying mDNS<br>snooping and mDNS<br>Policy is disabling<br>from CLI                                                                               | Passed |  |
| MEJ810S_Reg_413 | Checking mDNS<br>services are applied<br>to Android and<br>Chromecast with W<br>LAN open security                                                         | Verifying DNS<br>services are applied<br>to Android and<br>Chromecast with<br>open SSID                                                              | Passed |  |
| MEJ810S_Reg_414 | Checking mDNS<br>services are applied<br>to android and<br>Chromecast with W<br>LAN WPA2<br>personal security                                             | Verifying mDNS<br>services are applied<br>to Android and<br>Chromecast with<br>WPA2 personal<br>security                                             | Passed |  |
| MEJ810S_Reg_415 | Checking mDNS<br>services are applied<br>to Android and<br>Chromecast with W<br>LAN WPA2<br>Enterprise security<br>and authentication<br>server as radius | Verifying mDNS<br>services are applied<br>to Android and<br>Chromecast with<br>WPA2 Enterprise<br>security and radius<br>as authentication<br>server | Passed |  |

| MEJ810S_Reg_416 | Checking mDNS<br>services are applied<br>to Android and<br>Chromecast with W<br>LAN WPA2<br>Enterprise security<br>and authentication<br>server as AP | Verifying mDNS<br>services are applied<br>to Android and<br>Chromecast with<br>WPA2 Enterprise<br>security and AP as<br>authentication server     | Passed |  |
|-----------------|----------------------------------------------------------------------------------------------------|----------------------------------------------------------------------------------------------------|--------|--|
| MEJ810S_Reg_417 | Checking mDNS<br>services are applied<br>to Android and<br>Chromecast with<br>security Internal<br>Splash and Radius<br>as access type                | Verifying mDNS<br>services are applied<br>to APPLE Devices<br>with security<br>Internal Splash and<br>Radius as access<br>type                    | Passed |  |
| MEJ810S_Reg_418 | Checking mDNS<br>services are applied<br>to android and<br>Chromecast with<br>security Internal<br>Splash and WPA2<br>Personal as access<br>type      | Verifying mDNS<br>services are applied<br>to Android and<br>Chromecast with<br>security Internal<br>Splash and WPA2<br>Personal as access<br>type | Passed |  |

### **Open DNS**

| Logical ID      | Title                                                                                                 | Description                                                                                                    | Status | Defect ID |
|-----------------|----------------------------------------------------------------------------------------------------|----------------------------------------------------------------------------------------------------|--------|-----------|
| MEJ810S_Reg_187 | Configuring Open<br>DNS in DHCP pool<br>and associating<br>Windows JOS<br>clients to a WLAN<br>in CME | To check whether Windows JOS clients gets associated or not to a WLAN in which DHCP pool with Open DNS configured is mapped | Passed |           |
| MEJ810S_Reg_188 | 0 0 1                                                                                                 | To check whether Mac OS clients gets associated or not to a WLAN in which DHCP pool with Open DNS configured is mapped      | Passed |           |

| MEJ810S_Reg_189 | Configuring Open<br>DNS in DHCP pool<br>and associating<br>APPLE iOS clients<br>to a WLAN in CME | gets associated or not to a WLAN in                                                                                     | Passed |  |
|-----------------|--------------------------------------------------------------------------------------------------|----------------------------------------------------------------------------------------------------|--------|--|
| MEJ810S_Reg_190 | Configuring Open<br>DNS in DHCP pool<br>and associating<br>Android clients to a<br>WLAN in CME   | To check whether Android clients gets associated or not to a WLAN in which DHCP pool with Open DNS configured is mapped | Passed |  |

#### **ME GUI - MC2UC (Videostreaming)**

| Logical ID      | Title                                                                                                    | Description                                                                                                    | Status | Defect ID |
|-----------------|----------------------------------------------------------------------------------------------------|----------------------------------------------------------------------------------------------------|--------|-----------|
| MEJ810S_Reg_419 | Checking MC2UC traffic when clients connected with open security                                                            | Verifying MC2UC<br>traffic for clients<br>connected with open<br>security                                                          | Passed |           |
| MEJ810S_Reg_420 | Checking MC2UC<br>traffic when clients<br>connected with<br>WPA2 Personal<br>security                                       | Verifying MC2UC<br>traffic for clients<br>connected with<br>WPA2 Personal<br>security                                              | Passed |           |
| MEJ810S_Reg_421 | Checking MC2UC traffic when clients connected with WPA2 Enterprise security with Radius as authentication server            | Verifying MC2UC<br>traffic for clients<br>connected with<br>WPA2 Enterprise<br>security with radius<br>as authentication<br>server | Passed |           |
| MEJ810S_Reg_422 | Checking MC2UC<br>traffic when clients<br>connected with<br>WPA2 Enterprise<br>security with AP as<br>authentication server | Verifying MC2UC<br>traffic for clients<br>connected with<br>WPA2 Enterprise<br>security with AP as<br>authentication server        | Passed |           |
| MEJ810S_Reg_423 | Checking MC2UC<br>traffic when clients<br>switches between<br>AP radiOS                                                     | Verifying MC2UC<br>traffic for clients<br>when it roams<br>between AP radiOS                                                       | Passed |           |

| MEJ810S_Reg_424  | Performing Intra                                                                                | Verifying MC2UC                                                                                  | Passed  |  |
|------------------|-------------------------------------------------------------------------------------------------|--------------------------------------------------------------------------------------------------|---------|--|
| MILJOTOS_Reg_424 | controller roaming<br>for client and<br>checking MC2UC<br>traffic                               | traffic for clients when it roams between APs                                                    | 1 05500 |  |
| MEJ810S_Reg_425  | Verifying<br>Multicast-direct is<br>enabling from CLI<br>globally                               | To verify whether<br>multicast-direct is<br>enabling from CLI<br>globally                        | Passed  |  |
| MEJ810S_Reg_426  | Checking MC2UC<br>traffic when clients<br>connected with QOS<br>Platinum                        | Verifying MC2UC<br>traffic for clients<br>connected with QOS<br>Platinum                         | Passed  |  |
| MEJ810S_Reg_427  | Checking MC2UC traffic while blocking RTP server                                                | Verifying MC2UC<br>traffic while<br>blocking RTP server                                          | Passed  |  |
| MEJ810S_Reg_428  | Checking MC2UC<br>traffic when AP<br>changed to different<br>group                              | Verifying MC2UC<br>traffic when AP<br>changed to different<br>group                              | Passed  |  |
| MEJ810S_Reg_429  | Checking MC2UC<br>traffic after updating<br>MAC address<br>profile                              | Verifying MC2UC<br>traffic after updating<br>MAC address<br>profile                              | Passed  |  |
| MEJ810S_Reg_430  | Checking MC2UC<br>traffic for client<br>using different<br>DHCP pool                            | Verifying MC2UC<br>traffic for client<br>using different<br>DHCP pool                            | Passed  |  |
| MEJ810S_Reg_431  | Checking MC2UC traffic for client with NAT enabled                                              | Verifying MC2UC<br>traffic for client with<br>NAT enabled                                        | Passed  |  |
| MEJ810S_Reg_432  | Checking MC2UC<br>traffic for client<br>when applying AVC<br>with RTP<br>application drop       | Verifying MC2UC<br>traffic for client<br>when applying AVC<br>with RTP<br>application drop       | Passed  |  |
| MEJ810S_Reg_433  | Checking MC2UC<br>traffic for client<br>when applying AVC<br>with RTP-video<br>application drop | Verifying MC2UC<br>traffic for client<br>when applying AVC<br>with RTP-video<br>application drop | Passed  |  |
| MEJ810S_Reg_434  | Checking MC2UC<br>traffic for client<br>when applying AVC<br>with RTP-audio<br>application drop | Verifying MC2UC<br>traffic for client<br>when applying AVC<br>with RTP-audio<br>application drop | Passed  |  |

| MEJ810S_Reg_435 | Creating media<br>stream with Valid<br>data              | Verifying media<br>stream is created<br>with valid data                          | Passed |  |
|-----------------|----------------------------------------------------------|----------------------------------------------------------------------------------|--------|--|
| MEJ810S_Reg_436 | Creating media<br>stream with<br>duplicated data         | Verifying media<br>stream is created<br>with duplicated data<br>or not           | Passed |  |
| MEJ810S_Reg_437 | Creating media<br>stream parameters<br>with valid data   | Verifying media<br>stream parameters<br>are creating with<br>valid data or not   | Passed |  |
| MEJ810S_Reg_438 | Creating media<br>stream parameters<br>with invalid data | Verifying media<br>stream parameters<br>are creating with<br>invalid data or not | Passed |  |
| MEJ810S_Reg_439 | Creating media<br>stream with<br>read-only user          | Verifying media<br>stream is able to<br>create with read only<br>user or not     | Passed |  |

### **Syslogs**

| Logical ID      | Title                                         | Description                                                                           | Status | Defect ID |
|-----------------|-----------------------------------------------|---------------------------------------------------------------------------------------|--------|-----------|
| MEJ810S_Reg_506 | Enabling logging for<br>Errors in CME         | To check whether<br>log can be generated<br>or not for Error<br>Message in CME<br>GUI | Passed |           |
| MEJ810S_Reg_507 | Disabling logging<br>for Errors in CME        | To check whether logging for Errors disabled or not in CME                            | Passed |           |
| MEJ810S_Reg_508 |                                               | To check whether log can be generated or not for Debug Message in CME GUI             | Passed |           |
| MEJ810S_Reg_509 | Enabling logging<br>server for<br>Emergencies | To check whether log can be generated or not for Emergencies in CME GUI               | Passed |           |

| MEJ810S_Reg_510 | Enabling logging for Alerts                             | To check whether log can be generated or not for alerts in CME GUI                | Passed |  |
|-----------------|---------------------------------------------------------|-----------------------------------------------------------------------------------|--------|--|
| MEJ810S_Reg_511 | Enabling logging for<br>Warning                         | To check whether log can be generated or not for warning in CME GUI               | Passed |  |
| MEJ810S_Reg_512 | Enabling logging for<br>Critical                        | To check whether log can be generated or not for critical events in CME GUI       | Passed |  |
| MEJ810S_Reg_513 | Enabling logging for<br>Notification                    | To check whether log can be generated or not for notification in CME GUI          | Passed |  |
| MEJ810S_Reg_514 | Enabling logging for Information message                | To check whether log can be generated or not for Informational message in CME GUI | Passed |  |
| MEJ810S_Reg_515 | Checking the validation of syslog errors in PI          | To check whether<br>the syslog errors are<br>displayed in PI                      | Passed |  |
| MEJ810S_Reg_516 | Checking the validation of syslog information in PI     | To check whether<br>the syslog<br>information are<br>displayed in PI              | Passed |  |
| MEJ810S_Reg_517 | Checking the historic information about syslog in PI    | To check whether<br>the historic<br>information about<br>syslog in PI             | Passed |  |
| MEJ810S_Reg_518 | Validating the<br>syslog warning<br>message in PI       | To check whether<br>the syslog warning<br>message in PI                           | Passed |  |
| MEJ810S_Reg_519 | Validating the syslog notification in PI                | To check whether syslog notification in PI                                        | Passed |  |
| MEJ810S_Reg_520 | Verifying the<br>severity filtering for<br>syslog in PI | To verify the severity filtering for syslog in PI                                 | Passed |  |

| MEJ810S_Reg_521 | Verifying the        | To verify the Device | Passed |  |
|-----------------|----------------------|----------------------|--------|--|
|                 | Device IP address    | IP address filtering |        |  |
|                 | filtering for syslog | for syslog in PI     |        |  |
|                 | in PI                |                      |        |  |

# **SFTP Domain Name support**

| Logical ID      | Title                                                                   | Description                                                                                   | Status | Defect ID |
|-----------------|-------------------------------------------------------------------------|-----------------------------------------------------------------------------------------------|--------|-----------|
| MEJ810S_Reg_440 | SFTP support with valid username from UI                                | To verify whether ME is updating the image with SFTP with valid username or not               | Passed |           |
| MEJ810S_Reg_441 | SFTP support with<br>Invalid username<br>from UI                        | To verify whether ME is updating the image with SFTP with Invalid username or not             | Passed |           |
| MEJ810S_Reg_442 | Performing the day0 configurations to AP with valid username            | To verify whether<br>AP is coming as ME<br>controller with valid<br>username or not           | Passed |           |
| MEJ810S_Reg_443 | Performing the day0<br>configurations to AP<br>with Invalid<br>username | To verify whether<br>AP is coming as ME<br>controller with<br>Invalid username or<br>not      | Passed |           |
| MEJ810S_Reg_444 | Initiating the SFTP image Upgrading with valid username from CLI        | To verify whether<br>AP is downloading<br>the image from<br>SFTP using valid<br>name or not   | Passed |           |
| MEJ810S_Reg_445 | Initiating the SFTP image Upgrading with Invalid username from CLI      | To verify whether<br>AP is downloading<br>the image from<br>SFTP using invalid<br>name or not | Passed |           |
| MEJ810S_Reg_446 | Downgrading the image via SFTP username from UI                         | To verify whether ME image is downgrading via SFTP username or not from UI                    | Passed |           |

| MEJ810S_Reg_447 | Downgrading the image via SFTP username from CLI   | To verify whether image is downgrading to the old version using SFTP username | Passed |  |
|-----------------|----------------------------------------------------|-------------------------------------------------------------------------------|--------|--|
| MEJ810S_Reg_448 | Scheduling the SFTP transfer                       | To verify whether<br>Schedule<br>downloading<br>happening or not              | Passed |  |
| MEJ810S_Reg_449 | Aborting the Update and checking the error details | To verify whether<br>after abort what the<br>error message is<br>showing      | Passed |  |

### **Lobby Ambassador**

| Logical ID      | Title                                                  | Description                                                                                        | Status | Defect ID |
|-----------------|--------------------------------------------------------|----------------------------------------------------------------------------------------------------|--------|-----------|
| MEJ810S_Reg_239 | Creating a Lobby<br>Admin in CME GUI<br>/CLI           | To check whether lobby admin user is created or not in CME GUI /CLI                                | Passed |           |
| MEJ810S_Reg_240 | Creating /deleting a<br>management guest<br>User       | To check whether a<br>guest user can be<br>added /deleted or not<br>in CME guest<br>management GUI | Passed |           |
| MEJ810S_Reg_241 | Deleting a management guest user                       | To check whether guest user can be deleted or not in CME GUI                                       | Passed |           |
| MEJ810S_Reg_242 | Generating auto Password for management guest user     | To check whether<br>Password is<br>generated or not for<br>management guest<br>user                | Passed |           |
| MEJ810S_Reg_243 | Generating Password manually for management guest user | To check whether<br>manually Password<br>is generating or not<br>for management<br>guest user      | Passed |           |
| MEJ810S_Reg_244 | Creating a guest user from admin local account         | To check whether a guest user can be added or not from local account in CME GUI                    | Passed |           |

| MEJ810S_Reg_245 | Configuring Guest<br>WLAN with default<br>login Page       |                                                                             |  |
|-----------------|------------------------------------------------------------|-----------------------------------------------------------------------------|--|
| MEJ810S_Reg_246 | Configuring Guest<br>WLAN with<br>customized login<br>Page | To check whether a customized page can be configured or not for guest login |  |

# **ME AP convert to CAPWAP via DHCP Option 43**

| Logical ID      | Title                                                                                    | Description                                                                                     | Status | Defect ID |
|-----------------|------------------------------------------------------------------------------------------|-------------------------------------------------------------------------------------------------|--------|-----------|
| MEJ810S_Reg_319 | Change the 1852<br>ME AP type to<br>CAPWAP using<br>DHCP 43                              | To change the AP type to CAPWAP using DHCP 43                                                   | Passed |           |
| MEJ810S_Reg_320 | Change the 2800<br>ME AP type to<br>CAPWAP using<br>DHCP 43                              | To change the AP type to CAPWAP using DHCP 43                                                   | Passed |           |
| MEJ810S_Reg_321 | Change the 1542<br>ME AP type to<br>CAPWAP using<br>DHCP 43                              | To change the AP type to CAPWAP using DHCP 43                                                   | Passed |           |
| MEJ810S_Reg_322 | Change the 1815i<br>ME AP type to<br>CAPWAP using<br>DHCP 43                             | To change the AP type to CAPWAP using DHCP 43                                                   | Passed |           |
| MEJ810S_Reg_323 | Change the AP mode after converting in to CAPWAP                                         | To change the AP mode after converting in to CAPWAP                                             | Passed |           |
| MEJ810S_Reg_324 | Connect iOS client<br>to C AP w AP<br>converted AP from<br>ME with<br>WPA2-PSK security  | To connect the iOS client to CAPWAP converted AP from ME with WPA2-PSK security                 | Passed |           |
| MEJ810S_Reg_325 | Connect Android<br>client to CAPWAP<br>converted AP from<br>ME with<br>WPA2-PSK security | To connect the<br>Android client to<br>CAPWAP converted<br>AP from ME with<br>WPA2-PSK security | Passed |           |

| MEJ810S_Reg_326 | Config primary,<br>secondary controller<br>in AP and reload<br>ME controller        | To verify that ME changed to c AP w AP and send join request to controller that configured using DHCP option 43    | Passed |  |
|-----------------|-------------------------------------------------------------------------------------|----------------------------------------------------------------------------------------------------|--------|--|
| MEJ810S_Reg_327 | Config two<br>controller IP in<br>DHCP option 43 and<br>first should be<br>wrong IP | To verify that AP<br>joined to second<br>controller if first IP<br>is wrong in DHCP                                | Passed |  |
| MEJ810S_Reg_328 | Change the 1815i<br>ME AP type to<br>CAPWAP using<br>DHCP 43 and join<br>in to vWLC | To change the AP type to CAPWAP using DHCP 43and join in to vWLC                                                   | Passed |  |
| MEJ810S_Reg_329 | Make the Preferred<br>Master one ME<br>capable AP and<br>reload ME<br>Controller    | To verify that ME<br>Controller changed<br>to CAPWAP after<br>make Preferred<br>master as another<br>ME capable AP | Passed |  |

#### Mobexp

| Logical ID        | Title                                                                                       | Description                                                                               | Status | Defect ID  |
|-------------------|---------------------------------------------------------------------------------------------|-------------------------------------------------------------------------------------------|--------|------------|
| MEJ810S_config_01 | ME - WPA3<br>security not<br>reflecting properly<br>under WLAN<br>Configuration in<br>Prime | To check whether<br>WPA3 Security<br>reflecting properly<br>under WLAN<br>configuration   | Failed | CSCvq37457 |
| MEJ810S_Config_04 | Not able to change<br>the Security type<br>from Enhanced<br>Open to Personal<br>WPA3        | To check whether<br>the security type<br>change from<br>enhanced open to<br>personal WPA3 | Failed | CSCvq39003 |

## **Import EAP certificates**

| Logical ID | Title | Description | Status | Defect ID |  |
|------------|-------|-------------|--------|-----------|--|
|------------|-------|-------------|--------|-----------|--|

| MEJ810S_Reg_247 | Downloading the EAP device certificate through HTTP          | To verify whether<br>EAP device<br>certificate is<br>downloading or not<br>through HTTP mode | Passed |  |
|-----------------|--------------------------------------------------------------|----------------------------------------------------------------------------------------------|--------|--|
| MEJ810S_Reg_248 | downloading the<br>EAP device<br>certificate via SFTP        | To verify whether<br>EAP device<br>certificate is<br>downloading or not<br>through SFTP      | Passed |  |
| MEJ810S_Reg_249 | Downloading the<br>EAP device<br>certificate through<br>FTP  | To verify whether<br>EAP device<br>certificate is<br>downloading or not<br>through FTP mode  | Passed |  |
| MEJ810S_Reg_250 | Downloading the<br>EAP device<br>certificate through<br>TFTP | To verify whether<br>EAP device<br>certificate is<br>downloading or not<br>through TFTP mode | Passed |  |
| MEJ810S_Reg_251 | Downloading the<br>EAP CA certificate<br>through HTTP        | To verify whether<br>EAP CA certificate<br>is downloading or<br>not through HTTP<br>mode     | Passed |  |
| MEJ810S_Reg_252 | Downloading the<br>EAP CA certificate<br>through FTP         | To verify whether<br>EAP CA certificate<br>is downloading or<br>not through FTP<br>mode      | Passed |  |
| MEJ810S_Reg_253 | Downloading the<br>EAP CA certificate<br>through SFTP        | To check whether<br>EAP CA certificate<br>is downloading or<br>not through SFTP<br>server    | Passed |  |
| MEJ810S_Reg_254 | Downloading the<br>EAP CA certificate<br>through TFTP        | To verify whether<br>EAP CA certificate<br>is downloading or<br>not through TFTP<br>mode     | Passed |  |
| MEJ810S_Reg_255 | Downloading the<br>NA SERV CA<br>Certificate through<br>HTTP | To verify whether NA SERV CA Certificate is downloading or not through HTTP mode             | Passed |  |

| MEJ810S_Reg_256 | Downloading the NA SERV CA Certificate through FTP                                         | To verify whether NA SERV CA Certificate is downloading or not through FTP mode      | Passed |  |
|-----------------|--------------------------------------------------------------------------------------------|--------------------------------------------------------------------------------------|--------|--|
| MEJ810S_Reg_257 | Downloading the<br>NA SERV CA<br>Certificate through<br>SFTP                               | To check whether NA SERV CA Certificate is downloading or not through SFTP mode      | Passed |  |
| MEJ810S_Reg_258 | Downloading the<br>NA SERV CA<br>Certificate through<br>TFTP                               | To verify whether NA SERV CA Certificate is downloading or not through TFTP mode     | Passed |  |
| MEJ810S_Reg_259 | Initiate the download with read-only mode                                                  | To verify whether image download initiating or not for read-only user or not         | Passed |  |
| MEJ810S_Reg_260 | Trying to reset the system at the time of certificate download                             | To verify whether system resetting or not at the time of downloading the certificate | Passed |  |
| MEJ810S_Reg_261 | Initiating the certificates(EAP ,EAP CA,NA SEV) download through HTTP from CLI             | To verify whether image is downloading or not from HTTP mode through CLI             | Passed |  |
| MEJ810S_Reg_262 | Initiating the certificates( EAP ,EAP CA,NA SEV) download through FTP from CLI             | To verify whether image is downloading or not from FTP mode through CLI              | Passed |  |
| MEJ810S_Reg_263 | Initiating the<br>certificates(EAP<br>,EAP CA,NA SEV)<br>download through<br>SFTP from CLI | To verify whether certificate is downloading or not from SFTP mode through CLI       | Passed |  |
| MEJ810S_Reg_264 | Initiating the certificates(EAP ,EAP CA,NA SEV) download through TFTP from CLI             | To verify whether image is downloading or not from TFTP mode through CLI             | Passed |  |

| MEJ810S_Reg_26: | Initiating the   | To verify whether  | Passed |  |
|-----------------|------------------|--------------------|--------|--|
|                 | download through | certificate are    |        |  |
|                 | read-only mode   | downloading or not |        |  |
|                 |                  | read-only user     |        |  |

## No reboot of AP when AP joins AP group

| Logical ID     | Title                                                                                            | Description                                                                                                    | Status | Defect ID |
|----------------|--------------------------------------------------------------------------------------------------|----------------------------------------------------------------------------------------------------|--------|-----------|
| MEJ810S_Reg_42 | Creating the AP group<br>with Japanese LAN<br>gauge and assigning<br>the COS AP                  | To verify whether AP associating to the AP group or not                                                                               | Passed |           |
| MEJ810S_Reg_43 | Moving the 1852/1832<br>COS AP between<br>different Groups in<br>CME(18002800/3800/1500)         | To verify whether<br>1852/1832 COS AP<br>changing the groups or<br>not without reboot in<br>1800/2800/3800/1500<br>CME models         | Passed |           |
| MEJ810S_Reg_44 | Moving the 1542/1562<br>COS AP between<br>different AP Groups in<br>CME(18002800/3800/1500)      | To verify whether<br>1542/1562 COS AP<br>moving between<br>different groups or not<br>without reboot in<br>CME(1800/2800/3800/1500)   | Passed |           |
| MEJ810S_Reg_45 | Moving the 2802I COS<br>AP between different<br>AP Groups in<br>CME(1800/2800/3800/1500)         | To verify whether<br>2802I2 COS AP<br>moving between<br>different groups or not<br>without reboot in<br>CME(180028003800/1500)        | Passed |           |
| MEJ810S_Reg_46 | Moving the<br>3802I/3802E COS AP<br>between different AP<br>Groups in<br>CME(18002800/3800/1500) | To verify whether<br>3802I/3802E COS AP<br>moving between<br>different groups or not<br>without reboot in<br>CME(1800/2800/3800/1500) | Passed |           |
| MEJ810S_Reg_47 | Moving the<br>1815I/1810 COS AP<br>between different AP<br>Groups in<br>CME(18002800/3800/1500)  | To verify whether 1815I/1810 COS AP moving between different groups or not without reboot in CME(1800/2800/3800/1500)                 | Passed |           |

| MEJ810S_Reg_48 | Changing the AP<br>between groups at the<br>time of software<br>upgrade/downgrade                                | To verify whether it is possible to change the AP group or not at the time upgrading the image                          | Passed |
|----------------|----------------------------------------------------------------------------------------------------|----------------------------------------------------------------------------------------------------|--------|
| MEJ810S_Reg_49 | Master/Next-preferred<br>AP Changing between<br>different groups at the<br>time of software<br>upgrade/downgrade | To verify whether<br>after AP group change<br>Master/Next-preferred<br>AP downloading the<br>image or not               | Passed |
| MEJ810S_Reg_50 | Changing the AP<br>between different AP<br>group in read-only<br>mode                                            | To verify whether AP is Changing the Groups or not in read-only mode                                                    | Passed |
| MEJ810S_Reg_51 | Moving the<br>702/3700/2700 IOS<br>AP between different<br>AP Groups in<br>CME(18002800/3800/1500)               | To verify whether 702/3700/2700 COS AP moving between different groups or not without reboot in CME(18002800/3800/1500) | Passed |
| MEJ810S_Reg_52 | Assigning the default<br>RF-Profile to AP group<br>from PI                                                       | To verify whether default RF-Profile is AP plying to the AP -group or not                                               | Passed |
| MEJ810S_Reg_53 | Assigning the user<br>defined RF-Profile<br>with 2.4/5 GHZ to AP<br>group from PI                                | To verify whether user defined RF-profile with 2.4/5GHZ is applying to the AP-group or not                              | Passed |
| MEJ810S_Reg_54 | Changing the COS<br>APs between different<br>AP -groups from PI                                                  | To verify whether<br>COS APs are changing<br>successfully between<br>AP groups without<br>reboot or not                 | Passed |
| MEJ810S_Reg_55 | Changing the IOS APs<br>between different AP<br>-groups from PI                                                  | To verify whether IOS<br>APs are changing<br>successfully between<br>AP groups without<br>reboot or not                 | Passed |

## **Bidirectional rate limit per client**

| Logical ID | Title | Description | Status   | Defect ID |
|------------|-------|-------------|----------|-----------|
|            |       |             | ~ ****** |           |

| MEJ810S_Reg_266 | Configuring rate<br>limit for per client<br>for different types of<br>client with WPA 2<br>Personal security<br>with QOS as Silver   | To configure rate limit for JOS client with open security and QOS as silver and check if the client gets the rate that is been configured or not.                                                                  | Passed |  |
|-----------------|----------------------------------------------------------------------------------------------------|----------------------------------------------------------------------------------------------------|--------|--|
| MEJ810S_Reg_267 | Configuring rate<br>limit for per client<br>with QOS as Gold<br>for different types of<br>client with WPA 2<br>Enterprise security   | To configure rate limit per client with QOS as Gold and connecting a JOS client with WPA 2 Enterprise security and check if the rate limit is AP plied or not.                                                     | Passed |  |
| MEJ810S_Reg_268 | Connecting a client<br>to a WLAN<br>configured with rate<br>limit using two<br>different AP                                          | To configure rate limit for client and connecting a client to one AP and check the rate limit and making that AP down and connecting the client to other AP and check if the behavior of the client is same or not | Passed |  |
| MEJ810S_Reg_269 | Connecting a client<br>to a WLAN<br>configured with rate<br>limit using one ME<br>capable AP and Non<br>Me capable AP in<br>AP group | To Connecting a client to a WLAN configured with rate limit using one ME capable AP and Non Me capable AP in AP group                                                                                              | Passed |  |
| MEJ810S_Reg_270 | Creating a AVC rule<br>for the W LAN for<br>which rate limit is<br>configured.                                                       | To configure lesser rate limit in WLAN and configuring higher rate limit in AVC and check if the rate limit for the client                                                                                         | Passed |  |

## **Capwap Image Conversion**

| Logical ID | Title | Description | Status | Defect ID |
|------------|-------|-------------|--------|-----------|

| MEJ810S_Reg_31 | Joining the AP image with less than other than ME and checking the details | To verify whether<br>AP join to the CME<br>and downloading the<br>image or not                             | Passed |  |
|----------------|----------------------------------------------------------------------------|----------------------------------------------------------------------------------------------------|--------|--|
| MEJ810S_Reg_32 | Joining the AP after<br>Efficient join<br>enable/Disable state             | To verify whether AP is joining & downloading image from ME or not after efficient join enable state       | Passed |  |
| MEJ810S_Reg_33 | COS AP with<br>CAPWAP image<br>joins to ME WLC<br>with                     | To verify whether COS AP is joining to the ME with ME capable or not                                       | Passed |  |
| MEJ810S_Reg_34 | IOSAP with<br>CAPWAP image<br>joins to ME WLC                              | To verify whether IOS AP is joining to the ME with AP & ME different version and not downloading the image | Passed |  |
| MEJ810S_Reg_35 | Upgrading the ME image and making the CAPWAPs to ME capable                | To verify whether APs converting the ME capable or not after upgrade the ME image                          | Passed |  |
| MEJ810S_Reg_36 | Downgrading the ME image and making the CAPWAP APs to ME capable           | To verify whether<br>APs converting the<br>ME capable or not<br>after downgrade the<br>ME image            | Passed |  |
| MEJ810S_Reg_37 | Removing the<br>Master AP at the<br>time of AP<br>downloading the<br>image | To verify whether it is possible to remove the Master AP at the time of AP downloading the image           | Passed |  |
| MEJ810S_Reg_38 | Changing the ME time and trying to join the AP                             | To verify whether AP joining to the ME or not with AP and ME times are different                           | Passed |  |
| MEJ810S_Reg_39 | Performing the<br>Master AP failover                                       | To verify whether<br>after Master AP<br>failover, AP is again<br>downloading the<br>images or not          | Passed |  |

| MEJ810S_Reg_40 | Interchanging the ME image                             | To verify whether<br>after image<br>interchange ME<br>coming as changed<br>version or not               | Passed |  |
|----------------|--------------------------------------------------------|----------------------------------------------------------------------------------------------------|--------|--|
| MEJ810S_Reg_41 | Interchanging the AP image and making as ME Controller | To verify whether after AP interchange, AP is coming as changed image with ME capable controller or not | Passed |  |

## **AAA Override of VLAN Name / VLAN Name-id template**

| Logical ID      | Title                                                                                                    | Description                                                                                                    | Status | Defect ID |
|-----------------|----------------------------------------------------------------------------------------------------|----------------------------------------------------------------------------------------------------|--------|-----------|
| MEJ810S_Reg_119 | Enable AAA<br>override and<br>connecting a JOS<br>window 7 client to<br>the AAA override<br>enabled WLAN with<br>WPA 2 Personal<br>security. | To enable AAA override and connecting a JOS window 7 client to the AAA override enabled with WPA 2 Personal security W LAN and check if the VLAN from AAA server is overridden to the client | Passed |           |
| MEJ810S_Reg_120 | Enable AAA<br>override and<br>connecting a<br>Android client to the<br>AAA override<br>enabled WLAN with<br>WPA 2 Personal<br>security.      | AAA override                                                                                                    | Passed |           |

| MEJ810S_Reg_121 | Enable AAA<br>override and<br>connecting a IOS<br>client to the AAA<br>override enabled<br>WLAN with WPA 2<br>Personal security .            | To enable AAA override and connecting a IOS client to the AAA override enabled with WPA 2 Personal security WLAN and check if the VLAN from AAA server is overridden to the client     | Passed |  |
|-----------------|----------------------------------------------------------------------------------------------------|----------------------------------------------------------------------------------------------------|--------|--|
| MEJ810S_Reg_122 | Enable AAA<br>override and<br>connecting a Mac<br>OS client to the<br>AAA override<br>enabled WLAN with<br>WPA 2 Personal<br>security.       | To enable AAA override and connecting a Mac OS client to the AAA override enabled with WPA 2 Personal security WLAN and check if the V LAN from AAA server is overridden to the client | Passed |  |
| MEJ810S_Reg_123 | Connecting a JOS<br>window 7 client to<br>the AAA override<br>enabled WLAN with<br>WPA 2 Enterprise<br>security enabled<br>with AAA override | To connect a JOS<br>Window 7 client to<br>AAA override<br>enabled WLAN with<br>WPA 2 Enterprise<br>security and check if<br>the Native VLAN is<br>overridden or not.                   | Passed |  |
| MEJ810S_Reg_124 | Connecting a Android client to the AAA override enabled WLAN with WPA 2 Enterprise security enabled with AAA override .                      | To connect a Android client to AAA override enabled WLAN with WPA 2 Enterprise security and check if the Native V LAN is overridden or not.                                            | Passed |  |
| MEJ810S_Reg_125 | Connecting a IOS client to the AAA override enabled WLAN with WPA 2 Enterprise security enabled with AAA override.                           | To connect a IOS client to AAA override enabled WLAN with WPA 2 Enterprise security and check if the Native VLAN is overridden or not.                                                 | Passed |  |

| MEJ810S_Reg_126 | Connecting a MacOS client to the AAA override enabled WLAN with WPA 2 Enterprise security enabled with AAA overide. | override enabled                                                                                                    | Passed |  |
|-----------------|----------------------------------------------------------------------------------------------------|----------------------------------------------------------------------------------------------------|--------|--|
| MEJ810S_Reg_127 | Connecting a client to the WLAN enabled with AAA override but the configuration of VLAN on AAA is not done.         | To connect a client to the WLAN enabled with AAA override and the configuration of VLAN is not done in the AAA server. | Passed |  |

#### **Software update using SFTP**

| Logical ID     | Title                                                             | Description                                                                     | Status | Defect ID |
|----------------|-------------------------------------------------------------------|---------------------------------------------------------------------------------|--------|-----------|
| MEJ810S_Reg_90 | ME AP 1815<br>Software updating<br>via SFTP server                | Verifying AP 1815<br>ME software<br>updating or not via<br>SFTP server          | Passed |           |
| MEJ810S_Reg_91 | Invalid software<br>updating via SFTP<br>server for ME AP<br>1815 | To check whether<br>Invalid software<br>updating or not via<br>SFTP server      | Passed |           |
| MEJ810S_Reg_92 | Software Schedule<br>Update on ME AP<br>1830 via SFTP<br>server   | Validate the<br>software Schedule<br>Update on ME AP<br>1830 via SFTP<br>server | Passed |           |
| MEJ810S_Reg_93 | Software Update on<br>ME AP 1850 via<br>SFTP server               | Verifying AP 1850<br>ME software<br>updating or not via<br>SFTP server          | Passed |           |
| MEJ810S_Reg_94 | Invalid software<br>updating via SFTP<br>server on ME AP<br>1850  | Verifying whether<br>Invalid software<br>updating or not on<br>ME AP 1850       | Passed |           |
| MEJ810S_Reg_95 | Schedule the<br>Software update on<br>1850 ME AP                  | Verifying on<br>schedule time ME<br>software is updating<br>or not              | Passed |           |

| MEJ810S_Reg_96  | Software updating<br>via SFTP server on<br>ME 2800 AP              | To check whether<br>software is updating<br>or not via SFTP<br>server on 2800 AP | Passed |
|-----------------|--------------------------------------------------------------------|----------------------------------------------------------------------------------|--------|
| MEJ810S_Reg_97  | Invalid software<br>updating on ME<br>2800 AP via SFTP<br>software | Verifying whether<br>Invalid software<br>updating or not on<br>ME AP 2800        | Passed |
| MEJ810S_Reg_98  | Software Update<br>Schedule on ME AP<br>2800 via SFTP<br>server    | Validate the<br>software Schedule<br>Update on ME AP<br>2800 via SFTP<br>server  | Passed |
| MEJ810S_Reg_99  | Software updating<br>via SFTP server on<br>ME 3800 AP              | To check whether software is updating or not via SFTP server on 3800 AP          | Passed |
| MEJ810S_Reg_100 | Invalid software<br>updating on ME<br>3800 AP via SFTP<br>software | Verifying whether<br>Invalid software<br>updating or not on<br>ME AP 3800        | Passed |
| MEJ810S_Reg_101 | Software Update<br>Schedule on ME AP<br>3800 via SFTP<br>server    | Validate the<br>software Schedule<br>Update on ME AP<br>3800 via SFTP<br>server  | Passed |

## **P2P Blocking**

| Logical ID      | Title                                                                                                  | Description                                                                                                    | Status | Defect ID |
|-----------------|----------------------------------------------------------------------------------------------------|----------------------------------------------------------------------------------------------------|--------|-----------|
| MEJ810S_Reg_180 | Connecting any two<br>different OS Client<br>to a open security<br>WLAN enabling<br>Peer to Peer Block | To connect two JOS<br>Client to a open<br>security WLAN<br>enabling Peer to<br>Peer Block and<br>check if there is a<br>traffic flow between<br>two Clients or not |        |           |

| MEJ810S_Reg_181 | Connecting two<br>different OS Client<br>to a WPA 2 Personal<br>security WLAN<br>enabling Peer to<br>Peer Block   | To connect two JOS<br>Client to a WPA 2<br>Personal security<br>WLAN enabling<br>Peer to Peer Block<br>and check if there is<br>a traffic flow<br>between two Clients<br>or not   | Passed |  |
|-----------------|----------------------------------------------------------------------------------------------------|----------------------------------------------------------------------------------------------------|--------|--|
| MEJ810S_Reg_182 | Connecting two<br>different OS Client<br>to a WPA 2<br>Enterprise security<br>WLAN enabling<br>Peer to Peer Block | To connect two JOS<br>Client to a WPA 2<br>Enterprise security<br>WLAN enabling<br>Peer to Peer Block<br>and check if there is<br>a traffic flow<br>between two Clients<br>or not | Passed |  |
| MEJ810S_Reg_183 | Connecting four<br>different Client to a<br>open security<br>WLAN enabling<br>Peer to Peer Block                  | To connect four different Client to a open security WLAN enabling Peer to Peer Block and check if there is a traffic flow between two Clients or not                              | Passed |  |
| MEJ810S_Reg_184 | Connecting four<br>different Client to a<br>WPA 2 Personal<br>security WLAN<br>enabling Peer to<br>Peer Block     | To connect four different Client to a WPA 2 Personal security WLAN enabling Peer to Peer Block and check if there is a traffic flow between two Clients or not                    | Passed |  |
| MEJ810S_Reg_185 | Connecting four<br>different Client to a<br>WPA 2 Enterprise<br>security W LAN<br>enabling Peer to<br>Peer Block  | To connect four different Client to a WPA 2 Enterprise security WLAN enabling Peer to Peer Block and check if there is a traffic flow between two Clients or not                  | Passed |  |

| MEJ810S_Reg_186 | Connecting two                   | To connect two                   | Passed |  |
|-----------------|----------------------------------|----------------------------------|--------|--|
|                 | Windows Client to                | Windows Client to                |        |  |
|                 | W LAN enabling                   | W LAN enabling                   |        |  |
|                 | Peer to Peer Block               | Peer to Peer Block               |        |  |
|                 | and trying WebEx                 | and trying WebEx                 |        |  |
|                 | meeting between                  | meeting between                  |        |  |
|                 | Client                           | Client                           |        |  |
|                 | and trying WebEx meeting between | and trying WebEx meeting between |        |  |

## **802.1x support for EAP-TLS & PEAP**

| Logical ID      | Title                                                                                        | Description                                                                                                    | Status | Defect ID |
|-----------------|----------------------------------------------------------------------------------------------|----------------------------------------------------------------------------------------------------|--------|-----------|
| MEJ810S_Reg_276 | Enabling dot1x auth<br>for AP and joining<br>AP to ME WLC                                    | To check whether AP joins ME or not after dot1x authentication from Switch/ISE                                          | Passed |           |
| MEJ810S_Reg_277 | Associating Windows clients to AP joined via Dot1x authentication                            | To check whether Windows clients associated successfully or not once AP joined via dot1x authentication from Switch/ISE | Passed |           |
| MEJ810S_Reg_278 | Joining COS AP to<br>ME through<br>Dot1x+PE AP<br>authentication                             | To check whether COS AP joins ME or not after dot1x authentication from Switch/ISE via E AP method PE AP                | Passed |           |
| MEJ810S_Reg_279 | Joining iOS AP to<br>ME through<br>Dot1x+E AP TLS<br>authentication                          | To check whether iOS AP joins ME or not after dot1x authentication from Switch/ISE via E AP method TLS                  | Passed |           |
| MEJ810S_Reg_280 | Trying to join APs<br>through Dot1x<br>authentication with<br>LSC provisioning               | To check whether APs joins ME or not through LSC provisioning & dot1x authentication                                    | Passed |           |
| MEJ810S_Reg_281 | Providing invalid credentials for AP authentication and checking the status of AP in console | To check whether AP throws error message or not when invalid credentials provided during dot1x authentication           | Passed |           |

| MEJ810S_Reg_282 | Disabling dot1x<br>support in Switch<br>and trying to<br>associate AP via<br>Dot1x authentication<br>to ME WLC | To check whether AP joins ME or not even dot1x is disabled in switch                                                                      | Passed |  |
|-----------------|----------------------------------------------------------------------------------------------------|----------------------------------------------------------------------------------------------------|--------|--|
| MEJ810S_Reg_283 | Enabling dot1x auth<br>for AP in 3850<br>Switch                                                                | Configuring the 3850 Switch for Dot1x authentication by m AP ping the identity profiles to a port.                                        | Passed |  |
| MEJ810S_Reg_284 | Checking the configuration of 802.1x authentication parameters after export/import the config file             | To check whether 802.1x auth parameters restores or not after export/import the config file in ME UI via TFTP                             | Passed |  |
| MEJ810S_Reg_285 | Associating Mac OS clients to AP joined via Dot1x authentication                                               | To check whether Mac OS clients associated successfully or not once AP joined via dot1x authentication from Switch/ISE                    | Passed |  |
| MEJ810S_Reg_286 | Associating Android clients to AP joined via Dot1x authentication                                              | To check whether<br>Android clients<br>associated<br>successfully or not<br>once AP joined via<br>dot1x authentication<br>from Switch/ISE | Passed |  |
| MEJ810S_Reg_287 | Associating iOS clients to AP joined via Dot1x authentication                                                  | To check whether iOS clients associated successfully or not once AP joined via dot1x authentication from Switch/ISE                       | Passed |  |
| MEJ810S_Reg_288 | Trying to configure of 802.1x authentication parameters via Read-only User                                     | To check whether<br>Read only user can<br>be able to configure<br>or not the 802.1x<br>auth parameters in<br>ME UI                        | Passed |  |

## **Dynamic OUI update**

| Logical ID     | Title                                                  | Description                                                                        | Status | Defect ID |
|----------------|--------------------------------------------------------|------------------------------------------------------------------------------------|--------|-----------|
| MEJ810S_Reg_81 | OUI file uploading<br>via TFTP server In<br>ME UI      | To check whether<br>OUI file is<br>uploading or not via<br>TFTP server             | Passed |           |
| MEJ810S_Reg_82 | OUI file uploading<br>via TFTP server In<br>ME CLI     | Validate the OUI file is uploading or not in ME CLI                                | Passed |           |
| MEJ810S_Reg_83 | Uploading the invalid OUI file through via TFTP server | Verify Invalid OUI<br>file is uploading or<br>not via TFTP sever                   | Passed |           |
| MEJ810S_Reg_84 | OUI file uploading<br>via HTTP server in<br>ME UI      | To check whether<br>OUI file is<br>uploading via HTTP<br>server or not in ME<br>UI | Passed |           |
| MEJ810S_Reg_85 | OUI file uploading<br>via HTTP server in<br>ME CLI     | validate via http<br>server OUI file is<br>uploading or not in<br>ME CLI           | Passed |           |
| MEJ810S_Reg_86 | Invalid OUI File<br>uploading via HTTP<br>sever        | Validate Invalid<br>OUI file is<br>uploading or not via<br>HTTP server             | Passed |           |
| MEJ810S_Reg_87 | Uploading the OUI file via FTP server in ME UI         | To check whether<br>OUI file is<br>uploading or not                                | Passed |           |
| MEJ810S_Reg_88 | Uploading the OUI<br>file via FTP server<br>in ME CLI  | Validate the OUI<br>file is uploading via<br>ftp server in ME<br>CLI               | Passed |           |
| MEJ810S_Reg_89 | Invalid OUI File<br>uploading via FTP<br>sever         | To check whether<br>Invalid OUI file is<br>uploading or not via<br>FTP server      | Passed |           |

#### **WLC AireOS**

# Assurance - Sensor test Configuration - 11b, 11ac, # of spatial stream, certain 802.11 protocol

| Logical ID     | Title                                                                  | Description                                                                                                    | Status | Defect ID |
|----------------|------------------------------------------------------------------------|----------------------------------------------------------------------------------------------------|--------|-----------|
| WLJ810S_Reg_54 | Adding the controller in DNAC                                          | Provisioning the controller in DNAC                                                                             | Passed |           |
| WLJ810S_Reg_55 | Performing Network<br>Test in Sensor -<br>Driven Test                  | Verifying the IP<br>Addressing, DNS,<br>Host Reachability &<br>RADIUS Tests in<br>Sensor - Driven Test          | Passed |           |
| WLJ810S_Reg_56 | Capturing the<br>Network Test from<br>Wireless Sensor<br>Dashboard     | Monitoring the IP<br>Addressing, DNS,<br>Host Reachability &<br>RADIUS Tests in<br>Wireless Sensor<br>Dashboard | Passed |           |
| WLJ810S_Reg_57 | Performing Performance Test in Sensor - Driven Test                    | Verifying the Speed<br>Test & ISPLA Test<br>in Sensor - Driven<br>Test                                          | Passed |           |
| WLJ810S_Reg_58 | Capturing the<br>Performance Test<br>from Wireless<br>Sensor Dashboard | Monitoring the<br>Speed Test &<br>ISPLA Test in<br>Wireless Sensor<br>Dashboard                                 | Passed |           |
| WLJ810S_Reg_59 | Performing Application Test in Sensor - Driven Test                    | Verifying the Email<br>Test, Web Test &<br>File Transfer Test in<br>Sensor - Driven Test                        | Passed |           |
| WLJ810S_Reg_60 | Capturing the<br>Application Test<br>from Wireless<br>Sensor Dashboard | Monitoring the<br>Email Test, Web<br>Test & File Transfer<br>Test in Wireless<br>Sensor Dashboard               | Passed |           |
| WLJ810S_Reg_61 | Performing<br>Scheduling<br>Onboarding Packet<br>Capture Test          | Checking whether<br>the Scheduling<br>Onboarding Packet<br>capture is done as<br>per the schedule or<br>not     | Passed |           |

| WLJ810S_Reg_62  | Capturing<br>Configured APs<br>using Auto-Capture<br>Settings          | Testing whether the user able to capture or not the Configured APs using Auto-Capture Settings                 | Passed |  |
|-----------------|------------------------------------------------------------------------|----------------------------------------------------------------------------------------------------|--------|--|
| WLJ8102S_Reg_25 | Adding the controller in DNAC                                          | Provisioning the controller in DNAC                                                                            | Passed |  |
| WLJ8102S_Reg_26 | Performing Network<br>Test in Sensor -<br>Driven Test                  | Verifying the IP<br>Addressing, DNS,<br>Host Reachability &<br>RADIUS Tests in<br>Sensor - Driven Test         | Passed |  |
| WLJ8102S_Reg_27 | Capturing the<br>Network Test from<br>Wireless Sensor<br>Dashboard     | Montoring the IP<br>Addressing, DNS,<br>Host Reachability &<br>RADIUS Tests in<br>Wireless Sensor<br>Dashboard | Passed |  |
| WLJ8102S_Reg_28 | Performing Performance Test in Sensor - Driven Test                    | Verifying the Speed<br>Test & ISPLA Test<br>in Sensor - Driven<br>Test                                         | Passed |  |
| WLJ8102S_Reg_29 | Capturing the<br>Performance Test<br>from Wireless<br>Sensor Dashboard | Monitoring the<br>Speed Test &<br>ISPLA Test in<br>Wireless Sensor<br>Dashboard                                | Passed |  |
| WLJ8102S_Reg_30 | Performing Application Test in Sensor - Driven Test                    | Verifying the Email<br>Test, Web Test &<br>File Transfer Test in<br>Sensor - Driven Test                       | Passed |  |
| WLJ8102S_Reg_31 | Capturing the<br>Application Test<br>from Wireless<br>Sensor Dashboard | Monitoring the<br>Email Test, Web<br>Test & File Transfer<br>Test in Wireless<br>Sensor Dashboard              | Passed |  |
| WLJ8102S_Reg_32 | Performing<br>Scheduling<br>Onboarding Packet<br>Capture Test          | Checking whether<br>the Scheduling<br>Onboarding Packet<br>capture is done as<br>per the schedule or<br>not    | Passed |  |

| WLJ8102S Reg 33 | Capturing          | Testing whether the  | Passed |  |
|-----------------|--------------------|----------------------|--------|--|
|                 |                    | user able to capture |        |  |
|                 | using Auto-Capture | or not the           |        |  |
|                 | Settings           | Configured APs       |        |  |
|                 | _                  | using Auto-Capture   |        |  |
|                 |                    | Settings             |        |  |
|                 |                    |                      |        |  |

#### Assurance - Sensor Client On-Boarding Failures & Times - WebAuth

| Logical ID     | Title                                                                           | Description                                                                                                    | Status | Defect ID |
|----------------|---------------------------------------------------------------------------------|----------------------------------------------------------------------------------------------------|--------|-----------|
| WLJ810S_Reg_27 | Adding the controller in DNAC                                                   | Provisioning the controller in DNAC                                                                                        | Passed |           |
| WLJ810S_Reg_28 | Upgrading WLC from DNAC                                                         | Verifying whether<br>the user is able to<br>upgrade the<br>controller or not<br>from DNAC                                  | Passed |           |
| WLJ810S_Reg_29 | Checking the<br>Performance of APs<br>in DNAC                                   | Verifying whether<br>the Performance of<br>APs are monitored<br>correctly as per in<br>the controller or not<br>in DNAC    | Passed |           |
| WLJ810S_Reg_30 | Verifying how many<br>wireless devices are<br>added in DNAC                     | Checking whether<br>how many wireless<br>devices are added in<br>DNAC and they are<br>monitored properly<br>or not         | Passed |           |
| WLJ810S_Reg_31 | Monitoring to which<br>AP clients are<br>connected and their<br>signal strength | Verifying whether<br>all the clients are<br>monitored or not<br>according to their<br>high interface along<br>with the APs | Passed |           |
| WLJ810S_Reg_32 | Checking the Client connectivity status in DNAC                                 | Verifying whether<br>the Client status are<br>monitored correctly<br>as per in the<br>controller or not in<br>DNAC         | Passed |           |

| WLJ810S_Reg_33  | Checking the Client<br>Onboarding Times<br>in DNAC                              | Verifying whether<br>the Client<br>Onboarding Times<br>are monitored<br>correctly as per in<br>the controller or not<br>in DNAC | Passed |  |
|-----------------|---------------------------------------------------------------------------------|----------------------------------------------------------------------------------------------------|--------|--|
| WLJ810S_Reg_34  | Checking the Client<br>Count per SSID in<br>DNAC                                | Verifying whether<br>the Client Count per<br>SSID are monitored<br>correctly as per in<br>the controller or not<br>in DNAC      | Passed |  |
| WLJ810S_Reg_35  | Checking the Client<br>Count per Band in<br>DNAC                                | Verifying whether<br>the Client Count per<br>Band are monitored<br>correctly as per in<br>the controller or not<br>in DNAC      | Passed |  |
| WLJ810S_Reg_36  | Checking the Client<br>RSSI & SNR values<br>in DNAC                             | Verifying whether<br>the RSSI & SNR are<br>monitored correctly<br>as per in the<br>controller or not in<br>DNAC                 | Passed |  |
| WLJ810S_Reg_37  | Checking the<br>throughput & Packet<br>loss details for the<br>wireless devices | Verifying the Usage<br>of Bytes, Average<br>throughput & Packet<br>loss details for the<br>wireless devices                     |        |  |
| WLJ8102S_Reg_01 | Adding the controller in DNAC                                                   | Provisioning the controller in DNAC                                                                                             | Passed |  |
| WLJ8102S_Reg_02 | Upgrading WLC from DNAC                                                         | Verifying whether<br>the user is able to<br>upgrade the<br>controller or not<br>from DNAC                                       | Passed |  |
| WLJ8102S_Reg_03 | Checking the<br>Performance of APs<br>in DNAC                                   | Verifying whether<br>the Performance of<br>APs are monitored<br>correctly as per in<br>the controller or not<br>in DNAC         | Passed |  |

| WLJ8102S_Reg_04 | Verifying how many<br>wireless devices are<br>added in DNAC                     | Checking whether<br>how many wireless<br>devices are added in<br>DNAC and they are<br>monitored properly<br>or not              | Passed |  |
|-----------------|---------------------------------------------------------------------------------|----------------------------------------------------------------------------------------------------|--------|--|
| WLJ8102S_Reg_05 | Monitoring to which<br>AP clients are<br>connected and their<br>signal strength | Verifying whether<br>all the clients are<br>monitored or not<br>according to their<br>high interface along<br>with the APs      | Passed |  |
| WLJ8102S_Reg_06 | Checking the Client connectivity status in DNAC                                 | Verifying whether<br>the Client status are<br>monitored correctly<br>as per in the<br>controller or not in<br>DNAC              | Passed |  |
| WLJ8102S_Reg_07 | Checking the Client<br>Onboarding Times<br>in DNAC                              | Verifying whether<br>the Client<br>Onboarding Times<br>are monitored<br>correctly as per in<br>the controller or not<br>in DNAC | Passed |  |
| WLJ8102S_Reg_08 | Checking the Client<br>Count per SSID in<br>DNAC                                | Verifying whether<br>the Client Count per<br>SSID are monitored<br>correctly as per in<br>the controller or not<br>in DNAC      | Passed |  |
| WLJ8102S_Reg_09 | Checking the Client<br>Count per Band in<br>DNAC                                | Verifying whether<br>the Client Count per<br>Band are monitored<br>correctly as per in<br>the controller or not<br>in DNAC      | Passed |  |
| WLJ8102S_Reg_10 | Checking the Client<br>RSSI & SNR values<br>in DNAC                             | Verifying whether<br>the RSSI & SNR are<br>monitored correctly<br>as per in the<br>controller or not in<br>DNAC                 | Passed |  |

| WLJ8102S_Reg_11 | Checking the         | Verifying the Usage  | Passed |  |
|-----------------|----------------------|----------------------|--------|--|
|                 | throughput & Packet  | of Bytes, Average    |        |  |
|                 | loss details for the | throughput & Packet  |        |  |
|                 | wireless devices     | loss details for the |        |  |
|                 |                      | wireless devices     |        |  |

#### **LAG** support in Flexconnect

| Logical ID     | Title                                                                                                    | Description                                                                                                    | Status | Defect ID |
|----------------|----------------------------------------------------------------------------------------------------|----------------------------------------------------------------------------------------------------|--------|-----------|
| WLJ810S_Reg_01 | Verify the LAG<br>after changing AP<br>mode from Local to<br>Flex                                                       | Checking the LAG mode after changing the AP mode from local to Flex                                                        | Passed |           |
| WLJ810S_Reg_02 | Verify LAG can be<br>enabled when AP in<br>Flex mode                                                                    | To check whether LAG is enabled or not when AP in Flex mode                                                                | Passed |           |
| WLJ810S_Reg_03 | Verify the traffic<br>load balance via<br>inner CAPWAP<br>4-tuple hashing with<br>traffic streams on<br>AP in Flex mode | Checking the traffic<br>load balance via<br>inner CAPWAP<br>4-tuple hashing with<br>traffic strams when<br>AP on Flex mode | Passed |           |
| WLJ810S_Reg_04 | Join the AP to WLC<br>using only the 2nd<br>port in Ether<br>Channel Active<br>mode & external<br>power source          | To check whether AP is joined or not using only 2nd port in Ether Channel Active mode & with external power source         | Passed |           |
| WLJ810S_Reg_05 | Verifying the LAG<br>bring up workflow<br>on switch/WLC/AP                                                              | To check whether wireless client is connected or not after LAG bringup                                                     | Passed |           |
| WLJ810S_Reg_06 | Enable global LAG<br>with a lag capable<br>ap joined on<br>default-ap-profile                                           | Verifying the global LAG is enabled or not after LAG capable ap joined on default-ap-profile                               | Passed |           |
| WLJ810S_Reg_07 | Enable global lag<br>with a lag incapable<br>ap joined on<br>default-ap-profile                                         | To check whether<br>Ap disconnects and<br>joins back when<br>global LAG mode<br>enabled on<br>controller                   | Passed |           |

| WLJ810S_Reg_08  | Enable per ap<br>profile lag with a lag<br>capable ap joined on<br>default-ap-profile                                   | Verify the AP<br>reboots and joins<br>back with global lag<br>and ap lag enabled                                           | Passed |  |
|-----------------|----------------------------------------------------------------------------------------------------|----------------------------------------------------------------------------------------------------|--------|--|
| WLJ810S_Reg_09  | Disable lag on lag capable ap and reconnect it with both global lag and per ap-profile lag enabled on controller        | To check whether<br>AP reboots and joins<br>with LAG enabled<br>or not                                                     | Passed |  |
| WLJ810S_Reg_10  | Join lag enabled ap<br>with both global lag<br>and per ap-profile<br>lag enabled on<br>controller                       | To check whether<br>AP reboots or not<br>while joining to<br>controller                                                    | Passed |  |
| WLJ810S_Reg_11  | Join the lag enabled<br>ap with both global<br>lag and per<br>ap-profile lag<br>enabled, now<br>disable global lag      | To check whether<br>AP reboots and joins<br>back with lag<br>disabled or not                                               | Passed |  |
| WLJ810S_Reg_12  | Verify the lag<br>enabled ap with<br>global lag enabled,<br>per-ap profile lag<br>enabled                               | Verify AP joined<br>back with disable<br>LAG mode or not<br>after per-ap profile<br>lag disabled                           | Passed |  |
| WLJ810S_Reg_13  | Verify the TX counters on both AP ports                                                                                 | To check whether TX counter increased or not on both AP port                                                               | Passed |  |
| WLJ8102S_Reg_12 | Verify the LAG<br>after changing AP<br>mode from Local to<br>Flex                                                       | Checking the LAG<br>mode after changing<br>the AP mode from<br>local to Flex                                               | Passed |  |
| WLJ8102S_Reg_13 | Verify LAG can be<br>enabled when AP in<br>Flex mode                                                                    | To check whether LAG is enabled or not when AP in Flex mode                                                                | Passed |  |
| WLJ8102S_Reg_14 | Verify the traffic<br>load balance via<br>inner CAPWAP<br>4-tuple hashing with<br>traffic streams on<br>AP in Flex mode | Checking the traffic<br>load balance via<br>inner CAPWAP<br>4-tuple hashing with<br>traffic strams when<br>AP on Flex mode | Passed |  |

| WLJ8102S_Reg_15 | Join the AP to WLC using only the 2nd port in EtherChannel Active mode & external power source                                     | To check whether AP is joined or not using only 2nd port in EtherChannel Active mode & with external power source | Passed |  |
|-----------------|----------------------------------------------------------------------------------------------------|----------------------------------------------------------------------------------------------------|--------|--|
| WLJ8102S_Reg_16 | Verifying the LAG<br>bring up workflow<br>on switch/WLC/AP                                                                         | To check whether<br>wireless client is<br>connected or not<br>after LAG bringup                                   | Passed |  |
| WLJ8102S_Reg_17 | Enable global LAG<br>with a lag capable<br>ap joined on<br>default-ap-profile                                                      | Verifying the global<br>LAG is enabled or<br>not after LAG<br>capable ap joined on<br>default-ap-profile          | Passed |  |
| WLJ8102S_Reg_18 | Enable global lag<br>with a lag incapable<br>ap joined on<br>default-ap-profile                                                    | To check whether<br>Ap disconnects and<br>joins back when<br>global LAG mode<br>enabled on<br>controller          | Passed |  |
| WLJ8102S_Reg_19 | Enable per ap<br>profile lag with a lag<br>capable ap joined on<br>default-ap-profile                                              | Verify the AP<br>reboots and joins<br>back with global lag<br>and ap lag enabled                                  | Passed |  |
| WLJ8102S_Reg_20 | Disable lag on lag<br>capable ap and<br>reconnect it with<br>both global lag and<br>per ap-profile lag<br>enabled on<br>controller | To check whether<br>AP reboots and joins<br>with LAG enabled<br>or not                                            | Passed |  |
| WLJ8102S_Reg_21 | Join lag enabled ap<br>with both global lag<br>and per ap-profile<br>lag enabled on<br>controller                                  | To check whether<br>AP reboots or not<br>while joining to<br>controller                                           | Passed |  |
| WLJ8102S_Reg_22 | Join the lag enabled<br>ap with both global<br>lag and per<br>ap-profile lag<br>enabled, now<br>disable global lag                 | To check whether<br>AP reboots and joins<br>back with lag<br>disabled or not                                      | Passed |  |

| WLJ8102S_Reg_23 | enabled ap with | Verify AP joined<br>back with disable<br>LAG mode or not<br>after per-ap profile<br>lag disabled | Passed |  |
|-----------------|-----------------|--------------------------------------------------------------------------------------------------|--------|--|
| WLJ8102S_Reg_24 | _               | To check whether<br>Tx counter increased<br>or not on both AP<br>port                            | Passed |  |

## **Intelligent Capture using AP 2800/3800/4800**

| Logical ID     | Title                                                                                               | Description                                                                                                    | Status | Defect ID |
|----------------|----------------------------------------------------------------------------------------------------|----------------------------------------------------------------------------------------------------|--------|-----------|
| WLJ810S_Reg_74 | Configuring<br>Intelligent Capture<br>parameter details on<br>2800/3800/4800 AP                     | To configure Intelligent capture parameters in different Aps 2800/3800/4800                                                                  | Passed |           |
| WLJ810S_Reg_75 | Check<br>Configuration after<br>the AP reboot                                                       | To Configure Intelligent capture parameters in different Aps 2800/3800/4800 and check if the configuration remains same after the AP reboot. | Passed |           |
| WLJ810S_Reg_76 | Configure<br>Intelligent Capture<br>parameters on WLC<br>CLI                                        | To configure Intelligent Capture parameters on WLC CLI and check if all the parameters can be configured using CLI or not                    | Passed |           |
| WLJ810S_Reg_77 | Packet capture of<br>client when the<br>client is connected<br>to 2800/3800/4800<br>AP with 2.4 GHz | To capture the Packet of the client when the client is connected to AP with radio as 2.4GHz                                                  | Passed |           |
| WLJ810S_Reg_78 | Packet capture of<br>client when the<br>client is connected<br>to 2800/3800/4800<br>AP with 5 GHz   | To capture the Packet of the client when the client is connected to AP with radio as 5 GHz                                                   | Passed |           |

| WLJ810S_Reg_79 | Capturing of Packet of the client when the client is connected with open security.                     | To capture packet<br>when the client is<br>connected to the<br>2800/3800/4800 AP<br>with security as<br>OPEN                                 | Passed |  |
|----------------|----------------------------------------------------------------------------------------------------|----------------------------------------------------------------------------------------------------|--------|--|
| WLJ810S_Reg_80 | Capturing of Packet<br>of the client when<br>the client is<br>connected with<br>WPA 2 PSK<br>security. | To capture packet<br>when the client is<br>connected to the<br>2800/3800/4800 AP<br>with security as<br>WPA 2 PSK                            | Passed |  |
| WLJ810S_Reg_81 | Capturing of Packet of the client when the client is connected with WPA 2 802.1x security.             | To capture packet<br>when the client is<br>connected to the<br>2800/3800/4800 AP<br>with security as<br>WPA 2 802.1x                         | Passed |  |
| WLJ810S_Reg_82 | Capturing of Packet<br>of the client when<br>the client is<br>connected with<br>Static WEP security.   | To capture packet<br>when the client is<br>connected to the<br>2800/3800/4800 AP<br>with security as<br>Static WEP                           | Passed |  |
| WLJ810S_Reg_83 | Verifying the packet capture happen when the AP configured with different channel.                     | To verify if the packet capture happens when the AP is configured with different channel width and packet capture shows correct information. | Passed |  |
| WLJ810S_Reg_84 | Verify the packet<br>capture when the AP<br>is in Flex connect<br>Local switching.                     | To verify if the packet capture happens when the AP is in Flex connect Local switching mode with a client connected to it                    | Passed |  |

| WLJ810S_Reg_85 | Verify the packet<br>capture when the AP<br>is in Flex connect<br>Local switching<br>with local<br>authentication . | To verify if the packet capture happens when the AP is in Flex connect Local switching mode and local authentication with a client connected to it | Passed |  |
|----------------|----------------------------------------------------------------------------------------------------|----------------------------------------------------------------------------------------------------|--------|--|
| WLJ810S_Reg_86 | Performing Intra<br>controller roaming<br>of client and<br>capturing of packet<br>using Intelligent<br>capture      | To check whether intra controller roaming of clients works properly or not and check if packet capture works properly or not.                      | Passed |  |
| WLJ810S_Reg_87 | Performing Inter<br>controller roaming<br>of client and<br>capturing the packet                                     | To check whether inter controller roaming of Android clients works properly or not                                                                 | Passed |  |
| WLJ810S_Reg_88 | Configuring WLAN session timeout and capturing the packet.                                                          | To configure WLAN session timeout and check if the packet capture shows deauth and re association packets or not.                                  | Passed |  |
| WLJ810S_Reg_89 | Packet Capture for<br>the WGB based<br>client using<br>Intelligent Capture.                                         | To Capture Packet<br>for the WGB based<br>client and check if<br>packet capture for<br>WGB based client is<br>shown.                               | Passed |  |
| WLJ810S_Reg_90 | Packet capture using<br>the AP group with<br>2800 AP                                                                | To capture the packet using the Intelligent packet capture option in AP Group with 2800 AP                                                         | Passed |  |
| WLJ810S_Reg_91 | Packet capture using<br>the AP group with<br>3800 AP                                                                | To capture the packet using the Intelligent packet capture option in AP Group with 3800 AP                                                         | Passed |  |

| WLJ810S_Reg_92 | Packet capture using<br>the AP group with<br>4800 AP                                        | To capture the packet using the Intelligent packet capture option in AP Group with 4800 AP                     | Passed |  |
|----------------|---------------------------------------------------------------------------------------------|----------------------------------------------------------------------------------------------------|--------|--|
| WLJ810S_Reg_93 | Packet Capture<br>using AP group<br>without a AP in it                                      | To Check if packet capture occurs or not if no AP is in the AP group.                                          | Passed |  |
| WLJ810S_Reg_94 | Packet capture using<br>the AP group with<br>different security                             | To capture packet<br>when the client is<br>connected to the<br>2800/3800/4800 AP<br>with different<br>security | Passed |  |
| WLJ810S_Reg_95 | Packet capture using<br>roaming scenario in<br>AP group using<br>different Aps              | To capture the Packet by using different AP in AP group and check if the client roams between different Aps    | Passed |  |
| WLJ810S_Reg_96 | Packet Capture for<br>Android client using<br>intelligent capture<br>option in AP group.    | To verify the packet capture for Android client using Intelligent capture in AP Group.                         | Passed |  |
| WLJ810S_Reg_97 | Packet Capture for<br>Windows client<br>using intelligent<br>capture option in AP<br>group. | To verify the packet capture for Windows client using Intelligent capture in AP Group.                         | Passed |  |
| WLJ810S_Reg_98 | Packet Capture for IOS client using intelligent capture option in AP group.                 | To verify the packet capture for IOS client using Intelligent capture in AP Group.                             | Passed |  |
| WLJ810S_Reg_99 | Packet Capture for<br>Mac OS client using<br>intelligent capture<br>option in AP group.     | To verify the packet capture for Mac OS client using Intelligent capture in AP Group.                          | Passed |  |
|                |                                                                                             |                                                                                                    |        |  |

| WLJ8102S_Reg_58 | Configuring<br>Intelligent Capture<br>parameter details on<br>2800/3800/4800 AP                        | To configure Intelligent capture parameters in different Aps 2800/3800/4800                                                                  | Failed | CSCvr82264 |
|-----------------|----------------------------------------------------------------------------------------------------|----------------------------------------------------------------------------------------------------|--------|------------|
| WLJ8102S_Reg_59 | Check<br>Configuration after<br>the AP reboot                                                          | To Configure Intelligent capture parameters in different Aps 2800/3800/4800 and check if the configuration remains same after the AP reboot. | Passed |            |
| WLJ8102S_Reg_60 | Configure<br>Intelligent Capture<br>parameters on WLC<br>CLI                                           | To configure Intelligent Capture parameters on WLC CLI and check if all the parameters can be configured using CLI or not                    | Passed |            |
| WLJ8102S_Reg_61 | Packet capture of<br>client when the<br>client is connected<br>to 2800/3800/4800<br>AP with 2.4 GHz    | To capture the Packet of the client when the client is connected to AP with radio as 2.4GHz                                                  | Passed |            |
| WLJ8102S_Reg_62 | Packet capture of<br>client when the<br>client is connected<br>to 2800/3800/4800<br>AP with 5 GHz      | To capture the Packet of the client when the client is connected to AP with radio as 5 GHz                                                   | Passed |            |
| WLJ8102S_Reg_63 | Capturing of Packet<br>of the client when<br>the client is<br>connected with open<br>security.         | To capture packet<br>when the client is<br>connected to the<br>2800/3800/4800 AP<br>with security as<br>OPEN                                 | Passed |            |
| WLJ8102S_Reg_64 | Capturing of Packet<br>of the client when<br>the client is<br>connected with<br>WPA 2 PSK<br>security. | To capture packet<br>when the client is<br>connected to the<br>2800/3800/4800 AP<br>with security as<br>WPA 2 PSK                            | Passed |            |

| WLJ8102S_Reg_65 | Capturing of Packet of the client when the client is connected with WPA 2 802.1x security.                     | To capture packet<br>when the client is<br>connected to the<br>2800/3800/4800 AP<br>with security as<br>WPA 2 802.1x                              | Passed |  |
|-----------------|----------------------------------------------------------------------------------------------------|----------------------------------------------------------------------------------------------------|--------|--|
| WLJ8102S_Reg_66 | Capturing of Packet<br>of the client when<br>the client is<br>connected with<br>Static WEP security.           | To capture packet<br>when the client is<br>connected to the<br>2800/3800/4800 AP<br>with security as<br>Static WEP                                | Passed |  |
| WLJ8102S_Reg_67 | Verifying the packet<br>caputure happen<br>when the AP<br>configured with<br>different channel.                | To verify if the packet capture happens when the AP is configured with different channel width and packet capture shows correct information.      | Passed |  |
| WLJ8102S_Reg_68 | Verify the packet capture when the AP is in Flexconnect Local switching.                                       | To verify if the packet capture happens when the AP is in Flexconnect Local switching mode with a client connected to it                          | Passed |  |
| WLJ8102S_Reg_69 | Verify the packet capture when the AP is in Flexconnect Local switching with local authentication .            | To verify if the packet capture happens when the AP is in Flexconnect Local switching mode and local authentication with a client connected to it | Passed |  |
| WLJ8102S_Reg_70 | Performing Intra<br>controller roaming<br>of client and<br>capturing of packet<br>using Intelligent<br>capture | To check whether intra controller roaming of clients works properly or not and check if packet capture works properly or not.                     | Passed |  |

|                 | I                                                                               |                                                                                                    | I      |  |
|-----------------|---------------------------------------------------------------------------------|----------------------------------------------------------------------------------------------------|--------|--|
| WLJ8102S_Reg_71 | Performing Inter<br>controller roaming<br>of client and<br>capturing the packet | To check whether<br>inter controller<br>roaming of Android<br>clients works<br>properly or not                       | Passed |  |
| WLJ8102S_Reg_72 | Configuring WLAN session timeout and capturing the packet.                      | To configure WLAN session timeout and check if the packet capture shows deauth and re association packets or not.    | Passed |  |
| WLJ8102S_Reg_73 | Packet Capture for<br>the WGB based<br>client using<br>Intelligent Capture.     | To Capture Packet<br>for the WGB based<br>client and check if<br>packet capture for<br>WGB based client is<br>shown. | Passed |  |
| WLJ8102S_Reg_74 | Packet capture using<br>the AP group with<br>2800 AP                            | To capture the packet using the Intelligent packet capture option in AP Group with 2800 AP                           | Passed |  |
| WLJ8102S_Reg_75 | Packet capture using<br>the AP group with<br>3800 AP                            | To capture the packet using the Intelligent packet capture option in AP Group with 3800 AP                           | Passed |  |
| WLJ8102S_Reg_76 | Packet capture using<br>the AP group with<br>4800 AP                            | To capture the packet using the Intelligent packet capture option in AP Group with 4800 AP                           | Passed |  |
| WLJ8102S_Reg_77 | Packet Capture<br>using AP group<br>without a AP in it                          | To Check if packet capture occurs or not if no AP is in the AP group.                                                | Passed |  |
| WLJ8102S_Reg_78 | Packet capture using<br>the AP group with<br>different security                 | To capture packet<br>when the client is<br>connected to the<br>2800/3800/4800 AP<br>with different<br>security       | Passed |  |

| WLJ8102S_Reg_79 | Packet capture using<br>roaming scenario in<br>AP group using<br>different Aps               | To capture the Packet by using different AP in AP group and check if the client roams between different Aps | Passed |  |
|-----------------|----------------------------------------------------------------------------------------------|----------------------------------------------------------------------------------------------------|--------|--|
| WLJ8102S_Reg_80 | Packet Capture for<br>Android client using<br>intellingent capture<br>option in AP group.    | To verify the packet capture for Android client using Intelligent capture in AP Group.                      | Passed |  |
| WLJ8102S_Reg_81 | Packet Capture for<br>Windows client<br>using intellingent<br>capture option in AP<br>group. | To verify the packet capture for Windows client using Intelligent capture in AP Group.                      | Passed |  |
| WLJ8102S_Reg_82 | Packet Capture for IOS client using intellingent capture option in AP group.                 | To verify the packet capture for IOS client using Intelligent capture in AP Group.                          | Passed |  |
| WLJ8102S_Reg_83 | Packet Capture for<br>Mac OS client using<br>intellingent capture<br>option in AP group.     | To verify the packet capture for Mac OS client using Intelligent capture in AP Group.                       | Passed |  |

## **Workgroup Bridge**

| Logical ID      | Title                                          | Description                                                               | Status | Defect ID |
|-----------------|------------------------------------------------|---------------------------------------------------------------------------|--------|-----------|
| WLJ810S_Reg_115 | Configuring the lwapp ap to autonomous AP      | To change the lwapp apto autonomous ap and check if the AP is converted   |        |           |
| WLJ810S_Reg_116 | Configuring the<br>Autonomous AP as<br>the WGB | To configure the autonomous AP as WGB and check if the AP changes as WGB. | Passed |           |

| WLJ810S_Reg_117 | Associating the WGB on open authentication with AP on local mode        | To associate the WGB on open authentication when AP in local mode and check if the WGB associates with the open WLAN or not. | Passed |  |
|-----------------|-------------------------------------------------------------------------|----------------------------------------------------------------------------------------------------|--------|--|
| WLJ810S_Reg_118 | Associating the<br>WGB on WPA 2<br>with PSK with AP<br>on local mode    | To associate the WGB on WPA 2 PSK security when AP in local mode and check if the WGB associates with the WLAN or not.       | Passed |  |
| WLJ810S_Reg_119 | Associating the<br>WGB on WPA 2<br>with 802.1x with AP<br>on local mode | To associate the WGB on WPA 2 802.1x security when AP in local mode and check if the WGB associates with the WLAN or not.    | Passed |  |
| WLJ810S_Reg_120 | Associating the<br>WGB on WPA 2<br>CCKM with AP on<br>local mode        | To associate the WGB on WPA 2 CCKM security when AP in local mode and check if the WGB associates with the WLAN or not.      | Passed |  |
| WLJ810S_Reg_121 | Associating the WGB on open authentication with AP on Flex mode         | To associate the WGB on open authentication when AP in Flex mode and check if the WGB associates with the open WLAN or not.  | Passed |  |
| WLJ810S_Reg_122 | Associating the<br>WGB on WPA 2<br>with PSK with AP<br>on Flex mode     | To associate the WGB on WPA 2 PSK security when AP in local mode and check if the WGB associates with the WLAN or not.       | Passed |  |

| WLJ810S_Reg_123 | Associating the<br>WGB on WPA 2<br>with 802.1x with AP<br>on Flex mode   | To associate the WGB on WPA 2 802.1x security when AP in local mode and check if the WGB associates with the WLAN or not.    | Passed |  |
|-----------------|--------------------------------------------------------------------------|----------------------------------------------------------------------------------------------------|--------|--|
| WLJ810S_Reg_124 | Associating the<br>WGB on WPA 2<br>CCKM with AP on<br>Flex mode          | To associate the WGB on WPA 2 CCKM security when AP in local mode and check if the WGB associates with the WLAN or not.      | Passed |  |
| WLJ810S_Reg_125 | Checking of WGB<br>roaming from one<br>AP to another AP in<br>local mode | To check the roaming of WGB from one AP to another AP when the AP is in local mode.                                          | Passed |  |
| WLJ810S_Reg_126 | Checking of WGB roaming from one AP to another AP in flex mode           | To check the roaming of WGB from one AP to another AP when Aps arein flex mode                                               | Passed |  |
| WLJ8102S_Reg_84 | Configuring the lwapp ap to autonomous AP                                | To change the lwapp apto autonomous ap and check if the AP is converted                                                      | Passed |  |
| WLJ8102S_Reg_85 | Configuring the<br>Autonomous AP as<br>the WGB                           | To configure the autonomous AP as WGB and check if the AP changes as WGB.                                                    | Passed |  |
| WLJ8102S_Reg_86 | Associating the WGB on open authentication with AP on local mode         | To associate the WGB on open authentication when AP in local mode and check if the WGB associates with the open WLAN or not. | Passed |  |

| WLJ8102S_Reg_87 | Associating the<br>WGB on WPA 2<br>with PSK with AP<br>on local mode    | To associate the WGB on WPA 2 PSK security when AP in local mode and check if the WGB associates with the WLAN or not.      | Passed |  |
|-----------------|-------------------------------------------------------------------------|----------------------------------------------------------------------------------------------------|--------|--|
| WLJ8102S_Reg_88 | Associating the<br>WGB on WPA 2<br>with 802.1x with AP<br>on local mode | To associate the WGB on WPA 2 802.1x security when AP in local mode and check if the WGB associates with the WLAN or not.   | Passed |  |
| WLJ8102S_Reg_89 | Associating the<br>WGB on WPA 2<br>CCKM with AP on<br>local mode        | To associate the WGB on WPA 2 CCKM security when AP in local mode and check if the WGB associates with the WLAN or not.     | Passed |  |
| WLJ8102S_Reg_90 | Associating the WGB on open authentication with AP on Flex mode         | To associate the WGB on open authentication when AP in Flex mode and check if the WGB associates with the open WLAN or not. | Passed |  |
| WLJ8102S_Reg_91 | Associating the<br>WGB on WPA 2<br>with PSK with AP<br>on Flex mode     | To associate the WGB on WPA 2 PSK security when AP in local mode and check if the WGB associates with the WLAN or not.      | Passed |  |
| WLJ8102S_Reg_92 | Associating the<br>WGB on WPA 2<br>with 802.1x with AP<br>on Flex mode  | To associate the WGB on WPA 2 802.1x security when AP in local mode and check if the WGB associates with the WLAN or not.   | Passed |  |

| WLJ8102S_Reg_93 | Associating the<br>WGB on WPA 2<br>CCKM with AP on<br>Flex mode          | To associate the WGB on WPA 2 CCKM security when AP in local mode and check if the WGB associates with the WLAN or not. | Passed |  |
|-----------------|--------------------------------------------------------------------------|----------------------------------------------------------------------------------------------------|--------|--|
| WLJ8102S_Reg_94 | Checking of WGB<br>roaming from one<br>AP to another AP in<br>local mode | To check the roaming of WGB from one AP to another AP when the AP is in local mode.                                     | Passed |  |
| WLJ8102S_Reg_95 | Checking of WGB roaming from one AP to another AP in flex mode           | To check the roaming of WGB from one AP to another AP when Aps arein flex mode                                          | Passed |  |

## **Passpoint**

| Logical ID      | Title                                                              | Description                                                                                        | Status | Defect ID |
|-----------------|--------------------------------------------------------------------|----------------------------------------------------------------------------------------------------|--------|-----------|
| WLJ810S_Reg_150 | Enabling the<br>802.11u mode on<br>WLAN with WPA                   | To verify whether 802.11u mode enabled or not on WLAN                                              | Passed |           |
| WLJ810S_Reg_151 | Enabling the<br>Internet Access<br>WLAN and<br>connecting a client | To verify whether<br>Internet Access<br>mode is enabled or<br>not                                  | Passed |           |
| WLJ810S_Reg_152 | Configuring the<br>Network type                                    | To verify whether client connecting or not with network type changes from one to other             | Passed |           |
| WLJ810S_Reg_153 | Configuring the<br>Network<br>Authentication                       | To verify whether<br>Client is connecting<br>after Network<br>Authentication or<br>not             | Passed |           |
| WLJ810S_Reg_154 | Checking with IPv4 type details                                    | To verify whether<br>Client connecting or<br>not after IPv4 type<br>changes from one to<br>another | Passed |           |

| WLJ810S_Reg_155 | Creating OUI with<br>Duplicatate name                         | To verify whether<br>OUI is creating with<br>duplicate name or<br>not                                        | Passed |  |
|-----------------|---------------------------------------------------------------|----------------------------------------------------------------------------------------------------|--------|--|
| WLJ810S_Reg_156 | Checking the<br>Roaming after<br>Relam<br>configurations      | To verify whether client will roam between hotspots or not                                                   | Passed |  |
| WLJ810S_Reg_157 | Adding cellular<br>network information<br>with duplicate name | To verify whether<br>Cellular network<br>information added<br>successfully                                   | Passed |  |
| WLJ810S_Reg_158 | Configuring domain and OSU ID                                 | To verify whether domain and OSU id are applying or not                                                      | Passed |  |
| WLJ810S_Reg_159 | WAN link selection<br>after cliect<br>connection              | To verify whether WAN statues is varying or not                                                              | Passed |  |
| WLJ810S_Reg_160 | Configure the OSU and Operator name                           | To verify whether OSU and Operator selection applied successfully or not                                     | Passed |  |
| WLJ810S_Reg_161 | Varying Port<br>configurations                                | To verify whether<br>Port configurations<br>can vary after client<br>connect                                 | Passed |  |
| WLJ810S_Reg_162 | Downgrading the AP after Hotspot configurations               | To verify whether<br>Client connected or<br>not after downgrade<br>with Hotspot                              | Passed |  |
| WLJ810S_Reg_163 | Upgrading the AP after Hotspot configurations                 | To verify whether<br>all hotspot details<br>are showing<br>properly or not                                   | Passed |  |
| WLJ810S_Reg_164 | Changing the AP modes after Client connect to Hotspot         | To verify whether client will connect or not after modes changes in AP                                       | Passed |  |
| WLJ810S_Reg_165 | Disable the Internet access check the connectivity            | To verify whether<br>Internet is accessing<br>the client or not at<br>the time of internet<br>access disable | Passed |  |

| WLJ810S_Reg_166 | Checking the<br>Hotspot details<br>through CLI                          | To verify whether<br>Hotspot details<br>showing properly or<br>not                                            | Passed |  |
|-----------------|-------------------------------------------------------------------------|----------------------------------------------------------------------------------------------------|--------|--|
| WLJ810S_Reg_167 | Debugging the<br>Hotspot details                                        | To verify the<br>Hotspot details with<br>debug command                                                        | Passed |  |
| WLJ810S_Reg_168 | Installing cred.conf<br>file in Client devices<br>for EAP-SIM<br>method |                                                                                                    | Passed |  |
| WLJ810S_Reg_169 | Installing CA<br>certificate on Client<br>device for<br>EAP-TLS/TTLS    | Verifying that user<br>is able to Install CA<br>certificate on Client<br>device for<br>EAP-TLS/TTLS or<br>not | Passed |  |
| WLJ810S_Reg_170 | Assigning the Venue<br>Group to access<br>points                        | To verify whether<br>Hotspot enabled<br>access point will<br>comes under venue<br>group or not                | Passed |  |

### **Passive Client ARP Unicast**

| Logical ID      | Title                                                               | Description                                                                                       | Status | Defect ID |
|-----------------|---------------------------------------------------------------------|---------------------------------------------------------------------------------------------------|--------|-----------|
| WLJ810S_Reg_171 |                                                                     | To verify whether<br>ARP Unicast<br>packets send to all<br>AP's or not                            | Passed |           |
| WLJ810S_Reg_172 | Enabling the Passive client data in 2500/5520/8510/8540 controllers | To verify whether<br>Passive client or<br>sending the Unicast<br>data from AP to<br>client or not | Passed |           |
| WLJ810S_Reg_173 | Checking the ARP<br>Packet with<br>Multicast-multicast<br>enable    | To verify whether<br>ARP packet is<br>sending or not<br>whether Multicast<br>mode enabled         | Passed |           |

|                 |                                                                                            |                                                                                                    | I      |  |
|-----------------|--------------------------------------------------------------------------------------------|----------------------------------------------------------------------------------------------------|--------|--|
| WLJ810S_Reg_174 | Checking the ARP packet when Multicast-unicast enable                                      | To verify whether<br>Packed is sending or<br>not whether<br>Multicast-unicast<br>enable                   | Passed |  |
| WLJ810S_Reg_175 | Connecting with two WLAN with different client ARP                                         | To verify whether WLAN will support with two different ARP methods in same Interface                      | Passed |  |
| WLJ810S_Reg_176 | ARP unicast<br>verification when AP's<br>are in AP group                                   | To verify whether ARP unicast enabling and accessing fine or not at the time of AP's are in same AP group | Passed |  |
| WLJ810S_Reg_177 | Checking with ARP unicast behaviour when feature is disabled and passive client is enabled | To verify whether<br>Client accessing or<br>not whenever we<br>have disable the<br>feature                | Passed |  |
| WLJ810S_Reg_178 | Testing with non-Cisco WGB with wired clients                                              | To verify whether non-cisco WGB with wired clients will connect or not                                    | Passed |  |
| WLJ810S_Reg_179 | Rebootinthe AP after<br>Client ARP unicast<br>enable                                       | To verify whether WLAN showing the information correctly after reboot also                                | Passed |  |
| WLJ810S_Reg_180 | Checking after<br>Upgrade/Downgrade                                                        | To verify whether<br>Client is connecting<br>or not after<br>Upgrade/Downgrade                            | Passed |  |
| WLJ810S_Reg_181 | Debugging the ARPclient data                                                               | To verify whether<br>ARP details are<br>showing properly or<br>not                                        | Passed |  |
| WLJ810S_Reg_182 | Verifying Maximum packets per second                                                       | To verify whether<br>the Maximum<br>packets per second<br>the AP will send                                | Passed |  |

| WLJ8102S_Reg_140 | Passive Clients is sent<br>to all AP's as unicast<br>packet                               | To verify whether<br>ARP Unicast<br>packets send to all<br>AP's or not                                                      | Passed |  |
|------------------|-------------------------------------------------------------------------------------------|----------------------------------------------------------------------------------------------------|--------|--|
| WLJ8102S_Reg_141 | Enabling the Passive client data in 2500/5520/8510/8540 controllers                       | To verify whether<br>Passive client or<br>sending the Unicast<br>data from AP to<br>client or not                           | Passed |  |
| WLJ8102S_Reg_142 | Cheking the ARP<br>Packet with<br>Multicast-multicast<br>enable                           | To verify whether<br>ARP packet is<br>sending or not<br>whether Multicast<br>mode enabled                                   | Passed |  |
| WLJ8102S_Reg_143 | Cheking the ARP packet when Multicast-unicast enable                                      | To verify whether<br>Packed is sending or<br>not whether<br>Multicast-unicast<br>enable                                     | Passed |  |
| WLJ8102S_Reg_144 | Connecting with two WLAN with different client ARP                                        | To verify whether WLAN will support with two different ARP methods in same Interface                                        | Passed |  |
| WLJ8102S_Reg_145 | ARP unicast<br>verification when AP's<br>are in AP group                                  | To verify whether<br>ARP unicast<br>enabling and<br>accessing fine or not<br>at the time of AP's<br>are in same AP<br>group | Passed |  |
| WLJ8102S_Reg_146 | Checking with ARP unicast behavior when feature is disabled and passive client is enabled | To verify whether<br>Client accessing or<br>not whenever we<br>have disable the<br>feature                                  | Passed |  |
| WLJ8102S_Reg_147 | Testing with<br>non-Cisco WGB with<br>wired clients                                       | To verify whether<br>non-cisco WGB<br>with wired clients<br>will connect or not                                             | Passed |  |
| WLJ8102S_Reg_148 | Rebootinthe AP after<br>Client ARP unicast<br>enable                                      | To verify whether WLAN showing the information correctly after reboot also                                                  | Passed |  |

| WLJ8102S_Reg_149 | Checking after<br>Upgrade/Downgrade  | To verify whether<br>Client is connecting<br>or not after<br>Upgrade/Downgrade | Passed |  |
|------------------|--------------------------------------|--------------------------------------------------------------------------------|--------|--|
| WLJ8102S_Reg_150 | Debuging the ARPclient data          | To verify whether<br>ARP details are<br>showing properly or<br>not             | Passed |  |
| WLJ8102S_Reg_151 | Veryfying Maximum packets per second | To verify whether<br>the Maximum<br>packets per second<br>the AP will send     | Passed |  |

#### **Selective Re-anchor**

| Logical ID      | Title                                                                                              | Description                                                                                        | Status | Defect ID |
|-----------------|----------------------------------------------------------------------------------------------------|----------------------------------------------------------------------------------------------------|--------|-----------|
| WLJ810S_Reg_183 | Reboot the<br>Controller after<br>Re-anchor enabling                                               | To verify whether<br>Configurations are<br>showing same or<br>different after<br>controller reboot | Passed |           |
| WLJ810S_Reg_184 | Downgrade/upgrade<br>the controller with<br>Re-anchor enable                                       | To verify whether<br>Downgrade/upgrade<br>the controller with<br>Re-anchor enable                  | Passed |           |
| WLJ810S_Reg_185 | Checking the<br>Windows JOS Client<br>connectivity after<br>enabling Selective<br>reanchor in WLAN | To verify whether windows jos client is connecting properly or not                                 | Passed |           |
| WLJ810S_Reg_186 | Checking the<br>android Client<br>connectivity after<br>enabling Selective<br>reanchor in WLAN     | To verify whether<br>android client is<br>connecting properly<br>or not                            | Passed |           |
| WLJ810S_Reg_187 | Checking the IOS Client connectivity after enabling Selective reanchor in WLAN                     | To verify whether IOS client is connecting properly or not                                         | Passed |           |
| WLJ810S_Reg_188 | Roaming the client<br>between 2<br>controllers                                                     | To verify whether client roaming successfully between two controllers                              | Passed |           |

| WLJ810S_Reg_189  | Checking FT roaming for the client                                                                 | To verify FT roaming for the client using FT protocols                                             | Passed |  |
|------------------|----------------------------------------------------------------------------------------------------|----------------------------------------------------------------------------------------------------|--------|--|
| WLJ8102S_Reg_152 | Reboot the<br>Controller after<br>Re-anchor enabling                                               | To verify whether<br>Configurations are<br>showing same or<br>different after<br>controller reboot | Passed |  |
| WLJ8102S_Reg_153 | Downgrade/upgrade<br>the controller with<br>Re-anchor enable                                       | To verify whether<br>Downgrade/upgrade<br>the controller with<br>Re-anchor enable                  | Passed |  |
| WLJ8102S_Reg_154 | Checking the<br>Windows JOS Client<br>connectivity after<br>enabling Selective<br>reanchor in WLAN | To verify whether windows jos client is connecting properly or not                                 | Passed |  |
| WLJ8102S_Reg_155 | Checking the<br>android Client<br>connectivity after<br>enabling Selective<br>reanchor in WLAN     | To verify whether<br>android client is<br>connecting properly<br>or not                            | Passed |  |
| WLJ8102S_Reg_156 | Checking the IOS Client connectivity after enabling Selective reanchor in WLAN                     | To verify whether IOS client is connecting properly or not                                         | Passed |  |
| WLJ8102S_Reg_157 | Roaming the client<br>between 2<br>controllers                                                     | To verify whether client roaming successfully between two controllers                              | Passed |  |
| WLJ8102S_Reg_158 | Checking FT roaming for the client                                                                 | To verify FT roaming for the client using FT protocols                                             | Passed |  |

### 802.1x on Wave 2 AP (EAP -TLS, EAP-PEAP)

| Logical ID      | Title                                                  | Description                                                                     | Status | Defect ID |
|-----------------|--------------------------------------------------------|---------------------------------------------------------------------------------|--------|-----------|
| WLJ810S_Reg_127 | Enabling dot1x auth<br>for AP and joining<br>AP to WLC | To check whether AP joins WLC or not after dot1x authentication from Switch/ISE | Passed |           |

| WLJ810S_Reg_128 | Associating Windows clients to AP joined via Dot1x authentication                                              | To check whether<br>Windows clients<br>associated<br>successfully or not<br>once AP joined via<br>dot1x authentication<br>from Switch/ISE | Passed |  |
|-----------------|----------------------------------------------------------------------------------------------------|----------------------------------------------------------------------------------------------------|--------|--|
| WLJ810S_Reg_129 | Joining COS AP to<br>WLC through<br>Dot1x+PEAP<br>authentication                                               | To check whether COS AP joins WLC or not after dot1x authentication from Switch/ISE via EAP method PEAP                                   | Passed |  |
| WLJ810S_Reg_130 | Joining iOS AP to<br>WLC through<br>Dot1x+EAP TLS<br>authentication                                            | To check whether iOS AP joins WLC or not after dot1x authentication from Switch/ISE via EAP method TLS                                    | Passed |  |
| WLJ810S_Reg_131 | Trying to join AP's through Dot1x authentication with LSC provisioning                                         | To check whether AP's joins WLC or not through LSC provisioning & dot1x authentication                                                    | Passed |  |
| WLJ810S_Reg_132 | Providing invalid credentials for AP authentication and checking the status of AP in console                   | To check whether AP throws error message or not when invalid credentials provided during dot1x authentication                             | Passed |  |
| WLJ810S_Reg_133 | Disabling dot1x<br>support in Switch<br>and trying to<br>associate AP via<br>Dot1x<br>authentication to<br>WLC | To check whether AP joins WLC or not even dot1x is disabled in switch                                                                     | Passed |  |
| WLJ810S_Reg_134 | Enabling dot1x auth<br>for AP in 3850<br>Switch                                                                | Configuring the 3850 Switch for Dot1x authentication by mapping the identity profiles to a port.                                          | Passed |  |

| WLJ810S_Reg_135 | Checking the configuration of 802.1x authentication parameters after export/import the confit file | To check whether 802.1x auth parameters restores or not after export/import the confit file in WLC UI via TFTP                            | Passed |  |
|-----------------|----------------------------------------------------------------------------------------------------|----------------------------------------------------------------------------------------------------|--------|--|
| WLJ810S_Reg_136 | Associating Mac OS clients to AP joined via Dot1x authentication                                   | To check whether Mac OS clients associated successfully or not once AP joined via dot1x authentication from Switch/ISE                    | Passed |  |
| WLJ810S_Reg_137 | Associating Android clients to AP joined via Dot1x authentication                                  | To check whether<br>Android clients<br>associated<br>successfully or not<br>once AP joined via<br>dot1x authentication<br>from Switch/ISE | Passed |  |
| WLJ810S_Reg_138 | Associating iOS clients to AP joined via Dot1x authentication                                      | To check whether iOS clients associated successfully or not once AP joined via dot1x authentication from Switch/ISE                       | Passed |  |
| WLJ810S_Reg_139 | Trying to configure<br>of 802.1x<br>authentication<br>parameters via<br>Read-only User             | To check whether<br>Read only user can<br>be able to configure<br>or not the 802.1x<br>auth parameters in<br>WLC UI                       | Passed |  |
| WLJ8102S_Reg_96 | Enabling dot1x auth<br>for AP and ioining<br>AP to WLC                                             | To check whether AP joins WLC or not after dot1x authentication from Switch/ISE                                                           | Passed |  |
| WLJ8102S_Reg_97 | Associating Windows clients to AP joined via Dot1x authentication                                  | To check whether Windows clients associated successfully or not once AP joined via dot1x authentication from Switch/ISE                   | Passed |  |

|                  | I                                                                                                    | I                                                                                                    |        |  |
|------------------|----------------------------------------------------------------------------------------------------|----------------------------------------------------------------------------------------------------|--------|--|
| WLJ8102S_Reg_98  | Joining COS AP to<br>WLC through<br>Dot1x+PEAP<br>authentication                                               | To check whether COS AP joins WLC or not after dot1x authentication from Switch/ISE via EAP method PEAP        | Passed |  |
| WLJ8102S_Reg_99  | Joining iOS AP to<br>WLC through<br>Dot1x+EAP TLS<br>authentication                                            | To check whether iOS AP joins WLC or not after dot1x authentication from Switch/ISE via EAP method TLS         | Passed |  |
| WLJ8102S_Reg_100 | Trying to join AP's through Dot1x authentication with LSC provisioning                                         | To check whether AP's joins WLC or not through LSC provisioning & dot1x authentication                         | Passed |  |
| WLJ8102S_Reg_101 | Providing invalid credentials for AP authentication and checking the status of AP in console                   | To check whether AP throws error message or not when invalid credentials provided during dot1x authentication  | Passed |  |
| WLJ8102S_Reg_102 | Disabling dot1x<br>support in Switch<br>and trying to<br>associate AP via<br>Dot1x<br>authentication to<br>WLC | To check whether AP joins WLC or not even dot1x is disabled in switch                                          | Passed |  |
| WLJ8102S_Reg_103 | Enabling dot1x auth<br>for AP in 3850<br>Switch                                                                | Configuring the 3850 Switch for Dot1x authentication by mapping the identity profiles to a port.               | Passed |  |
| WLJ8102S_Reg_104 | Checking the configuration of 802.1x authentication paramaters after export/import the config file             | To check whether 802.1x auth parameters restores or not after export/import the config file in WLC UI via TFTP | Passed |  |

| WLJ8102S_Reg_105 | Associating Mac OS clients to AP joined via Dot1x authentication           |                                                                                                    | Passed |  |
|------------------|----------------------------------------------------------------------------|----------------------------------------------------------------------------------------------------|--------|--|
| WLJ8102S_Reg_106 | Associating Android clients to AP joined via Dot1x authentication          |                                                                                                    | Passed |  |
| WLJ8102S_Reg_107 | Associating iOS clients to AP joined via Dot1x authentication              | To check whether iOS clients associated successfully or not once AP joined via dot1x authentication from Switch/ISE | Passed |  |
| WLJ8102S_Reg_108 | Trying to configure of 802.1x authentication paramaters via Read-only User | To check whether<br>Read only user can<br>be able to configure<br>or not the 802.1x<br>auth parameters in<br>WLC UI | Passed |  |

#### **SR Cases**

| Logical ID    | Title                                                                                        | Description                                                                     | Status | Defect ID |
|---------------|----------------------------------------------------------------------------------------------|---------------------------------------------------------------------------------|--------|-----------|
| WLJ810S_SR_01 | Configuring sleeping client with external web authentication and connect the windows clients | To verify whether<br>client doesn't<br>authenticate after<br>sleeping clients   | Passed |           |
| WLJ810S_SR_02 | Overriding external web authentication in web auth and WLAN and connect window clients       | To verify whether WLAN web type overrides global web auth successfully          | Passed |           |
| WLJ810S_SR_03 | Configure external web type globally and internal web type in WLAN and connect the clients   | To verify whether<br>client redirects to<br>internal login page<br>successfully | Passed |           |

|               | ı                                                                                                  | I                                                                                                    | I      | I |
|---------------|----------------------------------------------------------------------------------------------------|----------------------------------------------------------------------------------------------------|--------|---|
| WLJ810S_SR_04 | Checking SGT ACL's applied to windows client                                                       | To verify whether<br>SGT ACL's applied<br>to client<br>successfully                                             | Passed |   |
| WLJ810S_SR_05 | Checking SGT ACL's applied from AP to windows client                                               | To verify whether<br>SGT ACL's applied<br>from AP to client<br>successfully                                     | Passed |   |
| WLJ810S_SR_06 | Overriding SGT<br>ACL's globally and<br>from AP to windows<br>client                               | To verify whether SGT ACL'S override successfully                                                               | Passed |   |
| WLJ810S_SR_07 | Checking speed for<br>client in 5520<br>controller when LAG<br>is enabled                          | Verifying client<br>speed is same or not<br>for client in 5520<br>controller when<br>LAG is enabled             | Passed |   |
| WLJ810S_SR_08 | Checking speed for<br>client HA controller<br>when LAG is enabled                                  | Verifying client<br>speed is same or not<br>for client in HA<br>controller when<br>LAG is enabled               | Passed |   |
| WLJ810S_SR_09 | Checking speed of wireless client while uploading/downloading the file                             | Verifying wireless<br>client speed while<br>uploading or<br>downloading the<br>file                             | Passed |   |
| WLJ810S_SR_10 | Checking the " apple_device_map.xml " file in 8540 WLC after clear the config                      | To verify that file present in WLC after clear config in the WLC and no error present message while booting     | Passed |   |
| WLJ810S_SR_11 | Checking the file<br>empty error after<br>reload the ME                                            | To verify that file<br>empty error not<br>there after reload<br>ME                                              | Passed |   |
| WLJ810S_SR_12 | Connect Android<br>client with ISR AP<br>where wlan enabled<br>with Local Auth, local<br>Switching | To check the<br>Android client not<br>getting de-auth<br>while AP moved<br>from connected to<br>standalone mode | Passed |   |

| WLJ810S_SR_13 | Check iOS clients<br>connectivity when ISR<br>AP move from<br>connected<br>->standalone->connected<br>mode    | To checks the iOS client not getting de-auth while AP moved from connected to standalone mode and new iOS client getting connect when AP came back in connected state | Passed |  |
|---------------|----------------------------------------------------------------------------------------------------|----------------------------------------------------------------------------------------------------|--------|--|
| WLJ810S_SR_14 | Verifying the clients<br>details in CMX for<br>different clients<br>keeping the client idel<br>for some time. | To verify different<br>client details in<br>CMX keeping the<br>client ideal for some<br>time and check the<br>details of the client                                   | Passed |  |
| WLJ810S_SR_15 | Verifying the clients details in CMX for different clients connected to different AP.                         | To verify different client details in CMX keeping the client ideal for some time and check the details of the client                                                  | Passed |  |
| WLJ810S_SR_16 | Verify the AP status in WLC and DNAC                                                                          | Checking the AP status are same or not in both the WLC & DNAC                                                                                                    | Passed |  |
| WLJ810S_SR_17 | Verify the AP status<br>on stand-by controller<br>and in DNAC                                                 | Checking the AP<br>status in stand-by<br>controller matches<br>with the AP status<br>in DNAC or not                                                                   | Passed |  |
| WLJ810S_SR_18 | Checking client is<br>connecting to<br>secondary radius after<br>radius fallback                              | To verify client is<br>connecting to<br>secondary radius<br>server after radius<br>fallback                                                                           | Passed |  |
| WLJ810S_SR_19 | Checking WLC is able<br>to probe only the<br>radius server which is<br>down                                   | To verify WLC is<br>sending probe<br>request to only the<br>radius server which<br>is down                                                                            | Passed |  |
| WLJ810S_SR_20 | Checking client is<br>connecting to primary<br>radius after recover                                           | To verify client is<br>connecting to<br>primary radius<br>server or not after<br>recovery                                                                             | Passed |  |

| WLJ810S_SR_21 | Checking the client<br>connectivity when the<br>primary controller<br>goes down and<br>secondary controller<br>act as active | To check whether<br>there is no failover<br>in client<br>connectivity when<br>primary controller<br>goes down                      | Passed |  |
|---------------|----------------------------------------------------------------------------------------------------|----------------------------------------------------------------------------------------------------|--------|--|
| WLJ810S_SR_22 | Setting Rx Sop<br>threshold value in<br>2800 AP                                                                              | Checking whether we are able to set the values for Rx Sop threshold for 2800 AP or not                                             | Passed |  |
| WLJ810S_SR_23 | Setting Rx Sop<br>threshold value in<br>4800 ME                                                                              | Checking whether we are able to set the values for Rx Sop threshold for 4800 ME or not                                             | Passed |  |
| WLJ810S_SR_24 | Executing CLI commands for rf-profile coverage exception level and checking the same UI                                      | Verifying the rf-profile coverage exception level CLI commands and checking whether it is configured successfully or not in WLC UI | Passed |  |
| WLJ810S_SR_25 | Executing CLI commands for rf-profile coverage data and checking the same UI                                                 | Verifying the rf-profile coverage data CLI commands and checking whether it is configured successfully or not in WLC UI            | Passed |  |
| WLJ810S_SR_26 | Executing CLI<br>commands for<br>rf-profile coverage<br>voice and checking the<br>same UI                                    | Verifying the rf-profile coverage voice CLI commands and checking whether it is configured successfully or not in WLC UI           | Passed |  |
| WLJ810S_SR_27 | Executing CLI commands for rf-profile coverage level and checking the same UI                                                | Verifying the rf-profile coverage level CLI commands and checking whether it is configured successfully or not in WLC UI           | Passed |  |

| WLJ810S_SR_28 | Pushing interactive<br>CLI template for<br>disabling / enabling<br>802.11a network from<br>PI to the controller | Verifying the interactive CLI commands for disabling / enabling 802.11a network are pushed successfully from PI to the controller or not | Passed |  |
|---------------|----------------------------------------------------------------------------------------------------|----------------------------------------------------------------------------------------------------|--------|--|
| WLJ810S_SR_29 | Pushing interactive<br>CLI template for<br>creating a WLAN<br>from PI to the<br>controller                      | Verifying the interactive CLI commands for creating a WLAN are pushed successfully from PI to the controller or not                      | Passed |  |
| WLJ810S_SR_30 | Pushing interactive<br>CLI template for<br>disabling / enabling a<br>WLAN from PI to the<br>controller          | Verifying the interactive CLI commands for disabling / enabling a WLAN are pushed successfully from PI to the controller or not          | Passed |  |
| WLJ810S_SR_31 | Pushing multiple interactive CLI commands for upgrading the controller from PI to the controller                | Verifying whether<br>multiple interactive<br>commands for<br>upgrading the<br>controller from PI<br>is successfully<br>excited or not    | Passed |  |
| WLJ810S_SR_32 | Uploading config file to ftp/tftp server from WLC                                                               | To verify whether config files are uploading to ftp/tftp servers with out any issues                                                     | Passed |  |
| WLJ810S_SR_33 | downloading config<br>files from ftp/tftp<br>servers to WLC                                                     | To verify whether config files are downloading to WLC from ftp/tftp servers with out any issues                                          | Passed |  |

| WLJ810S_SR_34 | downloading<br>empty/missing config<br>files from ftp/tftp<br>server to WLC                         | To verify whether<br>empty/missing<br>config files config<br>files are<br>downloading to<br>WLC from ftp/tftp<br>servers or not | Passed |  |
|---------------|----------------------------------------------------------------------------------------------------|----------------------------------------------------------------------------------------------------|--------|--|
| WLJ810S_SR_35 | Configuring rogue rule as malicious and connecting client                                           | To verify whether rogue client details showing as malicious AP after connected client                                           | Passed |  |
| WLJ810S_SR_36 | Configuring rogue rule as friendly and connecting client                                            | To verify whether rogue client details showing as friendly AP after connected client                                            | Passed |  |
| WLJ810S_SR_37 | Configuring rogue rule as custom and connecting client                                              | To verify whether rogue client details showing as custom AP after connected client                                              | Passed |  |
| WLJ810S_SR_38 | Adding a WLC to PI<br>and checking WLC<br>configuration, synced<br>details in PI after<br>upgrade   | To Check added device configuration details in PI after upgrading                                                               | Passed |  |
| WLJ810S_SR_39 | Adding a WLC to PI<br>and checking WLC<br>configuration ,synced<br>details in PI after<br>downgrade | To Check added device configuration details in PI after downgrade                                                               | Passed |  |
| WLJ810S_SR_40 | Adding a WLC to PI<br>and reboot PI after<br>delete the device                                      | To verify whether<br>added and synced<br>WLC are able to<br>deleted in PI after<br>rebooting PI                                 | Passed |  |
| WLJ810S_SR_41 | Validating the Local<br>switching WLAN's by<br>moving the AP one<br>Controller to another.          | To verify the Local<br>switching WLAN's<br>by moving the AP<br>from one WLC to<br>another WLC                                   | Passed |  |
| WLJ810S_SR_42 | Validating the Local<br>switching WLAN's in<br>HA failover condition.                               | To verify the Local switching WLAN's by making down the Primary WLC.                                                            | Passed |  |

| WLJ810S_SR_43 | Verifying the AP logs<br>by changing the AP<br>mode.                           | To verify the AP logs after joining into Secondary controller.                                  | Passed |  |
|---------------|--------------------------------------------------------------------------------|-------------------------------------------------------------------------------------------------|--------|--|
| WLJ810S_SR_44 | Validating the AP logs                                                         | To verify the AP logs after joining into Secondary controller.                                  | Passed |  |
| WLJ810S_SR_45 | Verifying the AP logs<br>by configuring the<br>MTU                             | To verify the AP logs after joining into Secondary controller.                                  | Passed |  |
| WLJ810S_SR_46 | Verifying the AP logs<br>by connecting the<br>Client.                          | To verify the AP logs after joining into Secondary controller.                                  | Passed |  |
| WLJ810S_SR_47 | Configure the rouge<br>AP rules and dot11<br>radio parameters.                 | To verify whether<br>the Rouge AP rules<br>and dot11 radio<br>parameters are<br>applying to AP. | Passed |  |
| WLJ810S_SR_48 | Configure the rouge AP rules and dot11 radio parameters.                       | To verify whether<br>the Rouge AP rules<br>and dot11 radio<br>parameters are<br>applying to AP. | Passed |  |
| WLJ810S_SR_49 | Verify the SNMP trape<br>logs after Adding the<br>Controller to CMX            | To verify whether SNMP requests are generating after adding the Controller in to CMX.           | Passed |  |
| WLJ810S_SR_50 | Check the SNMP trape<br>logs after Adding the<br>Upgraded Controller<br>to CMX | To Check whether SNMP requests are generating after adding the Upgraded Controller in to CMX.   | Passed |  |
| WLJ810S_SR_51 | Verify the AP mode<br>after moving the<br>WLC1 to WLC2                         | To check whether<br>AP mode is<br>changed or not after<br>moving to WLC1 to<br>WLC2             | Passed |  |

|               |                                                                                                    |                                                                                                    |        | T . |
|---------------|----------------------------------------------------------------------------------------------------|----------------------------------------------------------------------------------------------------|--------|-----|
| WLJ810S_SR_52 | Move the flex Connect<br>AP from WLC1 user<br>flexgroup to WLC2<br>default flexgroup                                                            | Checking the AP is<br>moved or not from<br>WLC1 user<br>flexgroup to WLC2<br>default flexgroup                                        | Passed |     |
| WLJ810S_SR_53 | Enable the SSH for AP1810                                                                                                    | Verify the SSH<br>mode status after<br>moving to<br>5520WLC to<br>3504WLC                                                             | Passed |     |
| WLJ810S_SR_54 | Checking the SSH mode in 600 OEAP                                                                                                    | To check whether<br>SSH AP specific<br>enabled/disabled<br>after OEAP enabled                                                         | Passed |     |
| WLJ810S_SR_55 | Configuring beacon<br>interval to 500 ms and<br>checking the<br>association<br>request/response after<br>editing security type<br>with iOS AP's | To verify that<br>association<br>request/response is<br>proper after<br>configure beacon<br>interval 500 ms and<br>edit security type | Passed |     |
| WLJ810S_SR_56 | Check the Association<br>Req/Rasp after set the<br>beacon interval in<br>1000ms for COS Aps                                                     | To verify that association request/response is accepting both client & AP after set the beacon interval in 1000ms                     | Passed |     |
| WLJ810S_SR_57 | Checking the wireless<br>client RSSI/SNR value<br>in PI/MSE MAP                                                                                 | To check whether<br>the wireless client<br>RSSI/SNR value is<br>proper ot not in<br>PI/MSE MAP                                        | Passed |     |
| WLJ810S_SR_58 | Checking the direct<br>console response from<br>MSE                                                                                             | Verify the direct<br>console response<br>when installed<br>CMX to MSE<br>physical                                                     | Passed |     |
| WLJ810S_SR_59 | Checking the<br>association of IP<br>phones when AP<br>moves to Standalone<br>mode                                                              | To check whether IP phones gets associated successfully or not to AP when it moves to Standalone from Connected                       | Passed |     |

| WLJ810S_SR_60  | Enabling WPA                                                                                               | To check whether                                                                                                    | Passed   |  |
|----------------|----------------------------------------------------------------------------------------------------|----------------------------------------------------------------------------------------------------|----------|--|
| W 130103_5R_00 | GTK-randomize State in a WLAN and checking Client association with WPA2 PSK                                | clients getting<br>associated<br>successfully or not<br>after enabling WPA<br>GTK-randomize<br>State in a WLAN<br>with WPA2-PSK   | 1 0.5500 |  |
| WLJ810S_SR_61  | Enabling WPA<br>GTK-randomize State<br>in a WLAN and<br>checking Client<br>association with<br>WPA2 802.1x | To check whether clients getting associated successfully or not after enabling WPA GTK-randomize State in a WLAN with WPA2-802.1x | Passed   |  |
| WLJ810S_SR_62  | Performing Inter<br>roaming with enabling<br>WPA GTK-randomize<br>state in a WLAN                          | To check whether clients getting associated successfully or not during inter-roaming with GTK-randomize state enabled             | Passed   |  |
| WLJ810S_SR_63  | Checking the association of clients after AP high availability                                             | To check whether clients stays connected or not after AP got moved to secondary when primary WLC goes down                        | Passed   |  |
| WLJ810S_SR_64  | Checking the clients<br>sync in HA after<br>deleting & adding the<br>client in Secondary<br>WLC            | To check whether clients in sync or not after deleting & adding the client in Secondary WLC                                       | Passed   |  |
| WLJ810S_SR_65  | Verifying the trap logs<br>during channel change<br>in XOR radio                                           | To check whether<br>trap logs is shown<br>properly or not<br>during channel<br>change in XOR<br>radio                             | Passed   |  |
| WLJ8102S_SR_01 | Checking the client<br>AID in Intra roaming<br>with AP flexmode and<br>localswitching                      | To check the client<br>association id in<br>intra roaming<br>condition with AP<br>flex and<br>localswitching                      | Passed   |  |

| WLJ8102S_SR_02 | Checking the<br>Association Id for<br>different OS clients<br>with 2.4/5 GHZ                                  | To check the<br>Association Id for<br>different OS clients<br>with 2.4/5GHZ                        | Passed |  |
|----------------|----------------------------------------------------------------------------------------------------|----------------------------------------------------------------------------------------------------|--------|--|
| WLJ8102S_SR_03 | Verify the client<br>Association Id by<br>configuring the max<br>allowed client per AP<br>radio               | To verify the client<br>Association Id by<br>configuring the max<br>allowed client per<br>AP radio | Passed |  |
| WLJ8102S_SR_04 | Checking the client<br>AID in Standby<br>controller                                                           | To check the client<br>AID by making the<br>HA sync to standby<br>controller                       | Passed |  |
| WLJ8102S_SR_05 | Configuring<br>WLC9800 in Day0<br>mode with NTP server                                                        | To verify the Day0 configuration of WLC9800 with NTP server.                                       | Passed |  |
| WLJ8102S_SR_06 | Configuring WLC9800 in Day0 mode wrong NTP server.                                                            | To verify the Day0 configuration of WLC9800 with wrong NTP server.                                 | Passed |  |
| WLJ8102S_SR_07 | Configuring WLC9800 in Day0 mode with wrong interface                                                         | To verify the Day0 configuration of WLC9800 with wrong interface.                                  | Passed |  |
| WLJ8102S_SR_08 | Verify the Client devices are reporting health.                                                               | To verify whether<br>Client device are<br>reporting healith or<br>not.                             | Passed |  |
| WLJ8102S_SR_09 | Check the number of<br>Client visits to the<br>building and the floor<br>and devices are<br>reporting health. | To check the<br>number of new<br>Clients and repeated<br>Clients to the<br>building or floor       | Passed |  |
| WLJ8102S_SR_10 | Verify the AP tcp-mss size after upgrading with the controller latest image.                                  | To verify the AP tcp-mss size after upgrading with the controller latest image.                    | Passed |  |
| WLJ8102S_SR_11 | Verify the AP tcp-mss<br>size after<br>Downgrading the<br>controller                                          | To verify the AP<br>tcp-mss size after<br>downgrading the<br>controller                            | Passed |  |

| WLJ8102S_SR_12 | Verify the AP tcp-mss<br>size after upgrading<br>with the controller<br>latest image and<br>configuration file. | To verify the AP tcp-mss size after upgrading with the controller latest image and configuration file.                  | Passed |  |
|----------------|----------------------------------------------------------------------------------------------------|----------------------------------------------------------------------------------------------------|--------|--|
| WLJ8102S_SR_13 | Verify the RF-Profile parameters                                                                                | To verify the<br>RF-Profile<br>parameters in show<br>run-configurations                                                 | Passed |  |
| WLJ8102S_SR_14 | Verify the RF<br>parameters after<br>connecting the client<br>to 802.11a                                        | To verify the RF<br>Parameters after<br>connecting the<br>client to 802.11a                                             | Passed |  |
| WLJ8102S_SR_15 | Verify the RF<br>parameters after<br>connecting the client<br>to 802.11b/g                                      | To verify the RF<br>Parameters after<br>connecting the<br>client to 802.11b/g                                           | Passed |  |
| WLJ8102S_SR_16 | Checking the AP<br>Crash issue while<br>Changing the AP<br>Mode                                                 | To verify whether AP Crash issue occur while Changing the AP modes                                                      | Passed |  |
| WLJ8102S_SR_17 | Checking the AP<br>Crash issue during HA<br>failover                                                            | To check whether<br>AP is getting crash<br>or not during HA<br>failover                                                 | Passed |  |
| WLJ8102S_SR_18 | Checking the AP<br>Crash issue while<br>Changing the AP<br>group                                                | To verify whether AP Crash issue occur while Changing the AP group                                                      | Passed |  |
| WLJ8102S_SR_19 | Checking the rendering issue while navigating to buildings > floors in Detect and locate tab.                   | To verify whether<br>the rendering issue<br>is not found while<br>navigating to floors<br>in latest chrome<br>browser.  | Passed |  |
| WLJ8102S_SR_20 | Checking the rendering issue while navigating to Report in Analytics tab.                                       | To verify whether<br>the rendering issue<br>is not found while<br>navigating to<br>reports in latest<br>chrome browser. | Passed |  |

| WLJ8102S_SR_21 | Checking the rendering issue while navigating to existing Report in Analytics tab.         | To verify whether<br>the rendering issue<br>is not found while<br>navigating to<br>Existing report in<br>latest chrome<br>browser. | Passed |  |
|----------------|--------------------------------------------------------------------------------------------|----------------------------------------------------------------------------------------------------|--------|--|
| WLJ8102S_SR_22 | Checking the rendering issue while navigating to existing Report in Analytics tab.         | To verify whether<br>the rendering issue<br>is not found while<br>navigating<br>toexisting report in<br>latest chrome<br>browser.  | Passed |  |
| WLJ8102S_SR_23 | Checking the rendering issue while navigating to Location in Connect tab.                  | To verify whether<br>the rendering issue<br>is not found while<br>navigating to<br>Location in Chrome<br>browser.                  | Passed |  |
| WLJ8102S_SR_24 | Checking the 1810 AP's SSH connection status after changing created Stations cannot mode   | To verify the SSH connection working for 1810 AP after changing Standalone to connected mode                                       | Passed |  |
| WLJ8102S_SR_25 | Checking the 4800<br>AP's SSH connection<br>status after<br>download/upload<br>config file | To verify that SSH connection working for 4800 AP after download/upload config file                                                | Passed |  |
| WLJ8102S_SR_26 | Checking the logging trace info configuration in GUI                                       | To verify whether<br>the logging trace<br>info is configured<br>on GUI or not                                                      | Passed |  |
| WLJ8102S_SR_27 | Checking the Messagelog configuration by disabling the traceinfo command.                  | To verify there is any change while disabling the traceinfo option.                                                                | Passed |  |
| WLJ8102S_SR_28 | Checking the logs<br>during the upload and<br>download<br>configuration.                   | To verify the process of uploading and downloading the configuration file.                                                         | Passed |  |

| WLJ8102S_SR_29 | Associate the 2.4ghz<br>multiple clients to the<br>created WLAN                        | Verify the 2.4ghz<br>multiple clients<br>connected or not for<br>AP 4800                                     | Passed |  |
|----------------|----------------------------------------------------------------------------------------|----------------------------------------------------------------------------------------------------|--------|--|
| WLJ8102S_SR_30 | Verify the 3800AP<br>beacons for 2.4/5ghz<br>radio                                     | To check whether<br>beacon is<br>brodcasting or not<br>for 2.4/5ghz radio<br>on AP3800                       | Passed |  |
| WLJ8102S_SR_31 | Checking the<br>AP/Radio health while<br>Upgrading/<br>downgrading<br>controller       | Verify the<br>Radio/AP health<br>after controller<br>upgrading/<br>downgrading                               | Passed |  |
| WLJ8102S_SR_32 | Associating the VPN client to the created WLAN                                         | To check whether VPN client is associated or not                                                             | Passed |  |
| WLJ8102S_SR_33 | Verifying the ARP caching statistics on AP3800 after roam the client                   | To check whether<br>ARP caching<br>performed or not<br>after "arp-caching<br>disable"                        | Passed |  |
| WLJ8102S_SR_34 | Verify the client<br>connectivity in<br>standalone mode AP<br>to connected mode        | Check whether the client is associated or not after AP come back to connected mode                           | Passed |  |
| WLJ8102S_SR_35 | Associate the multiple clients to the flexconnect group WLAN                           | Verify the clients<br>connectivity in<br>flexConnect group<br>WLAN                                           | Passed |  |
| WLJ8102S_SR_36 | Create the flexConnect<br>group on 5520 HA<br>setup                                    | To check whether flexConnect group is created or not on HA setup                                             | Passed |  |
| WLJ8102S_SR_37 | Verifying the<br>enhanced client<br>session ID on both<br>controller and prime<br>side | To check whether<br>enhanced client<br>session ID count<br>matched or not on<br>both controller and<br>Prime | Passed |  |
| WLJ8102S_SR_38 | Checking the client<br>count on both<br>controller and PI Map                          | Verify the client<br>count is matched or<br>not both controller<br>and PI Map                                | Passed |  |

| WLJ8102S_SR_39 | Verifying the AP<br>specific vlan after<br>moving WLC1 to<br>WLC2                                | To check whether<br>AP is moved from<br>WLC1 to WLC2 or<br>not with valid<br>VLAN                                                                              | Passed |  |
|----------------|--------------------------------------------------------------------------------------------------|----------------------------------------------------------------------------------------------------|--------|--|
| WLJ8102S_SR_40 | Checking the Radios,<br>Regulatory Domains<br>and Country Code<br>configuration of AP            | Verify the Radios,<br>Regulatory<br>Domains and<br>Country Code after<br>moving from<br>WLC1 to WLC2                                                           | Passed |  |
| WLJ8102S_SR_41 | Associate the client with PEAP method and check reassociation happens or not.                    | To check whether client is associated or not with PEAP method                                                                                                  | Passed |  |
| WLJ8102S_SR_42 | Configure sleeping client using 2800 AP with LEAP method to check reassociation happenes or not. | To check whether client is associated or not with LEAP method while client configured as Sleeping client and check if reassociation of clients happens or not. | Passed |  |
| WLJ8102S_SR_43 | Perform Roaming<br>between 3800 and<br>4800 AP with<br>EAP-FAST method                           | To check whether client roamed or not with FAST method                                                                                                    | Passed |  |
| WLJ8102S_SR_44 | Associate the client using 4800 AP with EAP-TLS method and local authentication.                 | To check whether client is associated or not with EAP-TLS and Local authentication                                                                             | Passed |  |
| WLJ8102S_SR_45 | Associate the client<br>using cos AP with<br>PEAP method<br>configured in ISE<br>server.         | To check whether client is connected or not with cos AP using PEAP configure in external server.                                                               | Passed |  |
| WLJ8102S_SR_46 | Checking device<br>details after restoring<br>the backup<br>configuration                        | To verify whether user able to take backup from device and restore to device without any issues                                                                | Passed |  |

| WLJ8102S_SR_47 | Uploading the backup<br>configuration from<br>device with<br>FTP/TFTP/SFTP                                                    | To verify whether user able to take backup from device using FTP/TFTP/SFTP                          | Passed |  |
|----------------|----------------------------------------------------------------------------------------------------|----------------------------------------------------------------------------------------------------|--------|--|
| WLJ8102S_SR_48 | Modifiying or erasing<br>the backup<br>configuration and<br>dowloading to device                                              | To verify whether<br>eWLC downloading<br>the Modified<br>configuration file to<br>controller or not | Passed |  |
| WLJ8102S_SR_49 | Connecting client and checking AID value for client while doing FT roming with Aps in Local/flex                              | To verify whether<br>clients getting AID<br>value after the FT<br>roaming or not                    | Passed |  |
| WLJ8102S_SR_50 | Doing inter roaming<br>and checking the AID<br>values for the roamed<br>client                                                | To verify whether clients getting AID value after the inter roaming or not                          | Passed |  |
| WLJ8102S_SR_51 | Verifying the AID and<br>SNR,RSS values after<br>client roamed with<br>intra roaming                                          | To verify whether<br>clients getting AID<br>value ,SNR,RSS<br>after doing intra<br>roaming or not   | Passed |  |
| WLJ8102S_SR_52 | Upgrading CMX<br>device with latest<br>image using localfile<br>option                                                        | To verify whether user able to upgrade CMX with latest image using localfile option or not          | Passed |  |
| WLJ8102S_SR_53 | Upgrading CMX<br>device with latest<br>image using remote<br>location option (<br>https,FTP,TFTP)                             | To verify whether user able to upgrade CMX with remote location option (htpps ,FTP) or not          | Passed |  |
| WLJ8102S_SR_54 | Testing Radius<br>fallback when primary<br>server recovers and<br>become responsive                                           | To verify whether radius fallback working when server recovers and become responsive                | Passed |  |
| WLJ8102S_SR_55 | Changing fallback<br>mode as "off" and<br>testing Radius fallback<br>when primary server<br>recovers and become<br>responsive | To verify whether<br>radius fallback<br>working when<br>fallback mode is off                        | Passed |  |

| WLJ8102S_SR_56 | Checking WLC probe<br>messages when server<br>in down state                                                                                    | To verify whether<br>WLC sending probe<br>messages when<br>server is down                                              | Passed |  |
|----------------|----------------------------------------------------------------------------------------------------|----------------------------------------------------------------------------------------------------|--------|--|
| WLJ8102S_SR_57 | Verifying the AP<br>general config in stand<br>by controller after HA<br>failover                                                              | To Verify the AP<br>general config in<br>stand by controller<br>after HA failover                                      | Passed |  |
| WLJ8102S_SR_58 | Verifying the AP general config in stand by controller after failover with a client connected to it.                                           | To Verify the AP general config in stand by controller after failover with a client connected to it.                   | Passed |  |
| WLJ8102S_SR_59 | Configuring HA pair<br>in 5520 enabling telnet<br>after Masterfail over<br>and upgrade the image<br>through Ftp server<br>from CLI.            | To verify whether<br>the HA pair is up<br>and image is<br>upgraded<br>successfully by<br>using cli command             | Passed |  |
| WLJ8102S_SR_60 | Configuring HA Setup<br>check the iOS client<br>connectivity after<br>master failover and<br>upgrading the image<br>through TFTP server        | To verify the iOS<br>client connectivity<br>after masterfailover<br>and image upgrade<br>through TFTP<br>Server        | Passed |  |
| WLJ8102S_SR_61 | Configuring HA Setup<br>check the Android<br>client connectivity<br>after master failover<br>and upgrading the<br>image through TFTP<br>server | To verify the<br>Android client<br>connectivity after<br>masterfailover and<br>image upgrade<br>through TFTP<br>Server | Passed |  |
| WLJ8102S_SR_62 | Installing CMX license and adding Cisco WLC to CMX                                                                                             | Checking the WLC gets added to the CMX                                                                                 | Passed |  |
| WLJ8102S_SR_63 | Installing CMX license<br>and Importing maps<br>from prime<br>infrastructure                                                                   | To import maps from prime infrastructure and check if the maps gets imported to the cmx.                               | Passed |  |
| WLJ8102S_SR_64 | Checking multicast traffic when clients connected with Dot1x security                                                                          | Verfying Multicast<br>traffic for clients<br>connected with<br>Dot1x security                                          | Passed |  |

| WLJ8102S_SR_65 | Checking Multicast<br>traffic when clients<br>switches between AP<br>radios            | Verfying Multicast<br>traffic for clients<br>when it roams<br>between AP radios                                           | Passed |  |
|----------------|----------------------------------------------------------------------------------------|----------------------------------------------------------------------------------------------------|--------|--|
| WLJ8102S_SR_66 | Performing Intra<br>roaming for client and<br>checking Multicast<br>traffic            | Verfying client<br>Multicast traffic<br>with Intra roaming                                                                | Passed |  |
| WLJ8102S_SR_67 | Checking the AP crash issue while upgrade/downgrade the latest software image          | To verify whether<br>AP crashes occur or<br>not while<br>upgrade/downgrade<br>the latest software<br>image                | Passed |  |
| WLJ8102S_SR_68 | Checking the AP<br>Crash issue while<br>Changing the AP<br>radios                      | To verify<br>whetherAP Crash<br>issue occur while<br>Changing the AP<br>radios                                            | Passed |  |
| WLJ8102S_SR_69 | Verify the all joined<br>APs-predownloaded<br>primary image                            | To verify whether<br>the AP-Pre<br>downloading<br>primary images or<br>not.                                               | Passed |  |
| WLJ8102S_SR_70 | Verify AP<br>predownloaded<br>primary image in<br>particular AP(4800)<br>with 3504 WLC | To check whether<br>the AP-Pre<br>download with<br>primary images is<br>successfull or not.                               | Passed |  |
| WLJ8102S_SR_71 | Verify AP<br>predownloaded<br>primary image using<br>TFTP server                       | To check whether<br>the AP-Pre<br>download with<br>primary images is<br>successfull or not<br>using TFTP mode<br>transfer | Passed |  |
| WLJ8102S_SR_72 | Upgarding<br>Flexconnect mode AP                                                       | Checking the<br>Pre-downloading<br>for AP 4800                                                                            | Passed |  |
| WLJ8102S_SR_73 | Upgrading<br>Flexconnect mode AP<br>via CLI                                            | Checking the<br>Pre-downloading<br>for AP                                                                                 | Passed |  |

| predownloaded primary image in | To check whether the AP-Pre download with | Passed |  |
|--------------------------------|-------------------------------------------|--------|--|
| eWLC                           | primary images is successfull or not.     |        |  |

## **Config Wireless**

| Logical ID        | Title                                                                                       | Description                                                                                     | Status | Defect ID  |
|-------------------|---------------------------------------------------------------------------------------------|-------------------------------------------------------------------------------------------------|--------|------------|
| WLJ810S_config_02 | 1562 AP got crashed<br>After upgrading<br>WLC                                               | To check<br>whether,after<br>upgrading WLC<br>1562 AP got crashed<br>or not                     | Failed | CSCvp98478 |
| WLJ810S_config_03 | lex bridge<br>mode(AP-C9115AXI-D)<br>should be removed<br>from PI side                      | To check whether<br>the AP modes are<br>changing or not in<br>PI                                | Failed | CSCvq25783 |
| WLJ810S_config_06 | Configuring NTP server with max&min poll intervals                                          | To verify whether user able to config NTP server with poll intervals or not                     | Passed |            |
| WLJ810S_config_07 | Checking the controller crash log while upgrading spamReceiveTask                           | To verify the controller crash logs while upgrading                                             | Passed |            |
| WLJ810S_config_10 | Checking the logs<br>for 9115AX AP<br>while joining to the<br>WLC                           | To check whether<br>any error messages<br>are getting in AP<br>console or not                   | Failed | CSCvq24204 |
| WLJ810S_config_13 | Verifying split<br>tunnel ACL<br>configuration at<br>flexgroup level<br>through WLC CLI     | To verify whether split tunnel ACL can be configured at flex group level or not through WLC CLI | Passed |            |
| MEJ810S_config_01 | ME - WPA3<br>security not<br>reflecting properly<br>under WLAN<br>Configuration in<br>Prime | To check whether<br>WPA3 Security<br>reflecting properly<br>under WLAN<br>configuration         | Failed | CSCvq37457 |

| MEJ810S_Config_04  | Not able to change<br>the Security type<br>from Enhanced<br>Open to Personal<br>WPA3 | To check whether<br>the security type<br>change from<br>enhanced open to<br>personal WPA3            | Passed |            |
|--------------------|--------------------------------------------------------------------------------------|----------------------------------------------------------------------------------------------------|--------|------------|
| WLJ1612S_config_02 | Rogue AP rules after creating shows empty                                            | To check whether<br>the rogue AP rules<br>after creating shows<br>empty or not                       | Passed |            |
| WLJ1612S_config_03 | Check if Sensor<br>mode support is<br>there for 9115                                 | To check whether<br>the sensor mode is<br>shown in 9115 AP                                           | Failed | CSCvq35277 |
| WLJ1612S_config_04 | Checking the regulatory domain for 1815AP after changed country code                 | To verify whether<br>regulatory domain<br>showing correct or<br>nor after changed<br>country code    | Failed | CSCvq39044 |
| WLJ1612S_config_05 | Check the<br>Configuration of<br>WLAN with<br>PMF-PSK security                       | To Verify the<br>Configuration of<br>WLAN with<br>PMF-PSK security                                   | Failed | CSCvq39055 |
| WLJ1612S_config_06 | Check the<br>Configuration of<br>OSEN with PSK<br>security in CLI                    | To verify the<br>Configurations of<br>OSEN with PSK<br>security in CLI.                              | Passed |            |
| WLJ1612S_config_07 | Verify th Configuration of WLAN with Static WEP security                             | To Verify the configuration of WLAN with Static WEP security                                         | Passed |            |
| WLJ1612S_config_08 | Check the<br>Configurations of<br>Policy Map-Local<br>Policy                         | To verify the<br>Configuration of<br>Policy Map-Local<br>Policy                                      | Passed |            |
| WLJ8102s_config_01 | Not able to configure the Radius NAC after configuring the Tunneling profile.        | To check whether<br>the Radius NAC is<br>configured or not<br>after configuring<br>Tunneling Profile | Failed | CSCvr60426 |

# **MAB Bypass Support**

| Logical ID | Title | Description | Status | Defect ID |
|------------|-------|-------------|--------|-----------|

| WLJ810S_Reg_140 | Associating different OS client with MAB                                                           | Check whether<br>different os client is<br>able connect or not<br>with MAB                                                            | Passed |  |
|-----------------|----------------------------------------------------------------------------------------------------|----------------------------------------------------------------------------------------------------|--------|--|
| WLJ810S_Reg_141 | Verifying the MAC filtering enabled status through CLI                                             | To check whether<br>MAC Filtering<br>enabled details<br>showing properly or<br>not on CLI                                             | Passed |  |
| WLJ810S_Reg_142 | Client reassociate<br>with mac filtering<br>enabled through<br>external radius<br>server.          | Verifying the client<br>is associated or not<br>with with MAC<br>filter enabled<br>through external<br>RADIUS server                  | Passed |  |
| WLJ810S_Reg_143 | Verifying JSSID client association with MAC filtering enabled on WLAN with external radius server. | Verifying the JSSID client is associated or not with with MAC filter enabled through external RADIUS server                           | Passed |  |
| WLJ810S_Reg_144 | Configuring specific mac address allowed on wlan by using AAA-attribute list.                      | Verifying the<br>specific mac address<br>allowed on wlan by<br>using AAA-attribute<br>list                                            | Passed |  |
| WLJ810S_Reg_145 | Configure a named authorization list via aaa confit on wlan.                                       | Verifying the named authorization list is configured, the authorization list is mapped on wlan and client is join/disconnect/re-join. | Passed |  |
| WLJ810S_Reg_146 | Verifying the JSSID client maximum retries failed                                                  | To check whether<br>JSSID client is<br>moved/excluded or<br>not after maximum<br>retries failed                                       | Passed |  |
| WLJ810S_Reg_147 | Verifying client is<br>reauthenticated or<br>not after session<br>timeout                          | Checking after<br>session timeout<br>client is<br>reauthenticated or<br>not                                                           | Passed |  |

| WLJ810S_Reg_148  | Checking the JSSID client is reauthenticated or not after session expired                                           | To check whether<br>JSSID client is<br>reauthenticated or<br>not after client<br>session expired                                     | Passed |  |
|------------------|----------------------------------------------------------------------------------------------------|----------------------------------------------------------------------------------------------------|--------|--|
| WLJ810S_Reg_149  | Verifying the JSSID client status on monitor page                                                                   | Checking the JSSID client details on monitor page                                                                                    | Passed |  |
| WLJ8102S_Reg_109 | Associating different OS client with MAB                                                                            | Check whether<br>different os client is<br>able connect or not<br>with MAB                                                           | Passed |  |
| WLJ8102S_Reg_110 | Verifying the MAC filtering enabled status through CLI                                                              | To check whether<br>MAC Filtering<br>enabled details<br>showing properly or<br>not on CLI                                            | Passed |  |
| WLJ8102S_Reg_111 | Client reassociate<br>with mac filtering<br>enabled through<br>external radius<br>server.                           | Verifying the client<br>is reassociated or<br>not with with MAC<br>filter enabled<br>through external<br>RADIUS server               | Passed |  |
| WLJ8102S_Reg_112 | Verifying JSSID<br>client reassociation<br>with MAC filtering<br>enabled on WLAN<br>with external radius<br>server. | Verifying the JSSID client is reassociated or not with with MAC filter enabled through external RADIUS server                        | Passed |  |
| WLJ8102S_Reg_113 | Configuring specifc<br>mac address allowed<br>on wlan by using<br>AAA-attribute list.                               | Verifying the<br>specific mac address<br>allowed on wlan by<br>using AAA-attribute<br>list                                           | Passed |  |
| WLJ8102S_Reg_114 | Configure a named authorization list via aaa config on wlan.                                                        | Verifying the named authorization list is configured, the authorization list is mapped on wlan and client is join/disconnect/rejoin. | Passed |  |
| WLJ8102S_Reg_115 | Verifying the JSSID client maximum retries failed                                                                   | To check whether<br>JSSID client is<br>moved/excluded or<br>not after maximum<br>retries failed                                      | Passed |  |

| WLJ8102S_Reg_116 | Verifying client is<br>reauthenticated or<br>not after session<br>timeout | Checking after<br>session timeout<br>client is<br>reauthenticated or<br>not                      | Passed |  |
|------------------|---------------------------------------------------------------------------|--------------------------------------------------------------------------------------------------|--------|--|
| WLJ8102S_Reg_117 | Checking the JSSID client is reauthenticated or not after session expired | To check whether<br>JSSID client is<br>reauthenticated or<br>not after client<br>session expired | Passed |  |
| WLJ8102S_Reg_118 | Verifying the JSSID client status on monitor page                         | Checking the JSSID client details on monitor page                                                | Passed |  |

# **Dot1x and WEB-Auth Support**

| Logical ID      | Title                                                                        | Description                                                                                                    | Status | Defect ID |
|-----------------|------------------------------------------------------------------------------|----------------------------------------------------------------------------------------------------|--------|-----------|
| WLJ810S_Reg_205 | Authentication of<br>Android client with<br>Security Dot1x and<br>Web-Auth   | Checking for the Authentication of the client when connected to a WLAN in which Dot1x and Web-Auth is enabled               | Passed |           |
| WLJ810S_Reg_206 | Authentication of<br>window 10 client<br>with Security Dot1x<br>and Web-Auth | Checking for the Authentication of the client when connected to a WLAN in which Dot1x and Web-Auth is enabled               | Passed |           |
| WLJ810S_Reg_207 | Authentication of<br>Win 7 laptop with<br>Security Dot1x and<br>Web-Auth     | Checking for the Authentication of the clients when connected to a WLAN in which Static WEP and Web-Auth is enabled. \u0007 | Passed |           |

| WLJ810S_Reg_208 | Authentication of<br>Android client with<br>Security Static<br>WEP+DOT1X and<br>Web-Auth                        | Checking for the Authentication of the client when connected to a WLAN in which Static WEP+Dot1x and Web-Auth is enabled. \u0007 | Passed |  |
|-----------------|----------------------------------------------------------------------------------------------------|----------------------------------------------------------------------------------------------------|--------|--|
| WLJ810S_Reg_209 | Authentication of<br>Window 10 client<br>with Security Static<br>WEP+DOT1X and<br>Web-Auth                      | Checking for the Authentication of the client when connected to a WLAN in which Static WEP+Dot1x and Web-Auth is enabled. \u0007 | Passed |  |
| WLJ810S_Reg_210 | Authentication of<br>client(Apple Mac<br>Book) with Security<br>Static<br>WEP+DOT1X and<br>Web-Auth             | Checking for the Authentication of the client when connected to a WLAN in which Static WEP+Dot1x and Web-Auth is enabled. \u0007 | Passed |  |
| WLJ810S_Reg_211 | Authentication of<br>client(Apple Mac<br>Book) with Security<br>Dot1x and<br>Web-Auth                           | Checking for the Authentication of the client when connected to a WLAN in which Dot1x and Web-Auth is enabled. \u0007            | Passed |  |
| WLJ810S_Reg_212 | Authentication of clients(Apple Mac Book &Win 7) with Security Dot1x and Web-Auth(Same SSID).                   | Checking for the Authentication of the clients when connected to a WLAN in which Dot1x and Web-Auth is enabled. \u0007           | Passed |  |
| WLJ810S_Reg_213 | Authentication of<br>clients(Apple Mac<br>Book &Win 10)<br>with Security Dot1x<br>and<br>Web-Auth(Same<br>SSID) | Checking for the Authentication of the clients when connected to a WLAN in which Dot1x and Web-Auth is enabled. \u00007          | Passed |  |

| WLJ810S_Reg_214 | Authentication of clients(Apple Mac Book &Win 7) with Security Static WEP+Dot1x and Web-Authoring ISE                  | Checking for the Authentication of the clients when connected to a WLAN in which Static WEP+Dot1x and Web-Auth is enabled. \u0007 | Passed |  |
|-----------------|----------------------------------------------------------------------------------------------------|----------------------------------------------------------------------------------------------------|--------|--|
| WLJ810S_Reg_215 | Authentication of<br>clients(Apple Mac<br>Book & Win 10)<br>with Security Static<br>WEP+Dot1x and<br>Web-Authoring ISE | Checking for the Authentication of the clients when connected to a WLAN in which Static WEP+Dot1x and Web-Auth is enabled. \u0007 | Passed |  |
| WLJ810S_Reg_216 | Authentication of<br>clients(Apple Mac<br>Book & Win 7) with<br>Security Static<br>WEP+Dot1x and<br>Web-Authoring ISE  | Checking for the Authentication of the clients when connected to a WLAN in which Static WEP+Dot1x and Web-Auth is enabled. \u0007 | Passed |  |
| WLJ810S_Reg_217 | Authentication of<br>clients(Apple Mac<br>Book & Win 10)<br>with Security Dot1x<br>using ISE and<br>WebAuth            | Checking for the Authentication of the clients when connected to a WLAN in which Dot1x and Web-Auth is enabled. \u0007            | Passed |  |
| WLJ810S_Reg_218 | Authentication of<br>clients(Apple Mac<br>Book & Win 7) with<br>Security Dot1x<br>using ISE and<br>WebAuth             | Checking for the Authentication of the clients when connected to a WLAN in which Dot1x and Web-Auth is enabled. \u0007            | Passed |  |
| WLJ810S_Reg_219 | Authentication of<br>clients(Apple Mac<br>Book & Win 10)<br>with Security Dot1x<br>using ISE and<br>WebAuth            | Checking for the Authentication of the clients when connected to a WLAN in which Dot1x and Web-Auth is enabled. \u0007            | Passed |  |

| WLJ8102S_Reg_163 | Authentication of<br>Android client with<br>Security Dot1x and<br>Web-Auth                 | Checking for the Authentication of the client when connected to a WLAN in which Dot1x and Web-Auth is enabled                    | Passed |  |
|------------------|--------------------------------------------------------------------------------------------|----------------------------------------------------------------------------------------------------|--------|--|
| WLJ8102S_Reg_164 | Authentication of<br>window 10 client<br>with Security Dot1x<br>and Web-Auth               | Checking for the Authentication of the client when connected to a WLAN in which Dot1x and Web-Auth is enabled                    | Passed |  |
| WLJ8102S_Reg_165 | Authentication of<br>Win 7 laptop with<br>Security Dot1x and<br>Web-Auth                   | Checking for the Authentication of the clients when connected to a WLAN in which Static WEP and Web-Auth is enabled. \u0007      | Passed |  |
| WLJ8102S_Reg_166 | Authentication of<br>Android client with<br>Security Static<br>WEP+DOT1X and<br>Web-Auth   | Checking for the Authentication of the client when connected to a WLAN in which Static WEP+Dot1x and Web-Auth is enabled. \u0007 | Passed |  |
| WLJ8102S_Reg_167 | Authentication of<br>Window 10 client<br>with Security Static<br>WEP+DOT1X and<br>Web-Auth | Checking for the Authentication of the client when connected to a WLAN in which Static WEP+Dot1x and Web-Auth is enabled. \u0007 | Passed |  |
| WLJ8102S_Reg_168 | Authentication of client(Apple Mac Book) with Security Static WEP+DOT1X and Web-Auth       | Checking for the Authentication of the client when connected to a WLAN in which Static WEP+Dot1x and Web-Auth is enabled. \u0007 | Passed |  |

| WLJ8102S_Reg_169 | Authentication of client(Apple Mac Book) with Security Dot1x and Web-Auth                                             | Checking for the Authentication of the client when connected to a WLAN in which Dot1x and Web-Auth is enabled. \u00007            | Passed |  |
|------------------|----------------------------------------------------------------------------------------------------|----------------------------------------------------------------------------------------------------|--------|--|
| WLJ8102S_Reg_170 | Authentication of clients(Apple Mac Book &Win 7) with Security Dot1x and Web-Auth(Same SSID).                         | Checking for the Authentication of the clients when connected to a WLAN in which Dot1x and Web-Auth is enabled. \u0007            | Passed |  |
| WLJ8102S_Reg_171 | Authentication of clients(Apple Mac Book &Win 10) with Security Dot1x and Web-Auth(Same SSID)                         | Checking for the Authentication of the clients when connected to a WLAN in which Dot1x and Web-Auth is enabled. \u00007           | Passed |  |
| WLJ8102S_Reg_172 | Authentication of<br>clients(Apple Mac<br>Book &Win 7) with<br>Security Static<br>WEP+Dot1x and<br>Web-Authusing ISE  | Checking for the Authentication of the clients when connected to a WLAN in which Static WEP+Dot1x and Web-Auth is enabled. \u0007 | Passed |  |
| WLJ8102S_Reg_173 | Authentication of clients(Apple Mac Book & Win 10) with Security Static WEP+Dot1x and Web-Authusing ISE               | Checking for the Authentication of the clients when connected to a WLAN in which Static WEP+Dot1x and Web-Auth is enabled. \u0007 | Passed |  |
| WLJ8102S_Reg_174 | Authentication of<br>clients(Apple Mac<br>Book & Win 7) with<br>Security Static<br>WEP+Dot1x and<br>Web-Authusing ISE | Checking for the Authentication of the clients when connected to a WLAN in which Static WEP+Dot1x and Web-Auth is enabled. \u0007 | Passed |  |

| WLJ8102S_Reg_175 | Authentication of<br>clients(Apple Mac<br>Book & Win 10)<br>with Security Dot1x<br>using ISE and<br>WebAuth | Checking for the Authentication of the clients when connected to a WLAN in which Dot1x and Web-Auth is enabled. \u0007 | Passed |  |
|------------------|----------------------------------------------------------------------------------------------------|----------------------------------------------------------------------------------------------------|--------|--|
| WLJ8102S_Reg_176 | Authentication of<br>clients(Apple Mac<br>Book & Win 7) with<br>Security Dot1x<br>using ISE and<br>WebAuth  | Checking for the Authentication of the clients when connected to a WLAN in which Dot1x and Web-Auth is enabled. \u0007 | Passed |  |
| WLJ8102S_Reg_177 | Authentication of clients(Apple Mac Book & Win 10) with Security Dot1x using ISE and WebAuth                | Checking for the Authentication of the clients when connected to a WLAN in which Dot1x and Web-Auth is enabled. \u0007 | Passed |  |

## **Multiple RADIUS Server Per SSID**

| Logical ID      | Title                                                                                                    | Description                                                                                                    | Status | Defect ID |
|-----------------|----------------------------------------------------------------------------------------------------|----------------------------------------------------------------------------------------------------|--------|-----------|
| WLJ810S_Reg_201 | Performing Dot1x<br>authentication over<br>flexconnectAP with<br>RADIUS servers<br>configured(Secondary) | To verify whether Dot1x authentication can be performed successfully to the clients associated via the secondary RADIUS server over the flex connect connection with the Vlan mapped \u00007 | Passed |           |

| WLJ810S_Reg_202  | Performing Dot1x<br>authentication over<br>flexconnectAP with<br>RADIUS servers<br>configured(Primary<br>failover) | To verify whether Dot1x authentication can be performed successfully to the clients associated via the secondary RADIUS server over the flex connect connection with the Vlan mapped \u00007 | Passed |  |
|------------------|----------------------------------------------------------------------------------------------------|----------------------------------------------------------------------------------------------------|--------|--|
| WLJ810S_Reg_203  | Performing Dot1x<br>authentication over<br>Flex Connect AP with<br>RADIUS servers<br>configured(Primary)           | To verify whether Dot1x authentication can be performed successfully to the clients associated via the Primary RADIUS server over the Flex AP connection with the Vlan mapped \u0007         | Passed |  |
| WLJ810S_Reg_204  | Performing Dot1x<br>authentication over<br>Flex Connect AP with<br>RADIUS servers<br>configured(Secondary)         | To verify whether Dot1x authentication can be performed successfully to the clients associated via the secondary RADIUS server over the Flex AP connection with the Vlan mapped \u0007       | Passed |  |
| WLJ8102S_Reg_159 | Performing Dot1x<br>authentication over<br>flexconnectAP with<br>RADIUS servers<br>configured(Secondary)           | To verify whether Dot1x authentication can be performed successfully to the clients associated via the secondary RADIUS server over the flexconnect connection with the Vlan mapped \u0007   | Passed |  |

| WLJ8102S_Reg_160 | Performing Dot1x<br>authentication over<br>flexconnectAP with<br>RADIUS servers<br>configured(Primary<br>failover) | To verify whether Dot1x authentication can be performed successfully to the clients associated via the secondary RADIUS server over the flexconnect connection with the Vlan mapped \u0007 | Passed |  |
|------------------|----------------------------------------------------------------------------------------------------|----------------------------------------------------------------------------------------------------|--------|--|
| WLJ8102S_Reg_161 | Performing Dot1x<br>authentication over<br>FlexConnect AP with<br>RADIUS servers<br>configured(Primary)            | To verify whether Dot1x authentication can be performed successfully to the clients associated via the Primary RADIUS server over the Flex AP connection with the Vlan mapped \u0007       | Passed |  |
| WLJ8102S_Reg_162 | Performing Dot1x<br>authentication over<br>FlexConnect AP with<br>RADIUS servers<br>configured(Secondary)          | To verify whether Dot1x authentication can be performed successfully to the clients associated via the secondary RADIUS server over the Flex AP connection with the Vlan mapped \u0007     | Passed |  |

### **Hyperlocation Module supports for AP 3702**

| Logical ID      | Title                                     | Description                                                       | Status | Defect ID |
|-----------------|-------------------------------------------|-------------------------------------------------------------------|--------|-----------|
| WLJ810S_Reg_238 | Importing maps to CMX through Japanese PI | To check whether<br>the maps can be<br>imported in CMX<br>from PI | Passed |           |
| WLJ810S_Reg_239 | Sync the WLC in to CMX                    | To check whether the WLC and CMX gets synced up                   | Passed |           |

| WLJ810S_Reg_240  | Tracking the Window, iPhone client devices in CMX    | To check the tracking of Window ,iPhone devices using CMX | Failed | CSCvq31738 |
|------------------|------------------------------------------------------|-----------------------------------------------------------|--------|------------|
| WLJ810S_Reg_241  | Android, iOS Client<br>Locate in CMX                 | To verify the Location of the clients                     | Passed |            |
| WLJ810S_Reg_242  | Location Accuracy<br>Test in CMX of<br>Window client | To verify the location accuracy of the clients            | Passed |            |
| WLJ810S_Reg_243  | History of client location(Client Playback)          | To verify the client location history                     | Passed |            |
| WLJ8102S_Reg_196 | Importing maps to CMX through Japanese PI            | To check whether the maps can be imported in CMX from PI  | Passed |            |
| WLJ8102S_Reg_197 | Sync the WLC in to CMX                               | To check whether the WLC and CMX gets synced up           | Passed |            |
| WLJ8102S_Reg_198 | Tracking the Window,iPhone client devices in CMX     | To check the tracking of Window ,iphone devices using CMX | Passed |            |
| WLJ8102S_Reg_199 | Android,iOS Client<br>Locate in CMX                  | To verify the Location of the clients                     | Passed |            |
| WLJ8102S_Reg_200 | Location Accuracy<br>Test in CMX of<br>Window client | To verify the location accuracy of the clients            | Passed |            |
| WLJ8102S_Reg_201 | History of client<br>location(Client<br>Playback)    | To verify the client location history                     | Passed |            |

#### **Internal DHCP Server**

| Logical ID      | Title                                            | Description                                                                             | Status | Defect ID |
|-----------------|--------------------------------------------------|-----------------------------------------------------------------------------------------|--------|-----------|
| WLJ810S_Reg_303 | Assigning the<br>Internal DHCP<br>server to WLAN | To verify whether<br>Internal DHCP<br>server assigned<br>successfully to<br>WLAN or not | Passed |           |

| WLJ810S_Reg_304  | Disabling the DHCP<br>Proxy server                    | To verify whether<br>without DHCP<br>proxy server enable<br>client will get IP<br>address or not | Passed |  |
|------------------|-------------------------------------------------------|--------------------------------------------------------------------------------------------------|--------|--|
| WLJ810S_Reg_305  | Configuring the DHCP option 82 with binary format     | To verify whether<br>DHCP option 82<br>configured client is<br>showing binary<br>format or not   | Passed |  |
| WLJ810S_Reg_306  | Configuring the DHCP option 82 with asci format       | To verify whether<br>DHCP option 82<br>configured client is<br>showing ASCII<br>format or not    | Passed |  |
| WLJ810S_Reg_307  | DHCP option 82<br>with Remote Id field<br>all formats | To verify whether<br>all formats details<br>are showing or not<br>at the time of debug           | Passed |  |
| WLJ810S_Reg_308  | Configuring the DHCP with maximum & minimum timeout   | To verify whether DHCP maximum & minimum values are configured successfully                      | Passed |  |
| WLJ810S_Reg_309  | Assigning the invalid Internal DHCP server to WLAN    | To verify whether internal Internal DHCP server assigned successfully to WLAN or not             | Passed |  |
| WLJ8102S_Reg_236 | Assigning the<br>Internal DHCP<br>server to WLAN      | To verify whether<br>Internal DHCP<br>server assigend<br>successfully to<br>WLAN or not          | Passed |  |
| WLJ8102S_Reg_237 | Disabling the DHCP<br>Proxy server                    | To verify whether without DHCP proxy server enable client will get IP address or not             | Passed |  |
| WLJ8102S_Reg_238 | Configuring the DHCP option 82 with binary format     | To verify whether<br>DHCP option 82<br>configured client is<br>showing binary<br>format or not   | Passed |  |

| WLJ8102S_Reg_239 | Configuring the DHCP option 82 with ascii format      | To verify whether<br>DHCP option 82<br>configured client is<br>showing ASCII<br>format or not | Passed |  |
|------------------|-------------------------------------------------------|-----------------------------------------------------------------------------------------------|--------|--|
| WLJ8102S_Reg_240 | DHCP option 82<br>with Remote Id field<br>all formats | To verify whether<br>all formats details<br>are showing or not<br>at the time of debug        | Passed |  |
| WLJ8102S_Reg_241 | Configuring the DHCP with maximum & minimum timeout   | To verify whether DHCP maximum & minimum values are configured successfully                   | Passed |  |
| WLJ8102S_Reg_242 | Assigning the invalid Internal DHCP server to WLAN    | To verify whether internal Internal DHCP server assigend successfully to WLAN or not          | Passed |  |

# **MFP** support

| Logical ID      | Title                                                                                   | Description                                                                                                   | Status | Defect ID |
|-----------------|-----------------------------------------------------------------------------------------|----------------------------------------------------------------------------------------------------|--------|-----------|
| WLJ810S_Reg_399 | Checking if IMIC IE<br>value in MFP is<br>appended in 3800<br>AP                        | To check if the IMIC IE value in MFP is appended in 3800 AP or not after enabling MFP globally.               | Passed |           |
| WLJ810S_Reg_400 | Checking if IMIC IE<br>value in MFP is<br>appended in 2800<br>AP                        | To check if the IMIC IE value in MFP is appended in 2800 AP or not after enabling MFP globally.               | Passed |           |
| WLJ810S_Reg_401 | Connecting a<br>CCXv5 Window<br>client to a 3800 AP<br>with MFP option as<br>Required . | To connect a window CCxv5 client to a 3800 AP with MFP option as required and check the IMIC IE value in MFP. | Passed |           |

|                  |                                                                                         | 1                                                                                                    |        | 1 |
|------------------|-----------------------------------------------------------------------------------------|----------------------------------------------------------------------------------------------------|--------|---|
| WLJ810S_Reg_402  | Connecting a Mac<br>OS CCXv5 client to<br>a 3800 AP with<br>MFP option as<br>Required.  | To connect a Mac<br>OS CCxv5 client to<br>a 3800 AP with<br>MFP option as<br>required and check<br>the IMIC IE value in<br>MFP. | Passed |   |
| WLJ810S_Reg_403  | Connecting a<br>CCXv5 Window<br>client to a 2800 AP<br>with MFP option as<br>Required . | To connect a window CCxv5 client to a 2800 AP with MFP option as required and check the IMIC IE value in MFP.                   | Passed |   |
| WLJ810S_Reg_404  | Connecting a Mac<br>OS CCXv5 client to<br>a 2800 AP with<br>MFP option as<br>Required.  | To connect a Mac<br>OS CCxv5 client to<br>a 2800 AP with<br>MFP option as<br>required and check<br>the IMIC IE value in<br>MFP. | Passed |   |
| WLJ810S_Reg_405  | Pushing MFP configuration from PI and connecting a client .                             | To connect a client to the 2800 AP where the template is pushed from PI and check if the IMIC IE value is appended or not.      | Passed |   |
| WLJ810S_Reg_406  | Exporting and<br>Importing<br>configuration of<br>MFP                                   | To exporting and importing configuration of MFP and check if the configuration remains the same after import and export.        | Passed |   |
| WLJ8102S_Reg_286 | Checking if IMIC IE<br>value in MFP is<br>appended in 3800<br>AP                        | To check if the IMIC IE value in MFP is appeneded in 3800 AP or not after enabling MFP globally.                                | Passed |   |
| WLJ8102S_Reg_287 | Checking if IMIC IE<br>value in MFP is<br>appended in 2800<br>AP                        | To check if the IMIC IE value in MFP is appeneded in 2800 AP or not after enabling MFP globally.                                | Passed |   |

| WLJ8102S_Reg_288 | Connecting a<br>CCXv5 Window<br>client to a 3800 AP<br>with MFP option as<br>Required . | To connect a window CCxv5 client to a 3800 AP with MFP option as required and check the IMIC IE value in MFP.                   | Passed |  |
|------------------|-----------------------------------------------------------------------------------------|----------------------------------------------------------------------------------------------------|--------|--|
| WLJ8102S_Reg_289 | Connecting a Mac<br>OS CCXv5 client to<br>a 3800 AP with<br>MFP option as<br>Required.  | To connect a Mac<br>OS CCxv5 client to<br>a 3800 AP with<br>MFP option as<br>required and check<br>the IMIC IE value in<br>MFP. | Passed |  |
| WLJ8102S_Reg_290 | Connecting a<br>CCXv5 Window<br>client to a 2800 AP<br>with MFP option as<br>Required . | To connect a window CCxv5 client to a 2800 AP with MFP option as required and check the IMIC IE value in MFP.                   | Passed |  |
| WLJ8102S_Reg_291 | Connecting a Mac<br>OS CCXv5 client to<br>a 2800 AP with<br>MFP option as<br>Required.  | To connect a Mac<br>OS CCxv5 client to<br>a 2800 AP with<br>MFP option as<br>required and check<br>the IMIC IE value in<br>MFP. | Passed |  |
| WLJ8102S_Reg_292 | Pushing MFP configuration from PI and connecting a client.                              | To connect a client to the 2800 AP where the template is pushed from PI and check if the IMIC IE value is appened or not.       | Passed |  |
| WLJ8102S_Reg_293 | Exporting and Importing configuration of MFP                                            | To exporting and importing configuration of MFP and check if the configuration remains the same after import and export.        | Passed |  |

# **DHCP Option 82 - Support**

| Logical | ID | Title | Description | Status | Defect ID |  |
|---------|----|-------|-------------|--------|-----------|--|
|---------|----|-------|-------------|--------|-----------|--|

| WLJ810S_Reg_322 | Connecting the<br>android/IOS/MAC<br>clients without<br>enabling DHCP<br>proxy         | To verify whether android/IOS/MAC Clients are getting the internal DHCP IP address or not when DHCP Proxy is in disabled state        | Passed |  |
|-----------------|----------------------------------------------------------------------------------------|----------------------------------------------------------------------------------------------------|--------|--|
| WLJ810S_Reg_323 | Connecting the android/IOS/MAC clients after enable DHCP proxy                         | To verify whether<br>android/IOS/MAC<br>Clients are getting IP<br>address or not when<br>Proxy is in enable state                     | Passed |  |
| WLJ810S_Reg_324 | Enable/disable the<br>DHCP Proxy<br>through CLI                                        | To verify whether<br>DHCP proxy server<br>enable/disable through<br>CLI or not                                                        | Passed |  |
| WLJ810S_Reg_325 | Configuring the<br>DHCP Option 82<br>Remote Id field<br>format with<br>AP-MAC          | To verify whether<br>DHCP option 82 with<br>AP-MAC is sending the<br>client<br>association/disassociation<br>requests or not          | Passed |  |
| WLJ810S_Reg_326 | Configuring the<br>DHCP Option 82<br>Remote Id field<br>format with<br>AP-MAC-SSID     | To verify whether<br>DHCP option 82 with<br>AP-MAC-SSID is<br>sending the client<br>association/disassociation<br>requests or not     | Passed |  |
| WLJ810S_Reg_327 | Configuring the<br>DHCP Option 82<br>Remote Id field<br>format with<br>AP-ETHMAC       | To verify whether<br>DHCP option 82 with<br>AP-ETHMAC is<br>sending the client<br>association/disassociation<br>requests or not       | Passed |  |
| WLJ810S_Reg_328 | Configuring the<br>DHCP Option 82<br>Remote Id field<br>format with<br>AP-Name-SSID    | To verify whether<br>DHCP option 82 with<br>AP-Name-SSID is<br>sending the client<br>association/disassociation<br>requests or not    | Passed |  |
| WLJ810S_Reg_329 | Configuring the<br>DHCP Option 82<br>Remote Id field<br>format with<br>Flex-Group-Name | To verify whether<br>DHCP option 82 with<br>Flex-Group-Name is<br>sending the client<br>association/disassociation<br>requests or not | Passed |  |

| WLJ810S_Reg_330  | Configuring the DHCP Option 82 Remote Id field format with AP-Location                 | To verify whether DHCP option 82 with AP-Location is sending the client association/disassociation requests or not                    | Passed |
|------------------|----------------------------------------------------------------------------------------|----------------------------------------------------------------------------------------------------|--------|
| WLJ810S_Reg_331  | Configuring the<br>DHCP Option 82<br>Remote Id field<br>format with<br>AP-MAC-VLAN-ID  | To verify whether<br>DHCP option 82 with<br>AP-MAC-VLAN-ID is<br>sending the client<br>association/disassociation<br>requests or not  | Passed |
| WLJ810S_Reg_332  | Configuring the<br>DHCP Option 82<br>Remote Id field<br>format with<br>AP-NAME-VLAN-ID | To verify whether<br>DHCP option 82 with<br>AP-NAME-VLAN-ID<br>is sending the client<br>association/disassociation<br>requests or not | Passed |
| WLJ810S_Reg_333  | Configuring the<br>DHCP Option 82<br>Remote Id field<br>format with<br>AP-ETHMAC-SSID  | To verify whether<br>DHCP option 82 with<br>AP-ETHMAC-SSID is<br>sending the client<br>association/disassociation<br>requests or not  | Passed |
| WLJ810S_Reg_334  | Configuring the DHCP option 82 through PI                                              | To verify whether DHCP option 82 is enabling through PI or not                                                                        | Passed |
| WLJ8102S_Reg_255 | Connecting the<br>android/IOS/MAC<br>clients without<br>enabling DHCP<br>proxy         | To verify whether android/IOS/MAC Clients are getting the internal DHCP IP address or not when DHCP Proxy is in disabled state        | Passed |
| WLJ8102S_Reg_256 | Connecting the android/IOS/MAC clients after enable DHCP proxy                         | To verify whether android/IOS/MAC Clients are getting IP address or not when Proxy is in enable state                                 | Passed |
| WLJ8102S_Reg_257 | Enable/disable the<br>DHCP Proxy<br>through CLI                                        | To verify whether<br>DHCP proxy server<br>enable/disable through<br>CLI or not                                                        | Passed |

| WLJ8102S_Reg_258 | Configuring the<br>DHCP Option 82<br>Remote Id field<br>format with<br>AP-MAC          | To verify whether<br>DHCP option 82 with<br>AP-MAC is sending the<br>client<br>aSSOciation/disaSSOciation<br>requests or not          | Passed |  |
|------------------|----------------------------------------------------------------------------------------|----------------------------------------------------------------------------------------------------|--------|--|
| WLJ8102S_Reg_259 | Configuring the<br>DHCP Option 82<br>Remote Id field<br>format with<br>AP-MAC-SSID     | To verify whether<br>DHCP option 82 with<br>AP-MAC-SSID is<br>sending the client<br>aSSOciation/disaSSOciation<br>requests or not     | Passed |  |
| WLJ8102S_Reg_260 | Configuring the<br>DHCP Option 82<br>Remote Id field<br>format with<br>AP-ETHMAC       | To verify whether<br>DHCP option 82 with<br>AP-ETHMAC is<br>sending the client<br>aSSOciation/disaSSOciation<br>requests or not       | Passed |  |
| WLJ8102S_Reg_261 | Configuring the<br>DHCP Option 82<br>Remote Id field<br>format with<br>AP-Name-SSID    | To verify whether<br>DHCP option 82 with<br>AP-Name-SSID is<br>sending the client<br>aSSOciation/disaSSOciation<br>requests or not    | Passed |  |
| WLJ8102S_Reg_262 | Configuring the<br>DHCP Option 82<br>Remote Id field<br>format with<br>Flex-Group-Name | To verify whether<br>DHCP option 82 with<br>Flex-Group-Name is<br>sending the client<br>aSSOciation/disaSSOciation<br>requests or not | Passed |  |
| WLJ8102S_Reg_263 | Configuring the<br>DHCP Option 82<br>Remote Id field<br>format with<br>AP-Location     | To verify whether<br>DHCP option 82 with<br>AP-Location is sending<br>the client<br>aSSOciation/disaSSOciation<br>requests or not     | Passed |  |
| WLJ8102S_Reg_264 | Configuring the<br>DHCP Option 82<br>Remote Id field<br>format with<br>AP-MAC-VLAN-ID  | To verify whether<br>DHCP option 82 with<br>AP-MAC-VLAN-ID is<br>sending the client<br>aSSOciation/disaSSOciation<br>requests or not  | Passed |  |

| WLJ8102S_Reg_265 | Configuring the<br>DHCP Option 82<br>Remote Id field<br>format with<br>AP-NAME-VLAN-ID | To verify whether<br>DHCP option 82 with<br>AP-NAME-VLAN-ID<br>is sending the client<br>aSSOciation/disaSSOciation<br>requests or not | Passed |  |
|------------------|----------------------------------------------------------------------------------------|----------------------------------------------------------------------------------------------------|--------|--|
| WLJ8102S_Reg_266 | Configuring the<br>DHCP Option 82<br>Remote Id field<br>format with<br>AP-ETHMAC-SSID  | To verify whether<br>DHCP option 82 with<br>AP-ETHMAC-SSID is<br>sending the client<br>aSSOciation/disaSSOciation<br>requests or not  | Passed |  |
| WLJ8102S_Reg_267 | Configuring the DHCP option 82 through PI                                              | To verify whether<br>DHCP option 82 is<br>enabling through PI or<br>not                                                               | Passed |  |

# **Client Auth Failures(AAA Failures/WLC Failures)**

| Logical ID      | Title                                                                                         | Description                                                                                                    | Status | Defect ID |
|-----------------|-----------------------------------------------------------------------------------------------|----------------------------------------------------------------------------------------------------|--------|-----------|
| WLJ810S_Reg_335 | Configure maximum allowed clients per AP radio                                                | To configure maximum allowed clients per AP radio and check if the number of clients given alone gets connected or not | Passed |           |
| WLJ810S_Reg_336 | Applying access control list to the WLAN and check if the ACL rule works to deny the client . |                                                                                                    | Passed |           |
| WLJ810S_Reg_337 | maximum allowed clients for the                                                               |                                                                                                    | Passed |           |

| WLJ810S_Reg_338 | Creating a local policy adding device type as Android and Sleeping client Timeout and check if client move into sleeping client after Timeout. | To create a local policy with device type as Android and configuring Sleeping Client Timeout and check if the sleeping timeout                                               | Passed |  |
|-----------------|----------------------------------------------------------------------------------------------------|----------------------------------------------------------------------------------------------------|--------|--|
| WLJ810S_Reg_339 | Creating a local policy adding device type as Apple and Sleeping client Timeout and check if client move into sleeping client after timeout.   | To create a local policy with device type as Apple and configuring Sleeping Client Timeout and check the sleeping timeout                                                    | Passed |  |
| WLJ810S_Reg_340 | Creating a local policy adding device type as Windows and Sleeping Client Timeout and check if client move into sleeping client after Timeout. | To create a local policy with device type as Windows and configuring Sleeping Client Timeout and check the sleeping timeout                                                  | Passed |  |
| WLJ810S_Reg_341 | Configuring Identity<br>Request Timeout<br>and Identity Request<br>Retries .                                                                   | To configure Identity Request Timeout and Identity Request Retries and check if the request is send to client to the limited number of times within the limited time or not. | Passed |  |
| WLJ810S_Reg_342 | Configuring Session<br>timeout for WLAN<br>and check if the<br>client re-auth when<br>the timer gets<br>expired.                               | To Enable and configure session timeout for WLAN and check if the session timeout interval works fine or not                                                                 | Passed |  |

| WLJ810S_Reg_343  | Creating a DHCP scope and check if the IP address given in the scope is given to client.                                                       | To Configure DHCP scope and check if the Ip address is given to the client and check if the ip address allocated is shown in the DHCP Allocates leases. | Passed |  |
|------------------|----------------------------------------------------------------------------------------------------|----------------------------------------------------------------------------------------------------|--------|--|
| WLJ810S_Reg_344  | Checking the client<br>status if the security<br>of the WLAN<br>changes when a<br>client connected to<br>WLAN.                                 | To Check the status of the client if the security of the WLAN changes when the client is connected to the WLAN.                                         | Passed |  |
| WLJ8102S_Reg_268 | Configure maximum allowed clients per AP radio                                                                                                 | To configure maximum allowed clients per AP radio and check if the number of clients given alone gets connected or not                                  | Passed |  |
| WLJ8102S_Reg_269 | Applying access control list to the WLAN and check if the ACL rule works to deny the client .                                                  | To check whether the ACL apllied to WLAN works and check if the client get denied or not.                                                               | Passed |  |
| WLJ8102S_Reg_270 | Configuring maxium allowed clients for the WLAN and check if the specified clients alone gets connected                                        | To connect a specified number of clients to a specific WLAN and check if client more than the specified value does not authenticated or not             | Passed |  |
| WLJ8102S_Reg_271 | Creating a local policy adding device type as Android and Sleeping client Timeout and check if client move into sleeping client after Timeout. | To create a local policy with device type as Android and configuring Sleeping Client Timeout and check if the sleeping timeout                          | Passed |  |

| WLJ8102S_Reg_272 | Creating a local policy adding device type as Apple and Sleeping client Timeout and check if client move into sleeping client after timeout.   | To create a local policy with device type as Apple and configuring Sleeping Client Timeout and check the sleeping timeout                                                    | Passed |  |
|------------------|----------------------------------------------------------------------------------------------------|----------------------------------------------------------------------------------------------------|--------|--|
| WLJ8102S_Reg_273 | Creating a local policy adding device type as Windows and Sleeping Client Timeout and check if client move into sleeping client after Timeout. | To create a local policy with device type as Windows and configuring Sleeping Client Timeout and check the sleeping timeout                                                  | Passed |  |
| WLJ8102S_Reg_274 | Configuring Identity<br>Request Timeout<br>and Identity Request<br>Retries .                                                                   | To configure Identity Request Timeout and Identity Request Retries and check if the request is send to client to the limited number of times within the limeted time or not. | Passed |  |
| WLJ8102S_Reg_275 | Configuring Session<br>timeout for WLAN<br>and check if the<br>client re-auth when<br>the timer gets<br>expired.                               | To Enable and configure session timeout for WLAN and check if the session timeout interval works fine or not                                                                 | Passed |  |
| WLJ8102S_Reg_276 | Creating a DHCP scope and check if the IP address given in the scope is given to client.                                                       | To Configure DHCP scope and check if the Ip address is given to the client and check if the ip address allocated is shown in the DHCP Allocates leases.                      | Passed |  |
| WLJ8102S_Reg_277 | Checking the client<br>status if the security<br>of the WLAN<br>changes when a<br>client connected to<br>WLAN.                                 | To Check the status of the client if the security of the WLAN changes when the client is connected to the WLAN.                                                              | Passed |  |

## MIMO Coverage

| Logical ID      | Title                                                                                                    | Description                                                                                                    | Status | Defect ID |
|-----------------|----------------------------------------------------------------------------------------------------|----------------------------------------------------------------------------------------------------|--------|-----------|
| WLJ810S_Reg_345 | Enabling HT either in in 802.11b/g/n or 802.11a/n/ac and checking the clients association & their throughput | To check whether clients data rates are getting at maximum output or not as configured in 802.11b/g/n or 802.11a/n/ac                                                          | Passed |           |
| WLJ810S_Reg_346 | Enabling VHT alone in 802.11a/n/ac and checking the clients association & their throughput                   | To check whether clients data rates are getting at maximum output or not as per their spatial streams configured in 802.11a/n/ac                                               | Passed |           |
| WLJ810S_Reg_347 | Setting the channel width to 40MHz/80MHz and checking the clients association                                | To check whether clients data rates are getting at maximum output or not as per their spatial streams configured in 802.11a/n/ac when it is configured with 40MHz              | Passed |           |
| WLJ810S_Reg_348 | Capturing the beacon packets and checking the HT & VHT parameters                                            | To check whether HT & VHT parameters displays the configurations properly or not in beacon packets.                                                                            | Passed |           |
| WLJ810S_Reg_349 | Setting the AP channel to extended UNII-2 channels and checking the clients association                      | To check whether clients associated successfully or not to AP when AP configured in UNII-2 channels                                                                            | Passed |           |
| WLJ810S_Reg_350 | Setting the channel width to best and checking the clients association                                       | To check whether clients data rates are getting at maximum output or not as per their spatial streams configured in 802.11a/n/ac when it is configured with best channel width | Passed |           |

|                  | Т                                                                                                    | Т                                                                                                    | 1      | T |
|------------------|----------------------------------------------------------------------------------------------------|----------------------------------------------------------------------------------------------------|--------|---|
| WLJ810S_Reg_351  | Setting the AP channel to India extended channels and checking the clients association                       | To check whether clients associated successfully or not to AP when AP configured in India extended channels                                                       | Passed |   |
| WLJ810S_Reg_352  | Setting the maximum allowed clients range in 802.11a global parameters                                       | To check whether<br>more numbers of<br>clients allowed or<br>not than the range<br>set in 802.11a global<br>parameters                                            | Passed |   |
| WLJ8102S_Reg_278 | Enabling HT either in in 802.11b/g/n or 802.11a/n/ac and checking the clients association & their throughput | To check whether clients data rates are getting at maximum output or not as configured in 802.11b/g/n or 802.11a/n/ac                                             | Passed |   |
| WLJ8102S_Reg_279 | Enabling VHT alone in 802.11a/n/ac and checking the clients association & their throughput                   | To check whether clients data rates are getting at maximum output or not as per their spatial streams configured in 802.11a/n/ac                                  | Passed |   |
| WLJ8102S_Reg_280 | Setting the channel width to 40MHz/80MHz and checking the clients association                                | To check whether clients data rates are getting at maximum output or not as per their spatial streams configured in 802.11a/n/ac when it is configured with 40MHz | Passed |   |
| WLJ8102S_Reg_281 | Capturing the<br>beacon packets and<br>checking the HT &<br>VHT parameters                                   | To check whether HT & VHT parameters displays the configurations properly or not in beacon packets.                                                               | Passed |   |
| WLJ8102S_Reg_282 | Setting the AP channel to extended UNII-2 channels and checking the clients association                      | To check whether clients associated successfully or not to AP when AP configured in UNII-2 channels                                                               | Passed |   |

| WLJ8102S_Reg_283 | Setting the channel width to best and checking the clients association                 | To check whether clients data rates are getting at maximum output or not as per their spatial streams configured in 802.11a/n/ac when it is configured with best channel width | Passed |  |
|------------------|----------------------------------------------------------------------------------------|----------------------------------------------------------------------------------------------------|--------|--|
| WLJ8102S_Reg_284 | Setting the AP channel to India extended channels and checking the clients association | To check whether clients associated successfully or not to AP when AP configured in India extended channels                                                                    | Passed |  |
| WLJ8102S_Reg_285 | Setting the maximum allowed clients range in 802.11a global parameters                 | To check whether<br>more numbers of<br>clients allowed or<br>not than the range<br>set in 802.11a global<br>parameters                                                         | Passed |  |

### **CMX Support**

| Logical ID      | Title                                                       | Description                                                                                                    | Status | Defect ID |
|-----------------|-------------------------------------------------------------|----------------------------------------------------------------------------------------------------|--------|-----------|
| WLJ810S_Reg_407 | Adding Cisco WLC to CMX                                     | To add a Cisco WLC to CMX and check if the WLC gets added to the CMX with the WLC status showing                                                           | Passed |           |
| WLJ810S_Reg_408 | Importing maps from prime infrastructure                    | To import maps from prime infrastructure and check if the maps gets imported to the cmx .                                                                  | Passed |           |
| WLJ810S_Reg_409 | Importing the maps with 2 to 3 Access points from PI to CMX | To import the maps from prime infra to CMX with 2 to 3 access point and check if the access point details are shown correctly including clients connected. | Passed |           |

| WLJ810S_Reg_410  | Connecting the client to the access point on the floor and check if the details of the client. | To connect a client to the access point on the floor and check if the details of the clients are shown correctly or not.  | Passed |  |
|------------------|------------------------------------------------------------------------------------------------|----------------------------------------------------------------------------------------------------|--------|--|
| WLJ810S_Reg_411  | Connecting many clients from different place and check the location of the clients             | To connect many client from different place to the access points and check if the location of the client are shown in CMX | Passed |  |
| WLJ810S_Reg_412  | Searching the client<br>by MAC address                                                         | To check whether<br>client device can be<br>searched by<br>specifying its MAC<br>address or not                           | Passed |  |
| WLJ810S_Reg_413  | Searching the client using its IP address                                                      | To check whether<br>client device can be<br>searched by<br>specifying its IP<br>address or not                            | Passed |  |
| WLJ810S_Reg_414  | Searching client using its SSID                                                                | To verify whether<br>client device can be<br>searched by<br>specifying the SSID<br>or not                                 | Passed |  |
| WLJ810S_Reg_415  | Check the number of clients visting the building and floor in hourly basic and daily basic     | To check the the<br>number of client<br>visiting the building<br>or floor on hourly<br>and daily basic                    | Passed |  |
| WLJ810S_Reg_416  | Checking the number of new and repeat visitors to the building or floor.                       | To check the number of new and repeat clients to the building or floor.                                                   | Passed |  |
| WLJ8102S_Reg_294 | Adding Cisco WLC to CMX                                                                        | To add a Cisco WLC to CMX and check if the WLC gets added to the CMX with the WLC status showing                          | Passed |  |

| WLJ8102S_Reg_295 | Importing maps from prime infrastructure                                                       | To import maps from prime infrastructure and check if the maps gets imported to the cmx .                                                                  | Passed |  |
|------------------|------------------------------------------------------------------------------------------------|----------------------------------------------------------------------------------------------------|--------|--|
| WLJ8102S_Reg_296 | Importing the maps with 2 to 3 Access points from PI to CMX                                    | To import the maps from prime infra to CMX with 2 to 3 access point and check if the access point details are shown correctly including clients connected. | Passed |  |
| WLJ8102S_Reg_297 | Connecting the client to the access point on the floor and check if the details of the client. | To connect a client to the access point on the floor and check if the details of the clients are shown correctly or not.                                   | Passed |  |
| WLJ8102S_Reg_298 | Connecting many clients from different place and check the location of the clients             | To connect many client from different place to the access points and check if the location of the client are shown in CMX                                  | Passed |  |
| WLJ8102S_Reg_299 | Searching the client<br>by MAC address                                                         | To check whether<br>client device can be<br>searched by<br>specifying its MAC<br>address or not                                                            | Passed |  |
| WLJ8102S_Reg_300 | Searching the client using its IP address                                                      | To check whether<br>client device can be<br>searched by<br>specifying its IP<br>address or not                                                             | Passed |  |
| WLJ8102S_Reg_301 | Searching client using its SSID                                                                | To verify whether<br>client device can be<br>searched by<br>specifying the SSID<br>or not                                                                  | Passed |  |

| WLJ8102S_Reg_302 | of clients visting the                                                   | To check the the<br>number of client<br>visiting the building<br>or floor on hourly<br>and daily basic | Passed |  |
|------------------|--------------------------------------------------------------------------|----------------------------------------------------------------------------------------------------|--------|--|
| WLJ8102S_Reg_303 | Checking the number of new and repeat visitors to the building or floor. |                                                                                                    | Passed |  |

### **HA WLC Auth/Authz**

| Logical ID      | Title                                                                                                    | Description                                                                                                    | Status | Defect ID |
|-----------------|----------------------------------------------------------------------------------------------------|----------------------------------------------------------------------------------------------------|--------|-----------|
| WLJ810S_Reg_310 | Allowing the user for complete access to WLC network via TACACS and connecting a client to it.                                           | To check whether user can able to read-write access the primary controller of WLC network or not via TACACS                                                                                            | Passed |           |
| WLJ810S_Reg_311 | Providing the user<br>for monitoring<br>access to the<br>Primary Controller<br>of WLC via<br>TACACS                                      | To check whether user can able to have monitoring access read-only or not to WLC via TACACS and check if any configuration changes can be made or not.                                                 | Passed |           |
| WLJ810S_Reg_312 | Providing the user<br>for lobby admin<br>access to the<br>Primary WLC via<br>TACACS                                                      | To check whether user can able to have lobby admin access or not to Primary WLC via TACACS                                                                                                    | Passed |           |
| WLJ810S_Reg_313 | Allowing the user for complete access to Secondary WLC after Bringing the Primary WLC down via TACACS and connecting a JOS client to it. | To check whether user can able to read-write access the Secondary controller of WLC network after the primary controller goes down via TACACS or not and connecting a JOS Client to the Secondary WLC. | Passed |           |

| WLJ810S_Reg_314 | Allowing the user for complete access to Secondary WLC after Bringing the Primary WLC down via TACACS and connecting a Window client to it. | To check whether user can able to read-write access the Secondary controller of WLC network after the primary controller goes down via TACACS or not and connecting a Window Client to the Secondary WLC. | Passed |  |
|-----------------|----------------------------------------------------------------------------------------------------|----------------------------------------------------------------------------------------------------|--------|--|
| WLJ810S_Reg_315 | Allowing the user for complete access to Secondary WLC after Bringing the Primary WLC down via TACACS and connecting a IOS client to it.    | To check whether user can able to read-write access the Secondary controller of WLC network after the primary controller goes down via TACACS or not and connecting a IOS Client to the Secondary WLC.    | Passed |  |
| WLJ810S_Reg_316 | Allowing the user for complete access to Secondary WLC after Bringing the Primary WLC down via TACACS and connecting a Mac OS client to it. | To check whether user can able to read-write access the Secondary controller of WLC network after the primary controller goes down via TACACS or not and connecting a Mac OS Client to the Secondary WLC. | Passed |  |
| WLJ810S_Reg_317 | Providing the user for monitoring access to the Secondary Controller via TACACS if the primary controller goes down.                        | To check whether user can able to have monitoring access read-only or not to Secondary WLC via TACACS if Primary Controller link is down and check if any configuration changes can be made or not.       | Passed |  |

|                  | 1                                                                                                    | Τ                                                                                                    | 1      | 1 |
|------------------|----------------------------------------------------------------------------------------------------|----------------------------------------------------------------------------------------------------|--------|---|
| WLJ810S_Reg_318  | Providing the user<br>for lobby admin<br>access to the<br>Secondary WLC via<br>TACACS when the<br>link of the Primary<br>WLC goes down.  | To check whether user can able to have lobby admin access or not with Secondary WLC via TACACS when the link of the Primary WLC goes down.             | Passed |   |
| WLJ810S_Reg_319  | Providing the user<br>for specific page<br>access like Wireless<br>page or Controller<br>page to the Primary<br>WLC via TACACS           | To check whether<br>the user is able to<br>access Wireless<br>page or controller<br>page or not                                                        | Passed |   |
| WLJ810S_Reg_320  | Providing the user to<br>access only WLAN<br>page and checking<br>access availability<br>for other pages in<br>the primary<br>controller | To check whether<br>the user is able<br>access only WLAN<br>page and checking<br>whether other pages<br>are in read-only<br>mode or not                | Passed |   |
| WLJ810S_Reg_321  | Bring down the<br>primary WLC and<br>down and provide<br>the the user to<br>access only the<br>WLAN page                                 | To check whether<br>the user is able<br>access only WLAN<br>page or not in<br>secondary WLC<br>while primary WLC<br>is down                            | Passed |   |
| WLJ8102S_Reg_243 | Allowing the user for complete access to WLC network via TACACS and connecting a client to it.                                           | To check whether user can able to read-write access the primary controller of WLC network or not via TACACS                                            | Passed |   |
| WLJ8102S_Reg_244 | Providing the user<br>for monitoring<br>access to the<br>Primary Controller<br>of WLC via<br>TACACS                                      | To check whether user can able to have monitoring access read-only or not to WLC via TACACS and check if any configuration changes can be made or not. | Passed |   |
| WLJ8102S_Reg_245 | Providing the user<br>for lobby admin<br>access to the<br>Primary WLC via<br>TACACS                                                      | To check whether<br>user can able to have<br>lobby admin access<br>or not to Primary<br>WLC via TACACS                                                 | Passed |   |

| WLJ8102S_Reg_246 | Allowing the user for complete access to Secondary WLC after Bringing the Primary WLC down via TACACS and connecting a JOS client to it.    | To check whether user can able to read-write access the Secondary controller of WLC network after the primary controller goes down via TACACS or not and connecting a JOS Client to the Secondary WLC.    | Passed |  |
|------------------|----------------------------------------------------------------------------------------------------|----------------------------------------------------------------------------------------------------|--------|--|
| WLJ8102S_Reg_247 | Allowing the user for complete access to Secondary WLC after Bringing the Primary WLC down via TACACS and connecting a Window client to it. | To check whether user can able to read-write access the Secondary controller of WLC network after the primary controller goes down via TACACS or not and connecting a Window Client to the Secondary WLC. | Passed |  |
| WLJ8102S_Reg_248 | Allowing the user for complete access to Secondary WLC after Bringing the Primary WLC down via TACACS and connecting a IOS client to it.    | To check whether user can able to read-write access the Secondary controller of WLC network after the primary controller goes down via TACACS or not and connecting a IOS Client to the Secondary WLC.    | Passed |  |
| WLJ8102S_Reg_249 | Allowing the user for complete access to Secondary WLC after Bringing the Primary WLC down via TACACS and connecting a Mac OS client to it. | To check whether user can able to read-write access the Secondary controller of WLC network after the primary controller goes down via TACACS or not and connecting a Mac OS Client to the Secondary WLC. | Passed |  |

| WLJ8102S_Reg_250 | Providing the user for monitoring access to the Secondary Controller via TACACS if the primary controller goes down.           | To check whether user can able to have monitoring access read-only or not to Secondary WLC via TACACS if Primary Controller link is down and check if any configuration changes can be made or not. | Passed |  |
|------------------|----------------------------------------------------------------------------------------------------|----------------------------------------------------------------------------------------------------|--------|--|
| WLJ8102S_Reg_251 | Providing the user for lobby admin access to the Secondary WLC via TACACS when the link of the Primary WLC goes down.          | To check whether user can able to have lobby admin access or not with Secondary WLC via TACACS when the link of the Primary WLC goes down.                                                          | Passed |  |
| WLJ8102S_Reg_252 | Providing the user<br>for specific page<br>access like Wireless<br>page or Controller<br>page to the Primary<br>WLC via TACACS | To check whether<br>the user is able to<br>access Wireless<br>page or controller<br>page or not                                                                                                    | Passed |  |
| WLJ8102S_Reg_253 | Providing the user to access only WLAN page and checking access availability for other pages in the primary controller         | To check whether<br>the user is able<br>access only WLAN<br>page and checking<br>whether other pages<br>are in read-only<br>mode or not                                                             | Passed |  |
| WLJ8102S_Reg_254 | Bring down the primary WLC and down and provide the the user to access only the WLAN page                                      | To check whether<br>the user is able<br>access only WLAN<br>page or not in<br>secondary WLC<br>while primary WLC<br>is down                                                                         | Passed |  |

#### **Autonomous AP**

| Logical ID      | Title                                    | Description                                                         | Status | Defect ID |
|-----------------|------------------------------------------|---------------------------------------------------------------------|--------|-----------|
| WLJ810S_Reg_220 | Association of a client with no security | To check whether clients gets associated or not with Open security. | Passed |           |

| WLJ810S_Reg_221  | Client association with WEP security                       | To check whether clients gets associated or not with WEP security.                        | Passed |            |
|------------------|------------------------------------------------------------|-------------------------------------------------------------------------------------------|--------|------------|
| WLJ810S_Reg_222  | Client association<br>with WPA2+PSK                        | To check whether clients gets associated or with WPA2+PSK security.                       | Passed |            |
| WLJ810S_Reg_223  | Client association with 802.11x                            | To check whether clients gets associated or not Autonomous AP with 802.11x security.      | Passed |            |
| WLJ810S_Reg_224  | Verifying the traffic flow between two wireless clients    | To check whether 2 wireless clients are generating traffic flow or not                    | Passed |            |
| WLJ810S_Reg_225  | Checking the Trap<br>logs for connected<br>wireless client | To check whether<br>Trap Logs is<br>generating or not for<br>connected wireless<br>client | Passed |            |
| WLJ8102S_Reg_178 | Association of a client with no security                   | To check whether clients gets associated or not with Open security.                       | Passed |            |
| WLJ8102S_Reg_179 | Client association with WEP security                       | To check whether clients gets associated or not with WEP security.                        | Passed |            |
| WLJ8102S_Reg_180 | Client association<br>with WPA2+PSK                        | To check whether clients gets associated or with WPA2+PSK security.                       | Passed |            |
| WLJ8102S_Reg_181 | Client association with 802.11x                            | To check whether clients gets associated or not Autonomous AP with 802.11x security.      | Failed | CSCvr82264 |

| WLJ8102S_Reg_182 | Verifying the traffic<br>flow between two<br>wireless clients | To check whether 2 wireless clients are genrating traffic flow or not                     | Passed |  |
|------------------|---------------------------------------------------------------|-------------------------------------------------------------------------------------------|--------|--|
| WLJ8102S_Reg_183 | Checking the Trap<br>logs for connected<br>wireless client    | To check whether<br>Trap Logs is<br>generating or not for<br>connected wireless<br>client | Passed |  |

### **Aging Cases**

| Logical ID      | Title                                                                                                    | Description                                                                                                    | Status | Defect ID |
|-----------------|----------------------------------------------------------------------------------------------------|----------------------------------------------------------------------------------------------------|--------|-----------|
| WLJ810S_Reg_427 | Connecting a JOS client to a 1815I AP and enable debug log and check RSSI value for the client for 2 to 3 hours.     | To connect JOS client to 1815I and check the debug log for the client and check the RSSI value for 2 to 3 hours.     | Passed |           |
| WLJ810S_Reg_428 | Connecting a Window client to a 1815I AP and enable debug log and check RSSI value for the client for 2 to 3 hours.  | To connect Window client to 1815I and check the debug log for the client and check the RSSI value for 2 to 3 hours.  | Passed |           |
| WLJ810S_Reg_429 | Connecting a Android client to a 1815I AP and enable debug log and check RSSI value for the client for 2 to 3 hours. | To connect Android client to 1815I and check the debug log for the client and check the RSSI value for 2 to 3 hours. | Passed |           |
| WLJ810S_Reg_430 | Connecting a IOS client to a 1815I AP and enable debug log and check RSSI value for the client for 2 to 3 hours.     | To connect IOS client to 1815I and check the debug log for the client and check the RSSI value for 2 to 3 hours.     | Passed |           |

| WLJ810S_Reg_431 | Connecting a MAC<br>OS client to a 1815I<br>AP and enable<br>debug log and check<br>RSSI value for the<br>client for 2 to 3<br>hours.                                    | To connect MAC OS client to 1815I and check the debug log for the client and check the RSSI value for 2 to 3 hours.                                                      | Passed |  |
|-----------------|----------------------------------------------------------------------------------------------------|----------------------------------------------------------------------------------------------------|--------|--|
| WLJ810S_Reg_432 | Checking the JOS Client details when the client is connected to 2802/3802 AP and check the Average rate for the client for more than 2 hours                             | To check the JOS<br>Client details when<br>the client is<br>connected to<br>2802/3802 AP and<br>check the Average<br>rate for the client for<br>more than 2 hours        | Passed |  |
| WLJ810S_Reg_433 | Checking the<br>Android Client<br>details when the<br>client is connected<br>to 2802/3802 AP<br>and check the<br>Average rate for the<br>client for more than<br>2 hours | To check the<br>Android Client<br>details when the<br>client is connected<br>to 2802/3802 AP<br>and check the<br>Average rate for the<br>client for more than<br>2 hours | Passed |  |
| WLJ810S_Reg_434 | Checking the Window Client details when the client is connected to 2802/3802 AP and check the Average rate for the client for more than 2 hours                          | To check the Window Client details when the client is connected to 2802/3802 AP and check the Average rate for the client for more than 2 hours                          | Passed |  |
| WLJ810S_Reg_435 | Checking the IOS Client details when the client is connected to 2802/3802 AP and check the Average rate for the client for more than 2 hours                             | To check the IOS<br>Client details when<br>the client is<br>connected to<br>2802/3802 AP and<br>check the Average<br>rate for the client for<br>more than 2 hours        | Passed |  |
| WLJ810S_Reg_436 | Checking the Air<br>Quality data for<br>different AP with<br>JOS client and<br>check the health of<br>the AP in a regular<br>interval.                                   | To check the Air quality data for different AP with JOS client and check the health of the particular AP in a regular interval                                           | Passed |  |

| WLJ8102S_Reg_304 | Connecting a JOS client to a 1815I AP and enable debug log and check RSSI value for the client for 2 to 3 hours.                             | To connect JOS client to 1815I and check the debug log for the client and check the RSSI value for 2 to 3 hours.                                                  | Passed |  |
|------------------|----------------------------------------------------------------------------------------------------|----------------------------------------------------------------------------------------------------|--------|--|
| WLJ8102S_Reg_305 | Connecting a Window client to a 1815I AP and enable debug log and check RSSI value for the client for 2 to 3 hours.                          | To connect Window client to 1815I and check the debug log for the client and check the RSSI value for 2 to 3 hours.                                               | Passed |  |
| WLJ8102S_Reg_306 | Connecting a Android client to a 1815I AP and enable debug log and check RSSI value for the client for 2 to 3 hours.                         | To connect Android client to 1815I and check the debug log for the client and check the RSSI value for 2 to 3 hours.                                              | Passed |  |
| WLJ8102S_Reg_307 | Connecting a IOS client to a 1815I AP and enable debug log and check RSSI value for the client for 2 to 3 hours.                             | To connect IOS client to 1815I and check the debug log for the client and check the RSSI value for 2 to 3 hours.                                                  | Passed |  |
| WLJ8102S_Reg_308 | Connecting a MAC<br>OS client to a 1815I<br>AP and enable<br>debug log and check<br>RSSI value for the<br>client for 2 to 3<br>hours.        | To connect MAC OS client to 1815I and check the debug log for the client and check the RSSI value for 2 to 3 hours.                                               | Passed |  |
| WLJ8102S_Reg_309 | Checking the JOS Client details when the client is connected to 2802/3802 AP and check the Average rate for the client for more than 2 hours | To check the JOS<br>Client details when<br>the client is<br>connected to<br>2802/3802 AP and<br>check the Average<br>rate for the client for<br>more than 2 hours | Passed |  |

| WLJ8102S_Reg_310 | Checking the<br>Android Client<br>details when the<br>client is connected<br>to 2802/3802 AP<br>and check the<br>Average rate for the<br>client for more than<br>2 hours | To check the<br>Android Client<br>details when the<br>client is connected<br>to 2802/3802 AP<br>and check the<br>Average rate for the<br>client for more than<br>2 hours | Passed |  |
|------------------|----------------------------------------------------------------------------------------------------|----------------------------------------------------------------------------------------------------|--------|--|
| WLJ8102S_Reg_311 | Checking the Window Client details when the client is connected to 2802/3802 AP and check the Average rate for the client for more than 2 hours                          |                                                                                                    | Passed |  |
| WLJ8102S_Reg_312 | Checking the IOS Client details when the client is connected to 2802/3802 AP and check the Average rate for the client for more than 2 hours                             | To check the IOS<br>Client details when<br>the client is<br>connected to<br>2802/3802 AP and<br>check the Average<br>rate for the client for<br>more than 2 hours        | Passed |  |
| WLJ8102S_Reg_313 | Checking the Air<br>Quality data for<br>different AP with<br>JOS client and<br>check the health of<br>the AP in a regular<br>interval.                                   | To check the Air quality data for different AP with JOS client and check the health of the particular AP in a regular interval                                           | Passed |  |

# **iPSK** in Local Switching

| Logical ID      | Title                                                                                                    | Description                                                      | Status | Defect ID |
|-----------------|----------------------------------------------------------------------------------------------------|------------------------------------------------------------------|--------|-----------|
| WLJ810S_Reg_437 | Verifying the peer to<br>peer communication<br>of different clients<br>connected to<br>different SSIDs in<br>same network group<br>in case of Central<br>Switching. | to peer<br>communication of<br>different clients<br>connected to | Passed |           |

| WLJ810S_Reg_438 | Verifying the peer to peer communication of different clients connected to different SSIDs in Different network groups in case of central switching.                        | To Verify the peer to peer communication of different clients connected to different SSIDs in different network group in case of central switching.                  | Passed |  |
|-----------------|----------------------------------------------------------------------------------------------------|----------------------------------------------------------------------------------------------------|--------|--|
| WLJ810S_Reg_439 | Verifying the peer to<br>peer communication<br>of different clients<br>connected to<br>different SSIDs in<br>same network group<br>in case of Local<br>Switching.           | To Verify the peer<br>to peer<br>communication of<br>different clients<br>connected to<br>different SSIDs in<br>same network group<br>in case of local<br>switching. | Passed |  |
| WLJ810S_Reg_440 | Verifying the peer to<br>peer communication<br>of different clients<br>connected to<br>different SSIDs in<br>Different network<br>group in case of<br>local switching.      | To Verify the peer to peer communication of different clients connected to different SSIDs in different network group in case of local switching.                    | Passed |  |
| WLJ810S_Reg_441 | Verifying iPSK tag<br>and peer to peer<br>communication for<br>the for Same OS<br>clients with<br>Flex+Bridge Mode<br>in case of local<br>switching with same<br>group      | To verify whether iPSK tag and peer to peer communication for Same OS clients with Flex+Bridge Mode in case of local switching with same group                       | Passed |  |
| WLJ810S_Reg_442 | Verifying iPSK tag<br>and peer to peer<br>communication for<br>the for different OS<br>clients with<br>Flex+Bridge Mode<br>in case of local<br>switching with same<br>group | To verify whether iPSK tag and peer to peer communication for different OS clients with Flex+Bridge Mode in case of local switching with same group                  | Passed |  |

| WLJ810S_Reg_443  | Verifying iPSK tag<br>and peer to peer<br>communication for<br>the for Same OS<br>clients with<br>Flex+Bridge Mode<br>in case of local<br>switching with<br>different group      | To verify whether iPSK tag and peer to peer communication for Same OS clients with Flex+Bridge Mode in case of local switching with different group      | Passed |  |
|------------------|----------------------------------------------------------------------------------------------------|----------------------------------------------------------------------------------------------------|--------|--|
| WLJ810S_Reg_444  | Verifying iPSK tag<br>and peer to peer<br>communication for<br>the for different OS<br>clients with<br>Flex+Bridge Mode<br>in case of local<br>switching with<br>different group | To verify whether iPSK tag and peer to peer communication for different OS clients with Flex+Bridge Mode in case of local switching with different group | Passed |  |
| WLJ810S_Reg_445  | Verifying clients<br>roaming with same<br>iPSK tag                                                                                                    | To verify whether the client is roaming from one Ap to another Ap.                                                                                       | Passed |  |
| WLJ810S_Reg_446  | Verifying clients<br>roaming with<br>different iPSK tag                                                                                                    | To verify whether the client is roaming from one Ap to another Ap.                                                                                       | Passed |  |
| WLJ8102S_Reg_314 | Verifying the peer to<br>peer communication<br>of different clients<br>connected to<br>different SSIDs in<br>same network group<br>in case of Central<br>Switching.              | To Verify the peer to peer communication of different clients connected to different SSIDs in same network group in case of central switching.           | Passed |  |
| WLJ8102S_Reg_315 | Verifying the peer to peer communication of different clients connected to different SSIDs in Different network groups in case of central switching.                             | To Verify the peer to peer communication of different clients connected to different SSIDs in different network group in case of central switching.      | Passed |  |

| WLJ8102S_Reg_316 | Verifying the peer to peer communication of different clients connected to different SSIDs in same network group in case of Local Switching.                                | To Verify the peer<br>to peer<br>communication of<br>different clients<br>connected to<br>different SSIDs in<br>same network group<br>in case of local<br>switching. | Passed |  |
|------------------|----------------------------------------------------------------------------------------------------|----------------------------------------------------------------------------------------------------|--------|--|
| WLJ8102S_Reg_317 | Verifying the peer to<br>peer communication<br>of different clients<br>connected to<br>different SSIDs in<br>Different network<br>group in case of<br>local switching.      | To Verify the peer to peer communication of different clients connected to different SSIDs in different network group in case of local switching.                    | Passed |  |
| WLJ8102S_Reg_318 | Verifying iPSK tag<br>and peer to peer<br>communication for<br>the for Same OS<br>clients with<br>Flex+Bridge Mode<br>in case of local<br>switching with same<br>group      | To verify whether iPSK tag and peer to peer communication for Same OS clients with Flex+Bridge Mode in case of local switching with same group                       | Passed |  |
| WLJ8102S_Reg_319 | Verifying iPSK tag<br>and peer to peer<br>communication for<br>the for different OS<br>clients with<br>Flex+Bridge Mode<br>in case of local<br>switching with same<br>group | To verify whether iPSK tag and peer to peer communication for different OS clients with Flex+Bridge Mode in case of local switching with same group                  | Passed |  |
| WLJ8102S_Reg_320 | Verifying iPSK tag<br>and peer to peer<br>communication for<br>the for Same OS<br>clients with<br>Flex+Bridge Mode<br>in case of local<br>switching with<br>different group | To verify whether iPSK tag and peer to peer communication for Same OS clients with Flex+Bridge Mode in case of local switching with different group                  | Passed |  |

| WLJ8102S_Reg_321 | Verifying iPSK tag<br>and peer to peer<br>communication for<br>the for different OS<br>clients with<br>Flex+Bridge Mode<br>in case of local<br>switching with<br>different group | To verify whether iPSK tag and peer to peer communication for different OS clients with Flex+Bridge Mode in case of local switching with different group | Passed |  |
|------------------|----------------------------------------------------------------------------------------------------|----------------------------------------------------------------------------------------------------|--------|--|
| WLJ8102S_Reg_322 | Verifying clients<br>roaming with same<br>iPSK tag                                                                                                    | To verify whether<br>the client is roaming<br>from one Ap to<br>another Ap.                                                                              | Passed |  |
| WLJ8102S_Reg_323 | Verifying clients<br>roaming with<br>different iPSK tag                                                                                                    | To verify whether the client is roaming from one Ap to another Ap.                                                                                       | Passed |  |

### **TrustSec Enhancements**

| Logical ID      | Title                                                                                                    | Description                                                                                                    | Status | Defect ID |
|-----------------|----------------------------------------------------------------------------------------------------|----------------------------------------------------------------------------------------------------|--------|-----------|
| WLJ810S_Reg_275 | Associating Android<br>clients to TrustSec<br>configured AP and<br>checking the policy<br>hit statistics in WLC<br>UI | To verify the policy<br>hit for Android<br>client after Trustsec<br>configured on AP                                  | Passed |           |
| WLJ810S_Reg_276 | Performing Inter controller roaming of Windows client in TrustSec enabled WLC's with Dot1x security.                  | To check whether inter controller roaming of windows clients works properly or not between WLC's with Dot1x security. | Passed |           |
| WLJ810S_Reg_277 | Performing Inter controller roaming of Android client in TrustSec enabled WLC's with Dot1x security.                  | To check whether inter controller roaming of Android clients works properly or not between WLC's with Dot1x security. | Passed |           |

| WLJ810S_Reg_278 | Performing Inter controller roaming of IOS client in TrustSec enabled WLC's with Dot1x security.                            | To check whether inter controller roaming of IOS clients works properly or not between WLC's with Dot1x security.          | Passed |  |
|-----------------|----------------------------------------------------------------------------------------------------|----------------------------------------------------------------------------------------------------|--------|--|
| WLJ810S_Reg_279 | Performing Inter controller roaming of MacOS client in TrustSec enabled WLC's with Dot1x security.                          | To check whether inter controller roaming of windows clients works properly or not between WLC's with Dot1x security.      | Passed |  |
| WLJ810S_Reg_280 | Performing Inter controller roaming of Windows client in TrustSec enabled WLC's with WPA2-dot1x security.                   | To check whether inter controller roaming of windows clients works properly or not between WLC's with WPA2-dot1xsecurity.  | Passed |  |
| WLJ810S_Reg_281 | Performing Inter<br>controller roaming<br>of Android client in<br>TrustSec enabled<br>WLC's with<br>WPA2-dot1x<br>security. | To check whether inter controller roaming of Android clients works properly or not between WLC's with WPA2-dot1x security. | Passed |  |
| WLJ810S_Reg_282 | Performing Inter controller roaming of IOS client in TrustSec enabled WLC's with WPA2-dot1x security.                       | To check whether inter controller roaming of IOS clients works properly or not between WLC's with WPA2-dot1x security.     | Passed |  |
| WLJ810S_Reg_283 | Performing Inter controller roaming of MacOS client in TrustSec enabled WLC's with WPA2-dot1x security.                     | To check whether inter controller roaming of MacOS clients works properly or not between WLC's with WPA2-dot1x security.   | Passed |  |

| WLJ810S_Reg_284  | Enabling CTS<br>override in<br>2800/3800 AP's<br>which is joined in<br>5520 WLC UI/CLI                                | To check that CTS<br>override is enabled<br>or not for 2800/3800<br>AP's                                              | Passed |  |
|------------------|----------------------------------------------------------------------------------------------------|----------------------------------------------------------------------------------------------------|--------|--|
| WLJ810S_Reg_285  | Checking the trustsec configuration sync in HA WLC's                                                                  | To check that<br>trustsec<br>configuration sync<br>or not in HA WLC's                                                 | Passed |  |
| WLJ8102S_Reg_225 | Associating Android<br>clients to TrustSec<br>configured AP and<br>checking the policy<br>hit statistics in WLC<br>UI | To verify the policy<br>hit for Android<br>client after Trustsec<br>configured on AP                                  | Passed |  |
| WLJ8102S_Reg_226 | Performing Inter controller roaming of Windows client in TrustSec enabled WLC's with Dot1x security.                  | To check whether inter controller roaming of windows clients works properly or not between WLC's with Dot1x security. | Passed |  |
| WLJ8102S_Reg_227 | Performing Inter controller roaming of Android client in TrustSec enabled WLC's with Dot1x security.                  | To check whether inter controller roaming of Android clients works properly or not between WLC's with Dot1x security. | Passed |  |
| WLJ8102S_Reg_228 | Performing Inter controller roaming of IOS client in TrustSec enabled WLC's with Dot1x security.                      | To check whether inter controller roaming of IOS clients works properly or not between WLC's with Dot1x security.     | Passed |  |
| WLJ8102S_Reg_229 | Performing Inter controller roaming of MacOS client in TrustSec enabled WLC's with Dot1x security.                    | To check whether inter controller roaming of windows clients works properly or not between WLC's with Dot1x security. | Passed |  |

| WLJ8102S_Reg_230 | Performing Inter controller roaming of Windows client in TrustSec enabled WLC's with WPA2-dot1x security. | To check whether inter controller roaming of windows clients works properly or not between WLC's with WPA2-dot1xsecurity.  | Passed |  |
|------------------|----------------------------------------------------------------------------------------------------|----------------------------------------------------------------------------------------------------|--------|--|
| WLJ8102S_Reg_231 | Performing Inter controller roaming of Android client in TrustSec enabled WLC's with WPA2-dot1x security. | To check whether inter controller roaming of Android clients works properly or not between WLC's with WPA2-dot1x security. | Passed |  |
| WLJ8102S_Reg_232 | Performing Inter controller roaming of IOS client in TrustSec enabled WLC's with WPA2-dot1x security.     | To check whether inter controller roaming of IOS clients works properly or not between WLC's with WPA2-dot1x security.     | Passed |  |
| WLJ8102S_Reg_233 | Performing Inter controller roaming of MacOS client in TrustSec enabled WLC's with WPA2-dot1x security.   | To check whether inter controller roaming of MacOS clients works properly or not between WLC's with WPA2-dot1x security.   | Passed |  |
| WLJ8102S_Reg_234 | Enabling CTS<br>override in<br>2800/3800 AP's<br>which is joined in<br>5520 WLC UI/CLI                    | To check that CTS<br>override is enabled<br>or not for 2800/3800<br>AP's                                                   | Passed |  |
| WLJ8102S_Reg_235 | Checking the trustsec configuration sync in HA WLC's                                                      | To check that<br>trustsec<br>configuration sync<br>or not in HA WLC's                                                      | Passed |  |

## **EoGRE Tunnel Priority / Fallback**

| Logical ID | Title | Description | Status | Defect ID |
|------------|-------|-------------|--------|-----------|
| -          |       | <u>*</u>    |        |           |

| WLJ810S_Reg_261 | Associating Android<br>clients to a local<br>switching enabled<br>WLAN with Tunnel<br>profile mapped          | To check whether<br>Android clients gets<br>associated or not to<br>2800/3800 AP's<br>with local switching<br>enabled WLAN with<br>EoGRE tunnel<br>mapped in it          | Failed | CSCvq56355 |
|-----------------|----------------------------------------------------------------------------------------------------|----------------------------------------------------------------------------------------------------|--------|------------|
| WLJ810S_Reg_262 | Associating IOS<br>clients to a local<br>switching enabled<br>WLAN with Tunnel<br>profile mapped              | To check whether IOS clients gets associated or not to 2800/3800 AP's with local switching enabled WLAN with EoGRE tunnel mapped in it                                   | Passed |            |
| WLJ810S_Reg_263 | Associating Windows clients to a local switching enabled WLAN with Tunnel profile mapped                      | To check whether windows clients gets associated or not to 2800/3800 AP's with local switching enabled WLAN with EoGRE tunnel mapped in it                               | Passed |            |
| WLJ810S_Reg_264 | Associating Apple<br>MacBook clients to<br>a local switching<br>enabled WLAN with<br>Tunnel profile<br>mapped | To check whether<br>Apple MacBook<br>clients gets<br>associated or not to<br>2800/3800 AP's<br>with local switching<br>enabled WLAN with<br>EoGRE tunnel<br>mapped in it | Passed |            |
| WLJ810S_Reg_265 | Checking the tunnel<br>gateway fallback<br>works properly for<br>Android clients                              | To check whether<br>Android clients<br>fallback to<br>secondary tunnel or<br>not when primary<br>tunnel gateway goes<br>down                                             | Passed |            |
| WLJ810S_Reg_266 | Checking the tunnel<br>gateway fallback<br>works properly for<br>IOS clients                                  | To check whether IOS clients fallback to secondary tunnel or not when primary tunnel gateway goes down                                                                   | Passed |            |

| WLJ810S_Reg_267 | Checking the tunnel<br>gateway fallback<br>works properly for<br>Windows clients                                         | To check whether<br>Windows clients<br>fallback to<br>secondary tunnel or<br>not when primary<br>tunnel gateway goes<br>down                             | Passed |  |
|-----------------|----------------------------------------------------------------------------------------------------|----------------------------------------------------------------------------------------------------|--------|--|
| WLJ810S_Reg_268 | Checking the tunnel<br>gateway fallback<br>works properly for<br>Apple MacBook<br>clients                                | To check whether<br>Apple MacBook<br>clients fallback to<br>secondary tunnel or<br>not when primary<br>tunnel gateway goes<br>down                       | Passed |  |
| WLJ810S_Reg_269 | Checking the tunnel configuration in HA WLCs                                                                             | To check whether confit sync occurs or not for tunnel gateway/domain configuration between Active and Standby WLC's                                      | Passed |  |
| WLJ810S_Reg_270 | Creating a tunnel gateway with invalid ipv4 address                                                                      | To check whether proper error message thrown or not while creating tunnel gateway with invalid ipv4 address                                              | Passed |  |
| WLJ810S_Reg_271 | Changing the role<br>for created tunnel<br>domain in WLC<br>GUI/CLI                                                      | To check whether role can be changed or not for created tunnel domain via WLC GUI and CLI                                                                | Passed |  |
| WLJ810S_Reg_272 | Configuring the tunnel domain for WLC from PI                                                                            | To check whether tunnel configurations can be done or not for WLC via PI and vice versa                                                                  | Passed |  |
| WLJ810S_Reg_273 | Associating Client to a local switching enabled and dot1X security WLAN with Tunnel profile mapped in AP standalone mode | To check whether clients gets associated or not to 2800/3800 AP's with local switching enabled WLAN with EoGRE tunnel mapped in it in AP standalone mode | Passed |  |

| WLJ810S_Reg_274  | Associating Client<br>to a local switching<br>enabled and open<br>security WLAN<br>with Tunnel profile<br>mapped in AP<br>standalone mode | To check whether clients gets associated or not to 2800/3800 AP's with local switching enabled WLAN with EoGRE tunnel mapped in it in AP standalone mode                 | Passed |  |
|------------------|----------------------------------------------------------------------------------------------------|----------------------------------------------------------------------------------------------------|--------|--|
| WLJ8102S_Reg_211 | Associating Android<br>clients to a local<br>switching enabled<br>WLAN with Tunnel<br>profile mapped                                      | To check whether<br>Android clients gets<br>associated or not to<br>2800/3800 AP's<br>with local switching<br>enabled WLAN with<br>EoGRE tunnel<br>mapped in it          | Passed |  |
| WLJ8102S_Reg_212 | Associating IOS<br>clients to a local<br>switching enabled<br>WLAN with Tunnel<br>profile mapped                                          | To check whether IOS clients gets associated or not to 2800/3800 AP's with local switching enabled WLAN with EoGRE tunnel mapped in it                                   | Passed |  |
| WLJ8102S_Reg_213 | Associating Windows clients to a local switching enabled WLAN with Tunnel profile mapped                                                  | To check whether windows clients gets associated or not to 2800/3800 AP's with local switching enabled WLAN with EoGRE tunnel mapped in it                               | Passed |  |
| WLJ8102S_Reg_214 | Associating Apple<br>MacBook clients to<br>a local switching<br>enabled WLAN with<br>Tunnel profile<br>mapped                             | To check whether<br>Apple MacBook<br>clients gets<br>associated or not to<br>2800/3800 AP's<br>with local switching<br>enabled WLAN with<br>EoGRE tunnel<br>mapped in it | Passed |  |

| WLJ8102S_Reg_215 | Checking the tunnel<br>gateway fallback<br>works properly for<br>Android clients          | To check whether<br>Android clients<br>fallback to<br>secondary tunnel or<br>not when primary<br>tunnel gateway goes<br>down       | Passed |  |
|------------------|-------------------------------------------------------------------------------------------|----------------------------------------------------------------------------------------------------|--------|--|
| WLJ8102S_Reg_216 | Checking the tunnel<br>gateway fallback<br>works properly for<br>IOS clients              | To check whether<br>IOS clients fallback<br>to secondary tunnel<br>or not when primary<br>tunnel gateway goes<br>down              | Passed |  |
| WLJ8102S_Reg_217 | Checking the tunnel<br>gateway fallback<br>works properly for<br>Windows clients          | To check whether<br>Windows clients<br>fallback to<br>secondary tunnel or<br>not when primary<br>tunnel gateway goes<br>down       | Passed |  |
| WLJ8102S_Reg_218 | Checking the tunnel<br>gateway fallback<br>works properly for<br>Apple MacBook<br>clients | To check whether<br>Apple MacBook<br>clients fallback to<br>secondary tunnel or<br>not when primary<br>tunnel gateway goes<br>down | Passed |  |
| WLJ8102S_Reg_219 | Checking the tunnel configuration in HA WLCs                                              | To check whether config sync occurs or not for tunnel gateway/domain configuration between Active and Standby WLC's                | Passed |  |
| WLJ8102S_Reg_220 | Creating a tunnel gateway with invalid ipv4 address                                       | To check whether<br>proper error<br>message thrown or<br>not while creating<br>tunnel gateway with<br>invalid ipv4 address         | Passed |  |
| WLJ8102S_Reg_221 | Changing the role<br>for created tunnel<br>domain in WLC<br>GUI/CLI                       | To check whether role can be changed or not for created tunnel domain via WLC GUI and CLI                                          | Passed |  |

| WLJ8102S_Reg_222 | Configuring the tunnel domain for WLC from PI                                                                                              | To check whether tunnel configurations can be done or not for WLC via PI and vice versa                                                                  | Passed |  |
|------------------|----------------------------------------------------------------------------------------------------|----------------------------------------------------------------------------------------------------|--------|--|
| WLJ8102S_Reg_223 | Associating Client<br>to a local switching<br>enabled and dot1X<br>security WLAN<br>with Tunnel profile<br>mapped in AP<br>standalone mode | To check whether clients gets associated or not to 2800/3800 AP's with local switching enabled WLAN with EoGRE tunnel mapped in it in AP standalone mode | Passed |  |
| WLJ8102S_Reg_224 | Associating Client<br>to a local switching<br>enabled and open<br>security WLAN<br>with Tunnel profile<br>mapped in AP<br>standalone mode  | To check whether clients gets associated or not to 2800/3800 AP's with local switching enabled WLAN with EoGRE tunnel mapped in it in AP standalone mode | Passed |  |

#### **Domain Based URL ACL**

| Logical ID      | Title                                                                                                    | Description                                                         | Status | Defect ID  |
|-----------------|----------------------------------------------------------------------------------------------------|---------------------------------------------------------------------|--------|------------|
| WLJ810S_Reg_244 | Check if the<br>Dummy Domain<br>address is accepted<br>in the URL ACL                                                | To Verify if the<br>Invalid domain<br>names are accepting<br>or not | Passed |            |
| WLJ810S_Reg_245 | Create new URL<br>ACL, Add new<br>URL on ACL on<br>5520 WLC                                                          | To verify that new ACL created, rule added or not using UI          | Failed | CSCvq35980 |
| WLJ810S_Reg_246 | Add new URL<br>domain on created<br>url acl                                                                          | To verify that new URL domain (www.icom), wwy.docom) added or not   | Passed |            |
| WLJ810S_Reg_247 | Configure URL<br>ACL as blacklist on<br>WLAN and connect<br>one Window client,<br>open URL that<br>configured in acl | configured in                                                       | Passed |            |

| WLJ810S_Reg_248  | Configure URL<br>ACL on interface<br>using CLI and<br>connect iOS client                                             | To verify that URL ACL configured on interface or not and iOS client connectivity with URL blocked                | Passed |  |
|------------------|----------------------------------------------------------------------------------------------------|----------------------------------------------------------------------------------------------------|--------|--|
| WLJ810S_Reg_249  | Delete URL ACL rule after applied                                                                                    | To verify that URL ACL rule delete successfully or not                                                            | Passed |  |
| WLJ810S_Reg_250  | Modified rule of<br>URL ACL and<br>connect Android<br>client                                                         | To verify that rule<br>action modified or<br>not and Android<br>client connectivity                               | Passed |  |
| WLJ810S_Reg_251  | Clear counter of<br>URL ACL profile<br>after open url in<br>client web browser                                       | To verify that counter is clear or not of URL ACL profile                                                         | Passed |  |
| WLJ810S_Reg_252  | Show URL ACL<br>status on WLAN<br>using CLI                                                                          | To verify that URL<br>ACL status showing<br>configured on<br>WLAN                                                 | Passed |  |
| WLJ8102S_Reg_202 | Check if the<br>Dummy Domain<br>address is accepted<br>in the URL ACL                                                | To Verify if the<br>Invalid doamin<br>names are accepting<br>or not                                               | Passed |  |
| WLJ8102S_Reg_203 | Create new URL<br>ACL, Add new<br>URL on ACL on<br>5520 WLC                                                          | To verify that new ACL created, rule added or not using UI                                                        | Passed |  |
| WLJ8102S_Reg_204 | Add new URL<br>domain on created<br>url acl                                                                          | To verify that new URL domain (www.ico.cm.) added or not                                                          | Passed |  |
| WLJ8102S_Reg_205 | Configure URL<br>ACL as blacklist on<br>WLAN and connect<br>one Window client,<br>open URL that<br>configured in acl | To verify that URL is blocking that configured in URL-ACL profile and showing hit count in UI of WLC              | Passed |  |
| WLJ8102S_Reg_206 | Configure URL<br>ACL on interface<br>using CLI and<br>connect iOS client                                             | To verify that URL<br>ACL configured on<br>interface or not and<br>ioS client<br>connectivity with<br>URL blocked | Passed |  |

| WLJ8102S_Reg_207 | Delete URL ACL rule after applied                                              | To verify that URL ACL rule delete successfully or not                     | Passed |  |
|------------------|--------------------------------------------------------------------------------|----------------------------------------------------------------------------|--------|--|
| WLJ8102S_Reg_208 | Modified rule of<br>URL ACL and<br>connect Android<br>client                   | To verify that rule action modified or not and Android client connectivity | Passed |  |
| WLJ8102S_Reg_209 | Clear counter of<br>URL ACL profile<br>after open url in<br>client web browser | To verify that counter is clear or not of URL ACL profile                  | Passed |  |
| WLJ8102S_Reg_210 | Show URL ACL<br>status on WLAN<br>using CLI                                    | To verify that URL<br>ACL status showing<br>configured on<br>WLAN          | Passed |  |

# Flex Video streaming

| Logical ID      | Title                                                                                  | Description                                                                                                    | Status | Defect ID  |
|-----------------|----------------------------------------------------------------------------------------|----------------------------------------------------------------------------------------------------|--------|------------|
| WLJ810S_Reg_226 | MC2UC traffic to local-switching client                                                | To verify that the local-switching client subscribed to video streaming receives MC2UC traffic                                  | Failed | CSCvq52560 |
| WLJ810S_Reg_227 | MC2UC traffic to<br>local-switching<br>client when MC2UC<br>is disabled                | To verify the local<br>switching client<br>receiving MC traffic<br>when MC2UC is<br>disabled at the<br>WLAN                     | Passed |            |
| WLJ810S_Reg_228 | MC2UC traffic to<br>local-switching<br>client when Media<br>stream is removed at<br>AP | To verify the local<br>switching client<br>receiving MC traffic<br>when Media Stream<br>is disabled at AP                       | Passed |            |
| WLJ810S_Reg_229 | Multiple LS clients<br>in same vlan, same<br>wlan, receiving<br>MC2UC traffic          | To verify whether<br>the multiple<br>local-switching<br>clients receives<br>MC2UC traffic<br>when subscribed to<br>video stream | Passed |            |

| WLJ810S_Reg_230 | Client disassociates<br>when receiving<br>MC2UC traffic                                                                | To verify whether AP stops sending traffic when client disassociates                                                                  | Passed |  |
|-----------------|----------------------------------------------------------------------------------------------------|----------------------------------------------------------------------------------------------------|--------|--|
| WLJ810S_Reg_231 | LS client receiving MC2UC traffic roam between radios at the AP                                                        | To verify the local-switching client receiving MC2UC traffic roaming between radios of the AP                                         | Passed |  |
| WLJ810S_Reg_232 | LS client receiving MC2UC traffic roam between APs in the flex connect group                                           | To verify the local-switching client receiving MC2UC traffic roaming between APs in the flex connect group                            | Passed |  |
| WLJ810S_Reg_233 | Flex LS client<br>receiving MC2UC<br>traffic when AP<br>move from<br>connected > SA ><br>connected with same<br>confit | To verify whether the LS client receives continuous MC2UC traffic when AP moves from connected > SA > connected with same confit      | Passed |  |
| WLJ810S_Reg_234 | Flex LS client receiving MC2UC traffic when AP move from connected > SA > connected with different confit              | To verify whether the LS client receives continuous MC2UC traffic when AP moves from connected > SA > connected with different confit | Passed |  |
| WLJ810S_Reg_235 | Flex AP reboot in<br>connected mode<br>when Flex LS client<br>receiving MC2UC<br>traffic                               | To verify whether client associates and receives MC2UC traffic when flex AP is rebooted in connected mode.                            | Passed |  |
| WLJ810S_Reg_236 | Vide stream confit<br>sync for LS WLAN<br>in HA setup                                                                  | To verify whether<br>the video streaming<br>confit for LS<br>WLAN has been<br>synced between the<br>Active and Standby<br>in HA setup | Passed |  |

| WLJ810S_Reg_237  | LS client with<br>MC2UC enabled<br>receiving traffic<br>after switchover in<br>HA pair  | To verify whether LS client with MC2UC enabled receives unicast traffic after switchover                                       | Passed |  |
|------------------|-----------------------------------------------------------------------------------------|----------------------------------------------------------------------------------------------------|--------|--|
| WLJ8102S_Reg_184 | MC2UC traffic to local-switching client                                                 | To verify that the local-switching client subscribed to videostreaming receives MC2UC traffic                                  | Passed |  |
| WLJ8102S_Reg_185 | MC2UC traffic to<br>local-switching<br>client when MC2UC<br>is disabled                 | To verify the local<br>switching client<br>receiving MC traffic<br>when MC2UC is<br>disabled at the<br>WLAN                    | Passed |  |
| WLJ8102S_Reg_186 | MC2UC traffic to<br>local-switching<br>client when Media<br>stream is removed at<br>AP  | To verify the local<br>switching client<br>receiving MC traffic<br>when Media Stream<br>is disabled at AP                      | Passed |  |
| WLJ8102S_Reg_187 | Multiple LS clients<br>in same vlan, same<br>wlan, receiving<br>MC2UC traffic           | To verify whether<br>the multiple<br>local-switching<br>clients receives<br>MC2UC traffic<br>when subscribed to<br>videostream | Passed |  |
| WLJ8102S_Reg_188 | Client disassociates<br>when receiving<br>MC2UC traffic                                 | To verify whether AP stops sending traffic when client disassociates                                                           | Passed |  |
| WLJ8102S_Reg_189 | LS client receiving MC2UC traffic roam between radios at the AP                         | To verify the local-switching client receiving MC2UC traffic roaming between radios of the AP                                  | Passed |  |
| WLJ8102S_Reg_190 | LS client receiving<br>MC2UC traffic<br>roam between APs<br>in the flexconnect<br>group | To verify the local-switching client receiving MC2UC traffic roaming between APs in the flexconnect group                      | Passed |  |

| WLJ8102S_Reg_191 | Flex LS client<br>receiving MC2UC<br>traffic when AP<br>move from<br>connected > SA ><br>connected with same<br>config      | To verify whether the LS client receives continuous MC2UC traffic when AP moves from connected > SA > connected with same config                           | Passed |  |
|------------------|----------------------------------------------------------------------------------------------------|----------------------------------------------------------------------------------------------------|--------|--|
| WLJ8102S_Reg_192 | Flex LS client<br>receiving MC2UC<br>traffic when AP<br>move from<br>connected > SA ><br>connected with<br>different config | To verify whether<br>the LS client<br>receives continuous<br>MC2UC traffic<br>when AP moves<br>from connected ><br>SA > connected<br>with different config | Passed |  |
| WLJ8102S_Reg_193 | Flex AP reboot in<br>connected mode<br>when Flex LS client<br>receiving MC2UC<br>traffic                                    | To verify whether client reassociates and receives MC2UC traffic when flex AP is rebooted in connected mode.                                               | Passed |  |
| WLJ8102S_Reg_194 | Videstream config<br>sync for LS WLAN<br>in HA setup                                                                        | To verify whether<br>the videostreaming<br>config for LS<br>WLAN has been<br>synced between the<br>Active and Standby<br>in HA setup                       | Passed |  |
| WLJ8102S_Reg_195 | LS client with<br>MC2UC enabled<br>receiving traffic<br>after switchover in<br>HA pair                                      | To verify whether<br>LS client with<br>MC2UC enabled<br>receives unicast<br>traffic after<br>switchover                                                    | Passed |  |

### **Network Assurance**

| Logical ID      | Title                                               | Description                                                                 | Status | Defect ID |
|-----------------|-----------------------------------------------------|-----------------------------------------------------------------------------|--------|-----------|
| WLJ810S_Reg_190 | Creating the SSID and connecting the sensor mode AP | Verify that user is<br>able to connect the<br>sensor mode ap as a<br>client | Passed |           |

| WLJ810S_Reg_191 | Radius server<br>up/down event data<br>to Network<br>Assurance                                     | Verify that Radius<br>server up/down<br>event data is sending<br>to Network<br>Assurance server or<br>not | Passed |  |
|-----------------|----------------------------------------------------------------------------------------------------|----------------------------------------------------------------------------------------------------|--------|--|
| WLJ810S_Reg_192 | Verify that user is able to disabled NAC via CLI                                                   | Checking that user is able to disable NAC via CLI or not                                                  | Passed |  |
| WLJ810S_Reg_193 | Verify that JSON<br>data is sending out<br>from WLC                                                | Checking that JSON<br>data is sending out<br>from WLC to NA<br>server or not                              | Passed |  |
| WLJ810S_Reg_194 | WLC CLI allowing<br>XOR radio as sensor<br>even when WSA is<br>disabled                            | Checking that user is able to XOR radio as a sensor while WSA disabled                                    | Passed |  |
| WLJ810S_Reg_195 | Verify that WLC<br>sends nearestAP<br>neighbours data to<br>NA server correctly<br>or not          | Checking that WLC<br>sends nearestAP<br>neighbours data to<br>NA server correctly<br>or not               | Passed |  |
| WLJ810S_Reg_196 | Verify that wlan<br>changes are<br>reflecting in client<br>event reason type<br>for retries or not | Checking that<br>WLAN changes are<br>reflecting in NA<br>server or not                                    | Passed |  |
| WLJ810S_Reg_197 | Verify that wsa<br>server url confit is<br>syncing to standby<br>wlc or not                        | Checking that wsa confit syncing with standby in HA mode                                                  | Passed |  |
| WLJ810S_Reg_198 | Verify that WLC<br>able to resolve url if<br>dns server ip is<br>updated of NA<br>server           | Checking that wlc<br>able to resolve the<br>url of NA server if<br>NA server ip<br>address changes        | Passed |  |
| WLJ810S_Reg_199 | Configuring PSK<br>key for wsa<br>backhaul said                                                    | Verify that user is<br>able to confit psk<br>key in backhaul said<br>as normal WLAN or<br>not             | Passed |  |
| WLJ810S_Reg_200 | Verifying that mac<br>filtering working<br>properly for sensor<br>mode ap debug                    | Checking that<br>mac-filtering<br>working properly for<br>sensor mode ap<br>debug or not                  | Passed |  |

# AP 4800 Support

| Logical ID     | Title                                                                     | Description                                                                                                | Status | Defect ID |
|----------------|---------------------------------------------------------------------------|----------------------------------------------------------------------------------------------------|--------|-----------|
| WLJ810S_Reg_38 | Connecting a<br>Window client to<br>the 4800 AP                           | To connect a window client to the AP and check if the client gets connected to the AP without any errors.  | Passed |           |
| WLJ810S_Reg_39 | Connecting a<br>Android client to the<br>4800 AP                          | To connect a Android client to the AP and check if the client gets connected to the AP without any errors. | Passed |           |
| WLJ810S_Reg_40 | Connecting a IOS client to the 4800 AP                                    | To connect a IOS client to the AP and check if the client gets connected to the AP without any errors.     | Passed |           |
| WLJ810S_Reg_41 | Connecting a MAC client to the 4800 AP                                    | To connect a MAC client to the AP and check if the client gets connected to the AP without any errors.     | Passed |           |
| WLJ810S_Reg_42 | Moving AP from<br>3504 controller to<br>5520 through High<br>availability | To check if the AP moves from 3504 WLC to 5520 WLC through high availability.                              | Passed |           |
| WLJ810S_Reg_43 | Performing Intra<br>controller roaming<br>of Windows J OS<br>client       | To check whether intra controller roaming of windows clients works properly or not in WLC                  | Passed |           |
| WLJ810S_Reg_44 | Performing Intra<br>controller roaming<br>of Android client               | To check whether<br>intra controller<br>roaming of Android<br>clients works<br>properly or not             | Passed |           |

| WLJ810S_Reg_45 | Performing Intra<br>controller roaming<br>of IOS client                     | To check whether intra controller roaming of IOS clients works properly or not in WLC                                                                 | Passed |            |
|----------------|-----------------------------------------------------------------------------|----------------------------------------------------------------------------------------------------|--------|------------|
| WLJ810S_Reg_46 | Performing Intra<br>controller roaming<br>of Mac OS client                  | To check whether intra controller roaming of MacOS clients works properly or not                                                                      | Passed |            |
| WLJ810S_Reg_47 | Performing Inter<br>controller roaming<br>of Windows J OS<br>client         | To check whether inter controller roaming of windows clients works properly or not                                                                    | Passed |            |
| WLJ810S_Reg_48 | Performing Inter<br>controller roaming<br>of Android client                 | To check whether inter controller roaming of Android clients works properly or not                                                                    | Passed |            |
| WLJ810S_Reg_49 | Performing Inter<br>controller roaming<br>of IOS client                     | To check whether inter controller roaming of IOS clients works properly or not                                                                        | Passed |            |
| WLJ810S_Reg_50 | Performing Inter<br>controller roaming<br>of Mac OS client                  | To check whether inter controller roaming of Mac OS clients works properly or not                                                                     | Passed |            |
| WLJ810S_Reg_51 | Connecting a client using Indian extended channels enabled in DCA channels. | To connect a client enabling the Indian extended channels and check if the clients is connected in the channel allocated for the extended one or not. | Passed |            |
| WLJ810S_Reg_52 | Verifying AP-<br>Image Pre-download<br>with primary image<br>to the 4800 AP | To verify the AP-Pre download with primary images is successfully or not.                                                                             | Failed | CSCvq53848 |

| WLJ810S_Reg_53 | Verifying AP-      | To verify the       | Passed |  |
|----------------|--------------------|---------------------|--------|--|
|                | Image Pre-download | AP-Pre download     |        |  |
|                | with primary image | with primary images |        |  |
|                | to the 4800 AP     | is successfully or  |        |  |
|                |                    | not.                |        |  |

#### **ATF On Mesh**

| Logical ID      | Title                                                                                                | Description                                                                                       | Status | Defect ID                 |
|-----------------|----------------------------------------------------------------------------------------------------|---------------------------------------------------------------------------------------------------|--------|---------------------------|
| WLJ810S_Reg_253 | Config Mesh setup<br>and apply confit on<br>Mesh Aps                                                 | To verify that Mesh<br>setup configured and<br>ATF applied on<br>Mesh Aps                         | Failed | CSCvq57674<br>/CSCvq46668 |
| WLJ810S_Reg_254 | Apply ATF<br>Enforcement mode<br>on MESH AP                                                          | To verify that ATF<br>Enforcement mode<br>applied on MESH<br>AP or not                            | Passed |                           |
| WLJ810S_Reg_255 | Apply ATF policy<br>on wlan and connect<br>Android client                                            | To verify that policy applied on WLAN or not and client connected successfully                    | Passed |                           |
| WLJ810S_Reg_256 | Mac OS client<br>connectivity with 12<br>security WLAN<br>which having<br>different Policy<br>weight | To verify the client<br>connectivity with<br>two SSID having<br>different weight                  | Passed |                           |
| WLJ810S_Reg_257 | Apply ATF<br>Enforcement mode<br>on AP group                                                         | To verify that ATF<br>Enforcement mode<br>applied on AP group<br>or not                           | Passed |                           |
| WLJ810S_Reg_258 | Airtime allocation<br>override on<br>universal client<br>access radio 802.11a                        | To verify that ATF<br>override on<br>universal client<br>access radio 802.11a<br>is enable or not | Passed |                           |
| WLJ810S_Reg_259 | Airtime allocation<br>override on<br>universal client<br>access radio 802.11b                        | To verify that ATF override on universal client access radio 802.11b is enable or not             | Passed |                           |
| WLJ810S_Reg_260 | Disable Enforced<br>mode of network for<br>802.11a radio on<br>GUI                                   | To verify that optimization is disable for network , 802.11 a radio                               | Passed |                           |

### Flexconnect IOS Parity: AAA Override of VLAN Name template

| Logical ID      | Title                                                                                              | Description                                                                                          | Status | Defect ID |
|-----------------|----------------------------------------------------------------------------------------------------|----------------------------------------------------------------------------------------------------|--------|-----------|
| WLJ810S_Reg_361 | Checking the AAA<br>override for VLAN<br>name id                                                   | To verify whether AAA overriding happening or not with VLAN name                                     | Passed |           |
| WLJ810S_Reg_362 | Configuring VLAN<br>name id for AAA<br>override at the time<br>of VLAN support in<br>disable state | To verify whether AAA override is happening or not when VLAN support is in disable state             | Passed |           |
| WLJ810S_Reg_363 | After configure the WLAN-VLAN support checking the details                                         | To verify whether WLAN-VLAN details are applying or not after configure and disable the VLAN support | Passed |           |
| WLJ810S_Reg_364 | Checking the details<br>in AP after VLAN<br>name id Exchange                                       | To verify details are showing in AP cli or not                                                       | Passed |           |
| WLJ810S_Reg_365 | Checking the debug<br>details at the time of<br>VLAN name id<br>details                            | To verify whether details are showing successfully or not at the time of VLAN name id exchange       | Passed |           |
| WLJ810S_Reg_366 | Rebooting the WLC<br>after AAA override<br>with VLAN name<br>ID                                    | To verify whether<br>Client are getting<br>AAA override<br>details or not after<br>reboot            | Passed |           |
| WLJ810S_Reg_367 | Checking the details in Roaming                                                                    | To verify whether<br>Roaming is<br>happening with<br>AAA override for<br>VLAN name id                | Passed |           |

### **Location Analytics**

| Logical ID | Title | Description | Status | Defect ID |
|------------|-------|-------------|--------|-----------|
| - 6        |       | I           |        |           |

| WLJ810S_Reg_295 | Adding access                                                                       | To verify whether                                                                                           | Passed  |  |
|-----------------|-------------------------------------------------------------------------------------|----------------------------------------------------------------------------------------------------|---------|--|
| W 20103_105_2   | points to Floor map                                                                 | client devices are<br>displayed in the<br>floor map or not                                                  | 1 43500 |  |
| WLJ810S_Reg_296 | Checking windows<br>Client Location is<br>displaying in Floor<br>map                | To verify whether windows client devices are displayed in the floor map or not                              | Passed  |  |
| WLJ810S_Reg_297 | Checking Android<br>Client Location is<br>displaying in Floor<br>map                | To verify whether<br>android client<br>devices are<br>displayed in the<br>floor map or not                  | Passed  |  |
| WLJ810S_Reg_298 | Performing filter<br>operation for<br>connected client by<br>MAC<br>address/IP/SSID | To verify whether<br>client device can be<br>searched by<br>specifying its MAC<br>address/IP/SSID or<br>not | Passed  |  |
| WLJ810S_Reg_299 | Interferers in Floor map                                                            | To verify whether interferers are displayed in the floor map or not                                         | Passed  |  |
| WLJ810S_Reg_300 | Checking Rogue<br>Devices are<br>displaying in Floor<br>map                         | To verify whether rogues are displayed in the floor map or not                                              | Passed  |  |
| WLJ810S_Reg_301 | Client movement<br>history playback                                                 | To verify whether client's movement history is shown or not                                                 | Passed  |  |
| WLJ810S_Reg_302 | Creating New<br>Report for building<br>and floor                                    | To verify whether new report can be created or not                                                          | Passed  |  |

# Flexconnect IOS Parity: AAA Override bi-directional rate limit per client/BSSID

| Logical ID      | Title                                                         | Description                                                                                                    | Status | Defect ID |
|-----------------|---------------------------------------------------------------|----------------------------------------------------------------------------------------------------|--------|-----------|
| WLJ810S_Reg_353 | Configuring the downstream and upstream value as "0" per User | To verify whether<br>downstream and<br>upstream values are<br>no restrictions for<br>configured values as<br>"0" per User or not |        |           |

| WLJ810S_Reg_354 | Configuring the downstream and upstream value as "0" per SSID                       | To verify whether<br>downstream and<br>upstream values are<br>no restrictions for<br>configured values as<br>"0" per SSID or not     | Passed |  |
|-----------------|-------------------------------------------------------------------------------------|----------------------------------------------------------------------------------------------------|--------|--|
| WLJ810S_Reg_355 | Configuring the downstream and upstream value as certain range per User             | To verify whether<br>downstream and<br>upstream values<br>access with<br>restrictions for<br>configured values as<br>per User or not | Passed |  |
| WLJ810S_Reg_356 | Configuring the<br>downstream and<br>upstream value as<br>certain range per<br>SSID | To verify whether<br>downstream and<br>upstream values<br>access with<br>restrictions for<br>configured values as<br>per SSID        | Passed |  |
| WLJ810S_Reg_357 | Resetting the WLC<br>after configure the<br>Client and SSID<br>values               | To verify whether<br>Client and SSID<br>values are proper or<br>not                                                                  | Passed |  |
| WLJ810S_Reg_358 | Clearing the values after AAA override enable                                       | To verify whether values are clearing or not                                                                                         | Passed |  |
| WLJ810S_Reg_359 | Checking the roaming scenario                                                       | To verify whether<br>after client roam<br>between controllers<br>client accessing<br>proper bandwidth or<br>not                      | Passed |  |
| WLJ810S_Reg_360 | Checking the bandwidth for client and SSID in standalone mode                       | To verify whether clients are getting proper connection for standalone or nor                                                        | Passed |  |

### **Facebook WIFI**

| Logical ID      | Title                           | Description                                                                         | Status | Defect ID |
|-----------------|---------------------------------|-------------------------------------------------------------------------------------|--------|-----------|
| WLJ810S_Reg_286 | Redirection to<br>Facebook Page | To verify redirection<br>to Facebook page<br>for logging in is<br>successful or not | Passed |           |

| WLJ810S_Reg_287 | Restricting free<br>internet access for<br>unauthenticated<br>Windows client | To verify denial of internet access for unauthenticated Windows users is successful or not                  | Passed |  |
|-----------------|------------------------------------------------------------------------------|----------------------------------------------------------------------------------------------------|--------|--|
| WLJ810S_Reg_288 | Http Redirection for<br>Continuing<br>Browsing in<br>Android Phone           | To Verify Redirection to the Http page initially requested by the Android user is successful or not         | Passed |  |
| WLJ810S_Reg_289 | Https Redirection<br>for Continuing<br>Browsing in<br>Windows Laptop         | To Verify Redirection to the Https page initially requested by the Windows Laptop user is successful or not | Passed |  |
| WLJ810S_Reg_290 | Show Logs tab                                                                | To Verify successful<br>download of each<br>individual log file<br>listed in the show<br>logs tab           | Passed |  |
| WLJ810S_Reg_291 | User data statistics                                                         | To verify whether<br>the user's data<br>statistics are<br>displayed correctly<br>or not                     | Passed |  |
| WLJ810S_Reg_292 | KNOWN Users                                                                  | To verify whether<br>authenticated users<br>are listed in the user<br>data tab or not                       | Passed |  |
| WLJ810S_Reg_293 | UNKNOWN Users                                                                | To verify whether users not authenticated are listed in the user data tab or not                            | Passed |  |
| WLJ810S_Reg_294 | IN-AUTH Users                                                                | To verify whether users attempting to get authenticated are listed in the user data tab or not              | Passed |  |

# **Inter Release Controller Mobility**

| Logical ID | Title | Description | Status | Defect ID |
|------------|-------|-------------|--------|-----------|
|------------|-------|-------------|--------|-----------|

| WLJ810S_Reg_467 | Performing Inter<br>Controller roaming<br>of Windows JOS<br>client between 9800<br>Controller and 5520<br>WLC                                | To check whether Inter Controller roaming works properly or not for Windows JOS clients between 5520 WLC and 9800 Controller with secure mobility tunnel config                  | Passed |  |
|-----------------|----------------------------------------------------------------------------------------------------|----------------------------------------------------------------------------------------------------|--------|--|
| WLJ810S_Reg_468 | Performing Inter<br>Controller roaming<br>of different OS<br>clients between<br>9800 Controller and<br>5520 WLC with<br>WPA2+dot1x<br>(PEAP) | To check whether<br>Inter Controller<br>roaming works<br>properly or not for<br>clients between<br>5520 WLC and 9800<br>Controller with<br>security type<br>WPA2+dot1x<br>(PEAP) | Passed |  |
| WLJ810S_Reg_469 | Checking the<br>Anchor controller<br>functionality during<br>the roaming of<br>Windows JOS<br>Client                                         | To check whether<br>Anchor controller<br>functionality works<br>properly or not in<br>Cat 9800 Controller<br>during the roaming<br>of Windows JOS<br>Client                      | Passed |  |
| WLJ810S_Reg_470 | Checking the roamed clients status in PI during HA failover                                                                                  | To check whether<br>clients status shown<br>properly or not in PI<br>for WLC's during<br>force failover                                                                          | Passed |  |
| WLJ810S_Reg_471 | Checking the<br>Mobility groups<br>configuration in<br>Active/Standby HA<br>WLC                                                              | To check whether<br>mobility group<br>configurations gets<br>synced or not in<br>Standby WLC<br>during HA                                                                        | Passed |  |
| WLJ810S_Reg_472 | Verifying the<br>roaming clients<br>status during<br>RADIUS (ISE)<br>fallback                                                                | To check whether roaming works properly or not for clients between 5520 WLC and 9800 Controller during RADIUS fallback                                                           | Passed |  |

|                 | T                                                                                                    | Γ                                                                                                    |        |  |
|-----------------|----------------------------------------------------------------------------------------------------|----------------------------------------------------------------------------------------------------|--------|--|
| WLJ810S_Reg_473 | Configuring the<br>Mobility group<br>parameters via<br>TACACS login with<br>Controller access                               | To check whether<br>mobility groups can<br>be configured or not<br>via TACACS<br>Controller login                                                               | Passed |  |
| WLJ810S_Reg_474 | Trying to configure<br>the Mobility group<br>parameters via<br>TACACS login with<br>read only access                        | To check whether<br>mobility groups can<br>be configured or not<br>via TACACS login<br>with read only<br>access                                                 | Passed |  |
| WLJ810S_Reg_475 | Verifying the<br>mobility groups<br>configuration after<br>upload/download the<br>config file in 5520<br>WLC via TFTP       | To check whether mobility groups configurations gets retained or not after upload/download the config file via TFTP in 5520 WLC                                 | Passed |  |
| WLJ810S_Reg_476 | Verifying the<br>mobility groups<br>configuration after<br>backup/restore the<br>config file in 9800<br>Controller via TFTP | To check whether mobility groups configurations gets retained or not after backup/restore the config file via TFTP in Cat 9800 Controller                       | Passed |  |
| WLJ810S_Reg_477 | Checking the<br>Anchor controller<br>functionality during<br>the roaming of MAC<br>OS Client                                | To check whether<br>Anchor controller<br>functionality works<br>properly or not in<br>Cat 9800 Controller<br>during the roaming<br>of MAC OS Client             | Passed |  |
| WLJ810S_Reg_478 | Performing Inter<br>Controller roaming<br>of Windows JOS<br>client between 9800<br>Controller and 8540<br>WLC               | To check whether Inter Controller roaming works properly or not for Windows JOS clients between 8540 WLC and 9800 Controller with secure mobility tunnel config | Passed |  |
| WLJ810S_Reg_479 | Setting UP the secure mobility tunnel between 9800 Controller & 5520 WLC                                                    | To check whether<br>both Control & Data<br>path gets UP or not<br>between 5520 WLC<br>& 9800 Controller                                                         | Passed |  |

| WLJ810S_Reg_480 | Performing Inter<br>Controller roaming<br>of MAC client<br>between 9800<br>Controller and 3504<br>WLC     | To check whether Inter Controller roaming works properly or not for MAC clients between 3504 WLC and 9800 Controller with secure mobility tunnel config                             | Passed |  |
|-----------------|----------------------------------------------------------------------------------------------------|----------------------------------------------------------------------------------------------------|--------|--|
| WLJ810S_Reg_481 | Performing Inter<br>Controller roaming<br>of Android client<br>between 9800<br>Controller and 3504<br>WLC | To check whether<br>Inter Controller<br>roaming works<br>properly or not for<br>Android clients<br>between 3504 WLC<br>and 9800 Controller<br>with secure mobility<br>tunnel config | Passed |  |
| WLJ810S_Reg_482 | Performing Inter<br>Controller roaming<br>of iOS client<br>between 9800<br>Controller and 5520<br>WLC     | To check whether<br>Inter Controller<br>roaming works<br>properly or not for<br>iOS clients between<br>5520 WLC and 9800<br>Controller with<br>secure mobility<br>tunnel config     | Passed |  |
| WLJ810S_Reg_483 | Performing Inter<br>Controller roaming<br>of iOS client<br>between 9800<br>Controller and 8540<br>WLC     | To check whether<br>Inter Controller<br>roaming works<br>properly or not for<br>iOS clients between<br>8540 WLC and 9800<br>Controller with<br>secure mobility<br>tunnel config     | Passed |  |
| WLJ810S_Reg_484 | Performing Inter<br>Controller roaming<br>of iOS client<br>between 9800<br>Controller and 3504<br>WLC     | To check whether<br>Inter Controller<br>roaming works<br>properly or not for<br>iOS clients between<br>3504 WLC and 9800<br>Controller with<br>secure mobility<br>tunnel config     | Passed |  |

| WLJ810S_Reg_485 | Performing Inter<br>Controller roaming<br>of Windows JOS<br>client between 9800<br>Controller and 3504<br>WLC | To check whether Inter Controller roaming works properly or not for Windows JOS clients between 3504 WLC and 9800 Controller with secure mobility tunnel config                 | Passed |  |
|-----------------|----------------------------------------------------------------------------------------------------|----------------------------------------------------------------------------------------------------|--------|--|
| WLJ810S_Reg_486 | Checking the<br>Anchor controller<br>functionality during<br>the roaming of<br>Android Client                 | To check whether<br>Anchor controller<br>functionality works<br>properly or not in<br>Cat 9800 Controller<br>during the roaming<br>of Android Client                            | Passed |  |
| WLJ810S_Reg_487 | Checking the<br>Anchor controller<br>functionality during<br>the roaming of iOS<br>Client                     | To check whether<br>Anchor controller<br>functionality works<br>properly or not in<br>Cat 9800 Controller<br>during the roaming<br>of iOS Client                                | Passed |  |
| WLJ810S_Reg_488 | Performing Inter<br>Controller roaming<br>of MAC client<br>between 9800<br>Controller and 5520<br>WLC         | To check whether<br>Inter Controller<br>roaming works<br>properly or not for<br>MAC clients<br>between 5520 WLC<br>and 9800 Controller<br>with secure mobility<br>tunnel config | Passed |  |
| WLJ810S_Reg_489 | Performing Inter<br>Controller roaming<br>of MAC client<br>between 9800<br>Controller and 8540<br>WLC         | To check whether<br>Inter Controller<br>roaming works<br>properly or not for<br>MAC clients<br>between 8540 WLC<br>and 9800 Controller<br>with secure mobility<br>tunnel config | Passed |  |

| WLJ810S_Reg_490 | Performing Inter<br>Controller roaming<br>of Android client<br>between 9800<br>Controller and 5520<br>WLC                                       | To check whether<br>Inter Controller<br>roaming works<br>properly or not for<br>Android clients<br>between 5520 WLC<br>and 9800 Controller<br>with secure mobility<br>tunnel config | Passed |  |
|-----------------|----------------------------------------------------------------------------------------------------|----------------------------------------------------------------------------------------------------|--------|--|
| WLJ810S_Reg_491 | Performing Inter<br>Controller roaming<br>of Android client<br>between 9800<br>Controller and 8540<br>WLC                                       | To check whether<br>Inter Controller<br>roaming works<br>properly or not for<br>Android clients<br>between 8540 WLC<br>and 9800 Controller<br>with secure mobility<br>tunnel config | Passed |  |
| WLJ810S_Reg_492 | Checking the<br>Anchor controller<br>functionality during<br>the roaming of<br>Anyconnect Client                                                | To check whether<br>Anchor controller<br>functionality works<br>properly or not in<br>Cat 9800 Controller<br>during the roaming<br>of Anyconnect<br>Client                          | Passed |  |
| WLJ810S_Reg_493 | Performing Inter<br>Controller roaming<br>of different OS<br>clients between<br>9800 Controller and<br>8540 WLC with<br>WPA2+dot1x<br>(LEAP)    | To check whether Inter Controller roaming works properly or not for clients between 5520 WLC and 9800 Controller with security type WPA2+dot1x (LEAP)                               | Passed |  |
| WLJ810S_Reg_494 | Performing Inter<br>Controller roaming<br>of different OS<br>clients between<br>9800 Controller and<br>3504 WLC with<br>WPA2+dot1x<br>(EAP-TLS) | To check whether Inter Controller roaming works properly or not for clients between 5520 WLC and 9800 Controller with security type WPA2+dot1x (EAP-TLS)                            | Passed |  |

| WLJ810S_Reg_495  | Configuring the<br>Anchor controller<br>option in a WLAN<br>in WLC UI                              | To check whether<br>Anchor option can<br>be configured or not<br>in a WLAN for<br>WLC's and 9800<br>Controller                                               | Passed |            |
|------------------|----------------------------------------------------------------------------------------------------|----------------------------------------------------------------------------------------------------|--------|------------|
| WLJ810S_Reg_496  | Check if AVC rules<br>created in PI are<br>deployed to WLC                                         | To check if AVC rules created in PI are deployed to WLC                                                                                                    | Failed | CSCvq37536 |
| WLJ810S_Reg_497  | Check different<br>details like<br>location,Interference<br>data in clients and<br>user page       | To check different<br>details like<br>location,Interference<br>data in clients and<br>user page                                                              | Failed | CSCvq57362 |
| WLJ8102S_Reg_344 | Checking the roamed clients status in PI                                                           | To check whether<br>clients status shown<br>properly or not in PI<br>for WLC's                                                                               | Passed |            |
| WLJ8102S_Reg_345 | Checking the roamed clients status in PI during HA failover                                        | To check whether<br>clients status shown<br>properly or not in PI<br>for WLC's during<br>force failover                                                      | Passed |            |
| WLJ8102S_Reg_346 | Creating the custom reports for the roamed clients status in PI                                    | To check whether<br>custom reports are<br>created or not for<br>roamed client status<br>in PI                                                                | Passed |            |
| WLJ8102S_Reg_347 | Monitoring the roamed clients between 9800 Controller and 8540 WLC with WPA2+dot1x (LEAP) in PI    | To check whether clients staus shown properly or not after roamed between 5520 WLC and 9800 Controller with security type WPA2+dot1x (LEAP) in PI            | Passed |            |
| WLJ8102S_Reg_348 | Monitoring the roamed clients between 9800 Controller and 3504 WLC with WPA2+dot1x (EAP-TLS) in PI | To check whether clients staus shown properly or not after roamed between between 5520 WLC and 9800 Controller with security type WPA2+dot1x (EAP-TLS) in PI | Passed |            |

| WLJ8102S_Reg_349 | Monitoring the      | To check whether      | Passed |  |
|------------------|---------------------|-----------------------|--------|--|
|                  | clients between     | clients staus shown   |        |  |
|                  | 9800 Controller and | properly or not after |        |  |
|                  | 5520 WLC with       | roamed between        |        |  |
|                  | WPA2+dot1x          | between 5520 WLC      |        |  |
|                  | (PEAP) in PI        | and 9800 Controller   |        |  |
|                  |                     | with security type    |        |  |
|                  |                     | WPA2+dot1x            |        |  |
|                  |                     | (PEAP) in PI          |        |  |

# **Reboot APs by groups**

| Logical ID     | Title                                                | Description                                                                                                    | Status | Defect ID |
|----------------|------------------------------------------------------|----------------------------------------------------------------------------------------------------|--------|-----------|
| WLJ810S_Reg_14 | Creating a site tag in eWLC UI                       | To create a site tag<br>in eWLC UI and<br>check if the site tag<br>is created or not.                                       | Passed |           |
| WLJ810S_Reg_15 | Creating a site tag in eWLC CLI                      | To create a site tag<br>in eWLC CLI and<br>check if the site tag<br>is created or not.                                      | Passed |           |
| WLJ810S_Reg_16 | Mapping a AP profile to the site tag using eWLC UI   | To map a AP profile to the site tag and check if the AP profile is mapped to site tag or not.                               | Passed |           |
| WLJ810S_Reg_17 | Mapping a Site to<br>AP in eWLC UI                   | To map a AP profile to the site tag and check if the AP profile is mapped to site tag or not.                               | Passed |           |
| WLJ810S_Reg_18 | Adding one COS<br>AP to site and<br>rebooting the AP | To add one COS AP to site and applying the site reboot command and check if the AP gets reeboted                            | Passed |           |
| WLJ810S_Reg_19 | Adding 3 COS AP to site and rebooting the AP         | To add 3 COS AP to site and applying the site reboot command and check if all the AP gets reeboted and joins the eWLC again | Passed |           |

| WLJ810S_Reg_20  | Adding COS AP to<br>site and rebooting<br>the AP with<br>different AP modes                  | To add COS AP to<br>site and applying the<br>site reboot command<br>and check if the AP<br>gets rebooted in all<br>modes or not            | Passed |  |
|-----------------|----------------------------------------------------------------------------------------------|----------------------------------------------------------------------------------------------------|--------|--|
| WLJ810S_Reg_21  | Adding one IOS AP<br>to the site and<br>rebooting the AP<br>through AP site<br>reset command | To add one IOS to<br>the site creates and<br>giving the AP reboot<br>command through<br>CLI to check if the<br>AP gets rebooted or<br>not. | Passed |  |
| WLJ810S_Reg_22  | Adding 3 IOS AP to site and rebooting the AP                                                 | To add 3 IOS AP to site and applying the site reboot command and check if all the AP gets reeboted and joins the eWLC again                | Passed |  |
| WLJ810S_Reg_23  | Adding IOS AP to<br>site and rebooting<br>the AP with<br>different AP modes                  | To add IOS AP to<br>site and applying the<br>site reboot command<br>and check if the AP<br>gets rebooted in all<br>modes or not            | Passed |  |
| WLJ810S_Reg_24  | Adding 1810 AP to site and rebooting the AP with different AP modes                          | To add 1810 AP to site and applying the site reboot command and check if the AP gets rebooted in all modes or not                          | Passed |  |
| WLJ810S_Reg_25  | Trying to reboot the AP with a non existing site name                                        | To give the reboot command using site name with a non existing site name and check if the AP is rebooting or not.                          | Passed |  |
| WLJ810S_Reg_26  | Trying to reboot the AP which is already rebooting using site reboot command                 | To reboot the AP using AP site reboot command which is already being rebooted.                                                             | Passed |  |
| WLJ8102S_Reg_34 | Creating a site tag in eWLC UI                                                               | To create a site tag in eWLC UI and check if the site tag is created or not.                                                               | Passed |  |

| WLJ8102S_Reg_35 | Creating a site tag in eWLC CLI                                                  | To create a site tag<br>in eWLC CLI and<br>check if the site tag<br>is created or not.                                                     | Passed |  |
|-----------------|----------------------------------------------------------------------------------|----------------------------------------------------------------------------------------------------|--------|--|
| WLJ8102S_Reg_36 | Mapping a AP<br>profile to the site tag<br>using eWLC UI                         | To map a AP profile to the site tag and check if the AP profile is mapped to site tag or not.                                              | Passed |  |
| WLJ8102S_Reg_37 | Mapping a Site to<br>AP in eWLC UI                                               | To map a AP profile to the site tag and check if the AP profile is mapped to site tag or not.                                              | Passed |  |
| WLJ8102S_Reg_38 | Adding one COS<br>AP to site and<br>rebooting the AP                             | To add one COS AP to site and applying the site reboot command and check if the AP gets reeboted                                           | Passed |  |
| WLJ8102S_Reg_39 | Adding 3 COS AP to site and rebooting the AP                                     | To add 3 COS AP to site and applying the site reboot command and check if all the AP gets reeboted and joins the eWLC again                | Passed |  |
| WLJ8102S_Reg_40 | Adding COS AP to<br>site and rebooting<br>the AP with<br>different AP modes      | To add COS AP to<br>site and applying the<br>site reboot command<br>and check if the AP<br>gets rebooted in all<br>modes or not            | Passed |  |
| WLJ8102S_Reg_41 | Adding one IOS AP to the site and rebooting the AP through AP site reset command | To add one IOS to<br>the site creates and<br>giving the AP reboot<br>command through<br>CLI to check if the<br>AP gets rebooted or<br>not. | Passed |  |
| WLJ8102S_Reg_42 | Adding 3 IOS AP to site and rebooting the AP                                     | To add 3 IOS AP to site and applying the site reboot command and check if all the AP gets reeboted and joins the eWLC again                | Passed |  |

| WLJ8102S_Reg_43 | Adding IOS AP to<br>site and rebooting<br>the AP with<br>different AP modes  | To add IOS AP to<br>site and applying the<br>site reboot command<br>and check if the AP<br>gets rebooted in all<br>modes or not | Passed |  |
|-----------------|------------------------------------------------------------------------------|----------------------------------------------------------------------------------------------------|--------|--|
| WLJ8102S_Reg_44 | Adding 1810 AP to site and rebooting the AP with different AP modes          | To add 1810 AP to site and applying the site reboot command and check if the AP gets rebooted in all modes or not               | Passed |  |
| WLJ8102S_Reg_45 | Trying to reboot the AP with a non existing site name                        | To give the reboot comand using site name with a non existing site name and check if the AP is rebooting or not.                | Passed |  |
| WLJ8102S_Reg_46 | Trying to reboot the AP which is already rebooting using site reboot command | using AP site reboot                                                                                                    | Passed |  |

# **High Availability & Monitoring HA**

| Logical ID      | Title                                                                       | Description                                                                               | Status | Defect ID |
|-----------------|-----------------------------------------------------------------------------|-------------------------------------------------------------------------------------------|--------|-----------|
| WLJ810S_Reg_368 | Configuring HA<br>pair up- WLC<br>5520 /8540 by<br>using the cli<br>command | To verify whether the HA pair(ACTIVE:STANDBY) is up successfully by using the cli command | Passed |           |
| WLJ810S_Reg_369 | Configuring HA<br>pair up- WLC<br>5520 /8540 by<br>using the cli<br>command | To verify whether the HA pair(ACTIVE:STANDBY) is up successfully by using the cli command | Passed |           |
| WLJ810S_Reg_370 | Configuring HA<br>pair up- WLC<br>5520 /8540 by<br>using the cli<br>command | To verify whether the HA pair(ACTIVE:STANDBY) is up successfully by using the cli command | Passed |           |

|                 |                                                                             |                                                                                           | I      |  |
|-----------------|-----------------------------------------------------------------------------|-------------------------------------------------------------------------------------------|--------|--|
| WLJ810S_Reg_371 | Configuring HA pair up- WLC 5520 /8540 by using the cli command             | To verify whether the HA pair(ACTIVE:STANDBY) is up successfully by using the cli command | Passed |  |
| WLJ810S_Reg_372 | Configuring HA<br>pair up- WLC<br>5520 /8540 by<br>using the cli<br>command | To verify whether the HA pair(ACTIVE:STANDBY) is up successfully by using the cli command | Passed |  |
| WLJ810S_Reg_373 | Configuring HA<br>pair up- WLC<br>5520 /8540 by<br>using the cli<br>command | To verify whether the HA pair(ACTIVE:STANDBY) is up successfully by using the cli command | Passed |  |
| WLJ810S_Reg_374 | Configuring HA<br>pair up- WLC<br>5520 /8540 by<br>using the cli<br>command | To verify whether the HA pair(ACTIVE:STANDBY) is up successfully by using the cli command | Passed |  |
| WLJ810S_Reg_375 | Configuring HA<br>pair up- WLC<br>5520 /8540 by<br>using the cli<br>command | To verify whether the HA pair(ACTIVE:STANDBY) is up successfully by using the cli command | Passed |  |
| WLJ810S_Reg_376 | Configuring HA<br>pair up- WLC<br>5520 /8540 by<br>using the cli<br>command | To verify whether the HA pair(ACTIVE:STANDBY) is up successfully by using the cli command | Passed |  |
| WLJ810S_Reg_377 | Configuring HA<br>pair up- WLC<br>5520 /8540 by<br>using the cli<br>command | To verify whether the HA pair(ACTIVE:STANDBY) is up successfully by using the cli command | Passed |  |
| WLJ810S_Reg_378 | Configuring HA<br>pair up- WLC<br>5520 /8540 by<br>using the cli<br>command | To verify whether the HA pair(ACTIVE:STANDBY) is up successfully by using the cli command | Passed |  |
| WLJ810S_Reg_379 | Configuring HA<br>pair up- WLC<br>5520 /8540 by<br>using the cli<br>command | To verify whether the HA pair(ACTIVE:STANDBY) is up successfully by using the cli command | Passed |  |

| WLJ810S_Reg_380 | Configuring HA<br>pair up- WLC<br>5520 /8540 by<br>using the cli<br>command | To verify whether the HA pair(ACTIVE:STANDBY) is up successfully by using the cli command | Failed | CSCvr31372 |
|-----------------|-----------------------------------------------------------------------------|-------------------------------------------------------------------------------------------|--------|------------|
| WLJ810S_Reg_381 | Configuring HA<br>pair up- WLC<br>5520 /8540 by<br>using the cli<br>command | To verify whether the HA pair(ACTIVE:STANDBY) is up successfully by using the cli command | Passed |            |

### **1815 RLAN Features**

| Logical ID      | Title                                                                                               | Description                                                                                                    | Status | Defect ID |
|-----------------|----------------------------------------------------------------------------------------------------|----------------------------------------------------------------------------------------------------|--------|-----------|
| WLJ810S_Reg_447 | Checking the client<br>connectivity to<br>RLAN configured<br>with Open security<br>and macfiltering | To verify whether client is connecting to RLAN with open security and macfiltering                                                                                       | Passed |           |
| WLJ810S_Reg_448 | Enabling the 802.1x<br>security and MAC<br>filtering to RLAN                                        | To create a RLAN with 802.1x security and MAC filtering connecting a windows client to the RLAN and check if the client gets connected to the RLAN port in the AP or not | Passed |           |
| WLJ810S_Reg_449 | Configuring RLAN with open security and connect three wired clients (windows,MAC and JOS)           | To verify whether<br>three wired clients<br>gets connected with<br>open security                                                                                         | Passed |           |
| WLJ810S_Reg_450 | Configuring RLAN with open+macfilter security and connect three wired clients (windows,MAC and JOS) | To verify whether<br>three wired clients<br>gets connected with<br>open+macfilter<br>security                                                                            | Passed |           |
| WLJ810S_Reg_451 | Configuring RLAN with 802.1X security and connect three wired clients (windows,MAC and JOS)         | To verify whether<br>three wired clients<br>gets connected with<br>802.1X security                                                                                       | Passed |           |

| WLJ810S_Reg_452 | Configuring RLAN with 802.1X+macfilter security and connect three wired clients (windows,MAC and JOS)  | To verify whether<br>three wired clients<br>gets connected with<br>802.1X+macfilter<br>security                                                                                          | Passed |  |
|-----------------|----------------------------------------------------------------------------------------------------|----------------------------------------------------------------------------------------------------|--------|--|
| WLJ810S_Reg_453 | Connecting the client to the RLAN configuring with 802.1x security and host mode as single Host        | To verify whether a windows client connecting to the RLAN with 802.1x security and host mode as single Host                                                                              | Passed |  |
| WLJ810S_Reg_454 | Configuring RLAN with 802.1x security and host mode as multi host and connect the client               | To verify whether a client connecting to RLAN with 802.1x security and host mode as multi host                                                                                           | Passed |  |
| WLJ810S_Reg_455 | Configuring RLAN with 802.1x security and host mode as multi domain and connect the client             | To verify whether a client connecting to RLAN with 802.1x security and host mode as multi domain                                                                                         | Passed |  |
| WLJ810S_Reg_456 | Checking the client<br>connectivity with<br>802.1x and MAB<br>mode enabled                             | To verify whether a client connecting to a RLAN with 802.1x security and enabling the MAB mode,                                                                                          | Passed |  |
| WLJ810S_Reg_457 | Checking the client<br>connectivity to a<br>RLAN with 802.1x<br>security and AVC<br>profile is applied | To create a RLAN with 802.1x security and applying AVC profile, connecting a windows client to the RLAN and check if the AVC profile gets applied to the client connecting to it or not. | Passed |  |

| WLJ810S_Reg_458 | Checking the client<br>connectivity with<br>802.1x security and<br>host mode as single<br>Host and violation<br>mode as Replace  | To verify whether client connecting to a RLAN with 802.1x security and host mode as single host along with violation mode as Replace  | Passed |  |
|-----------------|----------------------------------------------------------------------------------------------------|----------------------------------------------------------------------------------------------------|--------|--|
| WLJ810S_Reg_459 | Checking the client<br>connectivity with<br>802.1x security and<br>host mode as single<br>Host and violation<br>mode as Shutdown | To verify whether client connecting to a RLAN with 802.1x security and host mode as single host along with violation mode as Shutdown | Passed |  |
| WLJ810S_Reg_460 | Checking the client<br>connectivity with<br>802.1x security and<br>host mode as single<br>Host and violation<br>mode as protect  | To verify whether client connecting to a RLAN with 802.1x security and host mode as single host along with violation mode as Protect  | Passed |  |
| WLJ810S_Reg_461 | Checking the client connectivity to RLAN configured with 802.1x security and preauthentication enabled                           | To verify whether client connecting to a RLAN with 802.1x security and preauthentication enabling                                     | Passed |  |
| WLJ810S_Reg_462 | Rebooting the controller after connecting the client to RLAN                                                                     | Checking whether<br>RLAN<br>configurations<br>showing same or<br>different after<br>rebooting                                         | Passed |  |
| WLJ810S_Reg_463 | Downgrading the controller after configuring RLAN and connect the client                                                         | Checking whether RLAN configurations showing same or different after downgrading controller and also verifying client connectivity    | Passed |  |

| WLJ810S_Reg_464  | Upgrade the controller after configuring RLAN and connect the client                                | Checking whether RLAN configurations showing same or different after upgrading the controller and also verifying client connectivity                                     | Passed |  |
|------------------|----------------------------------------------------------------------------------------------------|----------------------------------------------------------------------------------------------------|--------|--|
| WLJ810S_Reg_465  | uploading and<br>downloading the<br>confit file and<br>checking the RLAN<br>configuration           | To verify whether RLAN configurations showing same or different after uploading and downloading file to controller and also verifying client connectivity                | Passed |  |
| WLJ810S_Reg_466  | Deploying RLAN from PI to controller                                                                | To verify whether user able to deploy RLAN from PI to controller                                                                                                    | Passed |  |
| WLJ8102S_Reg_324 | Checking the client<br>connectivity to<br>RLAN configured<br>with Open security<br>and macfiltering | To verify whether client is connecting to RLAN with open security and macfiltering                                                                                       | Passed |  |
| WLJ8102S_Reg_325 | Enabling the 802.1x<br>security and MAC<br>filtering to RLAN                                        | To create a RLAN with 802.1x security and MAC filtering connecting a windows client to the RLAN and check if the client gets connected to the RLAN port in the AP or not | Passed |  |
| WLJ8102S_Reg_326 | Configuring RLAN with open security and connect three wired clients (windows,MAC and JOS)           | To verify whether<br>three wired clients<br>gets connected with<br>open security                                                                                         | Passed |  |

| WLJ8102S_Reg_327 | Configuring RLAN with open+macfilter security and connect three wired clients (windows,MAC and JOS)   | To verify whether<br>three wired clients<br>gets connected with<br>open+macfilter<br>security               | Passed |  |
|------------------|----------------------------------------------------------------------------------------------------|----------------------------------------------------------------------------------------------------|--------|--|
| WLJ8102S_Reg_328 | Configuring RLAN with 802.1X security and connect three wired clients (windows,MAC and JOS)           | To verify whether<br>three wired clients<br>gets connected with<br>802.1X security                          | Passed |  |
| WLJ8102S_Reg_329 | Configuring RLAN with 802.1X+macfilter security and connect three wired clients (windows,MAC and JOS) | To verify whether<br>three wired clients<br>gets connected with<br>802.1X+macfilter<br>security             | Passed |  |
| WLJ8102S_Reg_330 | Connecting the client to the RLAN configuring with 802.1x security and host mode as single Host       | To verify whether a windows client connecting to the RLAN with 802.1x security and host mode as single Host | Passed |  |
| WLJ8102S_Reg_331 | Configuring RLAN with 802.1x security and host mode as multi host and connect the client              | To verify whether a client connecting to RLAN with 802.1x security and host mode as multi host              | Passed |  |
| WLJ8102S_Reg_332 | Configuring RLAN with 802.1x security and host mode as multi domain and connect the client            | To verify whether a client connecting to RLAN with 802.1x security and host mode as multi domain            | Passed |  |
| WLJ8102S_Reg_333 | Checking the client<br>connectivity with<br>802.1x and MAB<br>mode enabled                            | To verify whether a client connecting to a RLAN with 802.1x security and enabling the MAB mode,             | Passed |  |

| WLJ8102S_Reg_334 | Checking the client<br>connectivity to a<br>RLAN with 802.1x<br>security and AVC<br>profile is applied                           | To create a RLAN with 802.1x security and applying AVC profile, connecting a windows client to the RLAN and check if the AVC profile gets applied to the client connecting to it or not. | Passed |  |
|------------------|----------------------------------------------------------------------------------------------------|----------------------------------------------------------------------------------------------------|--------|--|
| WLJ8102S_Reg_335 | Checking the client<br>connectivity with<br>802.1x security and<br>host mode as single<br>Host and violation<br>mode as Replace  | To verify whether client connecting to a RLAN with 802.1x security and host mode as single host along with violation mode as Replace                                                     | Passed |  |
| WLJ8102S_Reg_336 | Checking the client<br>connectivity with<br>802.1x security and<br>host mode as single<br>Host and violation<br>mode as Shutdown | To verify whether client connecting to a RLAN with 802.1x security and host mode as single host along with violation mode as Shutdown                                                    | Passed |  |
| WLJ8102S_Reg_337 | Checking the client<br>connectivity with<br>802.1x security and<br>host mode as single<br>Host and violation<br>mode as protect  | To verify whether client connecting to a RLAN with 802.1x security and host mode as single host along with violation mode as Protect                                                     | Passed |  |
| WLJ8102S_Reg_338 | Checking the client<br>connectivity to<br>RLAN configured<br>with 802.1x security<br>and<br>preauthentication<br>enabled         | To verify whether client connecting to a RLAN with 802.1x security and preauthentication enabling                                                                                        | Passed |  |
| WLJ8102S_Reg_339 | Rebooting the controller after connecting the client to RLAN                                                                     | Checking whether<br>RLAN<br>configurations<br>showing same or<br>different after<br>rebooting                                                                                            | Passed |  |

| WLJ8102S_Reg_340 | Downgrading the controller after configuring RLAN and connect the client                  | Checking whether RLAN configurations showing same or different after downgrading controller and also verifying client connectivity                        | Passed |  |
|------------------|-------------------------------------------------------------------------------------------|----------------------------------------------------------------------------------------------------|--------|--|
| WLJ8102S_Reg_341 | Upgrade the controller after configuring RLAN and connect the client                      | Checking whether RLAN configurations showing same or different after upgrading the controller and also verifying client connectivity                      | Passed |  |
| WLJ8102S_Reg_342 | uploading and<br>downloading the<br>config file and<br>checking the RLAN<br>configuration | To verify whether RLAN configurations showing same or different after uploading and downloading file to controller and also verifying client connectivity | Passed |  |
| WLJ8102S_Reg_343 | Deploying RLAN from PI to controller                                                      | To verify whether user able to deploy RLAN from PI to controller                                                                                          | Passed |  |

# **IPv4 DNS Filtering for BY0D**

| Logical ID      | Title                                                         | Description                                                                      | Status | Defect ID |
|-----------------|---------------------------------------------------------------|----------------------------------------------------------------------------------|--------|-----------|
| WLJ810S_Reg_417 | Connecting Android<br>client with single<br>said Byod network | Verify that Android<br>client is getting<br>connected or not<br>with single SSID | Passed |           |
| WLJ810S_Reg_418 | Connecting ios<br>client with single<br>said Byod network     | Verify that IOS<br>client is getting<br>connected or not<br>with single SSID     | Passed |           |

| WLJ810S_Reg_419 | Connecting<br>windows client with<br>single said Byod<br>network | Verify that windows client is getting connected or not with single SSID           | Passed |  |
|-----------------|------------------------------------------------------------------|-----------------------------------------------------------------------------------|--------|--|
| WLJ810S_Reg_420 | Connecting android client with dual said Byod network            |                                                                                   | Passed |  |
| WLJ810S_Reg_421 | Connecting ios<br>client with dual said<br>Byod network          | Verify that IOS<br>client is getting<br>connected or not<br>with dual SSID        | Passed |  |
| WLJ810S_Reg_422 | Connecting<br>windows client with<br>dual said Byod<br>network   | Verify that windows client is getting connected or not with dual SSID             | Passed |  |
| WLJ810S_Reg_423 | Debugging the<br>BYoD client<br>connection                       | Verify that user is<br>able to take debug<br>the Byod Client or<br>not            | Passed |  |
| WLJ810S_Reg_424 | Connecting JOS<br>client with single<br>said Byod network        | Verify that JOS<br>client is connected<br>with single said<br>byod network or not | Passed |  |
| WLJ810S_Reg_425 | Connecting JOS<br>client with dual said<br>Byod network          | Verify that JOS<br>client is connected<br>with dual said byod<br>network or not   | Passed |  |
| WLJ810S_Reg_426 | Configuring the maximum URL ACL via GUI/CLI/PI                   | Verify that user is<br>able to configure<br>maximum url acl or<br>not             | Passed |  |

# **Limit clients per Radio**

| Logical ID      | Title                                                                                                    | Description                                                                                           | Status | Defect ID |
|-----------------|----------------------------------------------------------------------------------------------------|----------------------------------------------------------------------------------------------------|--------|-----------|
| WLJ810S_Reg_382 | Configuring maximum Allowed Clients Per AP Radio with radio policy as 2.4 GHz and connecting client with different security policy. | To configure maximum allowed client Per AP radio with radio policy as 2.4GHz and connecting a client. | Passed |           |

| WLJ810S_Reg_383 | Configuring maximum Allowed Clients Per AP Radio with radio policy as 5 GHz and connecting client with different security policy.      | To configure maximum allowed client Per AP radio with radio policy as 5 GHz and connecting a client.                                             | Passed |  |
|-----------------|----------------------------------------------------------------------------------------------------|----------------------------------------------------------------------------------------------------|--------|--|
| WLJ810S_Reg_384 | Configuring maximum Allowed Clients Per AP Radio with radio policy as 2.4 GHz and connecting client to different AP's.                 | To connect client to different AP's configuring maximum allowed client per AP radio and check if the configured client alone gets authenticated. | Passed |  |
| WLJ810S_Reg_385 | Configuring<br>maximum Allowed<br>Clients Per AP<br>Radio with radio<br>policy as 5 GHz and<br>connecting client to<br>different AP's. | To connect client to different AP's configuring maximum allowed client per AP radio and check if the configured client alone gets authenticated. | Passed |  |
| WLJ810S_Reg_386 | Configuring<br>maximum allowed<br>client Per AP radio<br>with radio policy as<br>2.4 GHz with central<br>switching WLAN                | To configure maximum allowed client Per AP radio as 2.4 GHZ with central switching and connecting a clients to it.                               | Passed |  |
| WLJ810S_Reg_387 | Configuring maximum allowed client Per AP radio with radio policy as 2.4 GHz with local switching WLAN                                 | To configure maximum allowed client Per AP radio as 2.4 GHZ with Local switching and connecting a clients to it.                                 | Passed |  |
| WLJ810S_Reg_388 | Configuring maximum allowed client Per AP radio with radio policy as 2.4 GHz with local switching and local authentication             | To configure maximum allowed client Per AP radio as 2.4 GHZ with local switching and local authentication and connecting a clients to it.        | Passed |  |

| WLJ810S_Reg_389 | Configuring<br>maximum allowed<br>client Per AP radio<br>with radio policy as<br>5 GHz with central<br>switching WLAN | To configure maximum allowed client Per AP radio as 5 GHZ with central switching and connecting a clients to it.                                                                      | Passed |  |
|-----------------|----------------------------------------------------------------------------------------------------|----------------------------------------------------------------------------------------------------|--------|--|
| WLJ810S_Reg_390 | Configuring<br>maximum allowed<br>client Per AP radio<br>as 5 GHz with local<br>switching WLAN                        | To configure maximum allowed client Per AP radio as 5 GHZ with Local switching and connecting a clients to it.                                                                        | Passed |  |
| WLJ810S_Reg_391 | Configuring<br>maximum allowed<br>client Per AP radio<br>as 5 GHz with local<br>switching and local<br>authentication | To configure maximum allowed client Per AP radio as 5 GHZ with local switching and local authentication and connecting a clients to it.                                               | Passed |  |
| WLJ810S_Reg_392 | Configuring<br>maximum allowed<br>client Per AP radio<br>as 2.4 GHz and try<br>connecting 5 GHZ<br>client.            | To configuring maximum allowed client Per AP radio as 2.4 GHz and try connecting 5 GHZ client . check if only 2.4 GHz clients gets connected and 5 GHz client does not get connected. | Passed |  |
| WLJ810S_Reg_393 | Configuring maximum allowed client Per AP radio as 5 GHz and try connecting 2.4 GHZ client.                           | To configuring maximum allowed client Per AP radio as 5 GHz and try connecting 5 GHZ client . check if only 2.4 GHz clients gets connected and 2.4 GHz client does not get connected. | Passed |  |

| WLJ810S_Reg_394 | Deleting one already<br>existing client in 2.4<br>GHz when max<br>limit reached and try<br>connecting new<br>client. | To delete one existing client in 2.4 GHz when the client limit is reached to maximum and try connecting a new client and check if the clients gets connected to it.   | Passed |  |
|-----------------|----------------------------------------------------------------------------------------------------|----------------------------------------------------------------------------------------------------|--------|--|
| WLJ810S_Reg_395 | Deleting one already<br>existing client in 5<br>GHz when max<br>limit reached and try<br>connecting new<br>client.   | To delete one existing client in 5 GHz when the client limit is reached to maximum and try connecting a new client and check if the clients gets connected to it.     | Passed |  |
| WLJ810S_Reg_396 | Trying AP failover priority when clients connected to a AP.                                                          | To try AP failover priority when clients connected and the HA WLC has the same WLAN with radio as 2.4 GHz .The WLAN is configured with maximum allowed client Per AP  | Passed |  |
| WLJ810S_Reg_397 | Intra roaming of<br>clients configuring<br>maximum allowed<br>client Per AP radio                                    | To try intra roaming of clients on the same WLC in a WLAN configured with maximum allowed client Per AP radio and check if the client roam from one AP to another AP. | Passed |  |
| WLJ810S_Reg_398 | Inter roaming of<br>clients configuring<br>maximum allowed<br>client Per AP radio                                    | To try inter roaming of clients configuring maximum allowed client per AP radio and check if only the configured limit of clients alone gets connected.               | Passed |  |

# **DNS Pre-auth ACLs Wave 2 Aps**

| Logical ID     | Title                                                                                                    | Description                                                                                                    | Status | Defect ID |
|----------------|----------------------------------------------------------------------------------------------------|----------------------------------------------------------------------------------------------------|--------|-----------|
| WLJ810S_Reg_63 | Configure WebAuth<br>ACL through<br>1800/2800/3800/1542<br>AP level with<br>permit action and<br>connect the clients  | To verify whether<br>Windows client<br>getting connected<br>through WebAuth<br>ACL at AP level                     | Passed |           |
| WLJ810S_Reg_64 | Configure WebAuth<br>ACL through<br>1800/2800/3800 AP<br>level mapping with<br>deny action and<br>connect the clients | To verify whether<br>Windows client<br>getting connected<br>and denied through<br>WebAuth ACL at<br>AP level       | Passed |           |
| WLJ810S_Reg_65 | Configure WebAuth ACL through Policies on flexconnect group with permit action and connect the clients                | To verify whether<br>Windows client<br>getting connected<br>through WebAuth<br>ACL at Policies                     | Passed |           |
| WLJ810S_Reg_66 | Configure WebAuth ACL through Policies on flexconnect group with deny actions and connect the clients                 | To verify whether<br>Windows client<br>getting connected<br>and denied through<br>WebAuth ACL at<br>Policies       | Passed |           |
| WLJ810S_Reg_67 | Configure WebAuth<br>ACL through<br>Policies on AP level<br>with permit action<br>and connect the<br>clients          | To verify whether<br>Windows client<br>getting connected<br>and permitted<br>through WebAuth<br>ACL using Policies | Passed |           |
| WLJ810S_Reg_68 | Configure WebAuth<br>ACL through<br>Policies on and AP<br>level with deny<br>action and connect<br>the clients        | To verify whether<br>Windows client<br>getting connected<br>and denied through<br>WebAuth ACL<br>using Policies    | Passed |           |

| WLJ810S_Reg_69  | Configure URL ACL on the controller map with local policy permiting action and connect the                            | To verify whether policy URL overridies WLAN URL ACL                                                                       | Passed |  |
|-----------------|----------------------------------------------------------------------------------------------------|----------------------------------------------------------------------------------------------------|--------|--|
| WLJ810S_Reg_70  | Configure URL ACL on the controller map with local policy denying action and connect the clients                      | To verify whether policy URL overridies WLAN URL ACL                                                                       | Passed |  |
| WLJ810S_Reg_71  | Configuring RLAN with URL ACL rule on the controller and connect the clients                                          | To verify whether clients gets connected and redirected to URL                                                             | Passed |  |
| WLJ810S_Reg_72  | Configuring RLAN with URL ACL rule on the controller and connect the clients                                          | To verify whether clients gets connected and redirected to URL                                                             | Passed |  |
| WLJ810S_Reg_73  | Configure WebAuth<br>ACL through AAA<br>Vlan-ACL mapping<br>and connect the<br>clients                                | To verify whether<br>Windows client<br>getting connected<br>and redirected<br>through WebAuth<br>ACL at AAA-ACL<br>mapping | Passed |  |
| WLJ8102S_Reg_47 | Configure WebAuth<br>ACL through<br>1800/2800/3800/1542<br>AP level with<br>permit action and<br>connect the clients  | To verify whether<br>Windows client<br>getting connected<br>through WebAuth<br>ACL at AP level                             | Passed |  |
| WLJ8102S_Reg_48 | Configure WebAuth<br>ACL through<br>1800/2800/3800 AP<br>level mapping with<br>deny action and<br>connect the clients | To verify whether<br>Windows client<br>getting connected<br>and denied through<br>WebAuth ACL at<br>AP level               | Passed |  |

| WLJ8102S_Reg_49 | Configure WebAuth<br>ACL through<br>Policies on<br>flexconnect group<br>with permit action<br>and connect the<br>clients | To verify whether<br>Windows client<br>getting connected<br>through WebAuth<br>ACL at Policies                     | Passed |  |
|-----------------|----------------------------------------------------------------------------------------------------|----------------------------------------------------------------------------------------------------|--------|--|
| WLJ8102S_Reg_50 | Configure WebAuth ACL through Policies on flexconnect group with deny actions and connect the clients                    | To verify whether Windows client getting connected and denied through WebAuth ACL at Policies                      | Passed |  |
| WLJ8102S_Reg_51 | Configure WebAuth<br>ACL through<br>Policies on AP level<br>with permit action<br>and connect the<br>clients             | To verify whether<br>Windows client<br>getting connected<br>and permitted<br>through WebAuth<br>ACL using Policies | Passed |  |
| WLJ8102S_Reg_52 | Configure WebAuth<br>ACL through<br>Policies on and AP<br>level with deny<br>action and connect<br>the clients           | To verify whether<br>Windows client<br>getting connected<br>and denied through<br>WebAuth ACL<br>using Policies    | Passed |  |
| WLJ8102S_Reg_53 | Configure URL ACL on the controller map with local policy permiting action and connect the clients                       | To verify whether policy URL overridies WLAN URL ACL                                                               | Passed |  |
| WLJ8102S_Reg_54 | Configure URL ACL on the controller map with local policy denying action and connect the clients                         | To verify whether policy URL overridies WLAN URL ACL                                                               | Passed |  |
| WLJ8102S_Reg_55 | Configuring RLAN with URL ACL rule on the controller and connect the clients                                             | To verify whether clients gets connected and redirected to URL                                                     | Passed |  |

| WLJ8102S_Reg_56 | Configuring RLAN with URL ACL rule on the controller and connect the clients           | _              | Passed |  |
|-----------------|----------------------------------------------------------------------------------------|----------------|--------|--|
| WLJ8102S_Reg_57 | Configure WebAuth<br>ACL through AAA<br>Vlan-ACL mapping<br>and connect the<br>clients | Windows client | Passed |  |

DNS Pre-auth ACLs Wave 2 Aps

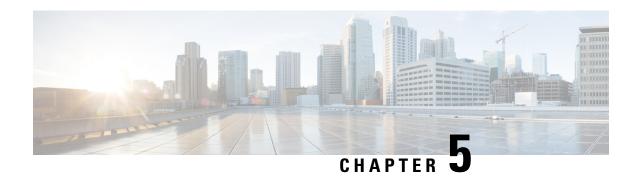

### **Related Documentation**

• Related Documentation, on page 433

### **Related Documentation**

#### **CME 8.10 Rlease Notes**

https://www.cisco.com/c/en/us/td/docs/wireless/access\_point/mob\_exp/810/release\_notes/b\_ME\_RN\_810.html

#### **WLC 8.10 Configuration Guide**

https://www.cisco.com/c/en/us/td/docs/wireless/controller/8-10/config-guide/b cg810.html

#### **CMX 10.6 Configuration Guide**

https://www.cisco.com/c/en/us/td/docs/wireless/mse/10-6/cmx\_config/b\_cg\_cmx106/getting\_started\_with\_cisco\_cmx.html

#### PI 3.7 User Guide

https://www.cisco.com/c/en/us/td/docs/net\_mgmt/prime/infrastructure/3-7/user/guide/bk\_CiscoPrimeInfrastructure\_3\_7\_0\_User\_Guide.html

#### **ISE 2.6 Release Notes**

https://www.cisco.com/c/en/us/td/docs/security/ise/2-6/release notes/b ise 26 RN.html

#### Cisco Catalyst 9800 Series Wireless Controller Software Configuration Guide

https://www.cisco.com/c/en/us/td/docs/wireless/controller/9800/16-12/config-guide/b wl 16 12 cg.html

**Related Documentation**